7.5

*Migrazione e aggiornamento di IBM WebSphere MQ*

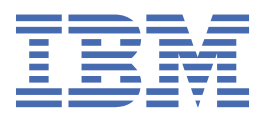

### **Nota**

Prima di utilizzare queste informazioni e il prodotto che supportano, leggere le informazioni in ["Informazioni particolari" a pagina 213](#page-212-0).

Questa edizione si applica alla versione 7 release 5 di IBM® WebSphere MQ e a tutte le release e modifiche successive, se non diversamente indicato nelle nuove edizioni.

Quando si inviano informazioni a IBM, si concede a IBM un diritto non esclusivo di utilizzare o distribuire le informazioni in qualsiasi modo ritenga appropriato senza incorrere in alcun obbligo verso l'utente.

**© Copyright International Business Machines Corporation 2007, 2024.**

# **Indice**

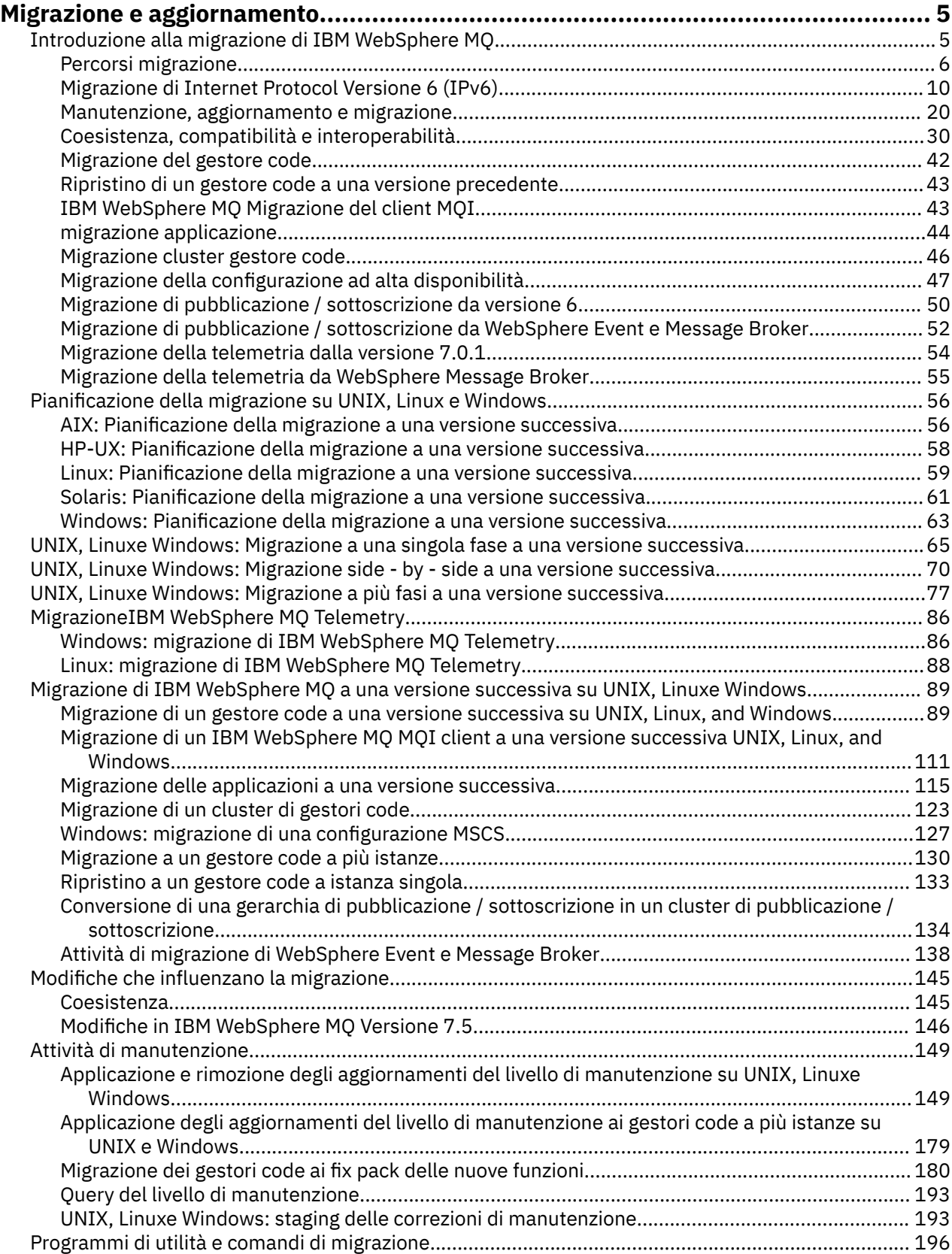

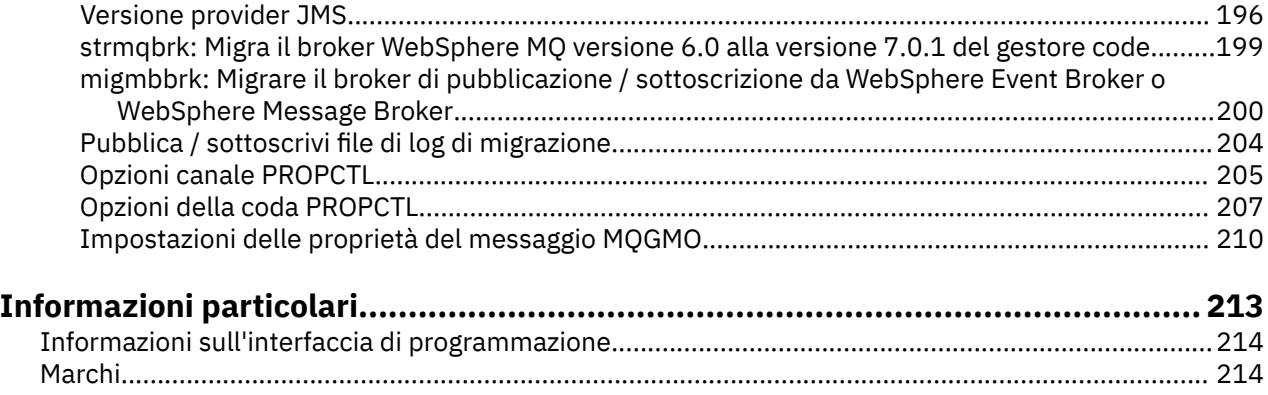

# <span id="page-4-0"></span>**Migrazione e aggiornamento di WebSphere MQ**

Per migrare un gestore code da eseguire su un nuovo livello di codice, è necessario prima aggiornare WebSphere MQ per installare il nuovo livello di codice. Una volta verificato che l'aggiornamento è stato eseguito correttamente, migrare il gestore code e tutte le applicazioni e le risorse ad esso associate. Prima di avviare questo processo, creare un piano di migrazione in base alle informazioni contenute in questa guida alla migrazione. Se si sta applicando la manutenzione, non è necessaria alcuna migrazione, ma è necessario verificare le applicazioni con il nuovo livello di codice di WebSphere MQ .

La Guida alla migrazione di IBM WebSphere MQ fornisce informazioni che consentono di pianificare il processo di migrazione da una versione precedente a una nuova versione del prodotto.

- Per un'introduzione alla guida e al suo contenuto, consultare l' IBM Developer articolo del blog [WebSphere / IBM MQ Migration Guide.](https://www.ibm.com/support/pages/websphere-ibm-mq-migration-guide)
- Per visualizzare la guida nel browser Web, fare clic sul seguente link: IBM WebSphere MQ Guida alla migrazione - Versione HTML.
- Per scaricare la guida come file PDF, fare clic sul seguente link: [WebSphere / IBM MQ Migration Guide -](https://www.ibm.com/support/pages/sites/default/files/inline-files/$FILE/WMQ_Migration.pdf) [PDF file](https://www.ibm.com/support/pages/sites/default/files/inline-files/$FILE/WMQ_Migration.pdf).

Se si desidera visualizzare quali modifiche si sono verificate tra due versioni di IBM WebSphere MQ, consultare ["Modifiche che influenzano la migrazione" a pagina 145.](#page-144-0) Le modifiche elencate influiscono sul comportamento delle applicazioni esistenti o sull'automatizzazione delle attività di gestione. Gli elenchi non includono modifiche a IBM WebSphere MQ Explorer o nuove funzioni che non modificano il funzionamento delle applicazioni esistenti. Esaminare gli elenchi di modifiche per pianificare quali attività di migrazione è necessario eseguire.

Se non si ha familiarità con la migrazione di IBM WebSphere MQ , leggere gli argomenti in "Introduzione alla migrazione di IBM WebSphere MQ" a pagina 5.

Se si ha familiarità con la migrazione di IBM WebSphere MQ , iniziare con un argomento di pianificazione elencato in Argomenti di pianificazione della migrazione per versione e piattaforma. Se si dispone già di un piano di migrazione, consultare ["Migrazione di IBM WebSphere MQ a una versione successiva su UNIX,](#page-88-0) [Linux, and Windows" a pagina 89](#page-88-0) per le guide passo per passo su come migrare i gestori code, i client IBM WebSphere MQ e le applicazioni.

Se si sta eseguendo IBM WebSphere MQ Version 7.0.1 su Linux®, UNIXo Windows e non si ha familiarità con più installazioni di IBM WebSphere MQ sullo stesso server, esaminare questi tre scenari di migrazione:

- 1. ["UNIX, Linuxe Windows: Migrazione a una singola fase a una versione successiva" a pagina 65](#page-64-0)
- 2. ["UNIX, Linuxe Windows: Migrazione side by side a una versione successiva" a pagina 70](#page-69-0)
- 3. ["UNIX, Linuxe Windows: Migrazione a più fasi a una versione successiva" a pagina 77](#page-76-0)

Inoltre, considerare il modo in cui più installazioni sullo stesso server possono assistere l'utente nella distribuzione dei fix pack; consultare ["UNIX, Linux, and Windows: trasferimento delle correzioni di](#page-192-0) [manutenzione" a pagina 193.](#page-192-0) Se si sta installando un fix pack che include una nuova funzione facoltativa, consultare ["Migrazione dei gestori code ai fix pack delle nuove funzioni" a pagina 180.](#page-179-0)

["Attività di manutenzione IBM WebSphere MQ" a pagina 149](#page-148-0) descrive come applicare e rimuovere la manutenzione per versione e piattaforma, per piattaforme diverse da z/OS.

I ["Comandi di migrazione, programmi di utilità e informazioni di riferimento" a pagina 196](#page-195-0) descrivono comandi e funzioni che assistono l'utente nella migrazione.

# **Introduzione alla migrazione di IBM WebSphere MQ**

Gli argomenti introduttivi illustrano i concetti da comprendere prima di pianificare le attività di migrazione, dove trovare gli argomenti di migrazione e quali percorsi di migrazione sono supportati.

<span id="page-5-0"></span>Se si sta eseguendo IBM WebSphere MQ Version 7.0.1 su Linux, UNIXo Windows e non si ha familiarità con più installazioni di IBM WebSphere MQ sullo stesso server, esaminare questi tre scenari di migrazione:

- 1. ["UNIX, Linuxe Windows: Migrazione a una singola fase a una versione successiva" a pagina 65](#page-64-0)
- 2. ["UNIX, Linuxe Windows: Migrazione side by side a una versione successiva" a pagina 70](#page-69-0)
- 3. ["UNIX, Linuxe Windows: Migrazione a più fasi a una versione successiva" a pagina 77](#page-76-0)

Inoltre, considerare il modo in cui più installazioni sullo stesso server possono assistere l'utente nella distribuzione dei fix pack; consultare ["UNIX, Linux, and Windows: trasferimento delle correzioni di](#page-192-0) [manutenzione" a pagina 193.](#page-192-0) Se si sta installando un fix pack che include una nuova funzione facoltativa, consultare ["Migrazione dei gestori code ai fix pack delle nuove funzioni" a pagina 180.](#page-179-0)

# **Percorsi migrazione**

Dove è possibile trovare gli argomenti che descrivono come migrare WebSphere MQ da una release ad un'altra? È possibile ripristinare una migrazione a una release precedente? È possibile migrare direttamente da una release non supportata di WebSphere MQ a una release successiva?

Utilizzare i link in [Tabella 1 a pagina 8](#page-7-0) e in ["Dove trovare un argomento su uno specifico percorso di](#page-6-0) [migrazione" a pagina 7](#page-6-0), per trovare argomenti della documentazione del prodotto che spiegano come migrare il sistema tra diversi livelli di WebSphere MQ. Ogni coppia di livelli di rilascio nelle tabelle è denominata percorso di migrazione. Se si migra un sistema direttamente da una release all'altra, si tratta di un percorso di migrazione diretto. Se si migra un sistema da un release ad un altro, migrando prima ad un release intermedio, si tratta di un percorso di migrazione indiretto.

### **Percorsi di migrazione diretti e indiretti**

I percorsi di migrazione diretta documentati nelle tabelle sono stati verificati. I percorsi documentati in questa versione della documentazione del prodotto sono da una release supportata ad un'altra. I percorsi sono tra le release che attualmente si trovano nel loro ciclo di vita di supporto, o solo di recente oltre le loro date di fine servizio. I percorsi tra release precedenti sono descritti nelle edizioni precedenti della documentazione. I collegamenti per tali percorsi portano alle edizioni precedenti della documentazione, dove altri percorsi di migrazione diretta erano precedentemente documentati.

Se è necessario migrare un sistema da una versione precedente di WebSphere MQe non è documentato alcun percorso di migrazione diretto, sono disponibili due opzioni:

1. Migrare attraverso una o più release intermedie, utilizzando le informazioni di migrazione pubblicate.

2. Migrare direttamente dalla vecchia release a quella nuova.

Se si sceglie la prima opzione, è necessario avviare tutti i gestori code per migrare i dati del gestore code al livello di release intermedio. A seconda del livello di release, potrebbe anche essere necessario avviare un canale su ciascun gestore code per eseguire la migrazione del canale.

Se si sceglie la seconda opzione, si sta scegliendo di seguire un percorso di migrazione non verificato.

### **Importante:**

- 1. Se un gestore code è un membro di un cluster ed è in esecuzione a una release precedente a Version 6.0, è necessario migrare il gestore code a Version 6.0, Version 7.0o Version 7.0.1, prima di migrarlo a Version 7.5. Prima di procedere con Version 7.5, è necessario avviare il gestore code dopo il primo passo di migrazione.
- 2. Se si pianifica di migrare un gestore code su Linux per System x da 32 bit a 64 bit, è necessario migrare da Version 6.0 a Version 7.0.1; consultare Linux: Migrating from a 32 bit to a 64 bit queue manager on System x (mi30200\_.htm nella documentazione di v7.0 ).

In entrambi i casi, è necessario leggere gli argomenti da una combinazione di percorsi di migrazione diretti per scoprire quali altre modifiche potrebbero essere necessarie.

## <span id="page-6-0"></span>**Ripristino di una versione precedente**

Il ripristino di una release precedente (migrazione all'indietro) è generalmente più difficile della migrazione in avanti. Su piattaforme diverse da z/OS, non è possibile ripristinare un gestore code a una release precedente che differisce nella versione o nella release. Si consiglia invece di eseguire il backup dei gestori code esistenti prima di aggiornarli. Le attività di migrazione di inoltro iniziano con il passo di backup dei gestori code esistenti. Se si ritorna alla versione precedente, è possibile ripristinare i gestori code allo stato precedente dalla copia di backup. Non è possibile unire i messaggi o le modifiche eseguite sul nuovo release al sistema ripristinato al livello di release precedente.

### **Concetti correlati**

["Lo schema di denominazione della versione per IBM WebSphere MQ su UNIX, Linux, and Windows" a](#page-7-0) [pagina 8](#page-7-0)

Su UNIX, Linux, and Windows, le release IBM WebSphere MQ hanno un codice di livello VRMF (Version, Release, Modification, and Fix) di quattro cifre. La versione e le parti di release del codice sono significative; identificano la durata di una release. Per eseguire un gestore code a un diverso livello VR, è necessario migrare il gestore code, le sue applicazioni e l'ambiente in cui viene eseguito. A seconda del percorso di migrazione, la migrazione potrebbe richiedere uno sforzo maggiore o minore.

["Aggiornamento, migrazione e manutenzione di IBM WebSphere MQ su UNIX, Linux, and Windows" a](#page-26-0) [pagina 27](#page-26-0)

È possibile installare nuove release di IBM WebSphere MQ per aggiornare IBM WebSphere MQ a un nuovo livello di manutenzione, release o versione. Più installazioni allo stesso livello o a livelli differenti possono coesistere sullo stesso server UNIX, Linux, and Windows . È possibile applicare gli aggiornamenti del livello di manutenzione per aggiornare il livello di manutenzione o di correzione. L'applicazione degli aggiornamenti del livello di manutenzione non può modificare la versione o il livello di rilascio di IBM WebSphere MQ. Gli aggiornamenti del livello di manutenzione possono essere invertiti, le installazioni non possono essere annullate.

## **Dove trovare un argomento su uno specifico percorso di migrazione**

È possibile trovare argomenti relativi alla migrazione diretta alla release corrente di IBM WebSphere MQ in questa versione della documentazione del prodotto IBM WebSphere MQ . Vengono documentati solo i percorsi di migrazione supportati. I percorsi tra altre release sono presenti nelle versioni precedenti della documentazione del prodotto. Questo argomento contiene collegamenti ad argomenti relativi a tutti i percorsi di migrazione diretta.

**Nota:** IBM WebSphere MQ Version 7.5 non è disponibile in IBM i e z/OS. Per informazioni sulla migrazione per queste due piatteforme, consultare la documentazione del prodotto per le versioni del prodotto che supportano queste due piatteforme. Per i collegamenti ad altre versioni della documentazione del prodotto, consultare la pagina della famigliaIBM MQ.

### **Percorsi di migrazione IBM WebSphere MQ su UNIX, Linux, and Windows**

Alcuni dei collegamenti in [Tabella 1 a pagina 8](#page-7-0) vanno agli argomenti dei livelli precedenti della documentazione del prodotto. Non è stato scritto alcun argomento esclusivamente sulla migrazione per la documentazione del prodotto fino a V5.3incluso. Si noti che la migrazione all'indietro non è possibile per IBM WebSphere MQ su UNIX, Linux, and Windows.

Se un percorso di migrazione è contrassegnato come "non possibile", non è possibile ripristinare un gestore code alla versione precedente dalla versione corrente. Se un gestore code non è stato avviato, è possibile disinstallare la versione corrente e reinstallare una versione diversa di IBM WebSphere MQ. Per essere precisi, leggere le voci in [Tabella 1 a pagina 8](#page-7-0) come informazioni sulla possibilità di avviare un gestore code su una versione di IBM WebSphere MQ diversa da quella in cui è stato avviato l'ultima volta. Non leggere le voci come informazioni su quale versione di IBM WebSphere MQ può essere installata. Non importa quali versioni di IBM WebSphere MQ sono installate tra l'ultimo avvio di un gestore code e il successivo avvio.

Se un percorso di migrazione tra due diverse versioni è contrassegnato con un trattino, significa che la migrazione diretta tra le versioni non è supportata da IBM WebSphere MQ. È necessario seguire un percorso di migrazione indiretto, che implica la migrazione di IBM WebSphere MQ più di una volta.

<span id="page-7-0"></span>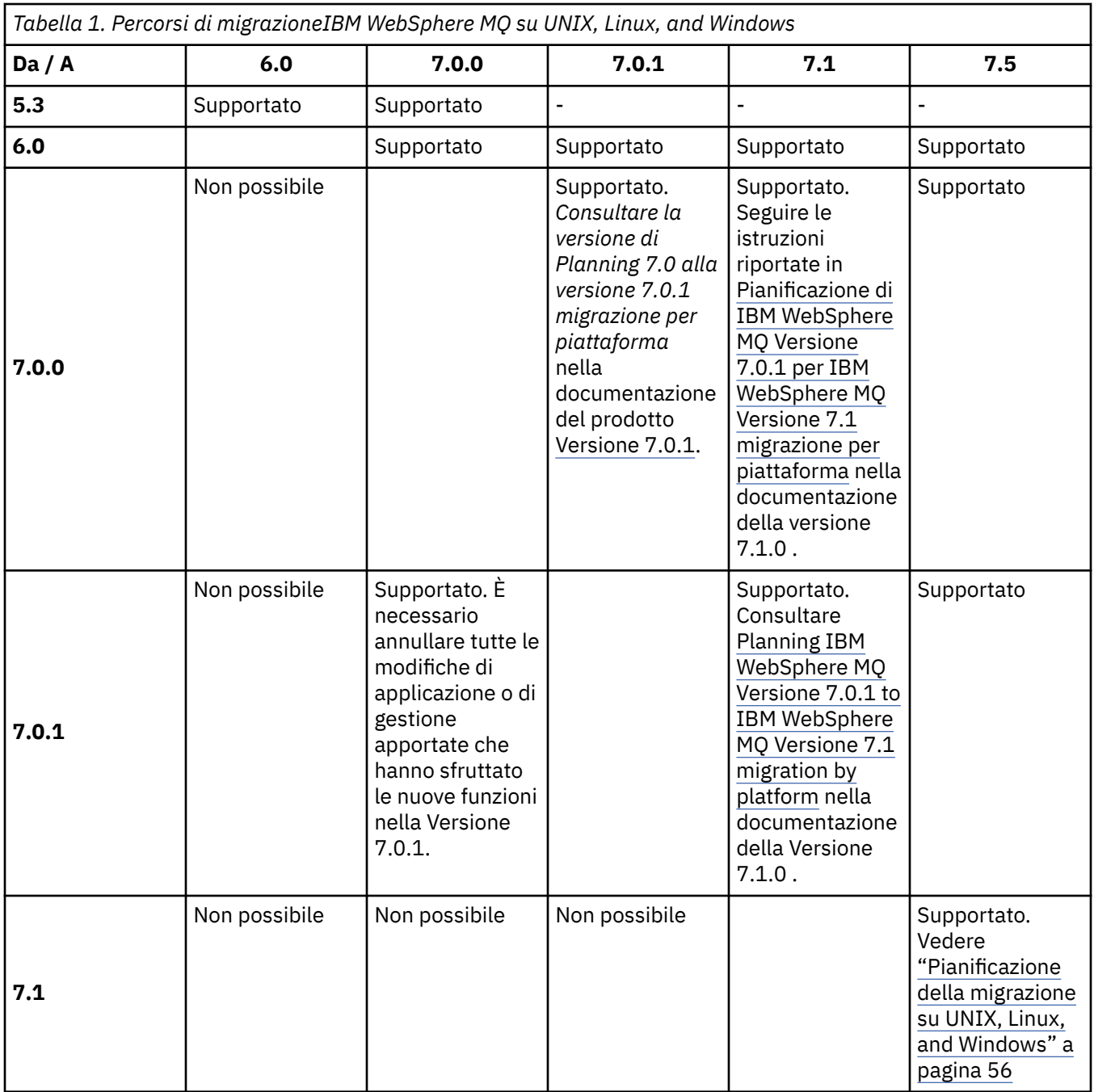

# **Lo schema di denominazione della versione per IBM WebSphere MQ su UNIX, Linux, and Windows**

Su UNIX, Linux, and Windows, le release IBM WebSphere MQ hanno un codice di livello VRMF (Version, Release, Modification, and Fix) di quattro cifre. La versione e le parti di release del codice sono significative; identificano la durata di una release. Per eseguire un gestore code a un diverso livello VR, è necessario migrare il gestore code, le sue applicazioni e l'ambiente in cui viene eseguito. A seconda del percorso di migrazione, la migrazione potrebbe richiedere uno sforzo maggiore o minore.

La versione completa di IBM WebSphere MQ su UNIX, Linux, and Windows è descritta da un codice VRMF a quattro cifre. L'acronimo VRMF sta per:

*Version*.*Release*.*Modification*.*Fix*

7.5, 7.5.0.1 sono esempi di codici versione IBM WebSphere MQ completi su UNIX, Linux, and Windows.

È possibile trovare il livello di versione completa di un'installazione di IBM WebSphere MQ immettendo il comando **DSPMQVER**. Restituisce il codice VRMF a quattro cifre.

Le versioni e le release di IBM WebSphere MQ sono note con le prime due cifre del codice VRMF. Le due cifre sono a volte precedute da un V, ad esempio V5.3. Una versione di IBM WebSphere MQ ha sempre un livello di release, anche se è la prima release di una versione.

La prima release è generalmente etichettata V*x*.0, ad esempio IBM WebSphere MQ Version 7.0. Occasionalmente, la prima release di una versione su una piattaforma specifica non è etichettata V*x*.0. È numerato per corrispondere al livello di comando che è stato implementato sulla piattaforma.

Nella documentazione, il livello di rilascio viene talvolta eliminato dal codice VRMF, ad esempio V5. L'eliminazione del livello di release può portare ad ambiguità, se il contesto non è chiaro. Ad esempio, V5 potrebbe indicare l'intera V5o il livello di rilascio V5.0, in contrapposizione al livello di rilascio V5.2o V5.3.

La terza cifra nel VRMF identifica il livello di modifica di un release. Una modifica nella terza cifra non modifica il rilascio. Dopo aver aggiornato IBM WebSphere MQ al livello di modifica 7.0.1, la release di IBM WebSphere MQ rimane 7.0. Tuttavia, il livello di comando viene modificato in 7.0.1.

L'importanza della distinzione tra livello di release e di modifica riguarda la migrazione e la durata di un prodotto. Gli oggetti del gestore code, ad esempio gestori code, canali, code e messaggi, non richiedono la migrazione per eseguire l'aggiornamento a un nuovo livello di modifica. Né richiedono la migrazione se il livello di modifica viene rimosso<sup>1</sup>. La migrazione potrebbe essere richiesta per una modifica del livello di versione o release.

La migrazione inversa di una modifica di versione / release non è possibile su UNIX, Linux, and Windows. Per poter ripristinare una versione o un livello di release precedenti di un gestore code, è necessario eseguire il backup prima dell'aggiornamento. Se si esegue il ripristino, si ripristina il gestore code e i relativi dati allo stato in cui si trovava quando è stato eseguito il backup.

L'altra differenza riguarda la durata. Una nuova versione o release ha una nuova data di fine del servizio. I nuovi livelli di modifica in genere non risultano in una nuova data di fine servizio. Ma se viene annunciato un livello di modifica, potrebbe essere annunciata anche una nuova data di fine del servizio.

La quarta cifra nel codice VRMF è il livello di correzione. I livelli di correzione non influiscono sul livello del comando del gestore code. Non è richiesta alcuna migrazione e i livelli di correzione non influenzano la data di fine del servizio di una release.

Gli zeri finali nel codice VRMF non sono mai significativi, ma a volte sono citati per chiarezza. Ad esempio, potresti vedere 7.0.0 per distinguerlo da 7.0.1e 7.0.1.0 per distinguerlo da 7.0.1.1. 7.0.0 non è diverso da 7.0 o 7.0.0.0e 7.0.1 e 7.0.1.0 sono lo stesso livello.

I livelli di modifica e i livelli di fix sono noti con codici VRMF a tre e quattro cifre. 7.0.1 è un livello di modifica e 7.0.1.2 è un livello di fix. I livelli di modifica vengono forniti come package di aggiornamento e i livelli di correzione come fix pack.

Un aggiornamento o un fix pack viene denominato utilizzando un nome a due parti che lo identifica in modo univoco. La prima parte del nome è un VRMF troncato. La seconda parte del nome è il nome del nuovo aggiornamento o fix pack. Pertanto, ad esempio, il nome del fix pack 7.0.1.2 per Windows è 7.0.1-WS-MQ-Windows-FP0002e il nome del pacchetto di aggiornamento 7.0.1 per Windows è 7.0-WS-MQ-Windows-RP0001.

I refresh pack e i fix pack per una particolare versione / release sono cumulativi, dalla release iniziale. È possibile applicare qualsiasi aggiornamento numerato superiore o fix pack della stessa versione / release per eseguire l'aggiornamento direttamente a tale livello di versione. Non è necessario applicare le correzioni intermedie. I pacchetti di aggiornamento e i fix pack si ottengono come servizio tramite [Fix](https://www.ibm.com/support/fixcentral/) [Central.](https://www.ibm.com/support/fixcentral/)

Le applicazioni che utilizzano nuove funzioni introdotte in un livello di modifica non funzionano su un livello precedente.

<span id="page-9-0"></span>Il livello di modifica più recente viene utilizzato anche per aggiornare la versione di IBM WebSphere MQ disponibile tramite Passport Advantageo su un supporto fisico. Quando si ordina IBM WebSphere MQ si riceve l'ultimo livello di modifica. Il risultato dell'installazione dell'aggiornamento di produzione è quasi uguale all'applicazione del pacchetto di aggiornamento a un livello di correzione precedente di IBM WebSphere MQ. C'è una differenza importante. I package di aggiornamento vengono applicati utilizzando una procedura di manutenzione, gli aggiornamenti di produzione vengono installati utilizzando una procedura di installazione. È possibile "annullare l'applicazione" di un refresh pack per ritornare al precedente livello di correzione installato. È possibile disinstallare solo un aggiornamento di produzione, che rimuove IBM WebSphere MQ dal sistema.

Oltre alle correzioni impacchettate come pacchetti di aggiornamento e fix pack, è anche possibile ottenere correzioni temporanee per IBM WebSphere MQ da [Fix Central](https://www.ibm.com/support/fixcentral/). Le fix temporanee sono note anche come fix di emergenza o di test e sono note collettivamente come fix temporanee. Lo schema di denominazione per l'aggiornamento e i fix pack si estende alle fix temporanee. Le correzioni temporanee sono note in base al nome della correzione o in base all'elenco di APAR che correggono. La fix temporanea per APAR IC60646 è denominata 7.0.0.2-WS-MQ-Windows-LAIC60646, che indica che si basa su 7.0.0.2. .

Quando si applicano nuovi fix pack o package di aggiornamento, tutte le fix temporanee vengono rimosse. La documentazione con il fix pack o il pacchetto di aggiornamento indica se gli APAR associati alle correzioni temporanee applicate sono stati corretti. In caso contrario, verificare se sono presenti nuove correzioni temporanee, al nuovo livello, per gli APAR che riguardano l'utente. In caso contrario, consultare il servizio. Potrebbero indicare all'utente di riapplicare la fix temporanea o di fornire una nuova fix temporanea.

### **Concetti correlati**

#### ["Percorsi migrazione" a pagina 6](#page-5-0)

Dove è possibile trovare gli argomenti che descrivono come migrare WebSphere MQ da una release ad un'altra? È possibile ripristinare una migrazione a una release precedente? È possibile migrare direttamente da una release non supportata di WebSphere MQ a una release successiva?

["Aggiornamento, migrazione e manutenzione di IBM WebSphere MQ su UNIX, Linux, and Windows" a](#page-26-0) [pagina 27](#page-26-0)

È possibile installare nuove release di IBM WebSphere MQ per aggiornare IBM WebSphere MQ a un nuovo livello di manutenzione, release o versione. Più installazioni allo stesso livello o a livelli differenti possono coesistere sullo stesso server UNIX, Linux, and Windows . È possibile applicare gli aggiornamenti del livello di manutenzione per aggiornare il livello di manutenzione o di correzione. L'applicazione degli aggiornamenti del livello di manutenzione non può modificare la versione o il livello di rilascio di IBM WebSphere MQ. Gli aggiornamenti del livello di manutenzione possono essere invertiti, le installazioni non possono essere annullate.

# **Migrazione di Internet Protocol Versione 6 (IPv6)**

Questa sezione tratta dell'utilizzo di IPv4 e IPv6 quando si pensa di installare IBM WebSphere MQ

### **Introduzione generale**

Internet Protocol Versione 6 (IPv6) è progettato da IETF (Internet Engineering Task Force) per sostituire la versione corrente Internet Protocol, Versione 4 (IPv4). IPv4 è stato in circolazione per oltre 20 anni ed è uno dei metodi principali per le macchine per comunicare tra loro su Internet. IPv4 è limitato all'indirizzamento a 32 bit per gli indirizzi internet. Questi indirizzi sono necessari per tutte le nuove macchine aggiunte a internet e stanno cominciando a esaurire. L'IETF è l'organismo di controllo degli standard per Internet e per soddisfare la crescente domanda di indirizzi Internet ha aumentato il numero di cifre utilizzate per gli indirizzi Internet da 32 a 128 bit. IPv6 offre un numero molto maggiore ( $2^{128}$ ) di indirizzi internet e dovrebbe risolvere la carenza di indirizzi per il prossimo futuro. Si prevede che IPv6 sostituisca gradualmente IPv4, con i due protocolli coesistenti per un certo numero di anni mentre esiste questo periodo di transizione. IPv6 semplifica inoltre i formati di intestazione e migliora il supporto per le estensioni e le opzioni, la capacità di etichettatura del flusso e le funzionalità di autenticazione e riservatezza consolidate

IBM WebSphere MQ ha la possibilità per i gestori code di comunicare utilizzando il protocollo IPv6 in aggiunta al protocollo IPv4esistente.

Ulteriori informazioni su IPv6 sono disponibili all'indirizzo [IPv6.](https://www.ipv6.org/)

# **Piattaforme IBM WebSphere MQ che supportano IPv6**

Questa sezione elenca le piattaforme di IBM WebSphere MQ che supportano IPv6.

IPv6 è supportato sulle seguenti piattaforme IBM WebSphere MQ :

- IBM WebSphere MQ for AIX
- IBM WebSphere MQ for Linux
- IBM WebSphere MQ for Sun Solaris
- IBM WebSphere MQ for HP-UX
- IBM WebSphere MQ for Windows
- IBM WebSphere MQ for IBM i
- IBM WebSphere MQ for z/OS

# **Punti chiave nella migrazione a IPv6 e nell'utilizzo di IBM WebSphere MQ**

Questa sezione elenca alcuni punti chiave da tenere presente quando si pensa di installare IBM WebSphere MQ e utilizzare IPv6.

- IBM WebSphere MQ riconosce gli indirizzi esadecimali IPv6 (ad esempio fe80:43e4:0204:acff:fe97:2c34:fde0:3485) e IPv4 indirizzi decimali puntati (ad esempio 9.20.9.30).
- Per un sistema che esegue sia IPv4 che IPv6 , il nome connessione (CONNAME) specificato per un determinato canale determina il protocollo IP per il canale che effettua una connessione.

# **Considerazioni sull'implementazione di IPv6 in una rete**

Questa sezione elenca alcuni elementi da considerare quando si pensa di installare IBM WebSphere MQ su una rete IPv6 .

- Per garantire la coerenza nella rete, è necessario pianificare l'introduzione di IPv6 per l'intera rete, in particolare quando sono coinvolti i cluster. Ad esempio, anche se un gestore code è ora compatibile con IPv6 , ciò non implica che i gestori code con cui può comunicare siano compatibili anche con IPv6 .
- Quando si imposta il DNS (domain name server) o equivalente, considerare se il sistema su cui è in esecuzione il gestore code di destinazione può risolversi in un indirizzo IPv4 , un indirizzo IPv6 o un indirizzo IPv4 e IPv6 duale.
- Se il sistema su cui si sta installando IBM WebSphere MQ non supporta IPv6, IBM WebSphere MQ sarà in grado di connettersi solo utilizzando IPv4.
- Per un gestore code in esecuzione su un sistema abilitato a IPv6 per poter comunicare con un gestore code in esecuzione su un sistema abilitato a IPv4 , il sistema abilitato a IPv4 deve avere un nome host che si risolve solo in un indirizzo IPv4 .
- Se sono presenti più server dei nomi di dominio in una rete IBM WebSphere MQ , ogni nome host utilizzato in una definizione di canale deve risolversi nello stesso indirizzo (o negli stessi indirizzi), indipendentemente da quale DNS viene utilizzato.

# **Migrazione di un gestore code a IPv6**

In questa sezione viene descritta la migrazione di un gestore code quando si desidera installare IBM WebSphere MQ su una rete IPv6 .

Il protocollo IPv6 può essere utilizzato solo da IBM WebSphere MQ o versioni successive. Per poter utilizzare il protocollo IPv6 , IBM WebSphere MQ deve essere installato su un sistema che supporta IPv6 . La versione IP preferita che due sistemi utilizzano per comunicare (se sono disponibili sia IPv4 che IPv6 ) è determinata da un nuovo attributo del gestore code IPADDRV. Questo parametro ha effetto solo se il nome host si risolve in modo ambiguo sia in un indirizzo IPv4 che in un indirizzo IPv6 .

Per eseguire la migrazione di un gestore code per utilizzare il protocollo IPv6 :

- 1. Configurare i protocolli IPv4 e IPv6 doppi sul sistema in cui si trova il gestore code da migrare.
- 2. Installare IBM WebSphere MQ.
- 3. Aggiungere una voce al DNS per risolvere il nome host del sistema che deve essere migrato, sia a un indirizzo IPv4 che a un indirizzo IPv6 .
- 4. Impostare il parametro IPADDRV su IPv6 (o impostare il parametro LOCLADDR per risolvere un indirizzo IPv6 ).

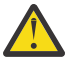

**Avvertenza:** Non tutto il software IPv6 può interpretare un indirizzo IPv6 associato a IPv4 . Se la combinazione di CONNAME e LOCLADDR risulta in un indirizzo IPv4 associato IPv6 , assicurarsi che il sistema che ospita il gestore code di destinazione sia in grado di gestirlo.

L'utilizzo di indirizzi mappati può richiedere traduttori di protocollo nella rete IP.

### **Scenari di migrazione (topologia non cluster)**

È possibile trovare una serie di diverse possibilità di interconnessione e le seguenti sezioni mirano a aiutarti a capire come IBM WebSphere MQ funzionerà in ogni caso.

#### **Scenario di migrazione non cluster 1**

Esistono tre sistemi che supportano solo IPv4 . Ogni sistema ospita un gestore code (QM1, QM2e QM3) e ogni gestore code si connette agli altri due. Tutti i CONNAMEs nelle definizioni del canale cluster vengono creati utilizzando nomi DNS piuttosto che indirizzi IP.

Abilitare QM1 per poter utilizzare i canali in esecuzione su IPv6 come segue

1. Aggiornare il sistema host in modo che disponga di due stack IPv4 e IPv6 .

**Importante:** È richiesto un listener per ogni stack IP.

- 2. Installare la versione più recente di IBM WebSphere MQ.
- 3. Aggiornare la tabella DNS in modo che abbia due voci per il sistema su cui è in esecuzione QM1; una voce per il rispettivo indirizzo IPv4 e una per l'indirizzo IPv6 . Ciò abilita una richiesta di nome DNS a restituire entrambi gli indirizzi IPv4 e IPv6 per questo host.
- 4. Impostare l'attributo IPADDRV del gestore code su IPv6.

**Nota:** Anche con queste modifiche apportate per supportare l'indirizzamento IPv6 , QM1 sarà ancora in grado di comunicare con i gestori code (sia esistenti che nuovi) che supportano solo IPv4 .

Abilitare QM2 per poter utilizzare i canali in esecuzione su IPv6 come per QM1 .

- Le comunicazioni tra QM1 e QM2 saranno ora su IPv6.
- Le comunicazioni tra QM1 e QM3 saranno ancora su IPv4.
- Le comunicazioni tra QM2 e QM3 saranno ancora su IPv4.

Con l'attributo IPADDRV del gestore code impostato su IPv6, la preferenza è stata impostata per la connessione del gestore code mediante il protocollo IPv6 . Se un canale da QM1 a QM3 ha LOCLADDR impostato su un nome host che si risolve in un indirizzo IPv6 o entrambi gli indirizzi IPv4 e IPv6 (con l'attributo IPADDRV impostato su IPv6, l'indirizzo IPv6 verrà restituito come questa è la preferenza), questo canale tenterà di utilizzare il protocollo IPv6 . Se il protocollo IPv6 installato sul sistema host QM1 è in grado di utilizzare un indirizzo mappato, QM1 comunicherà con QM3 su IPv6. Altrimenti, il canale non riuscirà a risolvere CONNAME.

Anche se QM3 rimane un gestore code su una versione precedente del prodotto, sarà necessario verificare che tutti i CONNAMEs utilizzati per avviare un canale su QM3 non si risolvano in un indirizzo IPv6 o in due indirizzi IPv4 e IPv6 in cui potrebbe essere restituito l'indirizzo IPv6 . Ciò causerebbe il

tentativo da parte di QM1 di avviare il canale su IPv6 che non avrebbe esito positivo, in quanto non sarebbe in grado di risolvere il CONNAME.

È possibile aggiornare un sistema per avere la capacità doppia IPv4 e IPv6 ed eseguire ancora un gestore code su una versione precedente del prodotto, sul sistema. Sebbene non si consiglia di eseguire questo tipo di configurazione, purché gli indirizzi restituiti a questo livello di gestore code siano IPv4 o una versione associata IPv4 di un indirizzo IPv6 , ciò dovrebbe funzionare.

#### **Scenario di migrazione non cluster 2**

Esistono tre sistemi che supportano solo IPv4 . Ogni sistema ospita un gestore code (QM1, QM2e QM3) e ogni gestore code si connette agli altri due. Tutti i CONNAMEs nelle definizioni del canale cluster vengono creati utilizzando gli indirizzi IP.

Poiché sono stati specificati gli indirizzi invece dei nomi DNS, per consentire a un gestore code di connettersi a un altro utilizzando il protocollo IPv6 sarà necessario duplicare le definizioni che utilizzano gli indirizzi IPv4 tra di essi e fornire loro invece gli indirizzi IPv6 . Le definizioni originali che utilizzano gli indirizzi IPv4 continueranno a funzionare, ma se si intende utilizzare il protocollo IPv6 , sarà necessario connettersi utilizzando le nuove definizioni.

Abilitare QM1 per poter utilizzare i canali in esecuzione su IPv6 come segue

1. Aggiornare il sistema host in modo che disponga di due stack IPv4 e IPv6 .

**Importante:** È richiesto un listener per ogni stack IP.

- 2. Installare IBM WebSphere MQ.
- 3. Duplicare il canale, la coda di trasmissione e, dove applicabile, qualsiasi definizione di processo che utilizza gli indirizzi IPv6 dove richiesto.

**Nota:** Anche con queste modifiche apportate per supportare l'indirizzamento IPv6 , QM1 sarà comunque in grado di comunicare con gestori code esistenti che supportano solo IPv4 .

Abilitare QM2 per poter utilizzare i canali in esecuzione su IPv6 come per QM1 .

1. Aggiornare il sistema host in modo che disponga di due stack IPv4 e IPv6 .

**Importante:** È richiesto un listener per ogni stack IP.

- 2. Installare IBM WebSphere MQ.
- 3. Se necessario, modificare le applicazioni per scrivere nella nuova coda remota (creata in precedenza per QM1 con gli indirizzi IPv6 ).
- 4. Verificare che i canali possano essere avviati.

I gestori code possono ora connettersi come segue:

- QM1 può ora connettersi con QM2 su IPv4 o IPv6 a seconda del canale in cui l'applicazione scrive i propri messaggi.
- QM1 si connette ancora con QM3 su IPv4 utilizzando le definizioni originali.

### **Migrazione di un cluster a IPv6**

Questa sezione si occupa della migrazione dei cluster quando si pensa di installare IBM WebSphere MQ su una rete IPv6 .

Quanto segue fornisce una panoramica degli approcci che possono essere utilizzati durante la migrazione di un cluster alla versione più recente di IBM WebSphere MQ. A causa delle variazioni che possono verificarsi all'interno di un cluster, il dettaglio è volutamente generale e deve essere visto solo come una guida alla probabile linea d'azione che sarà necessario intraprendere.

### **Scenari di migrazione (topologia cluster)**

Se un sistema con capacità IPv6 deve essere aggiunto a un cluster IBM WebSphere MQ , tutti i sistemi di repository completi in tale cluster devono essere compatibili con IPv6 .

I seguenti scenari sono considerati i più probabili nelle installazioni dei clienti. Descrivono le modifiche che potrebbero essere richieste.

#### **Scenario 1**

Un cluster di una versione precedente del prodotto è installato solo su sistemi con capacità IPv4 ed è necessario collegare un sistema con capacità solo IPv6 nel cluster. Tutti i CONNAMEs nelle definizioni del canale cluster vengono creati utilizzando nomi DNS piuttosto che indirizzi IP.

Quando si aggiunge un nuovo sistema IPv6 al cluster, identificare i gestori code con cui il nuovo sistema comunicherà. Queste includono:

- I gestori code a cui il nuovo sistema invierà i messaggi.
- I gestori code da cui il nuovo sistema riceverà i messaggi.
- I gestori code del repository completo

I sistemi identificati devono essere aggiornati prima di introdurre il nuovo sistema.

Procedura di migrazione consigliata:

- Aggiornare ciascuno dei sistemi che ospitano un gestore code del repository completo come mostrato nello scenario 1 non cluster "Migrazione di un gestore code a IPv6".
- Aggiornare i restanti sistemi cluster che devono essere compatibili con IPv6 come mostrato nello scenario non cluster 1 "Migrazione di un gestore code a IPv6".

Con questa configurazione:

- Il nuovo sistema che supporta solo IPv6 comunicherà con il cluster utilizzando l'indirizzo IPv6
- Tutti gli altri sistemi IPv4 che si collegano nel cluster continueranno a comunicare utilizzando l'indirizzamento IPv4
- I sistemi nel cluster saranno in grado di collegarsi tra loro utilizzando l'indirizzamento IPv4 o IPv6 . La decisione su quale indirizzo viene utilizzato dipende dal fatto che sia stato impostato IPADDRV per specificare le connessioni IPv4 o IPv6 .

#### **Scenario 2**

Un cluster di una versione precedente del prodotto è installato solo su sistemi compatibili con IPv4 ed è necessario collegare un sistema compatibile solo con IPv6 nel cluster. La rete non supporta l'aggiunta di indirizzi IPv6 e IPv4 utilizzando lo stesso nome host oppure si utilizzano gli indirizzi IP anziché i nomi DNS nei CONNAMEs del canale cluster.

Il problema è che tutti i sistemi non possono essere commutati in IPv6 contemporaneamente e alcuni almeno devono rimanere compatibili solo con IPv4 . I sistemi con cui il nuovo sistema IPv6 comunica devono essere compatibili con IPv4 e IPv6 . Non si consiglia di aggiungere semplicemente una nuova serie di canali IPv6 nel cluster per il sistema IPv6 da utilizzare, poiché anche il sistema IPv4 tenterebbe di utilizzarli, causando errori di comunicazione.

L'approccio raccomandato è:

- Definire un nuovo cluster che contenga solo il sistema o i sistemi con capacità IPv6 con nuovi indirizzi IPv6 e definizioni di canale. Il cluster esistente rimane e contiene solo le definizioni di sistema IPv4 . L'immagine di seguito fornisce una rappresentazione pittorica di questo. QM1, QM2e QM3 rappresentano il cluster IPv4 originale. QM2, QM3e QM4 rappresentano il nuovo cluster creato per consentire al sistema che supporta solo IPv6 (QM4) di connettersi nella configurazione.
- Se si utilizzano nomi DNS, è possibile fornire a ciascuno dei sistemi nomi DNS separati per IPv4 e IPv6 (ad esempio, system1\_IPv4.ibm.com e system1\_IPv6.ibm.com).
- Definire un nuovo canale CLUSRCVR e tutti i canali CLUSSDR corrispondenti utilizzando i nuovi nomi IPv6 o gli indirizzi IP su ciascun sistema nel nuovo cluster. In questo modo i sistemi con capacità IPv4 o IPv6 non visualizzano i canali che non sono in grado di utilizzare e non si verificherà alcun errore di comunicazione.

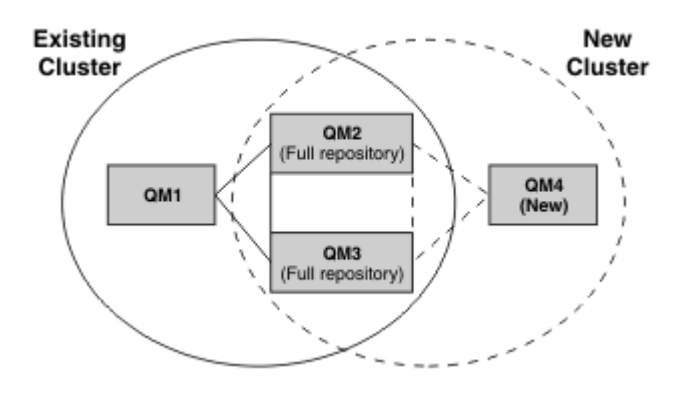

**Nota:** Esistono entrambe le definizioni IPv4 e IPv6 che collegano i repository completi in modo che le definizioni sia per le definizioni cluster nuove che per quelle esistenti vengano replicate tra loro. Inoltre, tenere presente che i gestori code QM1 e QM4 non possono comunicare direttamente perché non condividono una rete comune. Possono comunicare indirettamente, ad esempio utilizzando le code ALIAS definite nei gestori code QM2 e QM3. Nella configurazione sopra mostrata, devi prestare attenzione all'ordine dei messaggi dell'applicazione che fluiscono tra QM2 e QM3 perché esistono più instradamenti, se questo è rilevante puoi utilizzare BIND\_OPEN per correggere l'instradamento.

# **Scenari di migrazione abbreviati**

Questa sezione fornisce alcuni scenari abbreviati per l'installazione di cluster su IBM WebSphere MQ

# **Scenari abbreviati: Effetti delle impostazioni CONNAME e LOCLADDR**

La seguente tabella fornisce una panoramica di ciò che si verificherà per i diversi stack TCP/IP (soloIPv4 , solo IPv6 e doppi stack IPv4 e IPv6 ) e, date le impostazioni per CONNAME e LOCLADDR, il risultato di connessione previsto.

**Nota:** L'utilizzo di indirizzi mappati può richiedere traduttori di protocollo nella rete IP.

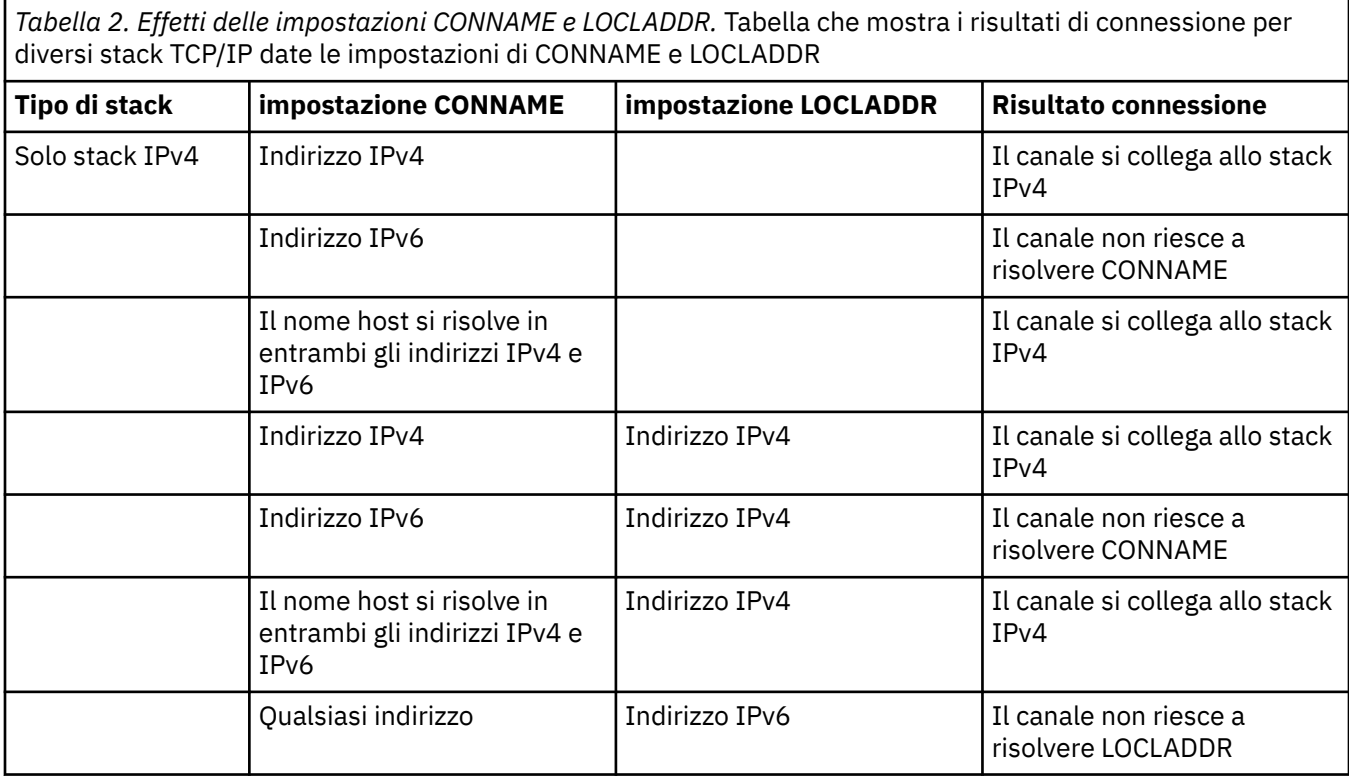

*Tabella 2. Effetti delle impostazioni CONNAME e LOCLADDR.* Tabella che mostra i risultati di connessione per diversi stack TCP/IP date le impostazioni di CONNAME e LOCLADDR *(Continua)*

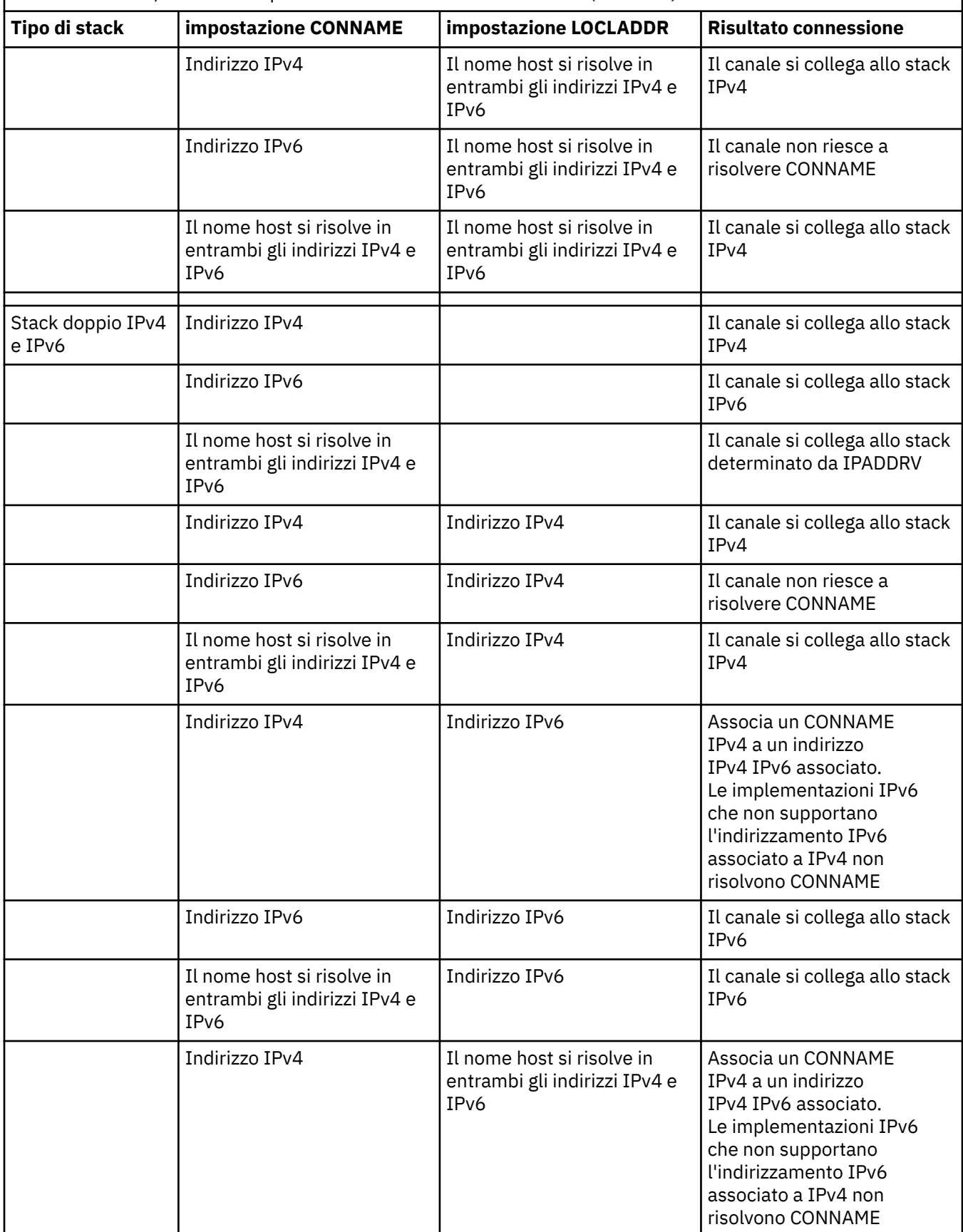

*Tabella 2. Effetti delle impostazioni CONNAME e LOCLADDR.* Tabella che mostra i risultati di connessione per diversi stack TCP/IP date le impostazioni di CONNAME e LOCLADDR *(Continua)*

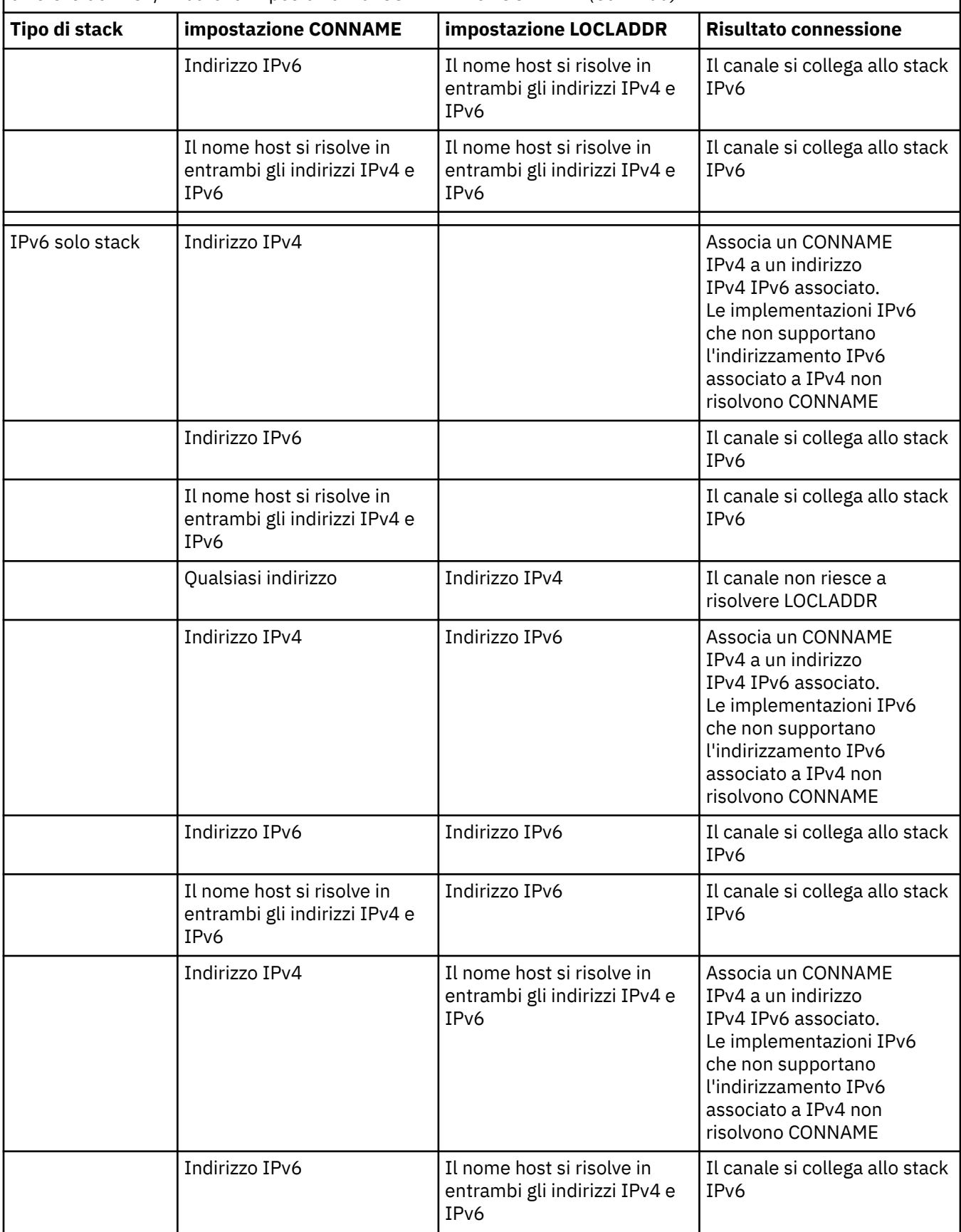

Tabella 2. Effetti delle impostazioni CONNAME e LOCLADDR. Tabella che mostra i risultati di connessione per diversi stack TCP/IP date le impostazioni di CONNAME e LOCLADDR *(Continua)*

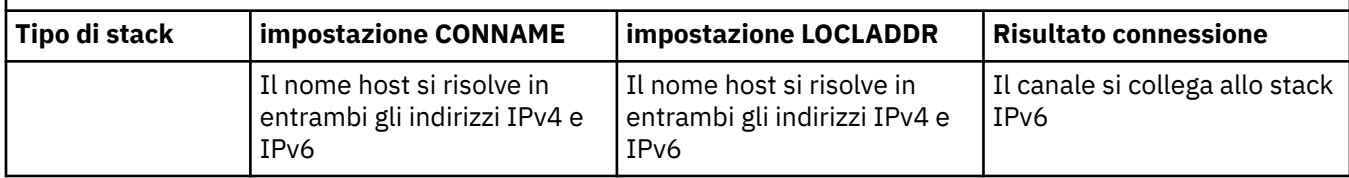

### **Scenari abbreviati: configurazioni di sistema**

[Tabella 4 a pagina 19](#page-18-0) fornisce una serie di scenari abbreviati in base alla configurazione dei gestori code installati e alla configurazione IP su cui sono in esecuzione. L'elenco non ha lo scopo di essere esaustivo, ma di fornire una serie di esempi di cosa aspettarsi in base alle configurazioni mostrate.

Le abbreviazioni sono combinate in [Tabella 4 a pagina 19](#page-18-0) per fornire la configurazione dei sistemi coinvolti nel tentativo di stabilire la comunicazione. Ad esempio:

- v53 + IPv6: rappresenta un gestore code da una versione precedente del prodotto su un sistema con uno stack TCP/IP versione 6
- v6 + Dual: rappresenta un gestore code dall'ultima versione del prodotto sul sistema con uno stack TCP/IP doppio versione 4 e versione 6

*Tabella 3. Abbreviazioni utilizzate nelle configurazioni di sistema.* Tabella che mostra l'abbreviazione utilizzata nella documentazione e il significato dell'abbreviazione.

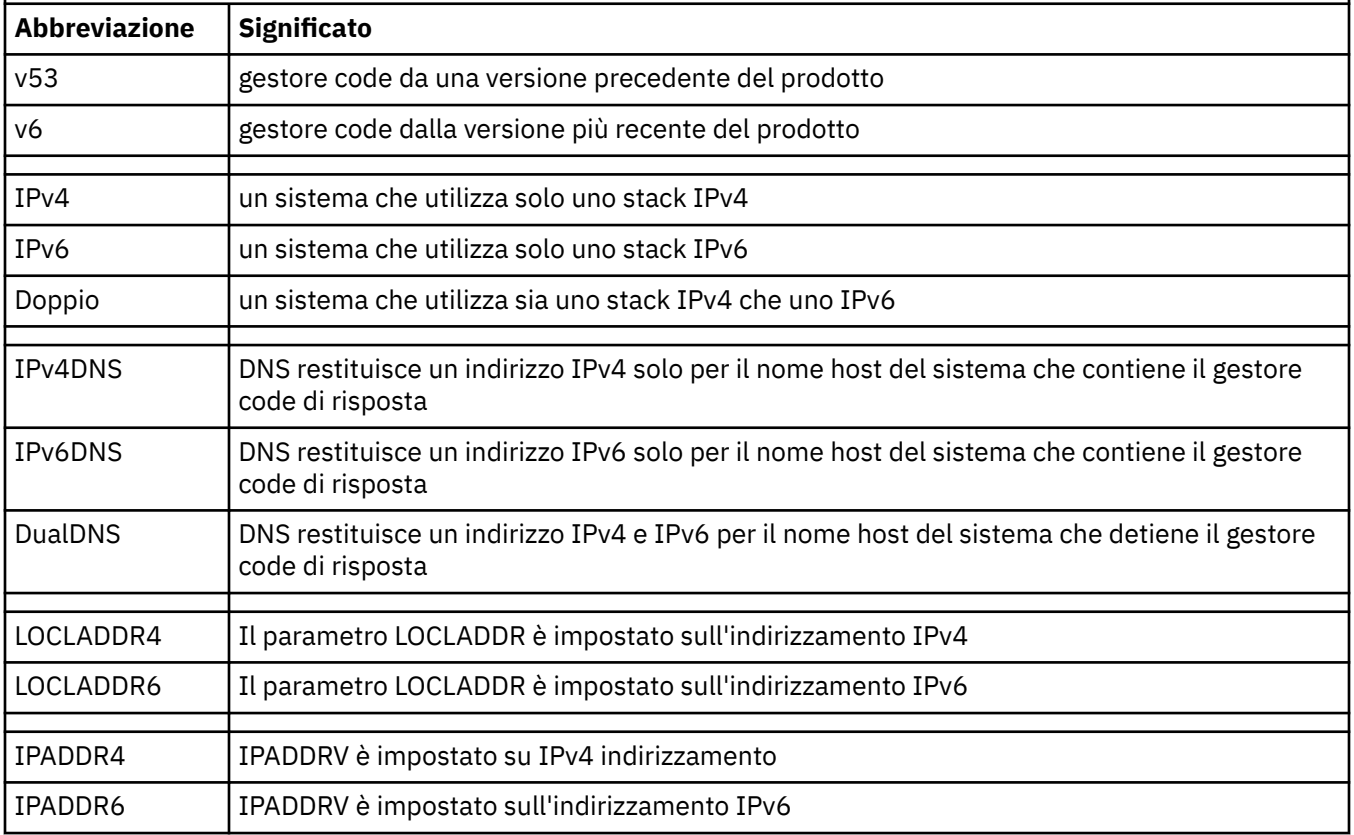

<span id="page-18-0"></span>*Tabella 4. Configurazioni di sistema.* Tabella che mostra i risultati per le diverse impostazioni sul gestore code di origine e di risposta

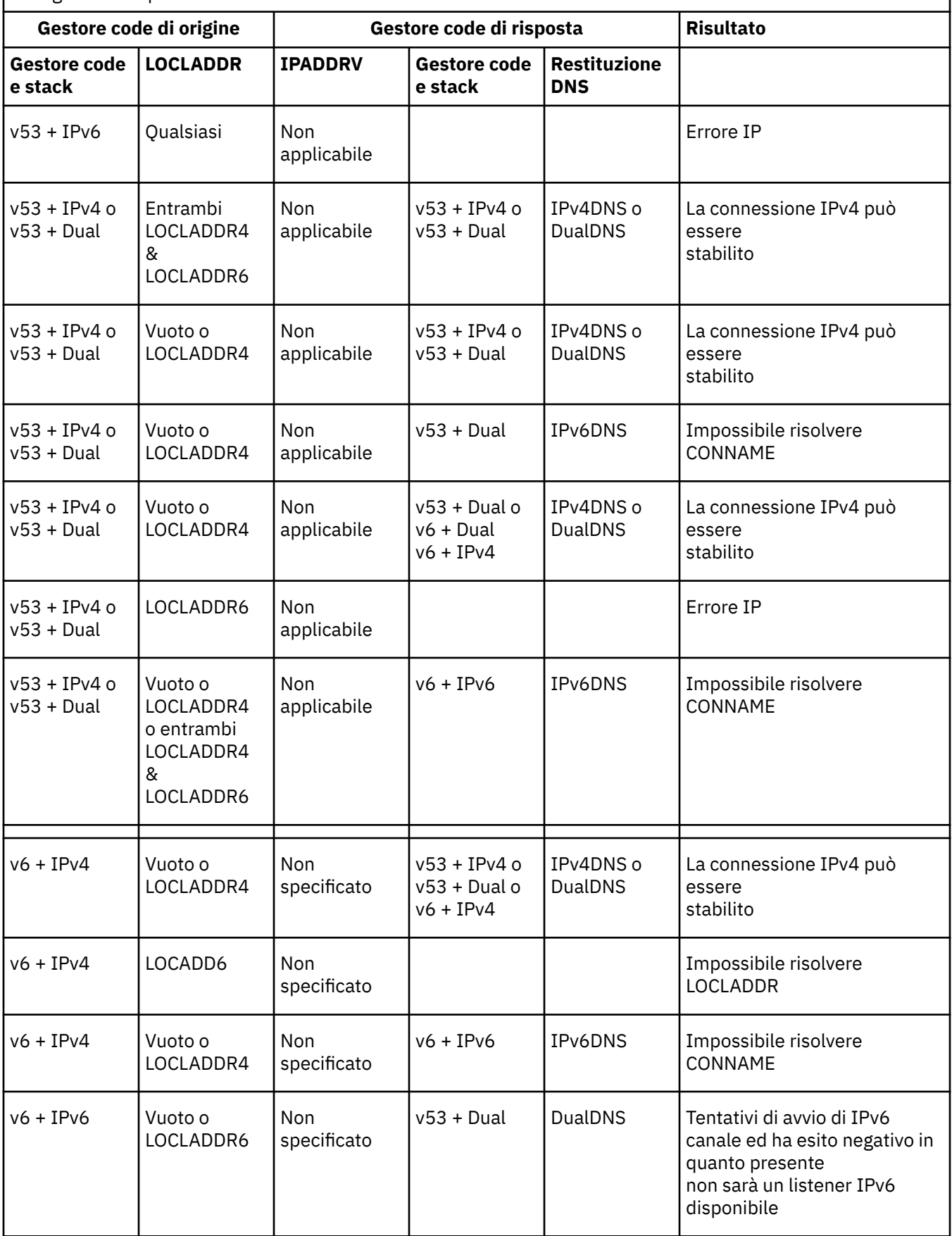

<span id="page-19-0"></span>*Tabella 4. Configurazioni di sistema.* Tabella che mostra i risultati per le diverse impostazioni sul gestore code di origine e di risposta *(Continua)*

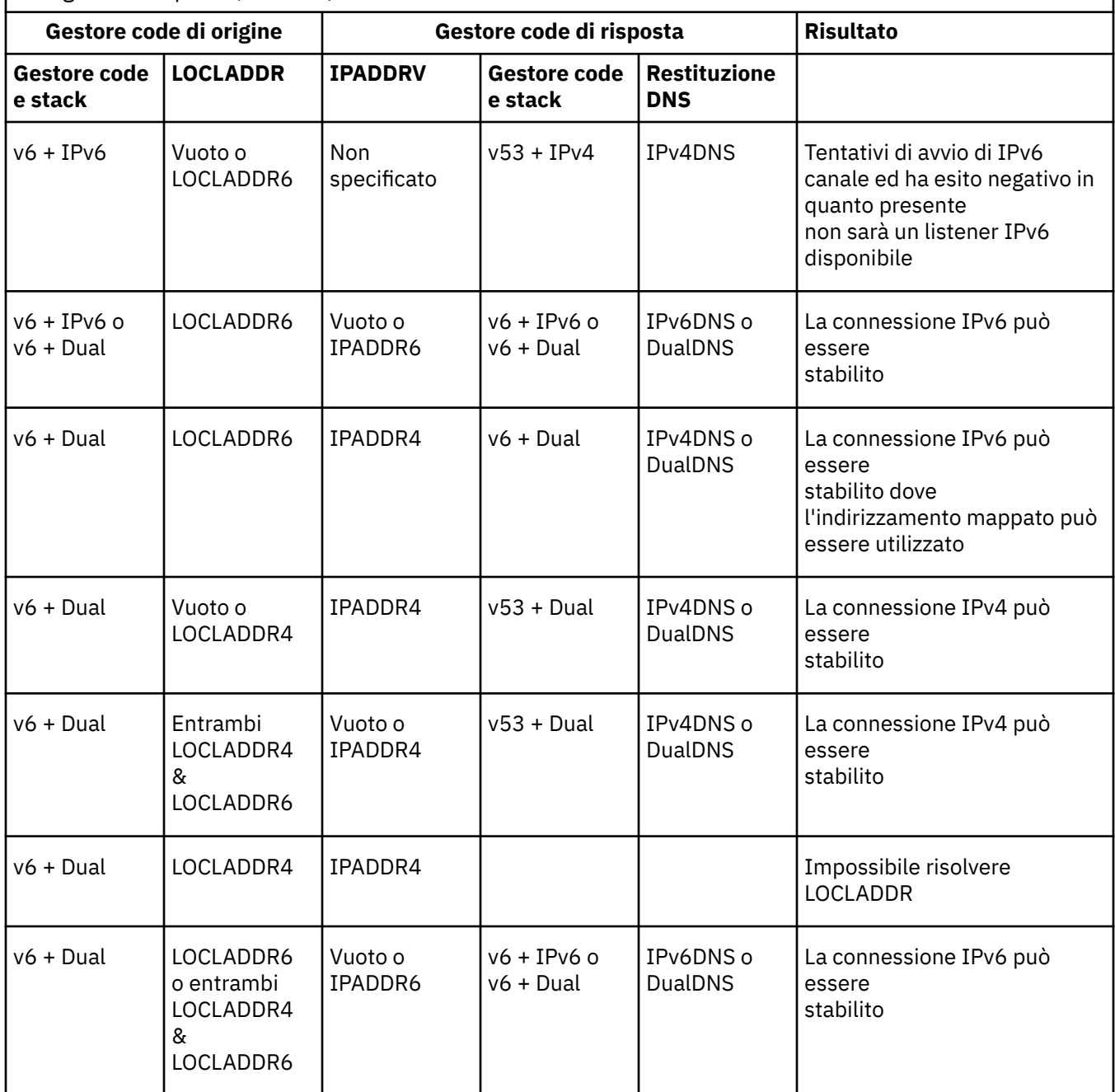

# **Manutenzione, aggiornamento e migrazione**

La manutenzione è una modifica reversibile al livello di codice di WebSphere MQ. La manutenzione non richiede alcuna migrazione. L'aggiornamento è il processo di modifica del livello di codice di WebSphere MQ. Gli aggiornamenti possono essere ripristinati, purché non si sia eseguita alcuna migrazione. Il processo di rimozione di un aggiornamento varia in base alla piattaforma e al modo in cui è stato applicato l'aggiornamento. Gli aggiornamenti che modificano il livello di comando di WebSphere MQ richiedono una migrazione del gestore code prima che le applicazioni possano riconnettersi. La migrazione è il processo di aggiornamento dei gestori code e di altri oggetti, come le applicazioni o le procedure di amministrazione. In genere, non è possibile invertire la migrazione.

La manutenzione è l'applicazione di un fix pack, di una fix temporanea o di una PTF. Ha una caratteristica principale. Tali correzioni, applicate utilizzando uno strumento di installazione di manutenzione o installate utilizzando un aggiornamento di produzione su un'installazione, si trovano allo stesso livello di

comando del codice esistente. Non è richiesta alcuna migrazione dopo l'applicazione della manutenzione. L'installazione può essere ripristinata al livello precedente e tutti i gestori code o le applicazioni modificati continueranno a funzionare al livello di codice ripristinato.

L'aggiornamento e la migrazione sono correlati ma distinti. L'aggiornamento è il processo di esecuzione di un'installazione di WebSphere MQ esistente e di aggiornamento a un nuovo livello di codice. A meno che non si stia aggiornando il livello di fix di WebSphere MQ, ma non il suo livello di comandi, un aggiornamento deve essere seguito dalla migrazione. La migrazione è il processo di conversione di gestori code, applicazioni e altri oggetti da eseguire a un nuovo livello di comando.

Un aggiornamento può assumere quattro forme diverse:

- 1. Applicazione di un fix pack, di una fix temporanea o di una PTF (program temporary fix) utilizzando lo strumento di installazione della manutenzione. Gli aggiornamenti applicati in questo modo potrebbero non essere chiamati aggiornamenti, ma solo correzioni. Le correzioni, applicate utilizzando uno strumento di installazione della manutenzione, possono essere sottoposte a rollback completamente fino a quando non viene eseguita la migrazione del gestore code e WebSphere MQ viene riportato al livello di codice precedente.
- 2. Installazione del nuovo codice sopra il codice esistente. È possibile eseguire il rollback di un aggiornamento applicato in questo modo; dipende dalla piattaforma. In generale, non è possibile eseguire il rollback dell'installazione del nuovo codice. Per ripristinare il vecchio livello di codice, è necessario conservare il vecchio supporto di installazione e tutte le correzioni applicate.
- 3. Rimozione del vecchio livello di codice, seguita dall'installazione del nuovo livello. I programmi di installazione su pochissime piattaforme richiedono di rimuovere prima una vecchia installazione. Inutile dire che per ripristinare il vecchio livello di codice, è necessario reinstallarlo ed eventuali correzioni.
- 4. Installazione affiancata. In UNIX, Linux, and Windows è possibile installare diversi livelli di codice memorizzati uno accanto all'altro sullo stesso server. Su UNIX, Linux, and Windows, associare un gestore code a un'installazione e avviare il gestore code. In WebSphere MQ, l'esecuzione di più gestori code a diversi livelli di comando sullo stesso server è definita coesistenza di gestori code. Non si deve dedurre da questo che è possibile selezionare diverse installazioni per eseguire un gestore code in momenti differenti. Una volta eseguito, un gestore code è soggetto alle regole relative al ritorno a livelli di comando precedenti o successivi.

La migrazione segue sempre un aggiornamento che modifica il livello di comando del gestore code, sia automatico che manuale. La migrazione è la trasformazione dei dati del gestore code, delle applicazioni e dell'ambiente in cui viene eseguito il gestore code. La migrazione, la manutenzione e l'aggiornamento sono descritti nei seguenti argomenti.

### **Manutenzione IBM WebSphere MQ**

La manutenzione è l'applicazione di una correzione reversibile. Le modifiche ai dati del gestore code sono compatibili con il livello di codice precedente.

La manutenzione è il processo di applicazione di fix temporanee o fix - pack. La manutenzione viene identificata utilizzando V.R.M.F . Su UNIX, Linux, and Windows, è identificata da una modifica della terza o della quarta cifra.

Un'importante caratteristica dell'applicazione della manutenzione è che deve essere reversibile. La reversibilità implica due cose:

- 1. Il livello di codice precedente viene completamente ripristinato.
- 2. Le modifiche apportate agli oggetti IBM WebSphere MQ sono compatibili. Le modifiche sono cose come la creazione o l'eliminazione di messaggi persistenti, modifiche ai gestori code, canali, argomenti e code. Gli oggetti nuovi e modificati continuano a funzionare correttamente con il livello di codice ripristinato.

La reversibilità di un pacchetto di manutenzione limita l'estensione delle modifiche funzionali incluse in un pacchetto di manutenzione. Nessuna modifica irreversibile è inclusa in un pacchetto di manutenzione. Ma la reversibilità ha dei limiti. Un pacchetto di manutenzione potrebbe includere nuove interfacce di

programmazione e di gestione. Se si creano applicazioni nuove o modificate per utilizzare le nuove interfacce, tali applicazioni non funzionano, se il package di manutenzione viene rimosso.

I gestori code a più istanze sono un buon esempio. Se si rimuove il fix pack della versione 7.0.1 che ha aggiornato la versione 7.0, le funzioni del gestore code a più istanze non funzionano più. Tuttavia, i gestori code continuano a funzionare correttamente come gestori code a istanza unica nella versione 7.0.

Su una scala più piccola, un fix pack o una fix temporanea potrebbe introdurre un nuovo parametro di configurazione per risolvere un problema. Se si rimuove il fix pack o la fix temporanea, anche se la nuova interfaccia introdotta dalla modifica non è più disponibile, IBM WebSphere MQ funziona con tutti gli oggetti che sono stati modificati dal parametro di configurazione. Ad esempio, una nuova proprietà di sistema Java potrebbe introdurre un parametro per impostare una codepage per la conversione dei dati del gestore code. La correzione non modifica alcuna informazione sullo stato del gestore code persistente esistente. Può essere rimosso e il gestore code continua a funzionare come prima, ma senza la funzionalità introdotta nella correzione.

#### **Concetti correlati**

["Lo schema di denominazione della versione per IBM WebSphere MQ su UNIX, Linux, and Windows" a](#page-7-0) [pagina 8](#page-7-0)

Su UNIX, Linux, and Windows, le release IBM WebSphere MQ hanno un codice di livello VRMF (Version, Release, Modification, and Fix) di quattro cifre. La versione e le parti di release del codice sono significative; identificano la durata di una release. Per eseguire un gestore code a un diverso livello VR, è necessario migrare il gestore code, le sue applicazioni e l'ambiente in cui viene eseguito. A seconda del percorso di migrazione, la migrazione potrebbe richiedere uno sforzo maggiore o minore.

# **IBM WebSphere MQEsegui upgrade**

Il termine aggiornamento, utilizzato in modo generico, si riferisce sia all'applicazione della manutenzione che alla modifica della versione o della release di un prodotto. L'aggiornamento è una modifica in uno qualsiasi dei quattro V.R.M.F cifre. Una volta applicato un aggiornamento, finché non è stato riavviato alcun gestore code, è possibile eseguirne il backout. I dettagli variano in base alla piattaforma e a come è stato applicato l'aggiornamento. Dopo che un gestore code è stato riavviato, dipende da una serie di fattori se l'aggiornamento può essere annullato. Dipende dalla piattaforma, il V.R.M.F e le funzioni e i livelli di comando utilizzati dal gestore code al nuovo livello.

La reversibilità di un aggiornamento ha due parti: il backout dell'installazione al livello di codice precedente e il ripristino di tutti i gestori code avviati al nuovo livello di codice, per lavorare di nuovo con il livello di codice precedente.

Il backout di un'installazione non è richiesto su UNIX, Linux, and Windows. È possibile continuare ad eseguire i gestori code con il livello di codice precedente, dopo aver installato un nuovo livello di codice. La flessibilità è dovuta alle piattaforme che supportano le installazioni multiple.

Su altre piattaforme, che non supportano più installazioni, dipende da come è stato applicato l'aggiornamento. Se un aggiornamento viene applicato come fix pack, disponibile solo per la manutenzione e le modifiche del livello di fix, può essere annullato. Se l'aggiornamento è installato come aggiornamento di produzione, deve essere disinstallato. Per ripristinare IBM WebSphere MQ al livello precedente, è necessario disporre dei materiali di installazione e dei livelli di manutenzione applicati.

Le regole relative alla reversibilità di un gestore code da eseguire su un livello di codice precedente dipendono dalla piattaforma.

Su UNIX, Linux, and Windows, le modifiche nel livello di versione o release non sono completamente reversibili, ma le modifiche nel livello di manutenzione o di correzione sono reversibili in determinate condizioni. Se l'aggiornamento del livello di manutenzione viene applicato come un normale fix pack, la rimozione del fix pack ripristina il livello precedente. Se la modifica del livello di manutenzione o di correzione viene applicata come un aggiornamento di produzione, l'aggiornamento deve essere rimosso. È quindi possibile reinstallare il livello precedente, insieme alle correzioni, per ripristinare il livello precedente. Una volta ripristinato il livello di codice precedente, è possibile riavviare i gestori code e continuare l'elaborazione dei messaggi dall'ultima volta che sono stati arrestati. Se l'aggiornamento del livello di manutenzione, indipendentemente dal fatto che sia un fix pack o un aggiornamento di produzione, contiene una nuova funzione, introduce un nuovo livello di comando. Un aggiornamento

del livello di manutenzione viene applicato a una installazione specifica. Se un gestore code associato all'installazione abilita il nuovo livello di comando, l'aggiornamento del livello di manutenzione non può essere rimosso dall'installazione. Gli aggiornamenti del livello di manutenzione applicati successivamente a quello che include la nuova funzione possono essere rimossi.

Un aggiornamento irreversibile implica che è necessario eseguire il back up dei gestori code o del sistema per poter ripristinare i gestori code. L'esecuzione di un backup di un gestore code richiede l'arresto del gestore code. Se non si esegue un backup, non è possibile ripristinare IBM WebSphere MQ al livello precedente. Tutte le modifiche apportate al nuovo livello non possono essere ripristinate sul sistema di backup. Le modifiche includono la creazione o l'eliminazione di messaggi persistenti e le modifiche a gestori code, canali, argomenti e code.

**Nota:** Il termine aggiornamento non implica che un'installazione IBM WebSphere MQ possa essere aggiornata direttamente da un livello a un altro. Su alcune piattaforme, un aggiornamento richiede la rimozione dell'installazione precedente di IBM WebSphere MQ . È possibile conservare tutti i gestori code creati.

### **Concetti correlati**

### ["Aggiornamento, migrazione e manutenzione di IBM WebSphere MQ su UNIX, Linux, and Windows" a](#page-26-0) [pagina 27](#page-26-0)

È possibile installare nuove release di IBM WebSphere MQ per aggiornare IBM WebSphere MQ a un nuovo livello di manutenzione, release o versione. Più installazioni allo stesso livello o a livelli differenti possono coesistere sullo stesso server UNIX, Linux, and Windows . È possibile applicare gli aggiornamenti del livello di manutenzione per aggiornare il livello di manutenzione o di correzione. L'applicazione degli aggiornamenti del livello di manutenzione non può modificare la versione o il livello di rilascio di IBM WebSphere MQ. Gli aggiornamenti del livello di manutenzione possono essere invertiti, le installazioni non possono essere annullate.

### ["Nuova funzione negli aggiornamenti del livello di manutenzione" a pagina 26](#page-25-0)

Su piattaforme diverse da z/OS, IBM potrebbe introdurre nuove funzioni tra le release negli aggiornamenti del livello di manutenzione come i fix pack. Un aggiornamento del livello di manutenzione che include una nuova funzione aumenta il massimo livello di comando di un'installazione. Quando si applica l'aggiornamento del livello di manutenzione, l'installazione supporta il nuovo livello di comandi. Un gestore code associato all'installazione non è in grado di utilizzare la nuova funzione fino a quando non viene eseguito **strmqm** per impostare il gestore code sul nuovo livello di comandi.

# **IBM WebSphere MQ migrazione**

La migrazione è la conversione di programmi e dati per gestire un nuovo livello di codice di IBM WebSphere MQ. Alcuni tipi di migrazione sono obbligatori e alcuni sono facoltativi. La migrazione del gestore code non è mai richiesta dopo l'applicazione di un aggiornamento del livello di manutenzione, che non modifica il livello di comando. Alcuni tipi di migrazione sono automatici e altri manuali. La migrazione del gestore code è in genere automatica e richiesta dopo le release e manuale e facoltativa dopo un aggiornamento del livello di manutenzione che introduce una nuova funzione. La migrazione dell'applicazione è in genere manuale e facoltativa.

Ogni volta che si aggiorna IBM WebSphere MQ a una nuova release che modifica il relativo livello di comandi, la migrazione viene eseguita dal gestore code. Ogni volta che si aggiorna IBM WebSphere MQ a un nuovo livello di manutenzione o correzione, che introduce una nuova funzione utilizzando un nuovo livello di comando, è possibile migrare il gestore code per utilizzare il nuovo livello di comando e quindi la nuova funzione.

È necessario leggere ["Modifiche che influenzano la migrazione" a pagina 145](#page-144-0) prima di aggiornare l'installazione di IBM WebSphere MQ o di migrare i gestori code, per identificare le attività di migrazione da pianificare.

Utilizzando il modello in [Figura 1 a pagina 26](#page-25-0) , è possibile distinguere diverse domande sulla migrazione, che sono trattate nei seguenti argomenti:

#### **Migrazione dell'ambiente operativo**

Aggiornamento dell'ambiente operativo o dei componenti nell'ambiente, ad esempio l'installazione di un nuovo livello di JRE; consultare ["Migrazione dell'ambiente operativo IBM WebSphere MQ" a pagina](#page-29-0) [30](#page-29-0)

#### **Migrazione del gestore code**

Migrazione di un gestore code in seguito a un aggiornamento dell'installazione di IBM WebSphere MQ a un nuovo livello di comandi; consultare la sezione ["Migrazione del gestore code" a pagina 42](#page-41-0).

#### **Migrazione di IBM WebSphere MQ MQI client**

Migrazione di una configurazione client in seguito all'istallazione di una nuova versione o release di IBM WebSphere MQ MQI client; consultare ["Migrazione di IBM WebSphere MQ MQI client" a pagina](#page-42-0) [43](#page-42-0).

#### **migrazione applicazione**

Ricollegamento, ricompilazione o ricodifica di un'applicazione client o server IBM WebSphere MQ ; consultare ["Migrazione e interoperabilità delle applicazioni" a pagina 44.](#page-43-0) La migrazione dell'applicazione include anche la migrazione di qualsiasi API o uscita del canale

Inoltre, è necessario considerare l'impatto della migrazione di un gestore code o del client WebSphere MQ MQI su altri client o gestori code:

#### **Compatibilità, coesistenza e interoperabilità**

Consultare ["Coesistenza, compatibilità e interoperabilità" a pagina 30](#page-29-0) per informazioni sulla compatibilità delle applicazioni IBM WebSphere MQ connesse ai gestori code e ai client IBM WebSphere MQ MQI su diversi livelli di comando. La sezione illustra inoltre il concetto di coesistenza del gestore code e l'interoperabilità delle applicazioni IBM WebSphere MQ JMS con WebSphere Application Server.

#### **Cluster gestore code**

Un cluster di gestori code può contenere gestori code a livelli di comandi differenti? Consultare ["Migrazione cluster gestore code" a pagina 46](#page-45-0) per rispondere a questa domanda e su come migrare un cluster di gestori code.

#### **Cluster ad alta disponibilità**

Come migrare i gestori code che fanno parte di un cluster ad alta disponibilit ... a un nuovo livello di comando e mantenere un servizio continuo e affidabile? Consultare ["Migrare un gestore code in una](#page-46-0) [configurazione ad alta disponibilità" a pagina 47](#page-46-0), che riguarda sia la migrazione di gestori code a più istanze sia la migrazione di gestori code che operano in cluster ad alta disponibilità.

I restanti argomenti di migrazione descrivono la migrazione da altri prodotti o funzioni IBM WebSphere MQ , a parte di un gestore code.

#### **Broker di pubblicazione / sottoscrizione IBM WebSphere MQ**

Il broker di pubblicazione / sottoscrizione versione 6 era separato dal gestore code. Ha utilizzato i messaggi di comandi per creare e controllare le pubblicazioni e le sottoscrizioni. Durante la migrazione alla Versione 7 e l'integrazione con il gestore code, sono state introdotte due modifiche principali. La configurazione e la gestione della pubblicazione / sottoscrizione sono state modificate ed è stata introdotta una nuova programmazione interfacciata, integrata con MQI. La prima modifica richiede qualsiasi installazione che abbia utilizzato il broker di pubblicazione / sottoscrizione versione 6 per eseguire un comando di migrazione, **strmqbrk**. La seconda modifica è facoltativa. È possibile modificare o scrivere nuovi programmi di pubblicazione / sottoscrizione per utilizzare la nuova interfaccia di programmazione. Le modifiche sono descritte in ["Migrazione di pubblicazione /](#page-49-0) [sottoscrizione da Version 6.0" a pagina 50.](#page-49-0)

#### **WebSphere Message Broker e WebSphere Migrazione di pubblicazione / sottoscrizione di Event Broker**

Il broker di pubblicazione / sottoscrizione in WebSphere Message Broker versione 6.0 e 6.1viene sostituito utilizzando IBM WebSphere MQ come broker di pubblicazione / sottoscrizione. WebSphere Event Broker versione 6.0 viene sostituito da IBM WebSphere MQ. Consultare ["WebSphere Event](#page-137-0) [Broker e WebSphere Attività di migrazione di Message Broker" a pagina 138](#page-137-0).

### **WebSphere Migrazione di Message Broker SCADA a WebSphere MQ Telemetry**

I nodi SCADA in WebSphere Message Broker versione 6.0 non sono più supportati nella versione 7.0. È possibile migrare le applicazioni SCADA per utilizzare una combinazione di WebSphere Message Broker versione 7.0 e WebSphere MQ Telemetry; consultare ["Migrazione della telemetria](#page-54-0) [da WebSphere Message Broker" a pagina 55](#page-54-0).

### **Concetti di migrazione IBM WebSphere MQ**

[Figura 1 a pagina 26](#page-25-0) mostra due ambienti del sistema operativo di runtime. Un ambiente è denominato Servere contiene un applicazione server e un server IBM WebSphere MQ . L'altro è denominato Cliente contiene un'applicazione IBM WebSphere MQ MQI client . L'ambiente del server dispone di uno o più gestori code rappresentati da **QM** che utilizzano l'installazione di IBM WebSphere MQ installato sul server.

Il gestore code con etichetta QM-n? coesiste sullo stesso server di QM, ma viene eseguito a un livello di rilascio differente. Più release di IBM WebSphere MQ installate nello stesso ambiente operativo sono chiamate coesistenti2. Le installazioni di IBM WebSphere MQ per diversi livelli di rilascio non vengono visualizzate. Il segno di domanda nel nome del gestore code indica che questa funzionalità potrebbe non essere presente nel proprio ambiente.

La coesistenza di gestori code è importante per la migrazione sotto due aspetti:

- 1. Può essere utilizzata per ridurre il rischio di migrazione a un nuovo livello di comando e ridurre il tempo di inattività durante il processo di migrazione.
- 2. È necessario considerare eventuali implicazioni di configurazione dell'esecuzione di alcune applicazioni o cluster sullo stesso server con gestori code a livelli di comando differenti.

Per i dettagli, consultare ["Coesistenza di un gestore code in Version 7.5" a pagina 30](#page-29-0)

Il gestore code, QM\*, rappresenta gestori code di vari livelli installati su altri server.

<sup>2</sup> Non è necessario, ma è consuetudine, che le installazioni coesistenti siano a livelli di rilascio diversi.

<span id="page-25-0"></span>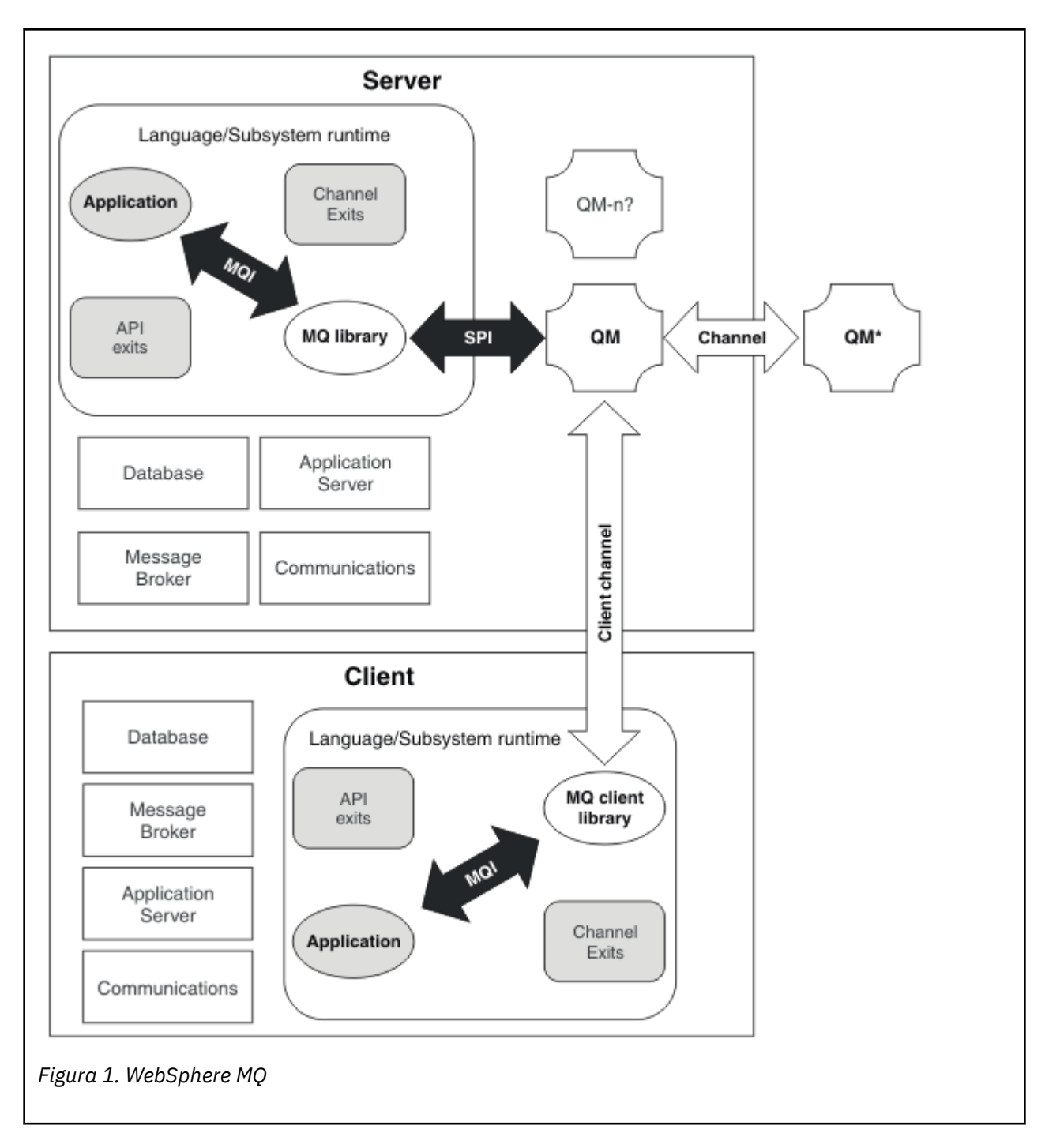

# **Nuova funzione negli aggiornamenti del livello di manutenzione**

Su piattaforme diverse da z/OS, IBM potrebbe introdurre nuove funzioni tra le release negli aggiornamenti del livello di manutenzione come i fix pack. Un aggiornamento del livello di manutenzione che include una nuova funzione aumenta il massimo livello di comando di un'installazione. Quando si applica l'aggiornamento del livello di manutenzione, l'installazione supporta il nuovo livello di comandi. Un gestore code associato all'installazione non è in grado di utilizzare la nuova funzione fino a quando non viene eseguito **strmqm** per impostare il gestore code sul nuovo livello di comandi.

Un fix pack che introduce una nuova funzione include anche correzioni regolari come un normale fix pack. Se non si desidera utilizzare la funzione, ma applicare le correzioni, non abilitare la nuova funzione per alcun gestore code. Il fix pack è quindi un aggiornamento del livello di manutenzione completamente reversibile. Se si desidera utilizzare una nuova funzione con un gestore code, è necessario modificare il livello di comando del gestore code. Se un gestore code associato a un'installazione abilita la nuova

<span id="page-26-0"></span>funzione, il fix pack che introduce la nuova funzione e tutti i fix pack precedenti non possono più essere rimossi.

Applicando un aggiornamento del livello di manutenzione che introduce una nuova funzione, l'installazione di IBM WebSphere MQ supporta un ulteriore livello di comando. Un'installazione può quindi supportare più livelli di comando e più gestori code associati possono essere eseguiti su livelli di comando differenti.

Per abilitare una nuova funzionalità per un gestore code, è necessario impostare il livello di comando del gestore code sul livello di comando che supporta la nuova funzionalità. Poiché i livelli di comando sono cumulativi, il livello di comando supporta anche tutte le altre funzioni introdotte dai precedenti aggiornamenti del livello di manutenzione. Abilitando una nuova funzione da un aggiornamento del livello di manutenzione, si abilitano quindi anche tutte le nuove funzioni da precedenti aggiornamenti del livello di manutenzione.

### **Esempio**

Sono stati installati due fix pack che includono nuove funzioni:

- 1. Fix pack 7.1.0.2, introduzione al livello di comando 711.
- 2. Fix pack 7.1.0.15, che introduce il livello di comando 712.

È possibile che siano stati installati anche altri fix pack, ma questi non hanno introdotto nuove funzioni.

Si desidera utilizzare la nuova funzione dal fix pack 7.1.0.15 su un gestore code. Si abilita il livello di comando 712 per tale gestore code utilizzando il comando **strmqm** . Ciò abilita tutte le funzioni introdotte in entrambi i fix pack. Non è possibile utilizzare la funzione introdotta dal livello di comando 712 senza abilitare anche la funzione introdotta dal livello di comando 711.

Una volta abilitato il livello di comandi 712 per un gestore code, la versione minima del codice del prodotto per avviare il gestore code è 7.1.0.15. Se si disinstalla il fix pack 7.1.0.15 dall'installazione a cui è associato il gestore code, non sarà possibile avviare il gestore code. In questa situazione, il comando **strmqm** non riesce ed emette il messaggio di errore AMQ7204 che indica che il gestore code è già stato avviato da una release più recente. Se si dispone di più installazioni di WebSphere MQ, è possibile avviare il gestore code utilizzando un'altra installazione che soddisfi questo requisito di versione minima.

### **Politica di convalida del certificato configurabile su piattaforme Windows e UNIX**

Dal fix pack 7.1.0.2 in poi, IBM WebSphere MQ può essere configurato per specificare quale politica di convalida del certificato SSL o TLS viene utilizzata per convalidare i certificati digitali ricevuti dai sistemi partner remoti.

Se è necessario assicurarsi che la convalida del certificato sia conforme a RFC 5280 per una migliore sicurezza nella convalida del certificato, consultare Configurazione delle politiche di convalida del certificato in WebSphere MQ per ulteriori informazioni.

Consultare Politiche di convalida dei certificati in WebSphere MQ per ulteriori informazioni sulle politiche di convalida dei certificati IBM WebSphere MQ .

### **Attività correlate**

["Migrazione dei gestori code ai fix pack delle nuove funzioni" a pagina 180](#page-179-0)

## **Aggiornamento, migrazione e manutenzione di IBM WebSphere MQ su UNIX, Linux, and Windows**

È possibile installare nuove release di IBM WebSphere MQ per aggiornare IBM WebSphere MQ a un nuovo livello di manutenzione, release o versione. Più installazioni allo stesso livello o a livelli differenti possono coesistere sullo stesso server UNIX, Linux, and Windows . È possibile applicare gli aggiornamenti del livello di manutenzione per aggiornare il livello di manutenzione o di correzione. L'applicazione degli aggiornamenti del livello di manutenzione non può modificare la versione o il livello di rilascio di IBM

WebSphere MQ. Gli aggiornamenti del livello di manutenzione possono essere invertiti, le installazioni non possono essere annullate.

Su piattaforme diverse, si utilizzano meccanismi diversi per installare e gestire le release software. L'installazione di una release ad un nuovo livello di manutenzione e l'applicazione di aggiornamenti del livello di manutenzione per aggiornare una release precedente allo stesso livello di manutenzione, hanno risultati differenti.

Se si avvia un gestore code in esecuzione su un livello di release successivo, è richiesta la migrazione del gestore code a tale livello di release. Le attività di migrazione che è necessario eseguire per migrare da una release all'altra sono documentate in ["Migrazione di IBM WebSphere MQ a una versione successiva](#page-88-0) [su UNIX, Linux, and Windows" a pagina 89](#page-88-0). Un elenco di tutte le modifiche, per percorso di migrazione, è riportato in ["Modifiche che influenzano la migrazione" a pagina 145.](#page-144-0)

Quando si aggiorna il livello di manutenzione o di correzione di IBM WebSphere MQ applicando un normale aggiornamento del livello di manutenzione, è possibile invertire l'aggiornamento rimuovendo la correzione. Quando si aggiorna il livello di manutenzione o correzione di IBM WebSphere MQ applicando un aggiornamento del livello di manutenzione contenente una nuova funzione, è possibile invertire tale aggiornamento e tutti gli aggiornamenti precedentemente reversibili fino a quando un gestore code associato all'installazione non abilita la nuova funzione.

Su UNIX, Linux, and Windows, non è possibile ripristinare facilmente un livello precedente di IBM WebSphere MQ dopo l'installazione. Se si installa una copia di IBM WebSphere MQ ottenuta da Passport Advantage o da un supporto fisico, il programma di installazione disinstalla IBM WebSphere MQ, se presente. Installa quindi il nuovo livello di IBM WebSphere MQ. Per ripristinare il precedente livello di IBM WebSphere MQ, è necessario conservare l'immagine di installazione precedente e le eventuali correzioni applicate. Quindi è necessario disinstallare il nuovo livello, reinstallare il livello di release precedente e riapplicare le correzioni richieste. Se sono stati avviati gestori code al livello successivo, non funzioneranno con il livello ripristinato di IBM WebSphere MQ3. Per ripristinare IBM WebSphere MQ al livello precedente, dopo aver avviato i gestori code, è necessario prima eseguire il backup dei gestori code. È quindi possibile ripristinare i gestori code di backup dopo il ripristino del precedente livello di IBM WebSphere MQ.

I livelli di manutenzione e i livelli di correzione vengono entrambi forniti dal sito di servizio, [Fix Central](https://www.ibm.com/support/fixcentral/). Fix Central ha una funzione per indicare quali aggiornamenti è possibile applicare al livello corrente del sistema. ["Applicazione e rimozione degli aggiornamenti del livello di manutenzione su UNIX, Linux,](#page-148-0) [and Windows" a pagina 149](#page-148-0) indica come applicare l'aggiornamento del livello di manutenzione e come eseguirlo di nuovo. Se si esegue il backout di un aggiornamento del livello di manutenzione, restituisce il codice IBM WebSphere MQ allo stesso livello di codice utilizzato prima di applicare l'aggiornamento del livello di manutenzione.

### **Caratteristiche dei diversi tipi di aggiornamento**

Quando si esegue l'aggiornamento da una release ad un'altra o si applicano i package di aggiornamento della manutenzione, i fix pack o le fix temporanee, l'impatto della modifica dipende dall'estensione della modifica nel livello VRMF. I codici VRM sono illustrati in ["Lo schema di denominazione della versione per](#page-7-0) [IBM WebSphere MQ su UNIX, Linux, and Windows" a pagina 8](#page-7-0).

[Tabella 5 a pagina 29](#page-28-0) descrive le caratteristiche dei diversi percorsi di aggiornamento per IBM WebSphere MQ. In particolare, si noti che la migrazione è richiesta solo se la versione o il numero di release cambiano. Altri tipi di aggiornamento non richiedono migrazione e sono reversibili se l'aggiornamento viene applicato utilizzando una procedura di manutenzione.

<sup>&</sup>lt;sup>3</sup> A meno che non sia stato installato un aggiornamento del livello di manutenzione successivo, non una nuova release o versione: è possibile ripristinare un livello di manutenzione precedente reinstallando l'aggiornamento del livello di manutenzione precedente. I dati del gestore code sono compatibili tra i livelli di manutenzione.

<span id="page-28-0"></span>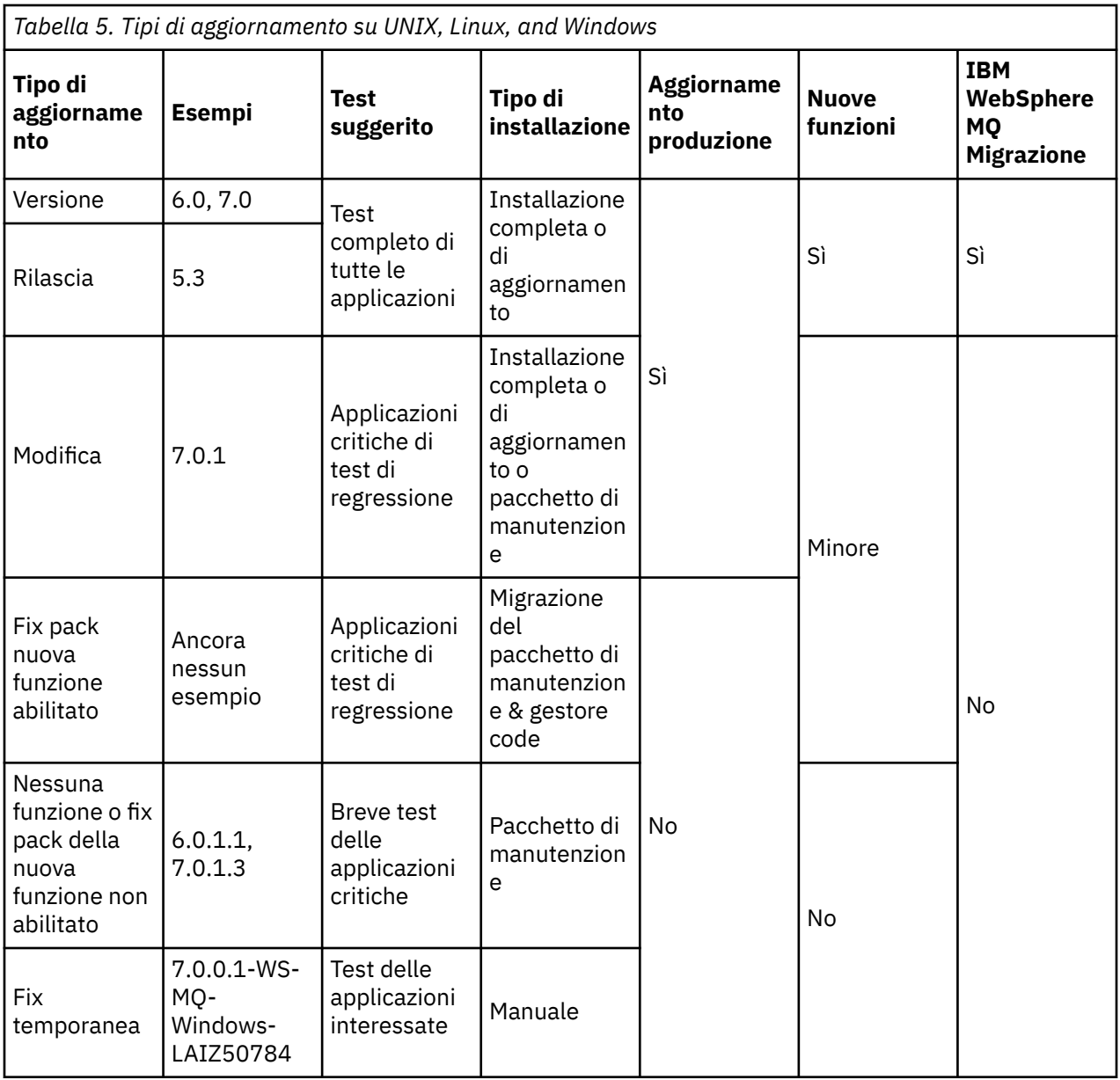

### **Concetti correlati**

["Coesistenza di un gestore code in Version 7.5" a pagina 30](#page-29-0)

I gestori code, con nomi diversi, possono coesistere su qualsiasi server purché utilizzino la stessa installazione di IBM WebSphere MQ . Su UNIX, Linuxe Windows, diversi gestori code possono coesistere sullo stesso server ed essere associati a installazioni differenti.

### ["Coesistenza di gestori code a più installazioni su UNIX, Linuxe Windows ." a pagina 34](#page-33-0)

È possibile installare più copie di IBM WebSphere MQ per UNIX, Linuxe Windows sullo stesso server. Le installazioni devono essere Version 7.1 o successive, con un'eccezione. Un'installazione Version 7.0.1 , al livello di fix pack 6 o successivo, può coesistere con più installazioni di Version 7.1o successive.

### ["Lo schema di denominazione della versione per IBM WebSphere MQ su UNIX, Linux, and Windows" a](#page-7-0) [pagina 8](#page-7-0)

Su UNIX, Linux, and Windows, le release IBM WebSphere MQ hanno un codice di livello VRMF (Version, Release, Modification, and Fix) di quattro cifre. La versione e le parti di release del codice sono significative; identificano la durata di una release. Per eseguire un gestore code a un diverso livello VR, è necessario migrare il gestore code, le sue applicazioni e l'ambiente in cui viene eseguito. A seconda del percorso di migrazione, la migrazione potrebbe richiedere uno sforzo maggiore o minore.

# <span id="page-29-0"></span>**Migrazione dell'ambiente operativo IBM WebSphere MQ**

È possibile eseguire alcune attività di migrazione per IBM WebSphere MQ come risultato dell'aggiornamento dell'ambiente operativo.

Per scoprire quali aggiornamenti dell'ambiente operativo è necessario effettuare prima di aggiornare IBM WebSphere MQ, confrontare i requisiti per le diverse release. Per ulteriori informazioni sui requisiti di sistema, consultare [Requisiti di sistema per IBM MQ](https://www.ibm.com/support/docview.wss?rs=171&uid=swg27006467).

Se una modifica dell'ambiente operativo influisce direttamente sulla migrazione a una nuova versione di IBM WebSphere MQ, viene elencata in ["Modifiche che influenzano la migrazione" a pagina 145](#page-144-0).

La modifica potrebbe influire indirettamente sulla migrazione di IBM WebSphere MQ . Ad esempio, le convenzioni di collegamento di runtime per le applicazioni o il modo in cui la memoria viene assegnata, potrebbero cambiare.

# **Coesistenza, compatibilità e interoperabilità**

La coesistenza è in grado di installare ed eseguire due o più versioni dello stesso programma sullo stesso server. Per WebSphere MQ, in genere si intende l'installazione e l'esecuzione di più versioni di WebSphere MQ su un server. La compatibilità è la capacità di eseguire applicazioni da un livello di gestore code con un livello precedente o precedente del gestore code. È anche possibile eseguire applicazioni client con versioni differenti del client WebSphere MQ MQI e livelli differenti del gestore code. L'interoperabilità è principalmente la capacità di scambiare messaggi tra diverse versioni di WebSphere MQ. Può anche significare l'interoperabilità tra altri elementi, come i broker di pubblicazione / sottoscrizione o tra componenti come le classi WebSphere MQ per JMS e WebSphere Application Server.

Il mantenimento della compatibilità, della coesistenza e dell'interoperabilità di WebSphere MQ è importante per preservare l'investimento nelle applicazioni e nelle procedure di gestione. Tre aree a cui questo obiettivo non si applica rigidamente, sono le interfacce GUI, come WebSphere MQ Explorer, le informazioni per il servizio, come le tracce e i file FFST e i messaggi di errore. Il testo in un messaggio di errore potrebbe cambiare, per rendere la formulazione più chiara o più precisa.

# **Coesistenza di un gestore code in Version 7.5**

I gestori code, con nomi diversi, possono coesistere su qualsiasi server purché utilizzino la stessa installazione di IBM WebSphere MQ . Su UNIX, Linuxe Windows, diversi gestori code possono coesistere sullo stesso server ed essere associati a installazioni differenti.

# **Coesistenza di un singolo gestore code di installazione su tutte le piattaforme**

La coesistenza di un singolo gestore code di installazione è utile negli ambienti di sviluppo e produzione. Negli ambienti di sviluppo, è possibile impostare diverse configurazioni del gestore code per supportare attività di sviluppo differenti. È inoltre possibile lavorare con più configurazioni del gestore code su un singolo server, connesso tramite canali, come se fosse distribuito su una rete.

Negli ambienti di produzione la configurazione di più gestori code su un singolo server è meno comune. Non ha prestazioni o vantaggi funzionali rispetto a una singola configurazione del gestore code. A volte, è necessario distribuire più gestori code sul server. Potrebbe essere essenziale soddisfare i requisiti di un particolare stack di software, governance, amministrazione o come conseguenza del consolidamento dei server.

# **Coesistenza di gestori code a più installazioni**

Installazione multipla[4](#page-30-0)la coesistenza del gestore code è sempre stata supportata su z/OS. È nuovo in Version 7.1 su UNIX, Linuxe Windows. Con la coesistenza di più gestori code di installazione sullo stesso server, è possibile eseguire gestori code a livelli di comandi differenti sullo stesso server. È anche possibile eseguire più gestori code allo stesso livello di comando, ma associarli a installazioni differenti.

<span id="page-30-0"></span>La multi - installazione aggiunge maggiore flessibilità alla coesistenza di gestori code che utilizzano una singola installazione. Uno dei motivi per cui sono in esecuzione più gestori code, ad esempio il supporto di diversi stack di software, potrebbe richiedere versioni differenti di IBM WebSphere MQ.

Il più grande vantaggio della multi - installazione identificato dai primi utenti, è l'aggiornamento da una versione di IBM WebSphere MQ a un'altra. La multi - installazione rende l'aggiornamento meno rischioso, meno costoso ed è più flessibile nel soddisfare le esigenze di migrazione delle applicazioni in esecuzione su un server.

La chiave per la flessibilità di migrazione è essere in grado di installare una nuova versione insieme a una installazione esistente; consultare Figura 2 a pagina 31, che viene estratto da ["UNIX, Linuxe Windows:](#page-69-0) [Migrazione side - by - side a una versione successiva" a pagina 70.](#page-69-0)

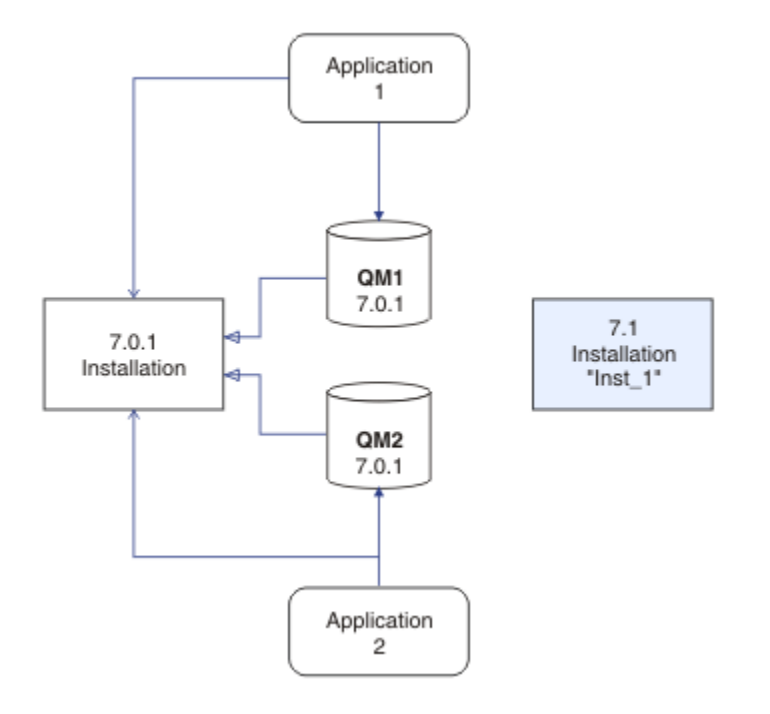

*Figura 2. Installazione affiancata - fase 2*

Una volta completata e verificata l'installazione, migrare i gestori code e le applicazioni alla nuova installazione; consultare [Figura 3 a pagina 32](#page-31-0). Al termine della migrazione, disinstallare la vecchia installazione.

<sup>&</sup>lt;sup>4</sup> Non confondere la coesistenza del gestore code di installazione multipla con i gestori code a più istanze. Sono completamente diversi, anche se sembrano simili in inglese.

<span id="page-31-0"></span>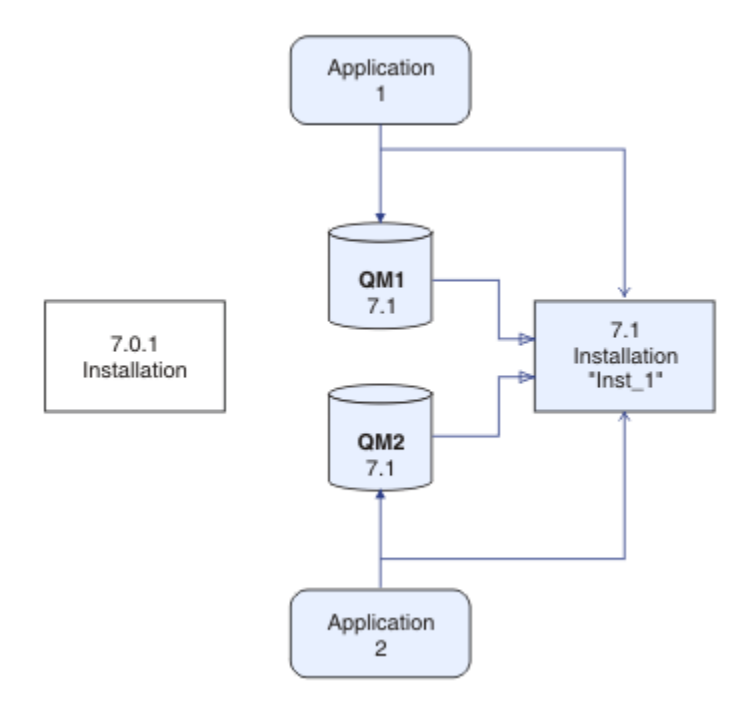

*Figura 3. Installazione affiancata - Passo 4*

Pensa alla multi - installazione come alla base di una serie di strategie di migrazione. Ad un'estremità è presente "Single - stage", in cui è presente una sola installazione su un server alla volta. All'altra estremità si trova la migrazione a più fasi, in cui si continua a eseguire più installazioni contemporaneamente. Nel mezzo si trova la migrazione fianco a fianco. Ognuna delle tre strategie è spiegata in queste tre attività:

- 1. ["UNIX, Linuxe Windows: Migrazione a una singola fase a una versione successiva" a pagina 65](#page-64-0)
- 2. ["UNIX, Linuxe Windows: Migrazione side by side a una versione successiva" a pagina 70](#page-69-0)
- 3. ["UNIX, Linuxe Windows: Migrazione a più fasi a una versione successiva" a pagina 77](#page-76-0)

Un altro uso simile della multi - installazione è quello di supportare la migrazione dei gestori code a un nuovo livello di correzioni; consultare [Figura 4 a pagina 33](#page-32-0). Si gestiscono due installazioni, una delle quali ha l'ultimo fix pack applicato e l'altra ha i precedenti livelli di manutenzione. Una volta spostati tutti i gestori code all'ultimo livello di fix pack, è possibile sostituire il fix pack precedente con il fix pack successivo da rilasciare. La configurazione consente di preparare le applicazioni di migrazione e i gestori code all'ultimo livello di fix pack. È possibile passare la designazione di installazione primaria all'ultimo livello di fix pack.

<span id="page-32-0"></span>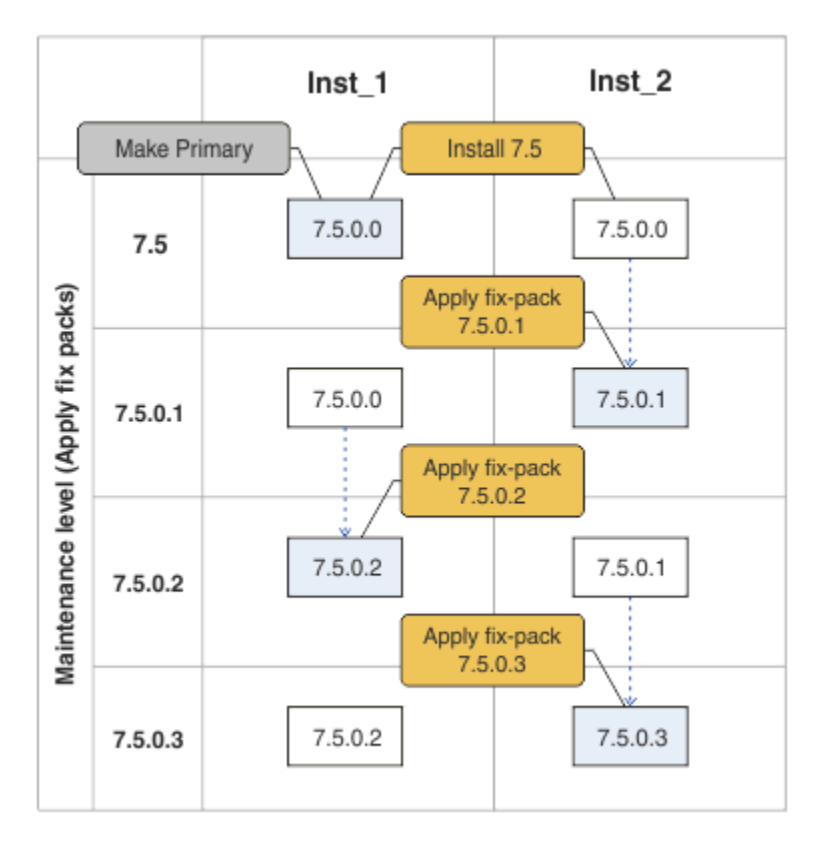

*Figura 4. Scorrimento dei fix pack*

### **Concetti correlati**

["Coesistenza di gestori code a più installazioni su UNIX, Linuxe Windows ." a pagina 34](#page-33-0) È possibile installare più copie di IBM WebSphere MQ per UNIX, Linuxe Windows sullo stesso server. Le installazioni devono essere Version 7.1 o successive, con un'eccezione. Un'installazione Version 7.0.1 , al livello di fix pack 6 o successivo, può coesistere con più installazioni di Version 7.1o successive.

### **Attività correlate**

["Migrazione del caricamento della libreria IBM WebSphere MQ da daVersion 7.0.1 a Version 7.5" a pagina](#page-114-0) [115](#page-114-0)

Non è richiesta alcuna modifica nel modo in cui vengono caricate le librerie IBM WebSphere MQ se si esegue l'aggiornamento da daVersion 7.0.1 a Version 7.5. È necessario aver seguito le istruzioni relative alla creazione di applicazioni IBM WebSphere MQ in Version 7.0.1 e sostituire IBM WebSphere MQ Version 7.0.1 con IBM WebSphere MQ Version 7.5. Se si sceglie di trarre vantaggio dall'installazione multipla in IBM WebSphere MQ Version 7.5, in base agli scenari di migrazione affiancati o a più fasi, è necessario modificare l'ambiente per il sistema operativo per risolvere le dipendenze IBM WebSphere MQ per un'applicazione. Generalmente, è possibile modificare l'ambiente di runtime, piuttosto che ricollegare l'applicazione.

["UNIX and Linux: Migrazione IBM WebSphere MQ caricamento libreria da daVersion 7.0.1 a Version 7.5" a](#page-119-0) [pagina 120](#page-119-0)

Verificare se le applicazioni che si collegano a IBM WebSphere MQ for Windows Version 7.5 sono collegate e caricare le librerie dall'installazione corretta.

["UNIX, Linux, and Windows: trasferimento delle correzioni di manutenzione" a pagina 193](#page-192-0) Utilizzare più installazioni di IBM WebSphere MQ sullo stesso server per controllare il rilascio delle correzioni di manutenzione.

["Windows: Migrazione IBM WebSphere MQ del caricamento della libreria da daVersion 7.0.1 a Version](#page-116-0) [7.5" a pagina 117](#page-116-0)

Verificare se le applicazioni che si collegano a IBM WebSphere MQ for Windows Version 7.5 sono collegate e caricare le librerie dall'installazione corretta.

# <span id="page-33-0"></span>**Coesistenza di gestori code a più installazioni su UNIX, Linuxe Windows .**

È possibile installare più copie di IBM WebSphere MQ per UNIX, Linuxe Windows sullo stesso server. Le installazioni devono essere Version 7.1 o successive, con un'eccezione. Un'installazione Version 7.0.1 , al livello di fix pack 6 o successivo, può coesistere con più installazioni di Version 7.1o successive.

Figura 5 a pagina 34 mostra due installazioni IBM WebSphere MQ , due gestori code e tre applicazioni. Le applicazioni 2 e 3 sono connesse a QM2e l'applicazione 1 è connessa a QM1. Le applicazioni 1 e 3 caricano IBM WebSphere MQ le librerie dall'installazione Inst\_1 e l'applicazione 2 carica le librerie dall'installazione di Version 7.0.1 .

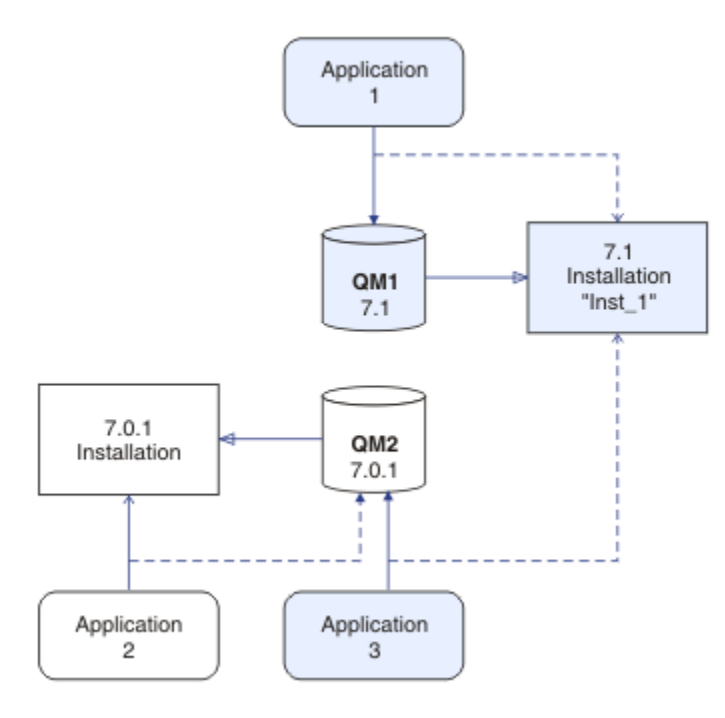

*Figura 5. Coesistenza di due gestori code che utilizzano installazioni Version 7.0.1 e Version 7.1*

Quando esegui l'aggiornamento da daVersion 7.0.1 a Version 7.1, puoi scegliere di eseguire Version 7.0.1 insieme a Version 7.1. L'installazione, illustrata in Figura 5 a pagina 34, è denominata installazione multi - versione. È anche possibile installare più copie di Version 7.1 una accanto all'altra. Si chiamerebbe installazione multipla. Multi - installazione è il termine più generale.

A parte z/OS, Version 7.0.1 non supporta l'installazione multipla. Prima che Version 7.1 diventasse disponibile, il fix pack 7.0.1.6 veniva fornito con alcune fix per rendere Version 7.0.1 compatibile con Version 7.1 sullo stesso server. Con 7.0.1.6 installato, è possibile eseguire una copia di Version 7.0.1 insieme a più copie di Version 7.1. Non è necessario applicare il fix pack per aggiornare daVersion 7.0.1 a Version 7.1 "sul posto"; consultare ["UNIX, Linuxe Windows: Migrazione a una singola fase a una versione](#page-64-0) [successiva" a pagina 65](#page-64-0).

Un'installazione multi - versione che include Version 7.0.1, non si comporta nello stesso modo di un'installazione multipla che non lo fa. Le differenze riguardano principalmente il modo in cui è possibile scegliere di configurare il modo in cui le applicazioni caricano le librerie IBM WebSphere MQ ed eseguono i comandi IBM WebSphere MQ . A causa di tali differenze, si pensi al supporto multi - versione fornito in 7.0.1.6, come un aiuto alla migrazione per il passaggio a un ambiente multi - installazione Version 7.1 . Gli argomenti che spiegano le restrizioni in Version 7.0.1 multi - versione sono elencati in [link correlati](#page-37-0).

Se si eseguono più installazioni di IBM WebSphere MQ su un server, è necessario considerare tre domande:

1. A quale installazione è associato un gestore code; consultare ["Associazione gestore code" a pagina](#page-34-0) [35](#page-34-0)?

- <span id="page-34-0"></span>2. Quale installazione viene caricata da un'applicazione; consultare "Caricamento delle librerie IBM WebSphere MQ" a pagina 35?
- 3. Da quale installazione viene eseguito un comando IBM WebSphere MQ ; consultare ["Associazione](#page-36-0) [comando" a pagina 37?](#page-36-0)

### **Associazione gestore code**

Prima di Version 7.1, i gestori code su UNIX, Linuxo Windows erano associati alla sola installazione sul server. Con Version 7.1 installato sullo stesso server di Version 7.0.1, è possibile modificare l'associazione di un gestore code a Version 7.1 eseguendo **setmqm**; fare riferimento a setmqm. Non è possibile modificare l'associazione di un gestore code che esegue una release di IBM WebSphere MQ precedente a Version 7.0.1 perché non è possibile installare IBM WebSphere MQ Version 7.1 su un server con un'installazione di IBM WebSphere MQ precedente a Version 7.0.1.

Un gestore code è associato in modo permanente a un'installazione, fino a quando non si sceglie di modificare l'associazione con il comando **setmqm** . Non è possibile associare un gestore code a un'installazione ad un livello di comando inferiore rispetto al livello di comando corrente del gestore code.

In [Figura 5 a pagina 34,](#page-33-0) QM1 è associato a Inst\_1. L'associazione viene effettuata eseguendo setmqm -m QM1 -n Inst\_1. Quando QM1 viene avviato per la prima volta, dopo l'esecuzione di **setmqm**, se QM1 stava eseguendo Version 7.0.1, viene migrato a Version 7.1. QM2 è associato a Version 7.0.1 perché l'associazione non è stata modificata.

### **Caricamento delle librerie IBM WebSphere MQ**

Le connessioni dell'applicazione ai gestori code vengono stabilite richiamando MQCONN o MQCONNX nel modo normale.

La libreria IBM WebSphere MQ caricata da un'applicazione dipende dalla configurazione del programma di caricamento del sistema operativo e dall'installazione di IBM WebSphere MQ a cui è associato il gestore code.

In [Figura 5 a pagina 34,](#page-33-0) il sistema operativo carica la libreria IBM WebSphere MQ dall'installazione Inst\_1 per applicazioni 1 e 3. Carica la IBM WebSphere MQ Version 7.0.1 libreria per l'applicazione 2. Il sistema operativo ha caricato la libreria errata per l'applicazione 3. L'applicazione 3 richiede le librerie IBM WebSphere MQ Version 7.0.1 .

[Figura 6 a pagina 36](#page-35-0) mostra cosa accade all'applicazione 3. L'applicazione 3 si connette a QM2e QM2 è associata all'installazione di IBM WebSphere MQ Version 7.0.1 . IBM WebSphere MQ rileva che il sistema operativo ha caricato la libreria errata per elaborare le chiamate dall'applicazione 3 a QM2. IBM WebSphere MQ carica la libreria corretta dall'installazione di IBM WebSphere MQ Version 7.0.1 . Trasferisce la chiamata MQCONN o MQCONNX alla libreria IBM WebSphere MQ Version 7.0.1 . Le chiamate MQI successive che utilizzano l'handle di connessione restituito da MQCONN o MQCONNX, richiamano i punti di ingresso nella libreria IBM WebSphere MQ Version 7.0.1 .

Dal momento che le librerie IBM WebSphere MQ Version 7.0.1 non possono caricare le librerie IBM WebSphere MQ da altre installazioni, non esiste alcuna applicazione corrispondente in [Figura 6 a pagina](#page-35-0) [36](#page-35-0) che carichi una libreria IBM WebSphere MQ Version 7.0.1 e si connetta a un gestore code su cui è in esecuzione Version 7.1. Se si tenta una connessione a QM1 con l'applicazione 2, IBM WebSphere MQ restituisce un errore; consultare 2059 (080B) (RC2059): MQRC\_Q\_MGR\_NOT\_AVAILABLE .

<span id="page-35-0"></span>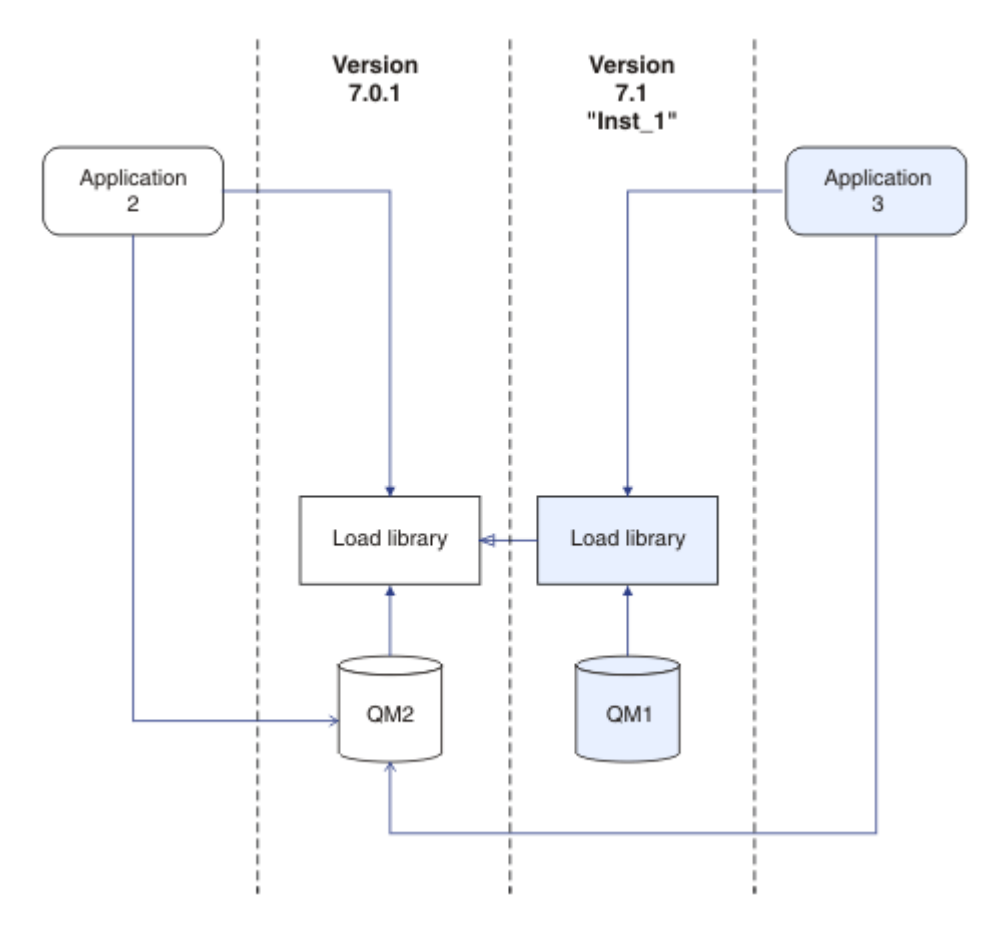

*Figura 6. Caricamento delle chiamate in una libreria differente*

Una libreria di Version 7.1 IBM WebSphere MQ include una capacità di instradamento basata sull'installazione a cui è associato un gestore code. Le librerie IBM WebSphere MQ precedenti non hanno una funzione di instradamento. Il sistema operativo può caricare una libreria da qualsiasi installazione di Version 7.1 o successiva e IBM WebSphere MQ trasferisce le chiamate MQI alla libreria corretta.

La nuova capacità di caricamento delle librerie IBM WebSphere MQ in Version 7.1 non consente di ridurre la limitazione che un'applicazione compilata e collegata a un livello di rilascio successivo non deve caricare direttamente una libreria IBM WebSphere MQ a un livello di release precedente. In pratica, la limitazione è meno significativa rispetto alle release precedenti, poiché finché il sistema operativo carica una libreria allo stesso livello o a un livello successivo rispetto alla libreria a cui l'applicazione è stata compilata e collegata, IBM WebSphere MQ può richiamare qualsiasi altro livello di IBM WebSphere MQ sullo stesso server da Version 7.0.1 in su.

Ad esempio, si supponga di ricompilare e collegare un'applicazione che si connette a un gestore code Version 7.0.1 utilizzando le librerie fornite con Version 7.1. In fase di runtime, il sistema operativo deve caricare le librerie di Version 7.1 per l'applicazione, anche se l'applicazione si connette a un gestore code Version 7.0.1 . IBM WebSphere MQ Version 7.1 rileva l'incongruenza e carica la libreria Version 7.0.1 per l'applicazione. Lo stesso vale per qualsiasi release futura. Se l'applicazione viene ricompilata e collegata a una release successiva, l'applicazione deve caricare una libreria IBM WebSphere MQ che corrisponda alla release successiva, anche se continua a connettersi a un gestore code Version 7.1 .

L'applicazione potrebbe non essere collegata a una libreria IBM WebSphere MQ , ma richiama il sistema operativo direttamente per caricare una libreria IBM WebSphere MQ . Se la libreria caricata proviene da Version 7.1 o da una versione successiva, IBM WebSphere MQ controlla che la libreria provenga dall'installazione associata al gestore code. In caso contrario, IBM WebSphere MQ carica la libreria corretta.
### **Considerazioni speciali sulla migrazione relative al caricamento delle librerie IBM WebSphere MQ**

È possibile che sia stato chiesto di modificare l'installazione di una versione precedente di IBM WebSphere MQ per soddisfare i requisiti di un ambiente di build o gli standard IT nella propria organizzazione. Se le librerie IBM WebSphere MQ sono state copiate in altri indirizzari o sono stati creati collegamenti simbolici, si è terminata con una configurazione non supportata. Il requisito di spostare le librerie IBM WebSphere MQ in altre directory è stato uno dei motivi per cui è stata modificata l'installazione di IBM WebSphere MQ su UNIX e Linux. È ora possibile installare IBM WebSphere MQ in una directory a scelta. È inoltre possibile caricare le librerie IBM WebSphere MQ dalla directory /usr/lib , che normalmente si trova nel percorso di caricamento predefinito sui sistemi UNIX e Linux .

Un requisito comune dello standard IT o dell'ambiente di creazione è quello di includere le librerie IBM WebSphere MQ nel percorso di caricamento predefinito sui sistemi UNIX e Linux . IBM WebSphere MQ Version 7.1 ha una soluzione. In Version 7.5 è possibile installare IBM WebSphere MQ in una directory di propria scelta e IBM WebSphere MQ è possibile creare collegamenti simbolici in /usr e nelle relative sottodirectory. Se si rende primaria un'installazione di Version 7.1 utilizzando il comando **setmqinst** , IBM WebSphere MQ inserisce i collegamenti simbolici alle librerie IBM WebSphere MQ in /usr/lib. Di conseguenza, il sistema operativo trova le librerie IBM WebSphere MQ nel percorso di caricamento predefinito, se questo include /usr/lib.

Poiché le librerie IBM WebSphere MQ Version 7.1 trasferiscono le chiamate all'installazione corretta, la definizione dell'installazione di Version 7.1 come primaria comporta anche il caricamento delle librerie corrette per qualsiasi applicazione creata con un link a /usr/lib, indipendentemente dal gestore code a cui si connette. Sfortunatamente, questa soluzione non funziona se si dispone di un'installazione Version 7.0.1 sul server, poiché non è possibile definire un'installazione Version 7.1 come principale e le librerie Version 7.0.1 non caricano le librerie da altre installazioni. Come alternativa all'impostazione dell'installazione primaria di Version 7.1 , utilizzare **setmqenv** con le opzioni -k o -l per ottenere un risultato simile.

È possibile trovare ulteriori informazioni in Connessione delle applicazioni in un ambiente di installazione multiplo .

### **Associazione comando**

Esempi di comandi sono **dspmqver**, **setmqinst**, **runmqsc**e **strmqm**. Il sistema operativo deve trovare un comando in un'installazione IBM WebSphere MQ . Molti comandi richiedono anche un gestore code come argomento e presuppongono il gestore code predefinito, se il nome di un gestore code non viene fornito come parametro.

A differenza del caricamento delle librerie, se un comando include un gestore code come parametro, il comando non viene commutato nell'installazione associata al gestore code. È necessario utilizzare il comando **setmqenv** per impostare correttamente l'ambiente, in modo che tutti i comandi immessi vengano eseguiti dall'installazione corretta. È possibile specificare un gestore code come parametro per **setmqenv**, per impostare l'ambiente di comandi per tale gestore code; fare riferimento a [Figura 7 a](#page-37-0) [pagina 38](#page-37-0).

In Windows, il comando **setmqinst** imposta le variabili di ambiente globali e le variabili di ambiente locali **setmqenv** , inclusa la variabile PATH per trovare i comandi.

Su UNIX e Linux, il comando **setmqinst** copia i collegamenti simbolici per una sottoserie di comandi in /usr/bin; consultare Link di comandi di controllo e libreria esterni per l'installazione primaria su UNIX and Linux. Il comando **setmqenv** imposta le variabili di ambiente locali, incluso il percorso di ricerca alla cartella binaria nella directory di installazione.

setmqenv deve essere presente nel percorso di ricerca per poterlo eseguire. Un motivo per avere un'installazione di Version 7.1 come primaria è poter eseguire setmqenv senza dover configurare il percorso di ricerca. Se IBM WebSphere MQ Version 7.0.1 è installato sul server, nessuna installazione Version 7.1 può essere primaria e IBM WebSphere MQ Version 7.0.1 non dispone di un comando

<span id="page-37-0"></span>setmqenv . La conseguenza è che è necessario fornire un percorso per eseguire il comando setmqenv per impostare l'ambiente di comandi per qualsiasi installazione di Version 7.1 sul server.

La Figura 7 a pagina 38 mostra due esempi di esecuzione di **setmqenv** per configurare l'ambiente di comandi per la copia di IBM WebSphere MQ associata al gestore code, QM1.

#### IBM WebSphere MQ for Windows Version 7.1

"*MQ\_INSTALLATION\_PATH*\bin\setmqenv" -m QM1

IBM WebSphere MQ Version 7.1 per UNIX and Linux

. *MQ\_INSTALLATION\_PATH*/bin/setmqenv -m QM1

*Figura 7. In esecuzione setmqenv*

#### **Attività correlate**

["Migrazione del caricamento della libreria IBM WebSphere MQ da daVersion 7.0.1 a Version 7.5" a pagina](#page-114-0) [115](#page-114-0)

Non è richiesta alcuna modifica nel modo in cui vengono caricate le librerie IBM WebSphere MQ se si esegue l'aggiornamento da daVersion 7.0.1 a Version 7.5. È necessario aver seguito le istruzioni relative alla creazione di applicazioni IBM WebSphere MQ in Version 7.0.1 e sostituire IBM WebSphere MQ Version 7.0.1 con IBM WebSphere MQ Version 7.5. Se si sceglie di trarre vantaggio dall'installazione multipla in IBM WebSphere MQ Version 7.5, in base agli scenari di migrazione affiancati o a più fasi, è necessario modificare l'ambiente per il sistema operativo per risolvere le dipendenze IBM WebSphere MQ per un'applicazione. Generalmente, è possibile modificare l'ambiente di runtime, piuttosto che ricollegare l'applicazione.

["UNIX, Linuxe Windows: Migrazione a una singola fase a una versione successiva" a pagina 65](#page-64-0) Migrazione a fase singola è il termine utilizzato per descrivere la sostituzione dell'unica installazione di IBM WebSphere MQ su un server, con una release successiva. La migrazione a singolo stage è nota anche come upgrading in place o in place upgrade. Fino a Version 7.0.1.6, il singolo stage era l'unico scenario di migrazione. La migrazione a fase singola preserva gli script e le procedure esistenti per l'esecuzione di IBM WebSphere MQ . Con altri scenari di migrazione è possibile modificare alcuni script e procedure, ma è possibile ridurre l'effetto della migrazione del gestore code sugli utenti.

["UNIX, Linuxe Windows: Migrazione side - by - side a una versione successiva" a pagina 70](#page-69-0)

["UNIX, Linuxe Windows: Migrazione a più fasi a una versione successiva" a pagina 77](#page-76-0)

["UNIX, Linux, and Windows: trasferimento delle correzioni di manutenzione" a pagina 193](#page-192-0) Utilizzare più installazioni di IBM WebSphere MQ sullo stesso server per controllare il rilascio delle correzioni di manutenzione.

["UNIX and Linux: Migrazione IBM WebSphere MQ caricamento libreria da daVersion 7.0.1 a Version 7.5" a](#page-119-0) [pagina 120](#page-119-0)

Verificare se le applicazioni che si collegano a IBM WebSphere MQ for Windows Version 7.5 sono collegate e caricare le librerie dall'installazione corretta.

["Windows: Migrazione IBM WebSphere MQ del caricamento della libreria da daVersion 7.0.1 a Version](#page-116-0) [7.5" a pagina 117](#page-116-0)

Verificare se le applicazioni che si collegano a IBM WebSphere MQ for Windows Version 7.5 sono collegate e caricare le librerie dall'installazione corretta.

#### **Riferimenti correlati**

#### ["Coesistenza" a pagina 145](#page-144-0)

I gestori code, con nomi diversi, possono coesistere su qualsiasi server purché utilizzino la stessa installazione di IBM WebSphere MQ . Su UNIX, Linuxe Windows, diversi gestori code possono coesistere sullo stesso server ed essere associati a installazioni differenti. Oltre ai gestori code coesistenti su un server, gli oggetti e i comandi devono funzionare correttamente con gestori code differenti in esecuzione a livelli di comandi differenti.

<span id="page-38-0"></span>setmqenv setmqinst setmqm **strmqm** -e CMDLEVEL **Informazioni correlate** [AIX collegamento 101](https://www.ibm.com/developerworks/aix/tutorials/aix_link/) Modifica dell'installazione primaria Connessione di applicazioni in un ambiente di installazione multiplo [Ordine di ricerca libreria collegamento dinamico](https://msdn.microsoft.com/en-us/library/ms682586(v=vs.85).aspx) La libreria esterna e il comando di controllo si collegano all'installazione primaria su UNIX e Linux Funzioni che possono essere utilizzate solo con l'installazione primaria su Windows File di configurazione dell'installazione, mqinst.ini [Informazioni Linux, 101: gestione delle librerie condivise](https://www.ibm.com/developerworks/linux/library/l-lpic1-v3-102-3/?ca=drs-)

# **Compatibilità e interoperabilità delle applicazioni con versioni precedenti di IBM WebSphere MQ**

La connessione di un'applicazione creata rispetto alle librerie fornite con una versione successiva di IBM WebSphere MQ a una versione precedente IBM WebSphere MQ non è supportata. Evitare di creare le applicazioni rispetto a una versione successiva e di ridistribuirle a un gestore code in esecuzione a una versione precedente, sebbene alcune applicazioni funzionino nella pratica.

Le applicazioni IBM WebSphere MQ interagiscono con le applicazioni in esecuzione su versioni precedenti di IBM WebSphere MQ, purché non utilizzino nuove funzioni. I client IBM WebSphere MQ possono connettersi ai gestori code in esecuzione ad una versione precedente rispetto al client, purché il client non utilizzi nuove funzioni.

Un'applicazione IBM WebSphere MQ che utilizza solo le funzioni fornite da una versione precedente di un gestore code può continuare a inviare messaggi alla versione precedente. Non importa su quale versione di IBM WebSphere MQ un'applicazione è creata e a cui è connessa. Può scambiare messaggi con un'applicazione connessa a una versione precedente di IBM WebSphere MQ, purché non utilizzi nuove funzioni.

Considerare questi quattro casi; i primi due casi non sono supportati sebbene possano funzionare nella pratica, gli ultimi due casi sono supportati. I primi due casi richiedono la compatibilità con una versione precedente di IBM WebSphere MQ. Gli ultimi due casi si basano sull'interoperabilità tra tutte le versioni di IBM WebSphere MQ

- 1. Esecuzione di un'applicazione server IBM WebSphere MQ , creata con una versione successiva di IBM WebSphere MQ, che si collega a un gestore code in esecuzione su un server su cui è installata una versione precedente di IBM WebSphere MQ .
- 2. Esecuzione di un'applicazione client di IBM WebSphere MQ , creata con una versione successiva di IBM WebSphere MQ, su una piattaforma client con un'installazione client precedente, che si connette a un gestore code in esecuzione su un server con una versione successiva di IBM WebSphere MQ installato.
- 3. Esecuzione di un'applicazione del client IBM WebSphere MQ , creata con una versione successiva di IBM WebSphere MQ, su una piattaforma client con l'installazione del client successiva, connessione a un gestore code in esecuzione su un server con una versione precedente di IBM WebSphere MQ installato.
- 4. Scambio di messaggi tra un'applicazione client o server IBM WebSphere MQ , connessa a un gestore code in esecuzione su un server su cui è installata una versione più recente di IBM WebSphere MQ , e le applicazioni connesse a un gestore code in esecuzione su un server su cui è installata una versione precedente di IBM WebSphere MQ .

Pianifica di evitare i primi due casi, poiché non è garantito che funzionino sempre. Se si sta eseguendo una configurazione incompatibile e si riscontra un problema, è necessario ricreare le applicazioni con il livello corretto di IBM WebSphere MQ. È quindi possibile continuare con la diagnostica del problema.

# <span id="page-39-0"></span>**Multi - installazione e caricamento dell'applicazione**

La nuova capacità di caricamento delle librerie IBM WebSphere MQ in Version 7.1 non consente di ridurre la limitazione che un'applicazione compilata e collegata a un livello di rilascio successivo non deve caricare direttamente una libreria IBM WebSphere MQ a un livello di release precedente. In pratica, la limitazione è meno significativa rispetto alle release precedenti, poiché finché il sistema operativo carica una libreria allo stesso livello o a un livello successivo rispetto alla libreria a cui l'applicazione è stata compilata e collegata, IBM WebSphere MQ può richiamare qualsiasi altro livello di IBM WebSphere MQ sullo stesso server da Version 7.0.1 in su.

Ad esempio, si supponga di ricompilare e collegare un'applicazione che si connette a un gestore code Version 7.0.1 utilizzando le librerie fornite con Version 7.1. In fase di runtime, il sistema operativo deve caricare le librerie di Version 7.1 per l'applicazione, anche se l'applicazione si connette a un gestore code Version 7.0.1 . IBM WebSphere MQ Version 7.1 rileva l'incongruenza e carica la libreria Version 7.0.1 per l'applicazione. Lo stesso vale per qualsiasi release futura. Se l'applicazione viene ricompilata e collegata a una release successiva, l'applicazione deve caricare una libreria IBM WebSphere MQ che corrisponda alla release successiva, anche se continua a connettersi a un gestore code Version 7.1 .

### **Esempi**

1. Si decide di ricreare un'applicazione client. È possibile distribuirlo al proprio ambiente di produzione che contiene alcune versioni precedenti delle piattaforme client e server?

La risposta è no, è necessario aggiornare tutte le workstation client su cui si esegue la distribuzione, almeno alla versione del client creato. i gestori code in esecuzione su versioni precedenti di IBM WebSphere MQ non devono essere aggiornati. In pratica, è probabile che tutti i client funzionino, ma per la manutenibilità è necessario evitare l'esecuzione di livelli incompatibili di un'applicazione e del client IBM WebSphere MQ .

2. Alcuni gestori code IBM WebSphere MQ vengono distribuiti a un nuovo livello di versione. Si dispone di un'applicazione IBM WebSphere MQ esistente utilizzata per inviare messaggi tra i server. Ricreare l'applicazione per distribuirla sui nuovi server? È possibile distribuire la versione precedente sui nuovi server?

La risposta è, comunque. È possibile continuare a distribuire la versione esistente dell'applicazione su tutti i propri server oppure è possibile distribuire l'applicazione ricostruita sui nuovi server. La configurazione funziona. IBM WebSphere MQ supporta l'esecuzione dell'applicazione esistente su server successivi e l'invio di messaggi da versioni successive a versioni precedenti. Ciò che non è necessario fare è ricreare l'applicazione sulla versione più recente e ridistribuirla sui server precedenti e più recenti. IBM WebSphere MQ non supporta la compatibilità con le versioni precedenti.

# **Compatibilità e interoperabilità delle applicazioni con le versioni successive di IBM WebSphere MQ**

Le applicazioni IBM WebSphere MQ vengono eseguite rispetto alle versioni successive di un gestore code senza ricodificare, ricompilare o ricollegare. È possibile connettere un'applicazione creata rispetto alle librerie fornite con una versione precedente di WebSphere MQ a un gestore code in esecuzione con una versione successiva di IBM WebSphere MQ.

Se si aggiorna un gestore code a una versione successiva, le applicazioni esistenti create rispetto alla versione precedente funzionano senza modifiche. Le eccezioni sono riportate in ["Modifiche che](#page-144-0) [influenzano la migrazione" a pagina 145](#page-144-0). Allo stesso modo, le applicazioni connesse al client IBM WebSphere MQ , vengono eseguite rispetto alle versioni successive del client senza ricodificare, ricompilare o ricollegare. È possibile distribuire le applicazioni client create rispetto alle versioni precedenti delle librerie IBM WebSphere MQ Client per connettersi utilizzando le versioni successive delle librerie.

Sono supportati tutti i seguenti quattro casi. I primi due casi si basano sulla compatibilità della versione successiva di WebSphere MQ con le applicazioni create rispetto alle versioni precedenti. Gli ultimi due casi si basano sull'interoperabilità tra tutte le versioni di IBM WebSphere MQ.

È possibile modificare l'ambiente operativo come prerequisito della migrazione a un nuovo livello di gestore code. Le modifiche dell'ambiente operativo, piuttosto che le modifiche nello stesso IBM WebSphere MQ , potrebbero richiedere la modifica dell'applicazione, la ricompilazione o il ricollegamento. A volte la modifica dell'ambiente operativo influenza solo l'ambiente di sviluppo e l'ambiente operativo supporta le applicazioni create a un livello precedente. In tal caso, è possibile eseguire le applicazioni esistenti create al livello precedente dell'ambiente operativo. Potrebbe non essere possibile creare nuove applicazioni fino a quando l'ambiente operativo non viene aggiornato.

In futuro, dopo aver migrato i gestori code e i client all'ultimo livello di release, considerare la possibilità di modificare le applicazioni per sfruttare le nuove funzioni.

# **Compatibilità tra diverse versioni di un IBM WebSphere MQ MQI client e un gestore code**

Qualsiasi versione e release di un client WebSphere MQ MQI può connettersi a qualsiasi versione e release di un gestore code WebSphere MQ . Il canale MQI viene automaticamente configurato sulla versione più recente supportata sia dal client che dal server. Se il client e il server sono versioni differenti, l'applicazione client deve utilizzare solo le funzioni della versione precedente.

La compatibilità tra client e gestori code si applica solo alla versione e release (V.R) del prodotto. L'istruzione di compatibilità non si applica necessariamente al livello di modifica e fix pack (M.F) del prodotto.

Se vi sono problemi noti in uno specifico V.R.M.F del prodotto, è necessario un aggiornamento ad un fix pack più recente per lo stesso Version.Release .

Quando si aggiorna un gestore code a una versione diversa, si aggiornano automaticamente le librerie WebSphere MQ . Le librerie vengono utilizzate dalle applicazioni client e server WebSphere MQ in esecuzione sullo stesso server del gestore code. Per accedere alle nuove funzioni dai client remoti, è necessario aggiornare anche l'installazione del client MQI IBM WebSphere MQ sulle workstation remote. Il client WebSphere MQ MQI include le librerie del client MQI WebSphere MQ .

I client remoti che non sono stati aggiornati continuano a funzionare con un gestore code aggiornato. Il comportamento dell'applicazione client potrebbe, in rari casi, cambiare. È necessario consultare ["Modifiche che influenzano la migrazione" a pagina 145p](#page-144-0)er determinare se le modifiche da una versione all'altra influiscono sulle proprie applicazioni client.

I client remoti connessi ai gestori code aggiornati possono utilizzare le nuove funzioni nella release. Se un client remoto aggiornato è connesso a un gestore code che non è stato aggiornato, non deve utilizzare nuove funzioni. In rari casi, il comportamento del client potrebbe cambiare; consultare ["Modifiche che](#page-144-0) [influenzano la migrazione" a pagina 145](#page-144-0).

Generalmente si può presumere che l'aggiornamento del client WebSphere MQ MQI non richieda la ricompilazione o il ricollegamento dell'applicazione client. È inoltre possibile continuare a utilizzare la stessa connessione al gestore code. Se sono necessarie delle modifiche, queste vengono identificate in ["Migrazione di IBM WebSphere MQ a una versione successiva su UNIX, Linux, and Windows" a pagina](#page-88-0) [89](#page-88-0), per il particolare percorso di migrazione e la piattaforma a cui si è interessati.

CDT (Client Channel Definition Table) è un'interfaccia per personalizzare la connessione tra un client IBM WebSphere MQ e un gestore code. Le voci nelle tabelle sono connessioni client, definite utilizzando un gestore code. La versione di un CCDT è la versione del gestore code utilizzato per definire le connessioni client. Se un client IBM WebSphere MQ MQI utilizza CCDT per connettersi a un gestore code, CCDT può avere una versione superiore, inferiore o uguale a quella del client.

È possibile connettersi a un gestore code con un client WebSphere MQ precedente o con un CCDT precedente. Se si utilizza una CCDT e si prevede di utilizzare le nuove opzioni di configurazione del canale client, come le conversazioni condivise, è necessario aggiornare la CCDT e quindi l'installazione del client WebSphere MQ MQI alla nuova versione.

# **Migrazione del gestore code**

Dopo l'aggiornamento di un'installazione, potrebbe essere richiesta la migrazione del gestore code. La migrazione avviene quando si avvia un gestore code.

Su UNIX, Linux, and Windows, la migrazione del gestore code è sempre richiesta per le modifiche nelle prime due cifre del codice VRMF. Le modifiche nel livello di manutenzione e correzione, M e F nel codice VRMF, non causano mai la migrazione automatica del gestore code. Non è stata necessaria alcuna migrazione per l'aggiornamento da daVersion 7.0 a Version 7.0.1. La modifica da daVersion 7.0 a Version 7.0.1 ha modificato il livello di comando da 700 a 701. Da Version 7.1 in poi, una modifica al livello di comandi richiede sempre la migrazione del gestore code, ma se la modifica viene fornita in un pacchetto di manutenzione o fix pack, è possibile scegliere se aumentare il livello di comando e causare la migrazione del gestore code.

Il livello di comando aumenta sempre con una modifica della versione o del release. Se si decide di utilizzare una nuova funzione introdotta in un aggiornamento del livello di manutenzione, è necessario modificare il livello di comando. Il contrario non è così. Non è necessario modificare il livello di comando quando viene modificato il livello di correzione. È possibile decidere di installare il fix pack, ma non utilizzare la nuova funzione. Se si utilizza o meno la nuova funzione, l'installazione del fix pack aumenta il livello di comando massimo supportato dall'installazione. Eseguire il comando **dspmqver** per visualizzare il massimo livello di comando supportato corrente.

La migrazione del gestore code è il processo di conversione dei dati persistenti del gestore code da una versione all'altra. I dati persistenti del gestore code includono i file di log e i dati nella directory del gestore code. I dati registrano le modifiche agli oggetti quali messaggi, sottoscrizioni, pubblicazioni, gestori code, canali, code e argomenti.

La migrazione del gestore code è obbligatoria e in gran parte automatica.

Dopo la migrazione a una nuova release il gestore code non può essere ripristinato a un livello di release precedente.

Consultare ["Migrazione di IBM WebSphere MQ a una versione successiva su UNIX, Linux, and Windows" a](#page-88-0) [pagina 89](#page-88-0) per eventuali modifiche del gestore code che è necessario eseguire manualmente.

È possibile ridurre i tempi di inattività e i rischi causati dalla migrazione del gestore code, verificando prima la nuova versione, utilizzando un gestore code differente. A meno che la piattaforma non supporti la coesistenza del gestore code, è necessario eseguire la verifica su un server differente o in un ambiente virtualizzato sullo stesso server. Se la piattaforma che si sta aggiornando supporta la coesistenza del gestore code, è possibile installare la nuova versione di IBM WebSphere MQ sullo stesso server, verificarla e ridurre il tempo di inattività al tempo richiesto per arrestare, eseguire il backup e riavviare il gestore code.

**Nota:** Se si sta eseguendo la migrazione di un gestore code attraverso più livelli di release, un livello alla volta, è necessario avviare il gestore code dopo ogni aggiornamento per migrarlo. È inoltre necessario avviare tutti i canali, per assicurarsi che vengano migrati. Ad esempio, se si sta eseguendo l'aggiornamento dalla versione 5.3 alla versione 7.0.1, è possibile scegliere di eseguire l'aggiornamento alla versione 6 e quindi alla versione 7.0.1; consultare ["Percorsi migrazione" a pagina 6.](#page-5-0)

### **Concetti correlati**

### ["Percorsi migrazione" a pagina 6](#page-5-0)

Dove è possibile trovare gli argomenti che descrivono come migrare WebSphere MQ da una release ad un'altra? È possibile ripristinare una migrazione a una release precedente? È possibile migrare direttamente da una release non supportata di WebSphere MQ a una release successiva?

### ["Lo schema di denominazione della versione per IBM WebSphere MQ su UNIX, Linux, and Windows" a](#page-7-0) [pagina 8](#page-7-0)

Su UNIX, Linux, and Windows, le release IBM WebSphere MQ hanno un codice di livello VRMF (Version, Release, Modification, and Fix) di quattro cifre. La versione e le parti di release del codice sono significative; identificano la durata di una release. Per eseguire un gestore code a un diverso livello VR, è necessario migrare il gestore code, le sue applicazioni e l'ambiente in cui viene eseguito. A seconda del percorso di migrazione, la migrazione potrebbe richiedere uno sforzo maggiore o minore.

<span id="page-42-0"></span>["Aggiornamento, migrazione e manutenzione di IBM WebSphere MQ su UNIX, Linux, and Windows" a](#page-26-0) [pagina 27](#page-26-0)

È possibile installare nuove release di IBM WebSphere MQ per aggiornare IBM WebSphere MQ a un nuovo livello di manutenzione, release o versione. Più installazioni allo stesso livello o a livelli differenti possono coesistere sullo stesso server UNIX, Linux, and Windows . È possibile applicare gli aggiornamenti del livello di manutenzione per aggiornare il livello di manutenzione o di correzione. L'applicazione degli aggiornamenti del livello di manutenzione non può modificare la versione o il livello di rilascio di IBM WebSphere MQ. Gli aggiornamenti del livello di manutenzione possono essere invertiti, le installazioni non possono essere annullate.

### **Attività correlate**

["Migrazione di un gestore code a una versione successiva su UNIX, Linux, and Windows" a pagina 89](#page-88-0) Le procedure per la migrazioni di un gestore code da Version 7.1 a Version 7.5 sono elencate per piattaforma.

### **Riferimenti correlati**

dspmqver

# **Ripristino di un gestore code a una versione precedente**

Su piattaforme diverse da z/OS non è possibile invertire una migrazione. È possibile rimuovere un aggiornamento prima di avviare un gestore code. Una volta avviato un gestore code, se si rimuove l'aggiornamento, il gestore code non funzionerà.

Su piattaforme diverse da z/OS, per cui non è possibile annullare la migrazione, è necessario eseguire il backup del sistema prima di iniziare la migrazione. È possibile eseguire il backup dei dati del gestore code oppure utilizzare un gestore code di backup; consultare Backup e ripristino di WebSphere MQ. Per eseguire il backup, è necessario arrestare il gestore code.

È possibile ridurre i tempi di inattività e i rischi causati dalla migrazione del gestore code, verificando prima la nuova versione, utilizzando un gestore code differente. A meno che la piattaforma non supporti la coesistenza del gestore code, è necessario eseguire la verifica su un server differente o in un ambiente virtualizzato sullo stesso server. Se la piattaforma che si sta aggiornando supporta la coesistenza del gestore code, è possibile installare la nuova versione di IBM WebSphere MQ sullo stesso server, verificarla e ridurre il tempo di inattività al tempo richiesto per arrestare, eseguire il backup e riavviare il gestore code.

### **Concetti correlati**

### ["Aggiornamento, migrazione e manutenzione di IBM WebSphere MQ su UNIX, Linux, and Windows" a](#page-26-0) [pagina 27](#page-26-0)

È possibile installare nuove release di IBM WebSphere MQ per aggiornare IBM WebSphere MQ a un nuovo livello di manutenzione, release o versione. Più installazioni allo stesso livello o a livelli differenti possono coesistere sullo stesso server UNIX, Linux, and Windows . È possibile applicare gli aggiornamenti del livello di manutenzione per aggiornare il livello di manutenzione o di correzione. L'applicazione degli aggiornamenti del livello di manutenzione non può modificare la versione o il livello di rilascio di IBM WebSphere MQ. Gli aggiornamenti del livello di manutenzione possono essere invertiti, le installazioni non possono essere annullate.

### **Attività correlate**

Backup e ripristino di WebSphere MQ

# **Migrazione di IBM WebSphere MQ MQI client**

La migrazione di IBM WebSphere MQ MQI client è il processo di conversione delle configurazioni client e dei canali client e server di IBM WebSphere MQ MQI client da una versione all'altra. La migrazione del client può essere eseguita dopo l'aggiornamento di IBM WebSphere MQ MQI client. IBM WebSphere MQ MQI client le migrazioni sono reversibili.

La migrazione client sulla stazione di lavoro client è facoltativa e manuale. La migrazione del client sul server è obbligatoria e automatica. Consultare ["Modifiche che influenzano la migrazione" a pagina 145](#page-144-0) per un elenco delle eventuali modifiche del client. È necessario aggiornare un IBM WebSphere MQ MQI client prima di migrare una workstation client per utilizzare le nuove opzioni di configurazione. È possibile apportare modifiche alla configurazione dei canali di connessione client e server sul server, ma non hanno alcun effetto su una workstation client, fino a quando il client non viene aggiornato.

Un esempio di migrazione client eseguita sulla workstation client è la migrazione manuale delle impostazioni di configurazione nel file di configurazione mqclient.ini.

Un esempio di migrazione client sul server è la conversione automatica dei canali di connessione server tra Version 6.0 e Version 7.1 per utilizzare le conversazioni condivise. È necessario aggiornare il client a Version 7.1 per utilizzare le conversazioni condivise.

Un esempio di migrazione combinata client e server è la distribuzione di una nuova CCDT (client connection definition table). Per utilizzare una nuova versione di CCDT, generare la tabella su un gestore code che si trova al nuovo livello di codice. Distribuire la tabella ai client che la utilizzeranno. Per distribuire la tabella su un client, è necessario prima aggiornare il client almeno allo stesso livello del gestore code che ha creato la tabella.

IBM WebSphere MQ MQI client è interoperabile con versioni precedenti e successive di IBM WebSphere MQ. L'aggiornamento di IBM WebSphere MQ MQI client rende disponibile una nuova funzione alle applicazioni client ed è importante per mantenere il livello di servizio. La migrazione di un IBM WebSphere MQ MQI client fornisce l'accesso a nuove opzioni di configurazione, come le conversazioni condivise.

Le librerie di IBM WebSphere MQ MQI client , come ad esempio mqic.dll, sono dinamiche e i collegamenti delle applicazioni alle librerie normalmente non cambiano. Non ricollegare un'applicazione client per selezionare nuove librerie IBM WebSphere MQ MQI client . Il client prende la nuova libreria la volta successiva che la libreria viene caricata dall'applicazione client. Non spostare le librerie dalla relativa directory installata. Il collegamento alle librerie in una directory diversa da quella installata non è una configurazione supportata.

### **Concetti correlati**

["Compatibilità e interoperabilità delle applicazioni con versioni precedenti di IBM WebSphere MQ" a](#page-38-0) [pagina 39](#page-38-0)

["Compatibilità e interoperabilità delle applicazioni con le versioni successive di IBM WebSphere MQ" a](#page-39-0) [pagina 40](#page-39-0)

Le applicazioni IBM WebSphere MQ vengono eseguite rispetto alle versioni successive di un gestore code senza ricodificare, ricompilare o ricollegare. È possibile connettere un'applicazione creata rispetto alle librerie fornite con una versione precedente di WebSphere MQ a un gestore code in esecuzione con una versione successiva di IBM WebSphere MQ.

# **Migrazione e interoperabilità delle applicazioni**

IBM WebSphere MQ supporta l'esecuzione di applicazioni compilate e collegate rispetto a versioni precedenti di IBM WebSphere MQ con livelli successivi di IBM WebSphere MQ.

Per migrare un'applicazione da eseguire con un nuovo livello di IBM WebSphere MQ, disconnettere l'applicazione dal gestore code. Riconnettersi quando il gestore code è di nuovo in esecuzione. Tuttavia, ci vuole solo una piccola differenza nell'interfaccia tra IBM WebSphere MQ e l'applicazione per interrompere un'applicazione o farla funzionare in modo non corretto. A volte un problema non si presenta per un lungo periodo di tempo. Per questo motivo, è necessario verificare sempre le proprie applicazioni rispetto a una nuova versione di IBM WebSphere MQ. L'estensione di test suggerita varia in base all'estensione delle modifiche in IBM WebSphere MQ; consultare ["Caratteristiche dei diversi tipi di aggiornamento" a pagina](#page-27-0) [28](#page-27-0).

La migrazione dell'applicazione fa riferimento a quattro tipi di modifiche.

- 1. Le modifiche dell'applicazione conseguenti all'aggiornamento dell'ambiente operativo insieme al gestore code. Raramente, le convenzioni di collegamento cambiano. Il motivo più probabile per una modifica del collegamento è il passaggio da un ambiente a 32 bit ad un ambiente a 64 bit. Se si utilizza SSL o TLS, potrebbe essere necessario ricollegarsi a una nuova libreria sicura.
- 2. Le modifiche che è necessario apportare all'applicazione per eseguire un'applicazione rispetto a un nuovo livello di gestore code. I cambiamenti di questo tipo sono rari. Tuttavia, è necessario

controllare ["Modifiche che influenzano la migrazione" a pagina 145](#page-144-0) per verificare se eventuali modifiche potrebbero influire sulle applicazioni.

- 3. Modifiche che non sono richieste, ma che si potrebbe voler apportare in futuro, forse se c'è qualche motivo di business per modificare un'applicazione.
- 4. Modifiche alle applicazioni fornite da IBMo da altri fornitori, che richiedono l'esecuzione di programmi di utilità di migrazione. I programmi di utilità convertono le applicazioni in esecuzione sulla nuova versione di IBM WebSphere MQ. Consultare ["Migrazione di pubblicazione / sottoscrizione da Version](#page-49-0) [6.0" a pagina 50](#page-49-0) e ["Migrazione del broker di pubblicazione / sottoscrizione in WebSphere Event](#page-51-0) [Broker e WebSphere Message Broker" a pagina 52](#page-51-0).

Non caricare le librerie IBM WebSphere MQ da un livello precedente. IBM WebSphere MQ non supporta la connessione delle applicazioni server che caricano le librerie dal livello precedente per connettersi a un livello successivo del gestore code. Su altre UNIX, Linux, and Windowspiattaforme, il percorso di caricamento dell'applicazione deve essere impostato nell'ubicazione delle librerie server IBM WebSphere MQ . Non è necessario ricompilare e ricollegare un'applicazione. Le applicazioni compilate e collegate rispetto a una versione precedente di WebSphere MQ possono caricare le librerie da una versione successiva.

In UNIX, Linux, and Windows, da Version 7.1 in poi, IBM WebSphere MQ carica la libreria dall'installazione a cui si connette l'applicazione. Un'applicazione deve inizialmente caricare una libreria almeno dello stesso livello dell'applicazione a cui è collegata. IBM WebSphere MQ carica quindi la versione corretta della libreria dall'installazione a cui è associato il gestore code. Se si dispone di due installazioni della stessa versione, ma a livelli di correzione differenti, IBM WebSphere MQ sceglie quale libreria caricare. La scelta si basa sul gestore code a cui è connessa l'applicazione. Se un'applicazione è connessa a più gestori code, è possibile che vengano caricate più librerie.

Per facilitare la scrittura di applicazioni che possono scambiare messaggi con versioni precedenti del prodotto, IBM WebSphere MQ fornisce la versione del tipo di dati. Il controllo delle versioni del tipo di dati consente di scambiarsi messaggi compatibili con i gestori code di destinazione. Una buona pratica di programmazione consiste nell'impostare esplicitamente il numero di versione di una struttura dati. Non presumere che la versione predefinita sia quella richiesta. Impostando esplicitamente la versione, si è costretti a cercare la versione da utilizzare. La descrizione della versione del tipo di dati indica quale livello di gestore code supporta tale versione.

Si consiglia di impostare la versione del tipo di dati sulla versione corrente. Se si ricompila il programma rispetto a una nuova versione di IBM WebSphere MQ, la versione del tipo di dati potrebbe cambiare con conseguenze impreviste.

È più probabile che le applicazioni client si connettano a gestori code diversi rispetto alle applicazioni scritte per un server specifico. Pianificare attentamente quando si scrive un'applicazione che si connette a versioni differenti di un gestore code e a gestori code su piattaforme differenti. I valori predefiniti di alcune costanti WebSphere , ad esempio MQPMO\_SYNCPOINT, MQPMO\_NO\_SYNCPOINT differiscono tra le piattaforme. Alcune funzioni non sono disponibili su tutte le piattaforme.

È necessario conoscere e codificare le funzionalità di tutti i gestori code con cui interagisce l'applicazione. Richiede pianificazione e progettazione per scrivere un'applicazione che funzioni con diverse versioni di un gestore code. Non viene fornita alcuna API con IBM WebSphere MQ per limitare un'applicazione ad un sottoinsieme di funzioni comune alla serie di gestori code con cui interagisce. Per migliorare l'interoperabilità, alcuni sviluppatori scelgono di fornire un livello wrapper MQI o di utilizzare le uscite API MQI per controllare le funzioni utilizzate dai programmi.

#### **Concetti correlati**

["Compatibilità e interoperabilità delle applicazioni con versioni precedenti di IBM WebSphere MQ" a](#page-38-0) [pagina 39](#page-38-0)

["Compatibilità e interoperabilità delle applicazioni con le versioni successive di IBM WebSphere MQ" a](#page-39-0) [pagina 40](#page-39-0)

Le applicazioni IBM WebSphere MQ vengono eseguite rispetto alle versioni successive di un gestore code senza ricodificare, ricompilare o ricollegare. È possibile connettere un'applicazione creata rispetto alle librerie fornite con una versione precedente di WebSphere MQ a un gestore code in esecuzione con una versione successiva di IBM WebSphere MQ.

<span id="page-45-0"></span>["Percorsi migrazione" a pagina 6](#page-5-0)

Dove è possibile trovare gli argomenti che descrivono come migrare WebSphere MQ da una release ad un'altra? È possibile ripristinare una migrazione a una release precedente? È possibile migrare direttamente da una release non supportata di WebSphere MQ a una release successiva?

# **Migrazione cluster gestore code**

È possibile migrare i gestori code in un cluster tutti in una volta o uno alla volta, che viene definito migrazione a fasi. Migrare i gestori code del repository completo in un cluster prima dei gestori code del repository parziale.

I gestori code del cluster possono partecipare a cluster con altri gestori code in esecuzione su versioni differenti, motivo per cui è possibile una migrazione a fasi. La possibilità di preparare una migrazione è importante, poiché la migrazione di ciascun gestore code in un cluster richiede tempo. Eseguendo la migrazione, che lascia in esecuzione altri gestori code presenti nel cluster, si riduce l'effetto del tempo di inattività del gestore code sulle applicazioni.

Migrare prima i gestori code con repository completi. Quindi, migrare gli altri gestori code, che dispongono di repository parziali, uno alla volta. Completare la migrazione dell'intero cluster prima di iniziare a utilizzare nuove funzioni.

Se è necessario iniziare ad utilizzare nuove funzioni prima di completare la migrazione dell'intero cluster, potrebbe essere necessario aggiornare i repository parziali. Dopo ogni migrazione di un gestore code con un repository parziale, immettere il comando **REFRESH CLUSTER** sul gestore code appena migrato. Il comando aggiorna i record del cluster nel gestore code appena migrato, potenzialmente ricevendo aggiornamenti per qualsiasi nuovo attributo. Non eseguire questa operazione se è stata eseguita la migrazione dell'intero cluster prima di utilizzare la nuova funzione. Il comando **REFRESH CLUSTER** richiede molto tempo perché tutte le modifiche funzionino nel cluster.

**Nota:** Per i cluster di grandi dimensioni, l'utilizzo del comando **REFRESH CLUSTER** può danneggiare il cluster mentre è in esecuzione e, di nuovo, a intervalli di 27 giorni, quando gli oggetti del cluster inviano automaticamente gli aggiornamenti di stato a tutti i gestori code interessati. Consultare Refreshing in a large cluster can affect performance and availability of the cluster.

Se i repository completi non vengono migrati prima dei repository parziali, il cluster continua a funzionare, ma senza che tutte le nuove funzioni in una versione funzionino come previsto. Per funzionare in modo prevedibile, i gestori code del repository completo devono essere al nuovo livello di comando per poter memorizzare le informazioni dal resto del cluster derivanti dall'utilizzo di nuove funzioni.

Ad esempio, le informazioni potrebbero essere un nuovo attributo del canale, come le conversazioni condivise, introdotte in Version 7.0. Le informazioni relative all'attributo di conversazione condivisa di un canale tra due altri gestori code Version 7.0.1 possono essere archiviate in un repository completo versione Version 7.0 , ma non in un repository Version 6.0 . Se le informazioni su un canale con l'attributo di conversazione condivisa vengono aggiornate dal repository completo della versione 6.0 , la definizione perde il relativo attributo di conversazione condivisa. "Come vengono aggiornati i repository di cluster con versioni miste" a pagina 46 spiega come vengono aggiornate le informazioni in un cluster di versioni miste.

**Nota:** Se un gestore code è un membro di un cluster ed è in esecuzione a una release precedente a Version 6.0, è necessario migrare il gestore code a Version 6.0, Version 7.0o Version 7.0.1, prima di migrarlo a Version 7.5. Prima di procedere con Version 7.5, è necessario avviare il gestore code dopo il primo passo di migrazione.

# **Come vengono aggiornati i repository di cluster con versioni miste**

I repository memorizzano i record per un oggetto in un cluster nella versione del formato record che corrisponde alla versione del gestore code che ospita il repository. I gestori code del repository inoltrano i record degli oggetti, prima che vengano archiviati, nel formato in cui vengono ricevuti. Il destinatario ignora i campi di una versione più recente e utilizza i valori predefiniti per i campi non presenti nel record.

I repository cluster contengono record che rappresentano oggetti, ad esempio, un record coda rappresenta una coda cluster. Un repository completo contiene record per tutti gli oggetti nel cluster. <span id="page-46-0"></span>I repository parziali contengono i record per gli oggetti locali e remoti utilizzati localmente. Un record del repository può contenere informazioni solo sugli attributi allo stesso livello di comando del gestore code che contiene tale repository. Quindi, ad esempio, un repository Version 6.0 contiene solo informazioni sugli attributi di livello Version 6.0 . Un repository Version 7.5 contiene tutti Version 6.0 i record, più i record Version 7.5 contenenti ulteriori attributi Version 7.5 .

Un repository memorizza un record ricevuto nella propria versione. Se il record che riceve è di una versione successiva, gli attributi della versione successiva vengono eliminati quando il record viene memorizzato. Un gestore code Version 6.0 che riceve informazioni su un gestore code Version 7.5 memorizza solo informazioni Version 6.0 . Un repository Version 7.5 che riceve un record della versione 6 memorizza i valori predefiniti per gli attributi introdotti nella versione 7. I valori predefiniti definiscono i valori per gli attributi che non vengono inclusi nel record ricevuto.

Un repository normalmente invia i record nel proprio formato di versione, che è lo stesso del formato in cui li ha memorizzati. Esiste un'eccezione a questa regola. Quando un repository completo riceve un record da un repository parziale, viene immediatamente inoltrato nello stesso formato. Quindi, se un repository completo Version 6.0 dovesse ricevere un record da un repository parziale Version 7.5 , inoltrerebbe il record Version 7.5 . Invia il record a tutti gli altri repository completi e a tutti gli altri repository parziali che hanno sottoscrizioni che corrispondono al record.

Un repository parziale riflette il repository completo che ha inviato l'aggiornamento più recente ad un record. Di conseguenza, è possibile che le informazioni contenute in un Version 7.5 repository parziale per i nuovi Version 7.5 attributi vengano modificate in modo imprevisto. I valori potrebbero passare dalle informazioni effettive di Version 7.5 ai valori predefiniti. Le modifiche si verificano se i repository completi nel cluster si trovano a livelli differenti. Migrare prima i repository completi per evitare instabilità.

Un repository parziale invia periodicamente le informazioni sui propri oggetti a un repository completo almeno una volta ogni 27 giorni. Le informazioni vengono inviate su qualsiasi oggetto quando viene modificato o definito.

Dopo la migrazione di tutti i repository completi a Version 7.5, alcuni attributi potrebbero contenere valori predefiniti. Gli attributi potrebbero contenere valori predefiniti al posto dei valori effettivi, se un repository non ha ricevuto un aggiornamento. È possibile aggiornare il repository in due modi:

- Modificare l'oggetto che il record contenente i valori predefiniti rappresenta, ad esempio, utilizzando ALTER QL per una coda locale. La modifica forza il repository locale a inviare nuovamente il record.
- Immettere il comando **REFRESH CLUSTER** sul repository parziale che contiene il record contenente i valori predefiniti. **REFRESH CLUSTER** forza il repository parziale a eliminare il record contenente i valori predefiniti e a ottenere un nuovo record come richiesto.

**Nota:** Per i cluster di grandi dimensioni, l'utilizzo del comando **REFRESH CLUSTER** può danneggiare il cluster mentre è in esecuzione e, di nuovo, a intervalli di 27 giorni, quando gli oggetti del cluster inviano automaticamente gli aggiornamenti di stato a tutti i gestori code interessati. Consultare Refreshing in a large cluster can affect performance and availability of the cluster.

In sintesi, per una migrazione più prevedibile e più rapida, quando si esegue la migrazione del cluster effettuare le seguenti operazioni nel seguente ordine:

1. Migrare i gestori code con repository completi.

- 2. Migrare i gestori code con repository parziali.
- 3. Iniziare a utilizzare la nuova funzione nel cluster.

#### **Concetti correlati**

Per quanto tempo i repository dei gestori code conservano le informazioni?

# **Migrare un gestore code in una configurazione ad alta disponibilità**

Attenersi alle procedure standard per la migrazione di un gestore code che fa parte di una configurazione ad alta disponibilità su piattaforme diverse da z/OS.

Le configurazioni ad alta disponibilità dei gestori code possono aumentare la disponibilità delle applicazioni IBM WebSphere MQ . Se un gestore code o un server ha esito negativo, viene riavviato automaticamente su un altro server. È possibile disporre la riconnessione automatica delle applicazioni IBM WebSphere MQ MQI client al gestore code. Le applicazioni server possono essere configurate per essere avviate all'avvio del gestore code.

Le configurazioni ad alta disponibilità su piattaforme diverse da z/OS vengono implementate utilizzando una soluzione cluster ad alta disponibilità o gestori code a più istanze. Red Hat Cluster Suite o Microsoft Cluster Service (MSCS) sono esempi di soluzioni cluster ad alta disponibilità.

I principi generali coinvolti nella migrazione del gestore code in una configurazione ad alta disponibilità sono gli stessi, sia che si stia eseguendo la migrazione di un gestore code a più istanze che di un cluster ad alta disponibilità. In entrambi i casi, i principi sono i seguenti:

- 1. Non è necessario riavviare un gestore code ad un livello di comando inferiore rispetto a quello che era precedentemente in esecuzione.
- 2. Non è possibile eseguire l'aggiornamento del codice in esecuzione su un gestore code attivo.
- 3. Non è possibile eseguire il backup di un gestore code attivo.

### **Passi generali per la migrazione di un gestore code in una configurazione del gestore code a più istanze**

I seguenti termini sono pertinenti:

### **istanza attiva del gestore code**

Un'istanza del gestore code che è stata avviata consentendo le istanze in standby ed è in esecuzione.

#### **istanza in standby del gestore code**

Un'istanza del gestore code che è stata avviata consentendo le istanze in standby ed è in standby. È pronto a subentrare automaticamente all'istanza attiva.

Basare la procedura di migrazione sui seguenti passi.

- 1. Se una configurazione a più istanze utilizza un'ubicazione comune per il codice WebSphere MQ , è necessario creare una seconda ubicazione per il codice aggiornato.
- 2. Prima di avviare il processo di migrazione, creare un gestore code differente su un server su cui è installato l'aggiornamento. Verificare l'aggiornamento eseguendo i controlli di verifica richiesti dalla propria organizzazione.
- 3. Se si dispone di un lotto di server da cui si sceglie quando si avvia un'istanza del gestore code, aggiornare IBM WebSphere MQ sui server che si trovano nel pool e che non sono né attivi né in standby.
- 4. Arrestare l'istanza del gestore code in standby. Assicurarsi di non avere alcuna procedura di gestione del sistema in esecuzione che riavvii automaticamente l'istanza.
- 5. Se non si dispone di un lotto di server, aggiornare WebSphere MQ sul server su cui era in esecuzione l'istanza standby.
- 6. Decidere se il tempo di inattività o la recuperabilità è più importante nella migrazione:

Attenersi alla seguente procedura se la recuperabilità è più importante ed è necessario eseguire un backup:

- a. Arrestare l'istanza del gestore code attivo, senza passare ad alcun standby.
- b. Eseguire il backup del gestore code.
- c. Avviare un'istanza del gestore code, consentendo gli standby, su uno dei server aggiornati.
- d. Se si dispone di un pool di server aggiornati, avviarne un altro, consentendo gli standby.
- Se la disponibilità è più importante, seguire questa procedura; non si esegue un backup.
- a. Avviare un'istanza del gestore code come standby su uno dei server aggiornati.
- b. Arrestare l'istanza del gestore code attivo, passando allo standby.
- c. Se si dispone di un pool di server aggiornati, avviarne un altro, consentendo gli standby.

7. Aggiornare il codice IBM WebSphere MQ sul server che era l'istanza del gestore code attivo e avviarlo come istanza in standby se non è stato già avviato uno standby.

### **Procedura generale per la migrazione di un gestore code in un cluster ad alta disponibilità**

I seguenti termini sono pertinenti:

#### **server attivo**

Il server in esecuzione o l'istanza del gestore code attivo

#### **server passivo**

Un server pronto a subentrare automaticamente dal server attivo.

#### **server inattivo**

Un server che non è preparato ad assumere il controllo automaticamente. Il server potrebbe essere stato rimosso dal cluster o potrebbe essere stato portato offline in qualche modo.

Basare la procedura di migrazione sui seguenti passi. I dettagli dipendono dai comandi specifici nel cluster interessato.

- 1. Prima di avviare il processo di migrazione, creare un gestore code differente su un server su cui è installato l'aggiornamento. Verificare l'aggiornamento eseguendo i controlli di verifica richiesti dalla propria organizzazione.
- 2. Se sono disponibili quattro server, è possibile formare due coppie di cluster.

Con due coppie, il gestore code può continuare l'esecuzione in una coppia di cluster al vecchio livello di comando. Quando si è pronti, è possibile trasferire il gestore code alla coppia di server al nuovo livello di comando.

- 3. Rimuovere un server passivo dal cluster. Verificare che il raggruppamento non possa riavviare automaticamente il server. Il server viene reso inattivo.
- 4. Se un cluster ad alta disponibilità utilizza un'ubicazione comune per il codice WebSphere MQ , è necessario creare una seconda ubicazione per il codice aggiornato.
- 5. Installare o aggiornare il codice IBM WebSphere MQ utilizzando il server su cui non è in esecuzione il gestore code.
- 6. Verificare l'aggiornamento creando un gestore code differente sul server ed eseguendo i controlli di verifica richiesti dalla propria organizzazione.
- 7. Se più della metà dei server rimane nel cluster, rimuovere un server, aggiornare WebSphere MQe verificare l'aggiornamento. Ogni server viene reso inattivo come parte del processo. Continuare fino all'aggiornamento della metà dei server.
- 8. Se il server attivo fa parte di un cluster rimanente, disattivare i server passivi in modo che il cluster non possa riattivarli automaticamente.
- 9. Decidere se il tempo di inattività o la recuperabilità è più importante nella migrazione:

Seguire questi passi se la recuperabilità è più importante:

- a. Arrestare il gestore code e rimuovere il server dal cluster.
- b. Eseguire il backup del gestore code.

Oppure questo passo, se il tempo di inattività è più importante:

- a. Aggiungere nuovamente i server migrati nel cluster, come server passivi. Quindi, passare il server rimanente nel cluster di server ad alta disponibilità su uno dei server passivi. Lo switch causa l'arresto del gestore code in esecuzione e lo riavvia su uno dei server passivi.
- 10. Aggiornare i server ad alta disponibilità rimanenti e aggiungerli nuovamente nel cluster.

#### **Attività correlate**

["Windows: Migrazione di una configurazione MSCS" a pagina 127](#page-126-0) Migrare i gestori code nella configurazione MSCS un nodo alla volta, seguendo queste istruzioni.

# <span id="page-49-0"></span>**Migrazione di pubblicazione / sottoscrizione da Version 6.0**

L'interfaccia di programmazione di pubblicazione / sottoscrizione è integrata in MQI. A volte è noto come pubblicazione / sottoscrizione integrata per distinguerla dalla pubblicazione / sottoscrizione accodata. La pubblicazione / sottoscrizione accodata è il nome assegnato all'implementazione dell'interfaccia di comandi di pubblicazione / sottoscrizione di Version 6.0 . È possibile utilizzare sia la pubblicazione / sottoscrizione accodata che quella integrata e utilizzarle insieme agli stessi argomenti e sottoscrizioni.

Le connessioni tra il client MQTT e il gestore code vengono sempre avviate dal client MQTT. Il client MQTT è sempre il client SSL. L'autenticazione client del server e l'autenticazione server del client MQTT sono entrambe facoltative.

In IBM WebSphere MQ Version 6.0, le applicazioni eseguono operazioni di pubblicazione e sottoscrizione inserendo messaggi di richiesta speciali su alcune code. Il broker di pubblicazione / sottoscrizione IBM WebSphere MQ Version 6.0 legge e agisce su questi messaggi, ad esempio pubblicando i messaggi nelle applicazioni di sottoscrizione. Le informazioni di stato, ad esempio chi sta effettuando la sottoscrizione a quali pubblicazioni, sono di proprietà e gestite dal broker di pubblicazione / sottoscrizione. Il broker viene avviato e arrestato indipendentemente dal gestore code.

Nelle versioni successive di IBM WebSphere MQ, le applicazioni di pubblicazione / sottoscrizione integrate non comunicano con il broker per la pubblicazione o la sottoscrizione. Utilizzano direttamente la nuova API di pubblicazione / sottoscrizione. La chiamata MQI, MQPUT, viene utilizzata per pubblicare i messaggi in un argomento e MQSUB viene utilizzata per la sottoscrizione. Il gestore code stesso esegue la funzione di pubblicazione / sottoscrizione, quindi non è richiesto alcun broker di pubblicazione / sottoscrizione separato.

Quando si aggiorna un gestore code da IBM WebSphere MQ Version 6.0 a una versione successiva, il broker di pubblicazione / sottoscrizione non viene aggiornato. Le informazioni sullo Stato devono essere migrate dal broker di pubblicazione / sottoscrizione IBM WebSphere MQ nel gestore code. I dati migrati includono sottoscrizioni, pubblicazioni conservate, relazioni di gerarchia e autorizzazioni. Migrare le risorse di pubblicazione / sottoscrizione dal broker al gestore code utilizzando il comando **strmqbrk** , che ha precedentemente avviato il broker di pubblicazione / sottoscrizione.

JMS può utilizzare l'interfaccia di pubblicazione / sottoscrizione accodata o integrata. Nella maggior parte dei casi, JMS utilizza l'interfaccia integrata per impostazione predefinita. È possibile controllare quale interfaccia utilizza impostando la proprietà JMS **PROVIDERVERSION** su 6 o 7.

# **Pubblicare / sottoscrivere gerarchie e cluster**

I broker di pubblicazione / sottoscrizione di IBM WebSphere MQ Version 6.0 sono collegati in gerarchie in modo che le pubblicazioni e le sottoscrizioni possano fluire tra di loro. Dopo la migrazione, utilizzando **strmqbrk**, queste gerarchie continuano a funzionare nelle versioni successive. IBM WebSphere MQ contiene inoltre un nuovo metodo per consentire il flusso di pubblicazioni e sottoscrizioni tra i gestori code; cluster di pubblicazione / sottoscrizione. Per migrare ad un cluster di pubblicazione / sottoscrizione, migrare prima i gestori code nella gerarchia ad una versione successiva utilizzando **strmqbrk**. Dopo aver controllato i lavori di pubblicazione / sottoscrizione, convertirli in un cluster creando argomenti cluster e modificando le relazioni parent / child.

I cluster di pubblicazione / sottoscrizione sono uguali ai cluster del gestore code. È possibile utilizzare un cluster di gestore code per la pubblicazione / sottoscrizione e per instradare i messaggi punto a punto. È possibile decidere di creare cluster di pubblicazione / sottoscrizione separati, con gestori code differenti, perché si desidera gestire i cluster separatamente.

È più probabile che le nuove applicazioni di pubblicazione / sottoscrizione utilizzeranno i cluster piuttosto che le gerarchie. Quali vantaggi hanno i cluster rispetto alle gerarchie che potrebbero richiedere la conversione da una gerarchia a un cluster?

#### **Robustezza**

L'errore di un gestore code può influire sulla trasmissione di pubblicazioni e sottoscrizioni tra altri gestori code nella gerarchia. In un cluster, ogni gestore code è connesso a ogni altro gestore code. Un errore in un gestore code non influisce sulla connessione tra altri due gestori code.

#### **Amministrazione del canale più semplice**

Una gerarchia utilizza connessioni di canale configurate manualmente tra i gestori code nella gerarchia. È necessario mantenere queste connessioni, aggiungendo e rimuovendo canali quando i gestori code vengono aggiunti e rimossi dalla gerarchia. In un cluster di pubblicazione / sottoscrizione, i gestori code sono connessi da connessioni cluster gestite automaticamente.

#### **Facilità d'uso**

Gli argomenti di pubblicazione cluster, le sottoscrizioni e i relativi attributi vengono replicati su ogni membro di un cluster. È possibile elencare e modificare gli attributi delle sottoscrizioni e degli argomenti del cluster utilizzando IBM WebSphere MQ Explorer. Le modifiche vengono replicate su altri membri del cluster.

#### **Congruenza**

In generale, non è necessario collegare gli stessi gestori code con gerarchie e cluster. Se si è deciso che le nuove applicazioni di pubblicazione / sottoscrizione devono utilizzare i cluster di pubblicazione / sottoscrizione, evitare che i gestori code facciano parte di una gerarchia e di un cluster. È necessario convertire le gerarchie esistenti in cluster.

I motivi principali per continuare a utilizzare una gerarchia, nonostante i vantaggi dei cluster di pubblicazione / sottoscrizione, sono tre:

- 1. **strmqbrk** esegue automaticamente la migrazione in una gerarchia. Per convertire la gerarchia in un cluster, è necessario eseguire diverse attività manuali oltre all'esecuzione di **strmqbrk**.
- 2. Non è necessario completare la migrazione dell'intera gerarchia, prima di riprendere le applicazioni di pubblicazione / sottoscrizione utilizzando una gerarchia. Al contrario, l'intera gerarchia deve essere convertita in un cluster prima di riprendere le applicazioni di pubblicazione / sottoscrizione utilizzando un cluster.
- 3. È possibile confrontare le prestazioni della pubblicazione / sottoscrizione in un cluster con una gerarchia, prima di passare i propri sistemi di produzione all'utilizzo dei cluster di pubblicazione / sottoscrizione.

Considerare la conversione di una gerarchia di pubblicazione / sottoscrizione Version 6.0 all'utilizzo dei cluster come un processo a due fasi. Per prima cosa, migrare tutti i gestori code nella gerarchia, quindi convertire la gerarchia in un cluster.

### **Migrazione dell'applicazione di pubblicazione / sottoscrizione**

La migrazione dell'applicazione di pubblicazione / sottoscrizione da Version 6.0 per utilizzare la pubblicazione / sottoscrizione integrata nelle versioni successive non è necessaria. La pubblicazione / sottoscrizione accodata continua a funzionare insieme alla sottoscrizione di pubblicazione integrata. Può funzionare in due modi. Impostare l'attributo del gestore code **PSMODE** su ENABLED per consentire al gestore code di elaborare i messaggi di comando di pubblicazione - sottoscrizione accodati. Se si imposta **PSMODE** su COMPAT, il gestore code esegue la pubblicazione / sottoscrizione integrata, ma non la pubblicazione / sottoscrizione accodata. Un altro broker, come WebSphere Message Broker, può elaborare i messaggi di comando di pubblicazione / sottoscrizione accodati mentre è connesso allo stesso gestore code.

**Nota:** Le pubblicazioni e le sottoscrizioni non possono essere scambiate tra WebSphere Message Broker versione 6.0 o 6.1, o WebSphere Event Broker versione 6.0 e versioni di IBM WebSphere MQ successive a Version 6.0. I messaggi possono essere scambiati.

La pubblicazione / sottoscrizione accodata coesiste sullo stesso gestore code della pubblicazione / sottoscrizione integrata, condividendo argomenti di pubblicazione / sottoscrizione. La pubblicazione / sottoscrizione integrata e accodata interagisce anche, scambiando sottoscrizioni e pubblicazioni tra diversi gestori code.

Di fronte al requisito di creare un'altra applicazione di pubblicazione / sottoscrizione o di estendere un'applicazione esistente, quale interfaccia è necessario scegliere? È possibile scegliere una delle due interfacce. I motivi principali per continuare a sviluppare un'applicazione Version 6.0 utilizzando l'interfaccia in coda sono i seguenti:

1. Continuazione del requisito di esecuzione dell'applicazione sui gestori code Version 6.0 .

- <span id="page-51-0"></span>2. Si continua con il requisito di eseguire l'applicazione sulla versione 6.0 o 6.1 WebSphere Message Broker o WebSphere Event Broker.
- 3. È necessario un piccolo miglioramento ed è più economico estendere l'applicazione esistente che migrare l'applicazione esistente per utilizzare l'interfaccia di pubblicazione / sottoscrizione integrata o sviluppare una nuova applicazione per implementare il miglioramento.
- 4. Le differenze tra il comportamento della pubblicazione / sottoscrizione integrata e accodata indicano che la migrazione è un'opzione costosa.

I motivi principali per sviluppare nuove applicazioni e migrare le applicazioni esistenti per richiamare l'interfaccia di pubblicazione / sottoscrizione integrata sono i seguenti:

- 1. L'interfaccia di pubblicazione / sottoscrizione integrata è più semplice da comprendere e le applicazioni sono più rapide da sviluppare.
- 2. Si desidera sfruttare il clustering.

Se si desidera convertire i comandi di pubblicazione / sottoscrizione accodati in chiamate di pubblicazione / sottoscrizione integrate, tenere presente che le interfacce di pubblicazione / sottoscrizione hanno concetti differenti di un publisher, di un sottoscrittore, dell'identità di una sottoscrizione e di una pubblicazione e della natura dei flussi, degli argomenti e del controllo accessi. Di conseguenza, una mappatura semplice che modifica l'applicazione dalla creazione di un messaggio di comando al richiamo di una funzione di pubblicazione / sottoscrizione, funziona solo per le applicazioni più semplici.

È possibile combinare i messaggi di comando di pubblicazione / sottoscrizione della coda e le chiamate di pubblicazione / sottoscrizione integrate nella stessa applicazione sulla stessa connessione del gestore code. Tuttavia, poiché i modelli di pubblicazione e sottoscrizione sono diversi, i comandi e le chiamate corrispondenti non producono necessariamente gli stessi risultati.

# **Migrazione del broker di pubblicazione / sottoscrizione in WebSphere Event Broker e WebSphere Message Broker**

Il broker di pubblicazione / sottoscrizione utilizzato in WebSphere Message Broker versione 6.0 e 6.1 viene sostituito dal broker di pubblicazione / sottoscrizione integrato in IBM WebSphere MQ. IBM WebSphere MQ sostituisce WebSphere Event Broker versione 6.0. La migrazione a IBM WebSphere MQ ha due parti. La migrazione dei dati di configurazione di pubblicazione / sottoscrizione e la conversione dei collettivi di pubblicazione / sottoscrizione in cluster di pubblicazione / sottoscrizione.

**Nota:** IBM WebSphere MQ non supporta il filtro basato sul contenuto fornito in WebSphere Event Broker versione 6.0. Se si utilizza questa funzione e si intende continuare, è necessario migrare a WebSphere Message Broker versione 7.0.

Il capitolo 9 del Redbook IBM contiene un esempio di migrazione del broker di pubblicazione / sottoscrizione a IBM WebSphere MQ; consultare le informazioni correlate.

La migrazione della configurazione di pubblicazione / sottoscrizione viene eseguita da **migmqbrk**.

I programmi migrano i seguenti dati di configurazione di pubblicazione / sottoscrizione:

- Sottoscrizione
- Punti di sottoscrizione. I punti di sottoscrizione sono supportati solo quando vengono utilizzati messaggi MQRFH2 .
- Flussi
- Pubblicazioni conservate

L'attività, ["Migrazione dei dati di configurazione di pubblicazione / sottoscrizione da WebSphere Event](#page-138-0) [Broker o WebSphere Message Broker versione 6.0 o 6.1" a pagina 139](#page-138-0), guida l'utente attraverso la migrazione dei dati di configurazione di pubblicazione / sottoscrizione. La migrazione è in tre fasi; consultare ["Fasi di migrazione durante la migrazione di WebSphere Message Broker o WebSphere Event](#page-52-0) [Broker" a pagina 53.](#page-52-0) È parzialmente automatico. È necessario impostare il controllo accessi su IBM

<span id="page-52-0"></span>WebSphere MQ per riprodurre l'ambiente di sicurezza sul broker. La procedura di migrazione crea i comandi di sicurezza da esaminare ed eseguire per impostare il controllo accessi su IBM WebSphere MQ.

Un WebSphere Message Broker e WebSphere Event Broker organizzano reti di broker di pubblicazione / sottoscrizione che si scambiano pubblicazioni e sottoscrizioni. In IBM WebSphere MQ, la topologia corrispondente è un cluster di pubblicazione / sottoscrizione. Se sono stati definiti collettivi di pubblicazione / sottoscrizione, seguire l'attività ["Migrazione di un collettivo di pubblicazione /](#page-140-0) [sottoscrizione di WebSphere Message o Event Broker in un cluster di pubblicazione / sottoscrizione](#page-140-0) [WebSphere MQ" a pagina 141](#page-140-0).

#### **Nota:**

È necessario migrare tutti i broker dei messaggi o degli eventi in un collettivo in un cluster IBM WebSphere MQ contemporaneamente. I broker di messaggi o di eventi che rimangono non sono in grado di connettersi ai broker migrati.

Le informazioni di pubblicazione / sottoscrizione WebSphere Event Broker o WebSphere Message Broker non vengono eliminate dal processo di migrazione. Queste informazioni vengono memorizzate nelle tabelle del database delle sottoscrizioni ed è possibile utilizzarle fino a quando non vengono eliminate esplicitamente.

### **Informazioni correlate**

[IBM Redbook: Connessione della tua azienda utilizzando IBM WebSphere Message Broker V7 come ESB](https://www.redbooks.ibm.com/abstracts/sg247826.html)

# **Fasi di migrazione durante la migrazione di WebSphere Message Broker o WebSphere Event Broker**

La migrazione del broker di pubblicazione / sottoscrizione da WebSphere Message Broker o WebSphere Event Broker a WebSphere MQ ha tre fasi. La fase di prova, la fase iniziale e la fase di completamento.

#### **La fase di prova**

Questa fase crea un log di migrazione, riportando eventuali errori che potrebbero essere rilevati, ma non modifica le configurazioni correnti. È possibile utilizzare questa fase per osservare il risultato di una migrazione reale. La prova della migrazione produce anche un file contenente i comandi di sicurezza. I comandi sono suggerimenti che consentono di impostare un ambiente di sicurezza nel gestore code. I comandi definiscono un ambiente di sicurezza per il gestore code equivalente a quello che esisteva nel broker. Esaminare il file dei comandi di sicurezza e determinare le azioni necessarie.

### **La fase iniziale**

Questa fase crea gli oggetti argomento che potrebbero essere necessari nel gestore code. Gli oggetti argomento si basano sulle voci ACL (Access Control List) definite nel broker. È necessario eseguire questa fase prima di eseguire la fase di completamento. La fase iniziale produce anche un file contenente comandi di sicurezza. Gli oggetti argomento vengono creati in anticipo rispetto all'esecuzione dei comandi di sicurezza per creare gli ACL per gli oggetti argomento. Prima di eseguire la fase di completamento, è necessario esaminare e modificare il file dei comandi di sicurezza come richiesto ed eseguire i comandi necessari. La fase iniziale crea anche un log di migrazione.

**Nota:** Se il processo di migrazione tenta di creare un oggetto argomento, verifica prima se esiste un oggetto argomento adatto nel gestore code. In tal caso, utilizza l'oggetto argomento esistente. Il controllo garantisce che se il processo di migrazione viene eseguito più volte, non tenta di creare più oggetti argomento per lo stesso scopo.

Se si modificano le proprietà di uno degli oggetti argomento generati, il processo di migrazione non tiene conto della modifica. Ad esempio, è possibile modificare la proprietà del carattere jolly. Il processo di migrazione utilizza l'oggetto argomento modificato, anche se non ha più le stesse proprietà che il processo di migrazione ha originariamente creato per esso. Per questo motivo, con un'eccezione, è necessario lasciare invariati gli oggetti argomento creati dal processo di migrazione fino al completamento. L'eccezione è che è possibile modificare le autorizzazioni di accesso tra le fasi iniziale e di completamento,

### **La fase di completamento**

La fase di completamento richiama le attuali definizioni di pubblicazione / sottoscrizione dal broker. Utilizza le definizioni per creare definizioni di pubblicazione / sottoscrizione nel gestore code associato al broker indicato. Una volta completata la migrazione, la configurazione di pubblicazione / sottoscrizione del gestore code è equivalente alla configurazione di pubblicazione / sottoscrizione del broker. La fase di completamento crea anche un log di migrazione contenente i dettagli della migrazione.

Le informazioni di pubblicazione / sottoscrizione WebSphere Event Broker o WebSphere Message Broker non vengono eliminate dal processo di migrazione. Queste informazioni vengono memorizzate nelle tabelle del database delle sottoscrizioni ed è possibile utilizzarle fino a quando non vengono eliminate esplicitamente.

# **Broker di pubblicazione / sottoscrizione: migrazione ACL (Access Control List)**

Un processo automatizzato migra il broker di pubblicazione / sottoscrizione da WebSphere Event Broker e WebSphere Message Broker a IBM WebSphere MQ. Il processo non migra automaticamente gli ACL. L'attività di migrazione fornisce due metodi per migrare l'ACL a WebSphere MQ.

L'ACL predefinito in WebSphere Event Broker e WebSphere Message Broker fornisce a tutti gli ID utente l'accesso a qualsiasi argomento. In IBM WebSphere MQ, il controllo di accesso predefinito è che nessun ID utente abbia accesso a qualsiasi argomento. Nei broker, è possibile creare voci ACL che negano l'accesso agli argomenti. In IBM WebSphere MQ, è possibile consentire solo l'accesso, non è possibile negare l'accesso. A causa delle differenze nel controllo degli accessi, il processo di migrazione automatizzato non può migrare gli ACL dai broker a IBM WebSphere MQ.

Il processo di migrazione risolve questo problema generando un file di comandi di sicurezza. Il file viene prodotto dalle prove e dalle fasi iniziali del processo di migrazione. Si tratta di un tentativo migliore di creare comandi di sicurezza. I comandi, quando eseguiti, creano un controllo di accesso simile per gli argomenti nel gestore code IBM WebSphere MQ , come negli ACL nei broker.

Se il processo di migrazione trova una voce ACL che nega l'accesso, non può produrre un comando equivalente IBM WebSphere MQ . Invece, lo riporta nel file di comandi di sicurezza e indica che la migrazione ACL deve essere eseguita manualmente. È necessario impostare un ambiente di sicurezza nel gestore code, equivalente a quello esistente nel broker. È necessario configurare l'ambiente nel gestore code prima di eseguire la fase di completamento della migrazione.

Per creare un ambiente di sicurezza equivalente nel gestore code, puoi utilizzare uno dei due approcci. È possibile modificare le impostazioni di sicurezza del broker in modo che corrispondano all'approccio di sicurezza IBM WebSphere MQ oppure modificare il file dei comandi di sicurezza in base alle proprie esigenze. Se si decide di modificare le impostazioni di sicurezza del broker, eseguire nuovamente la fase di prova della migrazione per produrre un nuovo file di comandi di sicurezza. Continuare a eseguire la fase di prova fino a quando non si interrompe la notifica che la migrazione ACL deve essere eseguita manualmente.

# **IBM WebSphere MQ Telemetry migrazione da Version 7.0.1**

IBM WebSphere MQ Telemetry Version 7.0.1 è una funzione separata che si installa con IBM WebSphere MQ Version 7.0.1. La telemetria è integrata in IBM WebSphere MQ Version 7.5.

Le applicazioni IBM WebSphere MQ Telemetry esistenti non vengono influenzate dalla modifica. I canali di telemetria vengono migrati a Version 7.5 quando un gestore code viene migrato a Version 7.5.

Ora è possibile amministrare IBM WebSphere MQ Telemetry dalla riga comandi e dalle applicazioni, oltre a continuare a gestire la telemetria da IBM WebSphere MQ Explorer.

È possibile gestire IBM WebSphere MQ Telemetry Version 7.0.1 solo da Version 7.0.1 IBM WebSphere MQ Explorer. Se si connette Version 7.5 explorer in remoto a un gestore code Version 7.0.1 , non viene visualizzata alcuna risorsa di telemetria. Non è possibile connettere un Version 7.5 IBM WebSphere MQ Explorer localmente a un gestore code Version 7.0.1 sullo stesso server.

Con più installazioni, è possibile eseguire IBM WebSphere MQ Telemetry Version 7.0.1 con IBM WebSphere MQ Version 7.0.1 sullo stesso server della telemetria integrata in Version 7.5.

Per eseguire l'aggiornamento di IBM WebSphere MQ Telemetry Version 7.0.1 da Version 7.5, è necessario disinstallare IBM WebSphere MQ Telemetry da Version 7.0.1 . È possibile disinstallare IBM WebSphere MQ Telemetry Version 7.0.1 prima o dopo la disinstallazione o l'aggiornamento di IBM WebSphere MQ Version 7.0.1. non installare il componente di telemetria Version 7.5 dell'installazione di IBM WebSphere MQ Version 7.5 fino a quando non è stato disinstallato IBM WebSphere MQ Telemetry Version 7.0.1.

### **Concetti correlati**

["MigrazioneIBM WebSphere MQ Telemetry" a pagina 86](#page-85-0)

Migrare IBM WebSphere MQ Telemetry da daVersion 7.0.1 a Version 7.5 completando le attività in questa sezione. È necessario arrestare tutte le attività IBM WebSphere MQ sul sistema prima della migrazione.

Introduzione a WebSphere MQ Telemetry

### **Attività correlate**

Amministrazione di WebSphere MQ Telemetry

# **Migrazione della telemetria da WebSphere Message Broker**

I nodi di input e output SCADA (Supervisory Control and Data Acquisition) su WebSphere Message Broker versione 6.0, sono stati rimossi nella versione 7.0. I nodi SCADA sono un'interfaccia per il protocollo MQ Telemetry Transport (MQTT), che viene utilizzato per collegare piccoli dispositivi e piccoli broker di messaggi su TCP/IP. Per migrare le applicazioni che utilizzano i nodi SCADA , è necessario installare WebSphere MQ Telemetry e modificare i flussi di messaggi. È inoltre necessario migrare le applicazioni client MQTT per utilizzare la versione 3 del protocollo MQTT, se non sono già alla versione 3. È possibile che si stia utilizzando un piccolo broker di messaggi con le applicazioni MQTT per connettersi a WebSphere Message Broker. In questo caso, è necessario migrare il broker di messaggi di piccole dimensioni al daemon WebSphere MQ Telemetry per dispositivi.

MQTT è un protocollo di pubblicazione / sottoscrizione. WebSphere MQ ora funge da broker di pubblicazione / sottoscrizione per client MQTT, incluso il daemon WebSphere MQ Telemetry per dispositivi. Il daemon WebSphere MQ Telemetry per dispositivi è sia un client che un server. Per connettere i clienti MQTT a WebSphere MQ, è necessario installare e configurare WebSphere MQ Telemetry. WebSphere MQ Telemetria è un servizio WebSphere MQ che fornisce una connessione TCP/IP tra un client MQTT e un gestore code. Per configurare WebSphere MQ Telemetry, utilizzare WebSphere MQ Explorer.

Per riconnettere client MQTT ai flussi di messaggi che hanno utilizzato nodi SCADA in WebSphere Message Broker versione 6, è necessario sostituirli. Un approccio consiste nel sostituire i nodi SCADA con nodi JMSInput e JMSOutput .

Sul nodo JMSInput , è possibile fornire un argomento di sottoscrizione. Ora che WebSphere Message Broker utilizza WebSphere MQ come broker di pubblicazione / sottoscrizione, la sottoscrizione viene gestito da un gestore code WebSphere MQ . Quando un client MQTT pubblica in un topic, WebSphere MQ Telemetry trasmette la pubblicazione al gestore code a cui è connesso il client MQTT. È possibile connettere il client MQTT allo stesso gestore code del broker. In alternativa, è possibile connettere il client MQTT a un gestore code differente e collegare entrambi i gestori code in un cluster di pubblicazione / sottoscrizione. Indipendentemente dalla topologia scelta, se l'argomento di pubblicazione MQTT corrisponde all'argomento di sottoscrizione del nodo JMSInput , la pubblicazione viene consegnata all'applicazione Message Broker WebSphere .

Per invertire il flusso di una pubblicazione, da WebSphere Message Broker al client MQTT, utilizzare un nodo JMSOutput o un nodo Publication . Sul nodo JMSOutput , definire l'argomento di pubblicazione. Un output del messaggio dal nodo JMSOutput viene pubblicato su tale argomento nel gestore code WebSphere MQ a cui è connesso il broker. Se il gestore code ha una sottoscrizione corrispondente creata da un client MQTT, la pubblicazione viene inoltrata al client MQTT. Se il client MQTT è connesso a un gestore code diverso, la pubblicazione viene inoltrata utilizzando un cluster di pubblicazione / sottoscrizione.

# <span id="page-55-0"></span>**Concetti correlati** Telemetria **Attività correlate** [Migrazione di applicazioni di telemetria dall'utilizzo di WebSphere Message Broker v6 per utilizzare](#page-142-0) [WebSphere MQ Telemetry e WebSphere Message Broker v7](#page-142-0) **Informazioni correlate**

[MQTT.org](https://mqtt.org/software)

# **Pianificazione della migrazione su UNIX, Linux, and Windows**

Prima di migrare da una versione all'altra, leggere l'argomento di pianificazione per la piattaforma a cui si è interessati. Creare un proprio piano di migrazione basato sulla struttura nell'argomento di pianificazione.

Se non si conoscono i concetti relativi alla migrazione, consultare prima ["Introduzione alla migrazione di](#page-4-0) [IBM WebSphere MQ" a pagina 5](#page-4-0) .

# **AIX: Pianificazione della migrazione a una versione successiva**

Creare un piano di migrazione da migrare dalla versione corrente di IBM WebSphere MQ a una versione successiva. È necessario eseguire il back up dei dati del gestore code prima di migrare alla versione più recente. Non è possibile ripristinare un gestore code alla versione precedente del prodotto una volta avviato alla versione successiva.

### **Prima di iniziare**

Se il gestore code non è attualmente su Version 7.1, fare riferimento a [Tabella 1 a pagina 8](#page-7-0) in ["Dove](#page-6-0) [trovare un argomento su uno specifico percorso di migrazione" a pagina 7](#page-6-0).

### **Informazioni su questa attività**

Utilizzare la seguente procedura come guida per creare un piano di migrazione.

### **Procedura**

1. Esaminare i requisiti di sistema di WebSphere MQ per Version 7.5.

Consultare [Requisiti di sistema per IBM WebSphere MQ.](https://www-01.ibm.com/support/docview.wss?rs=171&uid=swg27006467)

- 2. Decidere se eseguire Version 7.1 e Version 7.5 sullo stesso server.
- 3. Esaminare tutte le modifiche in WebSphere MQ che riguardano l'utente.

Vedere le modifiche da ["Modifiche in IBM WebSphere MQ Version 7.5" a pagina 146](#page-145-0).

4. Esaminare le modifiche delle prestazioni.

I report delle prestazioni vengono pubblicati come Supportpacs; consultare [WebSphere MQ -](https://www.ibm.com/support/docview.wss?uid=swg27007197) [SupportPacs per prodotto.](https://www.ibm.com/support/docview.wss?uid=swg27007197)

5. Esaminare il file README più recente per il prodotto che si sta utilizzando.

Consultare [WebSphere MQ and MQSeries product READMEs.](https://www.ibm.com/support/docview.wss?uid=swg27006097)

6. Pianificare la sequenza e la sincronizzazione degli aggiornamenti del gestore code.

Se il gestore code fa parte di un cluster di gestori code, è necessario migrare prima i gestori code che sono repository completi.

Se il gestore code fa parte di un cluster ad alta disponibilità, pianificare la migrazione in modo da ridurre al minimo i tempi di inattività e massimizzare la disponibilità; consultare ["Migrare un](#page-46-0) [gestore code in una configurazione ad alta disponibilità" a pagina 47.](#page-46-0)

7. Pianificare la migrazione del gestore code a Version 7.5.

Consultare ["AIX: Migrazione di un gestore code a una versione successiva" a pagina 90](#page-89-0). Il backup dei dati del gestore code fa parte dell'attività di migrazione del gestore code.

Un approccio alternativo per eseguire il backup dei dati del gestore code consiste nell'installare e configurare un nuovo server. Verificare Version 7.5 con un nuovo gestore code sul nuovo server. Quando si è pronti ad entrare in produzione su Version 7.5 , copiare i dati e la configurazione del gestore code sul nuovo server.

- 8. Pianificare l'aggiornamento delle procedure manuali o automatizzate scritte con modifiche ai messaggi e ai codici.
- 9. Pianificare l'aggiornamento delle applicazioni che potrebbero essere influenzate dalle modifiche identificate in ["Modifiche in IBM WebSphere MQ Version 7.5" a pagina 146](#page-145-0).

Considerare se l'applicazione deve essere in grado di essere eseguita su Version 7.1 e Version 7.5. È possibile modificare l'applicazione in modo che sia compatibile con entrambi i livelli di codice. Se non è possibile, è possibile eseguire una query del livello di comando del gestore code e rendere il codice condizionale sul livello di comando. Richiamare MQINQ impostando il selettore MQIA\_COMMAND\_LEVEL .

10. Decidere quali test di regressione eseguire prima di inserire il gestore code in produzione su Version 7.5.

Includere le procedure e le applicazioni identificate nei passi 6 e 7 nei test di regressione.

- 11. Pianificare l'aggiornamento delle installazioni del client MQI WebSphere MQ a Version 7.5.
- 12. Pianificare l'aggiornamento delle applicazioni client e server per utilizzare le nuove funzioni in Version 7.5.

Struttura di directory su sistemi UNIX e Linux

Modifica delle informazioni di configurazione su sistemi Windows, UNIX e Linux

[Fix Central](https://www.ibm.com/support/fixcentral)

[IBM Passport Advantage](https://www.ibm.com/software/passportadvantage/index.html)

["Migrare un gestore code in una configurazione ad alta disponibilità" a pagina 47](#page-46-0)

Attenersi alle procedure standard per la migrazione di un gestore code che fa parte di una configurazione ad alta disponibilità su piattaforme diverse da z/OS.

#### ["Migrazione cluster gestore code" a pagina 46](#page-45-0)

È possibile migrare i gestori code in un cluster tutti in una volta o uno alla volta, che viene definito migrazione a fasi. Migrare i gestori code del repository completo in un cluster prima dei gestori code del repository parziale.

["Ripristino di un gestore code a una versione precedente" a pagina 43](#page-42-0)

Su piattaforme diverse da z/OS non è possibile invertire una migrazione. È possibile rimuovere un aggiornamento prima di avviare un gestore code. Una volta avviato un gestore code, se si rimuove l'aggiornamento, il gestore code non funzionerà.

### [WebSphere MQ - SupportPacs per Prodotto](https://www.ibm.com/support/docview.wss?uid=swg27007197)

["Aggiornamento, migrazione e manutenzione di IBM WebSphere MQ su UNIX, Linux, and Windows" a](#page-26-0) [pagina 27](#page-26-0)

È possibile installare nuove release di IBM WebSphere MQ per aggiornare IBM WebSphere MQ a un nuovo livello di manutenzione, release o versione. Più installazioni allo stesso livello o a livelli differenti possono coesistere sullo stesso server UNIX, Linux, and Windows . È possibile applicare gli aggiornamenti del livello di manutenzione per aggiornare il livello di manutenzione o di correzione. L'applicazione degli aggiornamenti del livello di manutenzione non può modificare la versione o il livello di rilascio di IBM WebSphere MQ. Gli aggiornamenti del livello di manutenzione possono essere invertiti, le installazioni non possono essere annullate.

["IBM WebSphere MQ migrazione" a pagina 23](#page-22-0)

["IBM WebSphere MQEsegui upgrade" a pagina 22](#page-21-0)

Il termine aggiornamento, utilizzato in modo generico, si riferisce sia all'applicazione della manutenzione che alla modifica della versione o della release di un prodotto. L'aggiornamento è una modifica in uno qualsiasi dei quattro V.R.M.F cifre. Una volta applicato un aggiornamento, finché non è stato riavviato alcun gestore code, è possibile eseguirne il backout. I dettagli variano in base alla piattaforma e a come è stato applicato l'aggiornamento. Dopo che un gestore code è stato riavviato, dipende da una serie di

fattori se l'aggiornamento può essere annullato. Dipende dalla piattaforma, il V.R.M.F e le funzioni e i livelli di comando utilizzati dal gestore code al nuovo livello.

# **HP-UX: Pianificazione della migrazione a una versione successiva**

Creare un piano di migrazione da migrare dalla versione corrente di IBM WebSphere MQ a una versione successiva. È necessario eseguire il back up dei dati del gestore code prima di migrare alla versione più recente. Non è possibile ripristinare un gestore code alla versione precedente del prodotto una volta avviato alla versione successiva.

### **Prima di iniziare**

Se il gestore code non è attualmente su Version 7.1, fare riferimento a [Tabella 1 a pagina 8](#page-7-0) in ["Dove](#page-6-0) [trovare un argomento su uno specifico percorso di migrazione" a pagina 7](#page-6-0).

### **Informazioni su questa attività**

Utilizzare la seguente procedura come guida per creare un piano di migrazione.

### **Procedura**

1. Esaminare i requisiti di sistema di WebSphere MQ per Version 7.5.

Consultare [Requisiti di sistema per IBM WebSphere MQ.](https://www-01.ibm.com/support/docview.wss?rs=171&uid=swg27006467)

- 2. Decidere se eseguire Version 7.1 e Version 7.5 sullo stesso server.
- 3. Esaminare tutte le modifiche in WebSphere MQ che riguardano l'utente.

Vedere le modifiche da ["Modifiche in IBM WebSphere MQ Version 7.5" a pagina 146](#page-145-0).

4. Esaminare le modifiche delle prestazioni.

I report delle prestazioni vengono pubblicati come Supportpacs; consultare [WebSphere MQ -](https://www.ibm.com/support/docview.wss?uid=swg27007197) [SupportPacs per prodotto.](https://www.ibm.com/support/docview.wss?uid=swg27007197)

5. Esaminare il file README più recente per il prodotto che si sta utilizzando.

Consultare [WebSphere MQ and MQSeries product READMEs.](https://www.ibm.com/support/docview.wss?uid=swg27006097)

6. Pianificare la sequenza e la sincronizzazione degli aggiornamenti del gestore code.

Se il gestore code fa parte di un cluster di gestori code, è necessario migrare prima i gestori code che sono repository completi.

Se il gestore code fa parte di un cluster ad alta disponibilità, pianificare la migrazione in modo da ridurre al minimo i tempi di inattività e massimizzare la disponibilità; consultare ["Migrare un](#page-46-0) [gestore code in una configurazione ad alta disponibilità" a pagina 47.](#page-46-0)

7. Pianificare la migrazione del gestore code a Version 7.5.

Consultare ["HP-UX: Migrazione di un gestore code a una versione successiva" a pagina 94](#page-93-0) Il backup dei dati del gestore code fa parte dell'attività di migrazione del gestore code. Un approccio alternativo per eseguire il backup dei dati del gestore code consiste nell'installare e configurare un nuovo server. Verificare Version 7.5 con un nuovo gestore code sul nuovo server. Quando si è pronti ad entrare in produzione su Version 7.5 , copiare i dati e la configurazione del gestore code sul nuovo server.

- 8. Pianificare l'aggiornamento delle procedure manuali o automatizzate scritte con modifiche ai messaggi e ai codici.
- 9. Pianificare l'aggiornamento delle applicazioni che potrebbero essere influenzate dalle modifiche identificate in ["Modifiche in IBM WebSphere MQ Version 7.5" a pagina 146](#page-145-0).

Considerare se l'applicazione deve essere in grado di essere eseguita su Version 7.1 e Version 7.5. È possibile modificare l'applicazione in modo che sia compatibile con entrambi i livelli di codice. Se non è possibile, è possibile eseguire una query del livello di comando del gestore code

e rendere il codice condizionale sul livello di comando. Richiamare MQINQ impostando il selettore MQIA\_COMMAND\_LEVEL .

10. Decidere quali test di regressione eseguire prima di inserire il gestore code in produzione su Version 7.5.

Includere le procedure e le applicazioni identificate nei passi 6 e 7 nei test di regressione.

- 11. Pianificare l'aggiornamento delle installazioni del client MQI WebSphere MQ a Version 7.5.
- 12. Pianificare l'aggiornamento delle applicazioni client e server per utilizzare le nuove funzioni in Version 7.5.

### Struttura di directory su sistemi UNIX e Linux

Modifica delle informazioni di configurazione su sistemi Windows, UNIX e Linux

### [Fix Central](https://www.ibm.com/support/fixcentral)

[IBM Passport Advantage](https://www.ibm.com/software/passportadvantage/index.html)

["Migrare un gestore code in una configurazione ad alta disponibilità" a pagina 47](#page-46-0)

Attenersi alle procedure standard per la migrazione di un gestore code che fa parte di una configurazione ad alta disponibilità su piattaforme diverse da z/OS.

#### ["Migrazione cluster gestore code" a pagina 46](#page-45-0)

È possibile migrare i gestori code in un cluster tutti in una volta o uno alla volta, che viene definito migrazione a fasi. Migrare i gestori code del repository completo in un cluster prima dei gestori code del repository parziale.

#### ["Ripristino di un gestore code a una versione precedente" a pagina 43](#page-42-0)

Su piattaforme diverse da z/OS non è possibile invertire una migrazione. È possibile rimuovere un aggiornamento prima di avviare un gestore code. Una volta avviato un gestore code, se si rimuove l'aggiornamento, il gestore code non funzionerà.

#### [WebSphere MQ - SupportPacs per Prodotto](https://www.ibm.com/support/docview.wss?uid=swg27007197)

["Aggiornamento, migrazione e manutenzione di IBM WebSphere MQ su UNIX, Linux, and Windows" a](#page-26-0) [pagina 27](#page-26-0)

È possibile installare nuove release di IBM WebSphere MQ per aggiornare IBM WebSphere MQ a un nuovo livello di manutenzione, release o versione. Più installazioni allo stesso livello o a livelli differenti possono coesistere sullo stesso server UNIX, Linux, and Windows . È possibile applicare gli aggiornamenti del livello di manutenzione per aggiornare il livello di manutenzione o di correzione. L'applicazione degli aggiornamenti del livello di manutenzione non può modificare la versione o il livello di rilascio di IBM WebSphere MQ. Gli aggiornamenti del livello di manutenzione possono essere invertiti, le installazioni non possono essere annullate.

### ["IBM WebSphere MQ migrazione" a pagina 23](#page-22-0)

#### ["IBM WebSphere MQEsegui upgrade" a pagina 22](#page-21-0)

Il termine aggiornamento, utilizzato in modo generico, si riferisce sia all'applicazione della manutenzione che alla modifica della versione o della release di un prodotto. L'aggiornamento è una modifica in uno qualsiasi dei quattro V.R.M.F cifre. Una volta applicato un aggiornamento, finché non è stato riavviato alcun gestore code, è possibile eseguirne il backout. I dettagli variano in base alla piattaforma e a come è stato applicato l'aggiornamento. Dopo che un gestore code è stato riavviato, dipende da una serie di fattori se l'aggiornamento può essere annullato. Dipende dalla piattaforma, il V.R.M.F e le funzioni e i livelli di comando utilizzati dal gestore code al nuovo livello.

# **Linux: Pianificazione della migrazione a una versione successiva**

Creare un piano di migrazione da migrare dalla versione corrente di IBM WebSphere MQ a una versione successiva. È necessario eseguire il back up dei dati del gestore code prima di migrare alla versione più recente. Non è possibile ripristinare un gestore code alla versione precedente del prodotto una volta avviato alla versione successiva.

# **Prima di iniziare**

Se il gestore code non è attualmente su Version 7.1, fare riferimento a [Tabella 1 a pagina 8](#page-7-0) in ["Dove](#page-6-0) [trovare un argomento su uno specifico percorso di migrazione" a pagina 7](#page-6-0).

### **Informazioni su questa attività**

Utilizzare la seguente procedura come guida per creare un piano di migrazione.

### **Procedura**

1. Esaminare i requisiti di sistema di WebSphere MQ per Version 7.5.

Consultare [Requisiti di sistema per IBM WebSphere MQ.](https://www-01.ibm.com/support/docview.wss?rs=171&uid=swg27006467)

- 2. Decidere se eseguire Version 7.1 e Version 7.5 sullo stesso server.
- 3. Esaminare tutte le modifiche in WebSphere MQ che riguardano l'utente.

Vedere le modifiche da ["Modifiche in IBM WebSphere MQ Version 7.5" a pagina 146](#page-145-0).

4. Esaminare le modifiche delle prestazioni.

I report delle prestazioni vengono pubblicati come Supportpacs; consultare [WebSphere MQ -](https://www.ibm.com/support/docview.wss?uid=swg27007197) [SupportPacs per prodotto.](https://www.ibm.com/support/docview.wss?uid=swg27007197)

5. Esaminare il file README più recente per il prodotto che si sta utilizzando.

Consultare [WebSphere MQ and MQSeries product READMEs.](https://www.ibm.com/support/docview.wss?uid=swg27006097)

6. Pianificare la sequenza e la sincronizzazione degli aggiornamenti del gestore code.

Se il gestore code fa parte di un cluster di gestori code, è necessario migrare prima i gestori code che sono repository completi.

Se il gestore code fa parte di un cluster ad alta disponibilità, pianificare la migrazione in modo da ridurre al minimo i tempi di inattività e massimizzare la disponibilità; consultare ["Migrare un](#page-46-0) [gestore code in una configurazione ad alta disponibilità" a pagina 47.](#page-46-0)

7. Pianificare la migrazione del gestore code a Version 7.5.

Consultare ["Linux: Migrazione di un gestore code a una versione successiva" a pagina 98](#page-97-0) Il backup dei dati del gestore code fa parte dell'attività di migrazione del gestore code. Un approccio alternativo per eseguire il backup dei dati del gestore code consiste nell'installare e configurare un nuovo server. Verificare Version 7.5 con un nuovo gestore code sul nuovo server. Quando si è pronti ad entrare in produzione su Version 7.5 , copiare i dati e la configurazione del gestore code sul nuovo server.

- 8. Pianificare l'aggiornamento delle procedure manuali o automatizzate scritte con modifiche ai messaggi e ai codici.
- 9. Pianificare l'aggiornamento delle applicazioni che potrebbero essere influenzate dalle modifiche identificate in ["Modifiche in IBM WebSphere MQ Version 7.5" a pagina 146](#page-145-0).

Considerare se l'applicazione deve essere in grado di essere eseguita su Version 7.1 e Version 7.5. È possibile modificare l'applicazione in modo che sia compatibile con entrambi i livelli di codice. Se non è possibile, è possibile eseguire una query del livello di comando del gestore code e rendere il codice condizionale sul livello di comando. Richiamare MQINQ impostando il selettore MQIA\_COMMAND\_LEVEL .

10. Decidere quali test di regressione eseguire prima di inserire il gestore code in produzione su Version 7.5.

Includere le procedure e le applicazioni identificate nei passi 6 e 7 nei test di regressione.

- 11. Pianificare l'aggiornamento delle installazioni del client MQI WebSphere MQ a Version 7.5.
- 12. Pianificare l'aggiornamento delle applicazioni client e server per utilizzare le nuove funzioni in Version 7.5.

Struttura di directory su sistemi UNIX e Linux

### Modifica delle informazioni di configurazione su sistemi Windows, UNIX e Linux [Fix Central](https://www.ibm.com/support/fixcentral)

[IBM Passport Advantage](https://www.ibm.com/software/passportadvantage/index.html)

["Migrare un gestore code in una configurazione ad alta disponibilità" a pagina 47](#page-46-0)

Attenersi alle procedure standard per la migrazione di un gestore code che fa parte di una configurazione ad alta disponibilità su piattaforme diverse da z/OS.

["Migrazione cluster gestore code" a pagina 46](#page-45-0)

È possibile migrare i gestori code in un cluster tutti in una volta o uno alla volta, che viene definito migrazione a fasi. Migrare i gestori code del repository completo in un cluster prima dei gestori code del repository parziale.

["Ripristino di un gestore code a una versione precedente" a pagina 43](#page-42-0)

Su piattaforme diverse da z/OS non è possibile invertire una migrazione. È possibile rimuovere un aggiornamento prima di avviare un gestore code. Una volta avviato un gestore code, se si rimuove l'aggiornamento, il gestore code non funzionerà.

[WebSphere MQ - SupportPacs per Prodotto](https://www.ibm.com/support/docview.wss?uid=swg27007197)

["Aggiornamento, migrazione e manutenzione di IBM WebSphere MQ su UNIX, Linux, and Windows" a](#page-26-0) [pagina 27](#page-26-0)

È possibile installare nuove release di IBM WebSphere MQ per aggiornare IBM WebSphere MQ a un nuovo livello di manutenzione, release o versione. Più installazioni allo stesso livello o a livelli differenti possono coesistere sullo stesso server UNIX, Linux, and Windows . È possibile applicare gli aggiornamenti del livello di manutenzione per aggiornare il livello di manutenzione o di correzione. L'applicazione degli aggiornamenti del livello di manutenzione non può modificare la versione o il livello di rilascio di IBM WebSphere MQ. Gli aggiornamenti del livello di manutenzione possono essere invertiti, le installazioni non possono essere annullate.

["IBM WebSphere MQ migrazione" a pagina 23](#page-22-0)

["IBM WebSphere MQEsegui upgrade" a pagina 22](#page-21-0)

Il termine aggiornamento, utilizzato in modo generico, si riferisce sia all'applicazione della manutenzione che alla modifica della versione o della release di un prodotto. L'aggiornamento è una modifica in uno qualsiasi dei quattro V.R.M.F cifre. Una volta applicato un aggiornamento, finché non è stato riavviato alcun gestore code, è possibile eseguirne il backout. I dettagli variano in base alla piattaforma e a come è stato applicato l'aggiornamento. Dopo che un gestore code è stato riavviato, dipende da una serie di fattori se l'aggiornamento può essere annullato. Dipende dalla piattaforma, il V.R.M.F e le funzioni e i livelli di comando utilizzati dal gestore code al nuovo livello.

# **Solaris: Pianificazione della migrazione a una versione successiva**

Creare un piano di migrazione da migrare dalla versione corrente di IBM WebSphere MQ a una versione successiva. È necessario eseguire il back up dei dati del gestore code prima di migrare alla versione più recente. Non è possibile ripristinare un gestore code alla versione precedente del prodotto una volta avviato alla versione successiva.

### **Prima di iniziare**

Se il gestore code non è attualmente su Version 7.1, fare riferimento a [Tabella 1 a pagina 8](#page-7-0) in ["Dove](#page-6-0) [trovare un argomento su uno specifico percorso di migrazione" a pagina 7](#page-6-0).

### **Informazioni su questa attività**

Utilizzare la seguente procedura come guida per creare un piano di migrazione.

### **Procedura**

1. Esaminare i requisiti di sistema di WebSphere MQ per Version 7.5.

Consultare [Requisiti di sistema per IBM WebSphere MQ.](https://www-01.ibm.com/support/docview.wss?rs=171&uid=swg27006467)

2. Decidere se eseguire Version 7.1 e Version 7.5 sullo stesso server.

3. Esaminare tutte le modifiche in WebSphere MQ che riguardano l'utente.

Vedere le modifiche da ["Modifiche in IBM WebSphere MQ Version 7.5" a pagina 146](#page-145-0).

4. Esaminare le modifiche delle prestazioni.

I report delle prestazioni vengono pubblicati come Supportpacs; consultare [WebSphere MQ -](https://www.ibm.com/support/docview.wss?uid=swg27007197) [SupportPacs per prodotto.](https://www.ibm.com/support/docview.wss?uid=swg27007197)

5. Esaminare il file README più recente per il prodotto che si sta utilizzando.

Consultare [WebSphere MQ and MQSeries product READMEs.](https://www.ibm.com/support/docview.wss?uid=swg27006097)

6. Pianificare la sequenza e la sincronizzazione degli aggiornamenti del gestore code.

Se il gestore code fa parte di un cluster di gestori code, è necessario migrare prima i gestori code che sono repository completi.

Se il gestore code fa parte di un cluster ad alta disponibilità, pianificare la migrazione in modo da ridurre al minimo i tempi di inattività e massimizzare la disponibilità; consultare ["Migrare un](#page-46-0) [gestore code in una configurazione ad alta disponibilità" a pagina 47.](#page-46-0)

7. Pianificare la migrazione del gestore code a Version 7.5.

Consultare ["Solaris: Migrazione di un gestore code a una versione successiva" a pagina 102](#page-101-0) Il backup dei dati del gestore code fa parte dell'attività di migrazione del gestore code. Un approccio alternativo per eseguire il backup dei dati del gestore code consiste nell'installare e configurare un nuovo server. Verificare Version 7.5 con un nuovo gestore code sul nuovo server. Quando si è pronti ad entrare in produzione su Version 7.5 , copiare i dati e la configurazione del gestore code sul nuovo server.

- 8. Pianificare l'aggiornamento delle procedure manuali o automatizzate scritte con modifiche ai messaggi e ai codici.
- 9. Pianificare l'aggiornamento delle applicazioni che potrebbero essere influenzate dalle modifiche identificate in ["Modifiche in IBM WebSphere MQ Version 7.5" a pagina 146](#page-145-0).

Considerare se l'applicazione deve essere in grado di essere eseguita su Version 7.1 e Version 7.5. È possibile modificare l'applicazione in modo che sia compatibile con entrambi i livelli di codice. Se non è possibile, è possibile eseguire una query del livello di comando del gestore code e rendere il codice condizionale sul livello di comando. Richiamare MQINQ impostando il selettore MQIA\_COMMAND\_LEVEL .

10. Decidere quali test di regressione eseguire prima di inserire il gestore code in produzione su Version 7.5.

Includere le procedure e le applicazioni identificate nei passi 6 e 7 nei test di regressione.

- 11. Pianificare l'aggiornamento delle installazioni del client MQI WebSphere MQ a Version 7.5.
- 12. Pianificare l'aggiornamento delle applicazioni client e server per utilizzare le nuove funzioni in Version 7.5.

Struttura di directory su sistemi UNIX e Linux

Modifica delle informazioni di configurazione su sistemi Windows, UNIX e Linux

[Fix Central](https://www.ibm.com/support/fixcentral)

[IBM Passport Advantage](https://www.ibm.com/software/passportadvantage/index.html)

["Migrare un gestore code in una configurazione ad alta disponibilità" a pagina 47](#page-46-0)

Attenersi alle procedure standard per la migrazione di un gestore code che fa parte di una configurazione ad alta disponibilità su piattaforme diverse da z/OS.

["Migrazione cluster gestore code" a pagina 46](#page-45-0)

È possibile migrare i gestori code in un cluster tutti in una volta o uno alla volta, che viene definito migrazione a fasi. Migrare i gestori code del repository completo in un cluster prima dei gestori code del repository parziale.

["Ripristino di un gestore code a una versione precedente" a pagina 43](#page-42-0)

Su piattaforme diverse da z/OS non è possibile invertire una migrazione. È possibile rimuovere un aggiornamento prima di avviare un gestore code. Una volta avviato un gestore code, se si rimuove l'aggiornamento, il gestore code non funzionerà.

### [WebSphere MQ - SupportPacs per Prodotto](https://www.ibm.com/support/docview.wss?uid=swg27007197)

["Aggiornamento, migrazione e manutenzione di IBM WebSphere MQ su UNIX, Linux, and Windows" a](#page-26-0) [pagina 27](#page-26-0)

È possibile installare nuove release di IBM WebSphere MQ per aggiornare IBM WebSphere MQ a un nuovo livello di manutenzione, release o versione. Più installazioni allo stesso livello o a livelli differenti possono coesistere sullo stesso server UNIX, Linux, and Windows . È possibile applicare gli aggiornamenti del livello di manutenzione per aggiornare il livello di manutenzione o di correzione. L'applicazione degli aggiornamenti del livello di manutenzione non può modificare la versione o il livello di rilascio di IBM WebSphere MQ. Gli aggiornamenti del livello di manutenzione possono essere invertiti, le installazioni non possono essere annullate.

### ["IBM WebSphere MQ migrazione" a pagina 23](#page-22-0)

### ["IBM WebSphere MQEsegui upgrade" a pagina 22](#page-21-0)

Il termine aggiornamento, utilizzato in modo generico, si riferisce sia all'applicazione della manutenzione che alla modifica della versione o della release di un prodotto. L'aggiornamento è una modifica in uno qualsiasi dei quattro V.R.M.F cifre. Una volta applicato un aggiornamento, finché non è stato riavviato alcun gestore code, è possibile eseguirne il backout. I dettagli variano in base alla piattaforma e a come è stato applicato l'aggiornamento. Dopo che un gestore code è stato riavviato, dipende da una serie di fattori se l'aggiornamento può essere annullato. Dipende dalla piattaforma, il V.R.M.F e le funzioni e i livelli di comando utilizzati dal gestore code al nuovo livello.

# **Windows: Pianificazione della migrazione a una versione successiva**

Creare un piano di migrazione da migrare dalla versione corrente di IBM WebSphere MQ a una versione successiva. È necessario eseguire il back up dei dati del gestore code prima di migrare alla versione più recente. Non è possibile ripristinare un gestore code alla versione precedente del prodotto una volta avviato alla versione successiva.

### **Prima di iniziare**

Se il gestore code non è attualmente su Version 7.1, fare riferimento a [Tabella 1 a pagina 8](#page-7-0) in ["Dove](#page-6-0) [trovare un argomento su uno specifico percorso di migrazione" a pagina 7](#page-6-0).

### **Informazioni su questa attività**

Utilizzare la seguente procedura come guida per creare un piano di migrazione.

### **Procedura**

1. Esaminare i requisiti di sistema di WebSphere MQ per Version 7.5.

Consultare [Requisiti di sistema per IBM WebSphere MQ.](https://www-01.ibm.com/support/docview.wss?rs=171&uid=swg27006467)

- 2. Decidere se eseguire Version 7.1 e Version 7.5 sullo stesso server.
- 3. Esaminare tutte le modifiche in WebSphere MQ che riguardano l'utente.

Vedere le modifiche da ["Modifiche in IBM WebSphere MQ Version 7.5" a pagina 146](#page-145-0).

4. Esaminare le modifiche delle prestazioni.

I report delle prestazioni vengono pubblicati come Supportpacs; consultare [WebSphere MQ -](https://www.ibm.com/support/docview.wss?uid=swg27007197) [SupportPacs per prodotto.](https://www.ibm.com/support/docview.wss?uid=swg27007197)

5. Esaminare il file README più recente per il prodotto che si sta utilizzando.

Consultare [WebSphere MQ and MQSeries product READMEs.](https://www.ibm.com/support/docview.wss?uid=swg27006097)

6. Pianificare la sequenza e la sincronizzazione degli aggiornamenti del gestore code.

Se il gestore code fa parte di un cluster di gestori code, è necessario migrare prima i gestori code che sono repository completi.

Se il gestore code fa parte di un cluster ad alta disponibilità, pianificare la migrazione in modo da ridurre al minimo i tempi di inattività e massimizzare la disponibilità; consultare ["Migrare un](#page-46-0) [gestore code in una configurazione ad alta disponibilità" a pagina 47.](#page-46-0)

7. Pianificare la migrazione del gestore code a Version 7.5.

Consultare ["Windows: Migrazione di un gestore code a una versione successiva" a pagina 106](#page-105-0) Il backup dei dati del gestore code fa parte dell'attività di migrazione del gestore code. Un approccio alternativo per eseguire il backup dei dati del gestore code consiste nell'installare e configurare un nuovo server. Verificare Version 7.5 con un nuovo gestore code sul nuovo server. Quando si è pronti ad entrare in produzione su Version 7.5 , copiare i dati e la configurazione del gestore code sul nuovo server.

- 8. Pianificare l'aggiornamento delle procedure manuali o automatizzate scritte con modifiche ai messaggi e ai codici.
- 9. Pianificare l'aggiornamento delle applicazioni che potrebbero essere influenzate dalle modifiche identificate in ["Modifiche in IBM WebSphere MQ Version 7.5" a pagina 146](#page-145-0).

Considerare se l'applicazione deve essere in grado di essere eseguita su Version 7.1 e Version 7.5. È possibile modificare l'applicazione in modo che sia compatibile con entrambi i livelli di codice. Se non è possibile, è possibile eseguire una query del livello di comando del gestore code e rendere il codice condizionale sul livello di comando. Richiamare MQINQ impostando il selettore MQIA\_COMMAND\_LEVEL .

10. Decidere quali test di regressione eseguire prima di inserire il gestore code in produzione su Version 7.5.

Includere le procedure e le applicazioni identificate nei passi 6 e 7 nei test di regressione.

- 11. Pianificare l'aggiornamento delle installazioni del client MQI WebSphere MQ a Version 7.5.
- 12. Pianificare l'aggiornamento delle applicazioni client e server per utilizzare le nuove funzioni in Version 7.5.

Modifica delle informazioni di configurazione su sistemi Windows, UNIX e Linux

Struttura di directory su sistemi Windows

[Fix Central](https://www.ibm.com/support/fixcentral)

[IBM Passport Advantage](https://www.ibm.com/software/passportadvantage/index.html)

["Migrare un gestore code in una configurazione ad alta disponibilità" a pagina 47](#page-46-0) Attenersi alle procedure standard per la migrazione di un gestore code che fa parte di una configurazione ad alta disponibilità su piattaforme diverse da z/OS.

["Migrazione cluster gestore code" a pagina 46](#page-45-0)

È possibile migrare i gestori code in un cluster tutti in una volta o uno alla volta, che viene definito migrazione a fasi. Migrare i gestori code del repository completo in un cluster prima dei gestori code del repository parziale.

["Ripristino di un gestore code a una versione precedente" a pagina 43](#page-42-0)

Su piattaforme diverse da z/OS non è possibile invertire una migrazione. È possibile rimuovere un aggiornamento prima di avviare un gestore code. Una volta avviato un gestore code, se si rimuove l'aggiornamento, il gestore code non funzionerà.

[WebSphere MQ - SupportPacs per Prodotto](https://www.ibm.com/support/docview.wss?uid=swg27007197)

["Aggiornamento, migrazione e manutenzione di IBM WebSphere MQ su UNIX, Linux, and Windows" a](#page-26-0) [pagina 27](#page-26-0)

È possibile installare nuove release di IBM WebSphere MQ per aggiornare IBM WebSphere MQ a un nuovo livello di manutenzione, release o versione. Più installazioni allo stesso livello o a livelli differenti possono coesistere sullo stesso server UNIX, Linux, and Windows . È possibile applicare gli aggiornamenti del livello di manutenzione per aggiornare il livello di manutenzione o di correzione. L'applicazione degli aggiornamenti del livello di manutenzione non può modificare la versione o il livello di rilascio di IBM WebSphere MQ. Gli aggiornamenti del livello di manutenzione possono essere invertiti, le installazioni non possono essere annullate.

<span id="page-64-0"></span>["IBM WebSphere MQ migrazione" a pagina 23](#page-22-0)

["IBM WebSphere MQEsegui upgrade" a pagina 22](#page-21-0)

Il termine aggiornamento, utilizzato in modo generico, si riferisce sia all'applicazione della manutenzione che alla modifica della versione o della release di un prodotto. L'aggiornamento è una modifica in uno qualsiasi dei quattro V.R.M.F cifre. Una volta applicato un aggiornamento, finché non è stato riavviato alcun gestore code, è possibile eseguirne il backout. I dettagli variano in base alla piattaforma e a come è stato applicato l'aggiornamento. Dopo che un gestore code è stato riavviato, dipende da una serie di fattori se l'aggiornamento può essere annullato. Dipende dalla piattaforma, il V.R.M.F e le funzioni e i livelli di comando utilizzati dal gestore code al nuovo livello.

### [Migrazione di pubblicazione / sottoscrizione dalla versione 6.0](#page-49-0)

L'interfaccia di programmazione di pubblicazione / sottoscrizione è integrata in MQI. A volte è noto come pubblicazione / sottoscrizione integrata per distinguerla dalla pubblicazione / sottoscrizione accodata. La pubblicazione / sottoscrizione accodata è il nome assegnato all'implementazione dell'interfaccia di comandi di pubblicazione / sottoscrizione di Version 6.0 . È possibile utilizzare sia la pubblicazione / sottoscrizione accodata che quella integrata e utilizzarle insieme agli stessi argomenti e sottoscrizioni.

# **UNIX, Linuxe Windows: Migrazione a una singola fase a una versione successiva**

Migrazione a fase singola è il termine utilizzato per descrivere la sostituzione dell'unica installazione di IBM WebSphere MQ su un server, con una release successiva. La migrazione a singolo stage è nota anche come upgrading in place o in place upgrade. Fino a Version 7.0.1.6, il singolo stage era l'unico scenario di migrazione. La migrazione a fase singola preserva gli script e le procedure esistenti per l'esecuzione di IBM WebSphere MQ . Con altri scenari di migrazione è possibile modificare alcuni script e procedure, ma è possibile ridurre l'effetto della migrazione del gestore code sugli utenti.

## **Prima di iniziare**

Questo scenario è uno di tre, che descrive modi alternativi per aggiornare i gestori code da una versione precedente del prodotto. Gli altri scenari sono i seguenti:

- 1. Installare l'ultima versione del prodotto insieme a una versione precedente; consultare ["UNIX, Linuxe](#page-69-0) [Windows: Migrazione side - by - side a una versione successiva" a pagina 70](#page-69-0).
- 2. Eseguire l'ultima versione del prodotto insieme a una versione precedente; consultare ["UNIX, Linuxe](#page-76-0) [Windows: Migrazione a più fasi a una versione successiva" a pagina 77.](#page-76-0)

Leggere queste tre attività per pianificare la migrazione all'ambiente di installazione multipla dell'ultima versione. Anche se non si prevede di avere più di una versione dell'installazione su un server, leggere questo argomento. I passaggi per aggiornare IBM WebSphere MQ da daVersion 7.0.1 a Version 7.5 sono stati modificati.

Questi argomenti sono per la pianificazione della migrazione a più installazioni. Gli argomenti di pianificazione guidano l'utente nella decisione delle altre attività da eseguire per migrare i gestori code e le applicazioni alla versione più recente. Per la sequenza precisa di comandi per aggiornare un gestore code alla versione più recente, eseguire l'attività di migrazione per la piattaforma a cui si è interessati. Tutte le attività sono elencate per piattaforma nei link alla fine di questo argomento. Come parte dell'attività di migrazione del gestore code, eseguire il backup dei dati esistenti del gestore code. Anche su un server a più installazioni, i gestori code non possono essere ripristinati a un livello di comando precedente dopo la migrazione.

# **Informazioni su questa attività**

Nello scenario di migrazione a fase singola, l'installazione della versione più recente del prodotto sostituisce una versione precedente nella stessa ubicazione di installazione. È lo stesso processo di migrazione utilizzato per aggiornare il prodotto prima di IBM WebSphere MQ Version 7.0.1.6. Ora viene definita migrazione "a fase singola" , in contrasto con la migrazione "affiancata" e "a più fasi" .

<span id="page-65-0"></span>Il vantaggio della migrazione a fase singola è che modifica la configurazione di un gestore code nella versione precedente il meno possibile. Le applicazioni esistenti passano automaticamente dal caricamento delle librerie dalla versione precedente al caricamento delle librerie della versione più recente.

I gestori code vengono associati automaticamente all'installazione sull'ultima versione. Gli script e le procedure di gestione vengono influenzati il meno possibile impostando l'installazione come installazione primaria. Se si imposta l'installazione della versione più recente come installazione primaria, i comandi come **strmqm** funzionano senza fornire un percorso esplicito al comando.

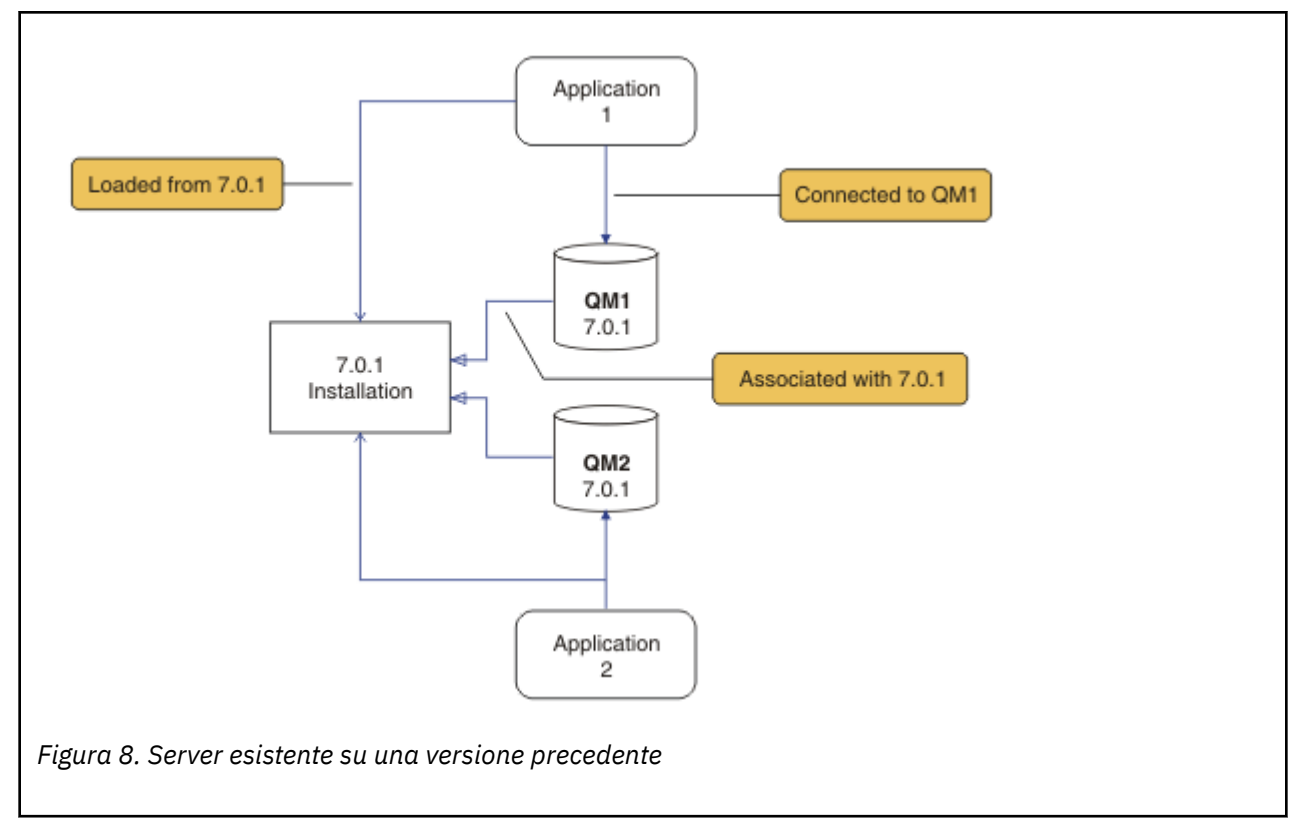

La descrizione dello scenario di migrazione inizia con l'esempio in Figura 8 a pagina 66.

Durante la migrazione è importante considerare quattro tipi di oggetti: installazioni, gestori code, procedure di gestione e applicazioni. Il diagramma mostra l'installazione da cui un'applicazione carica le librerie IBM WebSphere MQ , le connessioni tra applicazioni e gestori code e le associazioni tra gestori code e installazioni. Le procedure amministrative vengono omesse dal diagramma. Le procedure di gestione contengono comandi IBM WebSphere MQ e script che utilizzano i comandi.

"Caricamento da 7.0.1" in Figura 8 a pagina 66, fa riferimento all'installazione di IBM WebSphere MQ da cui l'applicazione carica la libreria IBM WebSphere MQ richiesta; consultare ["Caricamento delle](#page-34-0) [librerie IBM WebSphere MQ" a pagina 35.](#page-34-0) La connessione è una chiamata a MQCONN o MQCONNXe non è stata modificata dalla versione precedente del prodotto alla versione più recente. L'associazione è l'installazione a cui è associato il gestore code. L'associazione viene creata eseguendo il comando **setmqm** o avviando un gestore code sulla versione precedente; fare riferimento a Associazione di un gestore code a un'installazione.

Per eseguire un comando, il sistema operativo deve trovare il comando in una installazione IBM WebSphere MQ . Per alcuni comandi, è necessario eseguire il comando dall'installazione associata al gestore code corretto. IBM WebSphere MQ non passa i comandi all'installazione corretta. Per altri comandi, come **setmqinst**, è possibile eseguire il comando da qualsiasi installazione su cui è installata la versione più recente del prodotto.

Se è installata una versione precedente del prodotto, il comando eseguito è il comando per tale versione, a meno che il percorso di ricerca non venga sovrascritto da un'impostazione locale. È possibile sovrascrivere il percorso di ricerca eseguendo **setmqenv**. Se Version 7.0.1 non è installato, è necessario impostare il percorso corretto per eseguire un comando. Se è stata impostata un'installazione primaria, il comando eseguito è la copia nell'installazione primaria, a meno che non si sovrascriva la selezione con un percorso di ricerca locale.

### **Procedura**

- 1. Aggiornare la versione precedente del prodotto all'ultima versione nella stessa directory di installazione; consultare Figura 9 a pagina 67.
	- a) Decidere una convenzione di denominazione dell'installazione. Fornire all'installazione un nome a scelta oppure accettare il nome di installazione predefinito.

Per la prima installazione, il nome predefinito è *Installation1*. Per la seconda installazione, il nome è *Installation2*e così via.

b) Aggiornare la versione precedente del prodotto alla versione più recente oppure disinstallare la versione precedente, senza eliminare alcun gestore code, e installare la versione più recente nella stessa ubicazione predefinita.

Se è necessario disinstallare la versione precedente del prodotto dipende dal sistema operativo.

Su:

- AIX
- Windows
- IBM i, dove il processo è noto come installazione *slip*

non è necessario disinstallare una versione precedente del prodotto.

Su:

- HP-UX
- Linux
- Solaris
- è necessario disinstallare la precedente versione del prodotto.

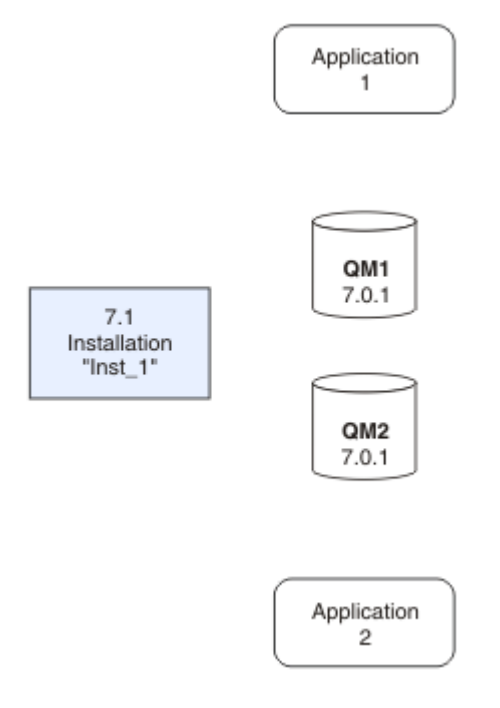

*Figura 9. Aggiornamento della versione precedente del prodotto alla versione più recente nella directory predefinita*

- Un motivo per l'installazione nella stessa ubicazione è semplificare la migrazione dell'applicazione. Se si modifica l'installazione, è possibile rimuovere le librerie IBM WebSphere MQ da un percorso di ricerca dell'applicazione. Per migrare un percorso di ricerca dell'applicazione, è necessario modificare l'ambiente dell'applicazione o, più raramente, l'applicazione stessa.
- Il percorso di installazione predefinito viene specificato come percorso di caricamento negli script di creazione IBM WebSphere MQ per UNIX and Linux. Dopo l'installazione dell'ultima versione, le librerie di caricamento della versione più recente di IBM WebSphere MQ si trovano nella stessa ubicazione delle librerie della versione precedente. Se le applicazioni sono state create seguendo gli esempi nella documentazione del prodotto per la versione precedente, le applicazioni caricano le librerie corrette nella versione più recente.
- 2. Rendere l'ultima versione dell'installazione l'installazione primaria; consultare Figura 10 a pagina 68.
	- a) Eseguire il comando **setmqinst**

### SUWindows

```
"Inst_1_INSTALLATION_PATH\bin\setmqinst" -i -n Inst_1
```
SUUNIX

*Inst\_1\_INSTALLATION\_PATH*/bin/setmqinst -i -n Inst\_1

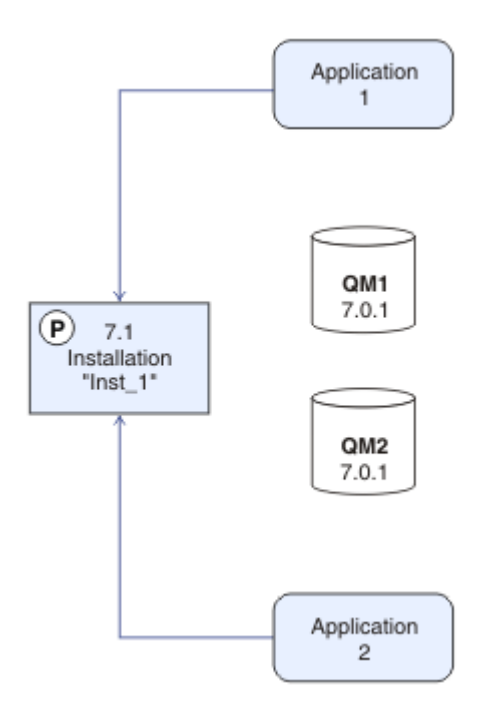

*Figura 10. Preparare l'installazione e le applicazioni*

- Rendere l'installazione primaria per evitare di specificare un percorso di ricerca per eseguire i comandi IBM WebSphere MQ .
- Se è presente un'installazione primaria, le applicazioni UNIX and Linux che prevedono di trovare la libreria IBM WebSphere MQ in /usr/lib, trovano un collegamento simbolico alla libreria in /usr/lib/325. /usr/lib/32 si trova normalmente nel percorso di ricerca predefinito. Viene anche specificato come percorso di caricamento negli script di generazione IBM WebSphere MQ per UNIX and Linux.
- È sufficiente collegare le applicazioni solo a /usr/lib. Con un'installazione primaria dell'ultima versione del prodotto definita sul server, un'applicazione può connettersi a qualsiasi gestore code

### **68** Migrazione e aggiornamento di IBM WebSphere MQ

 $5$  /usr/lib per applicazioni a 64 bit.

associato a qualsiasi installazione sul server. IBM WebSphere MQ carica la libreria corretta per l'applicazione.

- 3. Avviare i gestori code e le applicazioni; consultare Figura 11 a pagina 69.
	- a) Opzionale: Eseguire il comando **setmqm** per associare i gestori code a Inst\_1.

```
setmqm -m QM1 -n Inst_1
setmqm -m QM2 -n Inst_1
```
L'esecuzione di **setmqm** per associare i gestori code a Inst\_1 è facoltativa, poiché questi gestori code vengono avviati sulla versione più recente del prodotto per la prima volta.

Windows Se si dispone di più installazioni, tenere presente che i gestori code configurati per l'avvio automatico e che rimangono dopo la disinstallazione di IBM WebSphere MQ Version 7.0.1, si avviano automaticamente in qualsiasi altra installazione Version 7.1 (o laer) esistente quando la macchina viene riavviata o il servizio per tale installazione viene riavviato. Per evitare ciò, assicurarsi che tutti i gestori code siano stati spostati nell'installazione desiderata prima di disinstallare IBM WebSphere MQ Version 7.0.1.

b) Eseguire il comando **strmqm** per avviare i gestori code e migrarli all'ultima versione del prodotto.

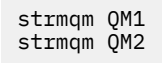

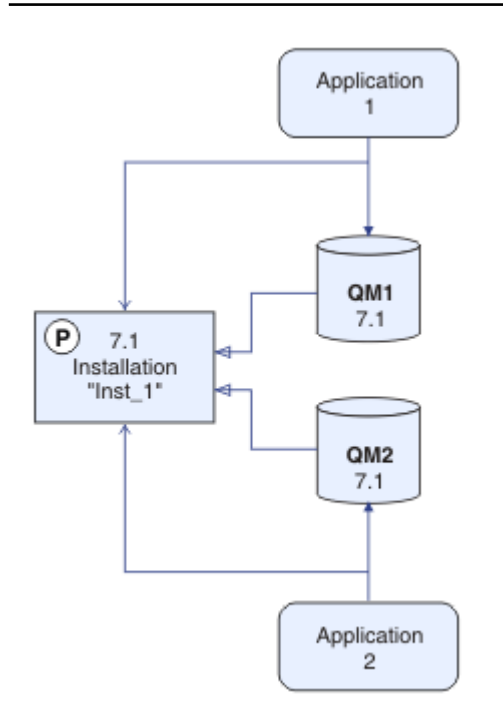

*Figura 11. Riavviare i gestori code e le applicazioni*

• Quando un'applicazione si connette a un gestore code, il sistema operativo ricerca il relativo percorso di caricamento per caricare la libreria IBM WebSphere MQ6. Una libreria Version 7.5o successiva contiene il codice che controlla che il gestore code sia associato ad un'installazione. Se un gestore code è associato a un'installazione differente, IBM WebSphere MQ carica la libreria IBM WebSphere MQ corretta per l'installazione a cui è associato il gestore code.

<sup>6</sup> In Windows, la libreria IBM WebSphere MQ è una DLL. Una DLL è a volte chiamata libreria di caricamento o libreria condivisa. I punti di ingresso in una DLL sono definiti in una libreria di collegamento, con estensione file .lib32 o .lib. La libreria .lib è collegata al momento della generazione e la DLL è caricata al runtime.

### <span id="page-69-0"></span>**Operazioni successive**

Non è possibile reinstallare una versione precedente del prodotto su un sistema su cui è installata l'ultima o qualsiasi altra versione di IBM WebSphere MQ .

### **Concetti correlati**

["Coesistenza di un gestore code in Version 7.5" a pagina 30](#page-29-0)

I gestori code, con nomi diversi, possono coesistere su qualsiasi server purché utilizzino la stessa installazione di IBM WebSphere MQ . Su UNIX, Linuxe Windows, diversi gestori code possono coesistere sullo stesso server ed essere associati a installazioni differenti.

["Coesistenza di gestori code a più installazioni su UNIX, Linuxe Windows ." a pagina 34](#page-33-0)

È possibile installare più copie di IBM WebSphere MQ per UNIX, Linuxe Windows sullo stesso server. Le installazioni devono essere Version 7.1 o successive, con un'eccezione. Un'installazione Version 7.0.1 , al livello di fix pack 6 o successivo, può coesistere con più installazioni di Version 7.1o successive.

### **Attività correlate**

["Pianificazione della migrazione su UNIX, Linux, and Windows" a pagina 56](#page-55-0)

["AIX: Migrazione di un gestore code a una versione successiva" a pagina 90](#page-89-0)

Seguire queste istruzioni per eseguire la migrazione di un gestore code da daVersion 7.1 a Version 7.5.

["Windows: Migrazione di un gestore code a una versione successiva" a pagina 106](#page-105-0) Seguire queste istruzioni per eseguire la migrazione di un gestore code da daVersion 7.1 a Version 7.5.

Installazione di un server IBM WebSphere MQ

Associazione di un gestore code a un'installazione

"UNIX, Linuxe Windows: Migrazione side - by - side a una versione successiva" a pagina 70

["UNIX, Linuxe Windows: Migrazione a più fasi a una versione successiva" a pagina 77](#page-76-0)

Modifica dell'installazione primaria

Scelta di un nome di installazione

["Migrazione del caricamento della libreria IBM WebSphere MQ da daVersion 7.0.1 a Version 7.5" a pagina](#page-114-0) [115](#page-114-0)

Non è richiesta alcuna modifica nel modo in cui vengono caricate le librerie IBM WebSphere MQ se si esegue l'aggiornamento da daVersion 7.0.1 a Version 7.5. È necessario aver seguito le istruzioni relative alla creazione di applicazioni IBM WebSphere MQ in Version 7.0.1 e sostituire IBM WebSphere MQ Version 7.0.1 con IBM WebSphere MQ Version 7.5. Se si sceglie di trarre vantaggio dall'installazione multipla in IBM WebSphere MQ Version 7.5, in base agli scenari di migrazione affiancati o a più fasi, è necessario modificare l'ambiente per il sistema operativo per risolvere le dipendenze IBM WebSphere MQ per un'applicazione. Generalmente, è possibile modificare l'ambiente di runtime, piuttosto che ricollegare l'applicazione.

### **Riferimenti correlati**

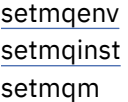

# **UNIX, Linuxe Windows: Migrazione side - by - side a una versione successiva**

La migrazione affiancata è il termine utilizzato per descrivere l'installazione di una nuova versione di IBM WebSphere MQ insieme a una versione precedente sullo stesso server. I gestori code restano in esecuzione durante l'installazione e la verifica della nuova versione di IBM WebSphere MQ. Rimangono associati alla vecchia versione di IBM WebSphere MQ. Quando si decide di migrare i gestori code alla nuova versione di IBM WebSphere MQ, si arrestano tutti i gestori code, si disinstalla la vecchia versione e si migrano tutti alla nuova versione di IBM WebSphere MQ.

### **Prima di iniziare**

Se si utilizza IBM WebSphere MQ Version 7.0.1, è necessario assicurarsi di eseguire IBM WebSphere MQ Version 7.0.1.6 prima di installare la versione più recente del prodotto sullo stesso server. Accedere a [Fix](https://www.ibm.com/support/fixcentral/) [Central](https://www.ibm.com/support/fixcentral/) per ottenere il fix pack.

Questo scenario è uno di tre, che descrive modi alternativi per aggiornare i gestori code da una versione precedente del prodotto. Gli altri scenari sono i seguenti:

- 1. Sostituire la versione precedente con la versione più recente; vedere ["UNIX, Linuxe Windows:](#page-64-0) [Migrazione a una singola fase a una versione successiva" a pagina 65](#page-64-0).
- 2. Eseguire l'ultima versione del prodotto insieme a una versione precedente; consultare ["UNIX, Linuxe](#page-76-0) [Windows: Migrazione a più fasi a una versione successiva" a pagina 77.](#page-76-0)

Leggere queste tre attività per pianificare la migrazione all'ambiente di installazione multipla dell'ultima versione. Lo scenario di migrazione passo dopo passo si trova a metà strada tra gli scenari di migrazione a fase singola e a più fasi.

Questi argomenti sono per la pianificazione della migrazione a più installazioni. Gli argomenti di pianificazione guidano l'utente nella decisione delle altre attività da eseguire per migrare i gestori code e le applicazioni alla versione più recente. Per la sequenza precisa di comandi per aggiornare un gestore code alla versione più recente, eseguire l'attività di migrazione per la piattaforma a cui si è interessati. Tutte le attività sono elencate per piattaforma nei link alla fine di questo argomento. Come parte dell'attività di migrazione del gestore code, eseguire il backup dei dati esistenti del gestore code. Anche su un server a più installazioni, i gestori code non possono essere ripristinati a un livello di comando precedente dopo la migrazione.

### **Informazioni su questa attività**

Nello scenario di migrazione "affiancato" , installare l'ultima versione di IBM WebSphere MQ insieme ai gestori code che continuano ad essere associati a Version 7.0.1o versioni successive.

Quando si è pronti a migrare i gestori code e le applicazioni alla versione più recente:

- 1. Arrestare tutti i gestori code.
- 2. Disinstallare la versione precedente del prodotto.
- 3. Migrare tutti i gestori code e le applicazioni all'ultima versione.

Lo scenario di migrazione affiancata è meno flessibile rispetto alla migrazione a più fasi e potrebbe non avere alcun vantaggio. Tuttavia, la migrazione parallela presenta vantaggi rispetto agli approcci in più fasi e in una sola fase. Con l'approccio affiancato, poiché si disinstalla la versione precedente prima di avviare qualsiasi gestore code, è possibile assegnare un'installazione sull'ultima versione come installazione primaria.

Nell'approccio a più fasi, non è possibile impostare un'installazione dell'ultima versione come installazione primaria mentre si continua a eseguire la versione precedente.

Avere l'ultima installazione della versione come installazione primaria ha due vantaggi.

- 1. Con l'installazione primaria della versione più recente, molte applicazioni si riavviano senza riconfigurare l'ambiente.
- 2. I comandi IBM WebSphere MQ vengono eseguiti rispetto all'installazione primaria, senza fornire un percorso di ricerca locale.

Il vantaggio dello scenario affiancato rispetto allo scenario a fase singola è che è possibile installare e verificare l'installazione della versione più recente del prodotto sul server prima di passare ad esso.

La descrizione dello scenario di migrazione inizia con l'esempio in [Figura 12 a pagina 72](#page-71-0).

<span id="page-71-0"></span>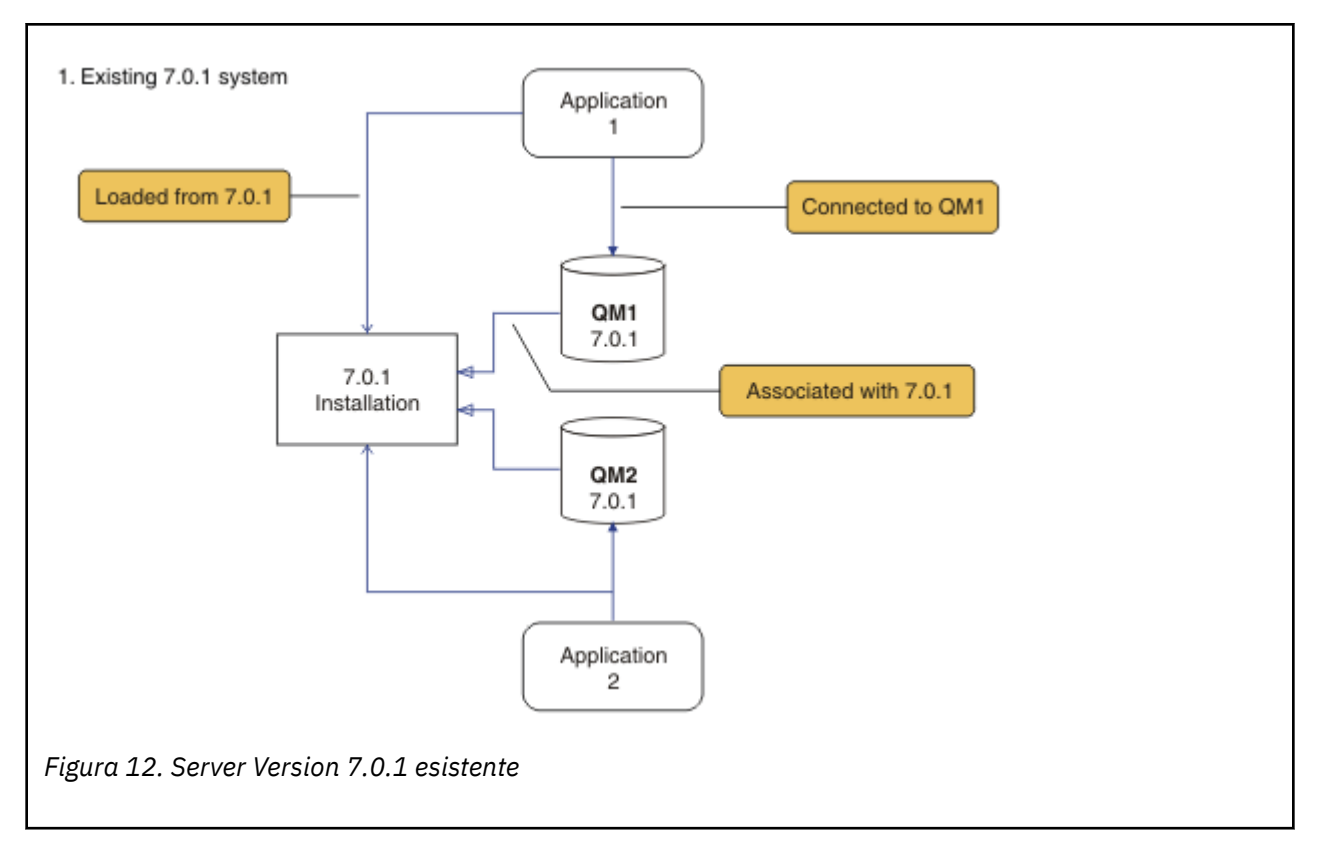

Durante la migrazione è importante considerare quattro tipi di oggetti: installazioni, gestori code, procedure di gestione e applicazioni. Il diagramma mostra l'installazione da cui un'applicazione carica le librerie IBM WebSphere MQ , le connessioni tra applicazioni e gestori code e le associazioni tra gestori code e installazioni. Le procedure amministrative vengono omesse dal diagramma. Le procedure di gestione contengono comandi IBM WebSphere MQ e script che utilizzano i comandi.

"Caricamento da 7.0.1" in [Figura 8 a pagina 66](#page-65-0), fa riferimento all'installazione di IBM WebSphere MQ da cui l'applicazione carica la libreria IBM WebSphere MQ richiesta; consultare ["Caricamento delle](#page-34-0) [librerie IBM WebSphere MQ" a pagina 35.](#page-34-0) La connessione è una chiamata a MQCONN o MQCONNXe non è stata modificata dalla versione precedente del prodotto alla versione più recente. L'associazione è l'installazione a cui è associato il gestore code. L'associazione viene creata eseguendo il comando **setmqm** o avviando un gestore code sulla versione precedente; fare riferimento a Associazione di un gestore code a un'installazione.

Per eseguire un comando, il sistema operativo deve trovare il comando in una installazione IBM WebSphere MQ . Per alcuni comandi, è necessario eseguire il comando dall'installazione associata al gestore code corretto. IBM WebSphere MQ non passa i comandi all'installazione corretta. Per altri comandi, come **setmqinst**, è possibile eseguire il comando da qualsiasi installazione su cui è installata la versione più recente del prodotto.

Se è installata una versione precedente del prodotto, il comando eseguito è il comando per tale versione, a meno che il percorso di ricerca non venga sovrascritto da un'impostazione locale. È possibile sovrascrivere il percorso di ricerca eseguendo **setmqenv**. Se Version 7.0.1 non è installato, è necessario impostare il percorso corretto per eseguire un comando. Se è stata impostata un'installazione primaria, il comando eseguito è la copia nell'installazione primaria, a meno che non si sovrascriva la selezione con un percorso di ricerca locale.

# **Procedura**

- 1. Installare l'ultima versione in una directory di installazione diversa dalla versione precedente e verificare l'installazione; consultare [Figura 13 a pagina 73.](#page-72-0)
	- a) Decidere una convenzione di denominazione dell'installazione. Fornire all'installazione un nome a scelta oppure accettare il nome di installazione predefinito.
Per la prima installazione, il nome predefinito è *Installation1*. Per la seconda installazione, il nome è *Installation2*e così via.

b) Verificare l'installazione.

Eseguire le procedure di verifica dell'installazione e i propri test.

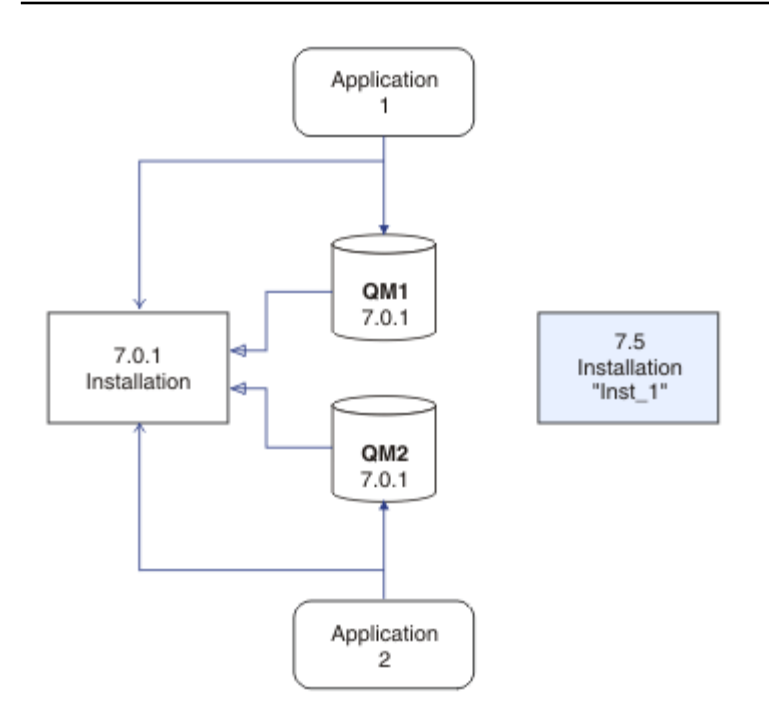

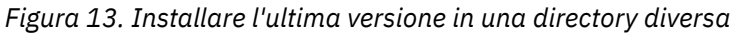

2. Disinstallare la versione precedente del prodotto; consultare [Figura 14 a pagina 74.](#page-73-0)

Quando si disinstalla il prodotto precedente, è necessario arrestare tutti i gestori code e le applicazioni che hanno caricato una libreria IBM WebSphere MQ sul server. Per questo motivo, è possibile scegliere di rimandare la disinstallazione della versione precedente del prodotto fino a una finestra di manutenzione conveniente. Quando una versione precedente del prodotto non è installata su un server, è sufficiente arrestare i gestori code e le applicazioni che hanno caricato le librerie dall'installazione che si sta disinstallando o aggiornando. Non è necessario arrestare le applicazioni e i gestori code associati ad altre installazioni.

- a) Arrestare tutte le applicazioni che hanno caricato le librerie IBM WebSphere MQ sul server.
- b) Arrestare i gestori code e i listener sul server.
- c) Disinstallare la versione precedente del prodotto.

<span id="page-73-0"></span>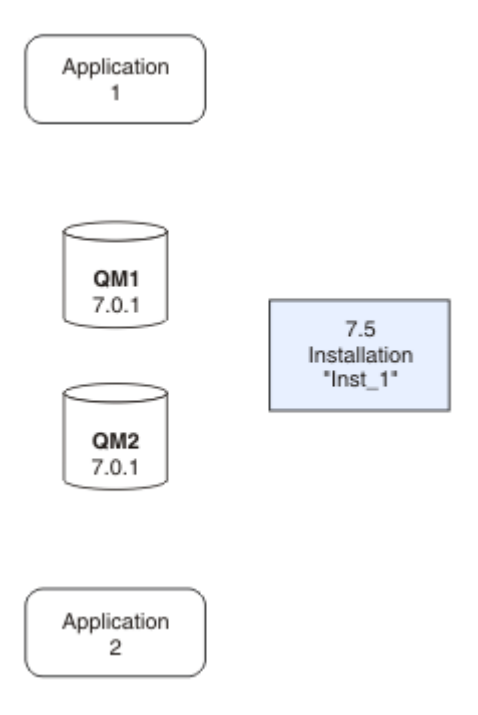

*Figura 14. Disinstalla una versione precedente del prodotto*

3. Rendere l'ultima versione dell'installazione l'installazione primaria; consultare [Figura 15 a pagina 75](#page-74-0). a) Eseguire il comando **setmqinst**

SUWindows

"*Inst\_1\_INSTALLATION\_PATH*\bin\setmqinst" -i -n Inst\_1

SUUNIX

```
Inst_1_INSTALLATION_PATH/bin/setmqinst -i -n Inst_1
```
<span id="page-74-0"></span>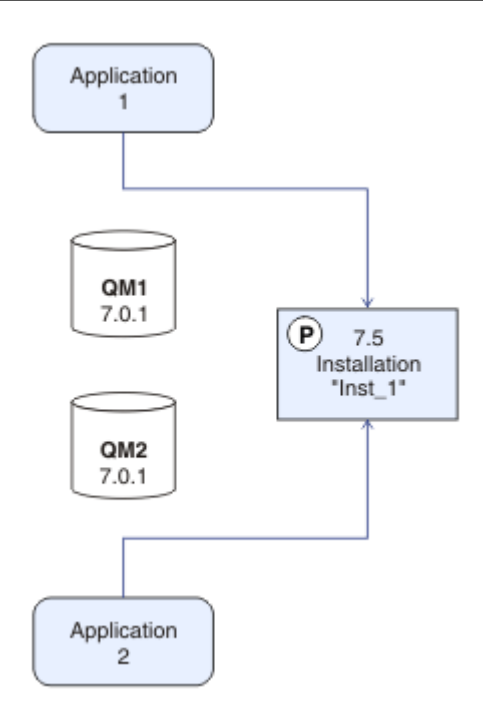

*Figura 15. Preparare l'installazione e le applicazioni*

- Rendere l'installazione primaria per evitare di specificare un percorso di ricerca per eseguire i comandi IBM WebSphere MQ .
- Se è presente un'installazione primaria, le applicazioni UNIX and Linux che prevedono di trovare la libreria IBM WebSphere MQ in /usr/lib, trovano un collegamento simbolico alla libreria in /usr/lib/327. /usr/lib/32 si trova normalmente nel percorso di ricerca predefinito. Viene anche specificato come percorso di caricamento negli script di generazione IBM WebSphere MQ per UNIX and Linux.
- È sufficiente collegare le applicazioni solo a /usr/lib. Con un'installazione primaria dell'ultima versione del prodotto definita sul server, un'applicazione può connettersi a qualsiasi gestore code associato a qualsiasi installazione sul server. IBM WebSphere MQ carica la libreria corretta per l'applicazione.
- 4. Avviare i gestori code e le applicazioni; consultare [Figura 16 a pagina 76](#page-75-0).
	- a) Opzionale: Eseguire il comando **setmqm** per associare i gestori code a Inst\_1.

```
setmqm -m QM1 -n Inst_1
setmqm -m QM2 -n Inst_1
```
L'esecuzione di **setmqm** per associare i gestori code a Inst\_1 è facoltativa, poiché questi gestori code vengono avviati sulla versione più recente del prodotto per la prima volta.

Windows Se si dispone di più installazioni, tenere presente che i gestori code configurati per l'avvio automatico e che rimangono dopo la disinstallazione di IBM WebSphere MQ Version 7.0.1, si avviano automaticamente in qualsiasi altra installazione Version 7.1 (o laer) esistente quando la macchina viene riavviata o il servizio per tale installazione viene riavviato. Per evitare ciò, assicurarsi che tutti i gestori code siano stati spostati nell'installazione desiderata prima di disinstallare IBM WebSphere MQ Version 7.0.1.

b) Eseguire il comando **strmqm** per avviare i gestori code e migrarli all'ultima versione del prodotto.

 $7$  /usr/lib per applicazioni a 64 bit.

<span id="page-75-0"></span>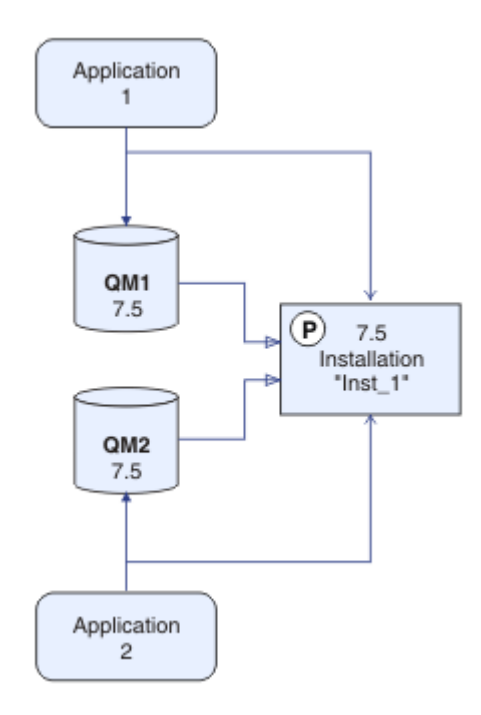

*Figura 16. Riavviare i gestori code e le applicazioni*

• Quando un'applicazione si connette a un gestore code, il sistema operativo ricerca il relativo percorso di caricamento per caricare la libreria IBM WebSphere MQ<sup>8</sup>. Una libreria Version 7.5o successiva contiene il codice che controlla che il gestore code sia associato ad un'installazione. Se un gestore code è associato a un'installazione differente, IBM WebSphere MQ carica la libreria IBM WebSphere MQ corretta per l'installazione a cui è associato il gestore code.

# **Operazioni successive**

Non è possibile reinstallare una versione precedente del prodotto su un sistema su cui è installata l'ultima o qualsiasi altra versione di IBM WebSphere MQ .

["Pianificazione della migrazione su UNIX, Linux, and Windows" a pagina 56](#page-55-0)

Installazione di un server IBM WebSphere MQ

Disinstallazione dei componenti IBM WebSphere MQ

["UNIX, Linuxe Windows: Migrazione a una singola fase a una versione successiva" a pagina 65](#page-64-0) Migrazione a fase singola è il termine utilizzato per descrivere la sostituzione dell'unica installazione di IBM WebSphere MQ su un server, con una release successiva. La migrazione a singolo stage è nota anche come upgrading in place o in place upgrade. Fino a Version 7.0.1.6, il singolo stage era l'unico scenario di migrazione. La migrazione a fase singola preserva gli script e le procedure esistenti per l'esecuzione di IBM WebSphere MQ . Con altri scenari di migrazione è possibile modificare alcuni script e procedure, ma è possibile ridurre l'effetto della migrazione del gestore code sugli utenti.

["UNIX, Linuxe Windows: Migrazione a più fasi a una versione successiva" a pagina 77](#page-76-0) Modifica dell'installazione primaria

<sup>8</sup> In Windows, la libreria IBM WebSphere MQ è una DLL. Una DLL è a volte chiamata libreria di caricamento o libreria condivisa. I punti di ingresso in una DLL sono definiti in una libreria di collegamento, con estensione file .lib32 o .lib. La libreria .lib è collegata al momento della generazione e la DLL è caricata al runtime.

<span id="page-76-0"></span>Scelta di un nome di installazione

#### ["Coesistenza di un gestore code in Version 7.5" a pagina 30](#page-29-0)

I gestori code, con nomi diversi, possono coesistere su qualsiasi server purché utilizzino la stessa installazione di IBM WebSphere MQ . Su UNIX, Linuxe Windows, diversi gestori code possono coesistere sullo stesso server ed essere associati a installazioni differenti.

["Migrazione del caricamento della libreria IBM WebSphere MQ da daVersion 7.0.1 a Version 7.5" a pagina](#page-114-0) [115](#page-114-0)

Non è richiesta alcuna modifica nel modo in cui vengono caricate le librerie IBM WebSphere MQ se si esegue l'aggiornamento da daVersion 7.0.1 a Version 7.5. È necessario aver seguito le istruzioni relative alla creazione di applicazioni IBM WebSphere MQ in Version 7.0.1 e sostituire IBM WebSphere MQ Version 7.0.1 con IBM WebSphere MQ Version 7.5. Se si sceglie di trarre vantaggio dall'installazione multipla in IBM WebSphere MQ Version 7.5, in base agli scenari di migrazione affiancati o a più fasi, è necessario modificare l'ambiente per il sistema operativo per risolvere le dipendenze IBM WebSphere MQ per un'applicazione. Generalmente, è possibile modificare l'ambiente di runtime, piuttosto che ricollegare l'applicazione.

["Coesistenza di gestori code a più installazioni su UNIX, Linuxe Windows ." a pagina 34](#page-33-0) È possibile installare più copie di IBM WebSphere MQ per UNIX, Linuxe Windows sullo stesso server. Le installazioni devono essere Version 7.1 o successive, con un'eccezione. Un'installazione Version 7.0.1 , al livello di fix pack 6 o successivo, può coesistere con più installazioni di Version 7.1o successive.

setmqenv setmqinst setmqm

# **UNIX, Linuxe Windows: Migrazione a più fasi a una versione successiva**

La migrazione a più fasi è il termine utilizzato per descrivere l'esecuzione di una nuova versione di IBM WebSphere MQ insieme a una versione precedente sullo stesso server. Dopo aver installato la nuova versione insieme a quella precedente, è possibile creare nuovi gestori code per verificare la nuova installazione e sviluppare nuove applicazioni. Allo stesso tempo, è possibile migrare i gestori code e le relative applicazioni associate dalla versione precedente alla nuova. Migrando i gestori code e le applicazioni uno alla volta, è possibile ridurre il carico di lavoro di picco sul personale che gestisce la migrazione.

### **Prima di iniziare**

Se si utilizza IBM WebSphere MQ Version 7.0.1, è necessario assicurarsi di eseguire IBM WebSphere MQ Version 7.0.1.6 prima di installare la versione più recente del prodotto sullo stesso server. Accedere a [Fix](https://www.ibm.com/support/fixcentral/) [Central](https://www.ibm.com/support/fixcentral/) per ottenere il fix pack.

Questo scenario è uno di tre, che descrive modi alternativi per aggiornare i gestori code da una versione precedente del prodotto. Gli altri scenari sono i seguenti:

- 1. Sostituire la versione precedente con la versione più recente; vedere ["UNIX, Linuxe Windows:](#page-64-0) [Migrazione a una singola fase a una versione successiva" a pagina 65](#page-64-0).
- 2. Installare l'ultima versione del prodotto insieme a una versione precedente; consultare ["UNIX, Linuxe](#page-69-0) [Windows: Migrazione side - by - side a una versione successiva" a pagina 70](#page-69-0).

Leggere queste tre attività per pianificare come si intende migrare all'ambiente di installazione multipla di Version 7.5. Lo scenario di migrazione a più fasi è l'approccio più flessibile per la migrazione da daVersion 7.0.1 a Version 7.5.

Questi argomenti sono per la pianificazione della migrazione a più installazioni. Gli argomenti di pianificazione guidano l'utente nella decisione delle altre attività da eseguire per migrare i gestori code e le applicazioni alla versione più recente. Per la sequenza precisa di comandi per aggiornare un gestore code alla versione più recente, eseguire l'attività di migrazione per la piattaforma a cui si è interessati. Tutte le attività sono elencate per piattaforma nei link alla fine di questo argomento. Come parte

dell'attività di migrazione del gestore code, eseguire il backup dei dati esistenti del gestore code. Anche su un server a più installazioni, i gestori code non possono essere ripristinati a un livello di comando precedente dopo la migrazione.

#### **Nota:**

- Se un'applicazione utilizza COM o ActiveX , può connettersi a qualsiasi gestore code purché sia presente un'installazione primaria e sia Version 7.5 o successiva.
- Se si sta eseguendo il controllo IBM WebSphere MQ .NET in modalità transazionale, il gestore code a cui si connette deve essere l'installazione primaria.

Non è possibile migrare queste applicazioni a Version 7.5 fino a quando non si disinstalla Version 7.0.1.

### **Informazioni su questa attività**

Nello scenario di migrazione a più fasi, installare IBM WebSphere MQ Version 7.5 insieme ai gestori code in esecuzione che continuano ad essere associati a Version 7.0.1. È possibile creare gestori code ed eseguire nuove applicazioni utilizzando l'installazione di IBM WebSphere MQ Version 7.5 . Quando si è pronti ad iniziare la migrazione di gestori code e applicazioni da Version 7.0.1, è possibile farlo, uno per uno. Quando la migrazione a Version 7.5 è completa, disinstallare Version 7.0.1e rendere l'installazione di Version 7.5 primaria.

Con l'approccio a più fasi, fino a quando si disinstalla la versione 7.0.1, è necessario configurare un ambiente per eseguire le applicazioni che si connettono a un gestore code della versione 7.1 . È inoltre necessario fornire un percorso per eseguire comandi IBM WebSphere MQ . Entrambe queste attività vengono eseguite con il comando **setmqenv** .

**Nota:** Una volta disinstallato Version 7.0.1e impostato un elemento primario di installazione Version 7.5 , nella maggior parte dei casi non è necessario eseguire il comando **setmqenv** per eseguire le applicazioni. È ancora necessario eseguire **setmqenv** per impostare l'ambiente per i comandi che si connettono a un gestore code associato a un'installazione che non è primaria.

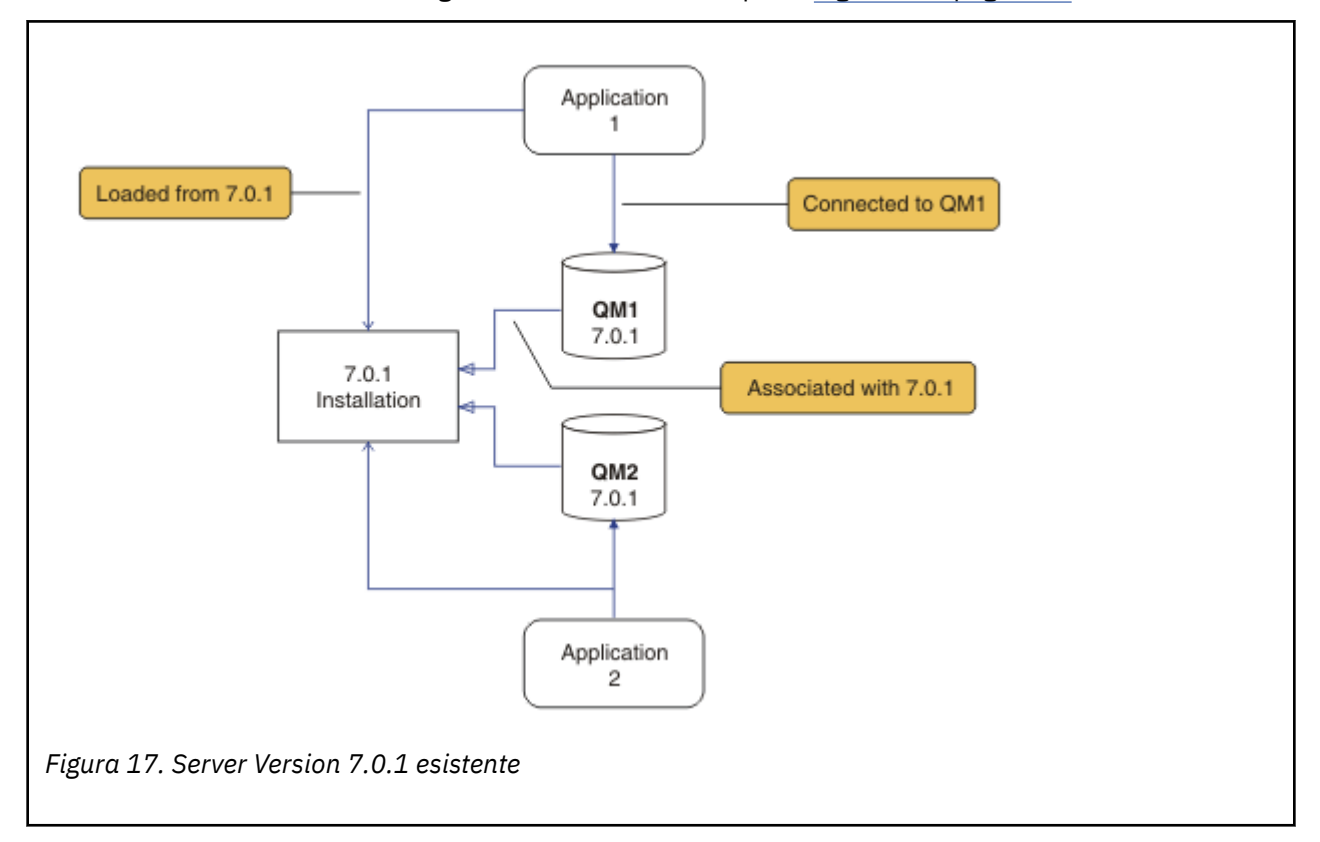

La descrizione dello scenario di migrazione inizia con l'esempio in Figura 17 a pagina 78.

Durante la migrazione è importante considerare quattro tipi di oggetti: installazioni, gestori code, procedure di gestione e applicazioni. Il diagramma mostra l'installazione da cui un'applicazione carica le librerie IBM WebSphere MQ , le connessioni tra applicazioni e gestori code e le associazioni tra gestori code e installazioni. Le procedure amministrative vengono omesse dal diagramma. Le procedure di gestione contengono comandi IBM WebSphere MQ e script che utilizzano i comandi.

"Caricamento da 7.0.1" in [Figura 8 a pagina 66](#page-65-0), fa riferimento all'installazione di IBM WebSphere MQ da cui l'applicazione carica la libreria IBM WebSphere MQ richiesta; consultare ["Caricamento delle](#page-34-0) [librerie IBM WebSphere MQ" a pagina 35.](#page-34-0) La connessione è una chiamata a MQCONN o MQCONNXe non è stata modificata dalla versione precedente del prodotto alla versione più recente. L'associazione è l'installazione a cui è associato il gestore code. L'associazione viene creata eseguendo il comando **setmqm** o avviando un gestore code sulla versione precedente; fare riferimento a Associazione di un gestore code a un'installazione.

Per eseguire un comando, il sistema operativo deve trovare il comando in una installazione IBM WebSphere MQ . Per alcuni comandi, è necessario eseguire il comando dall'installazione associata al gestore code corretto. IBM WebSphere MQ non passa i comandi all'installazione corretta. Per altri comandi, come **setmqinst**, è possibile eseguire il comando da qualsiasi installazione su cui è installata la versione più recente del prodotto.

Se è installata una versione precedente del prodotto, il comando eseguito è il comando per tale versione, a meno che il percorso di ricerca non venga sovrascritto da un'impostazione locale. È possibile sovrascrivere il percorso di ricerca eseguendo **setmqenv**. Se Version 7.0.1 non è installato, è necessario impostare il percorso corretto per eseguire un comando. Se è stata impostata un'installazione primaria, il comando eseguito è la copia nell'installazione primaria, a meno che non si sovrascriva la selezione con un percorso di ricerca locale.

### **Procedura**

- 1. Installare Version 7.5 in una directory di installazione differente in Version 7.0.1 e verificare l'installazione; consultare [Figura 18 a pagina 80.](#page-79-0)
	- a) Decidere una convenzione di denominazione dell'installazione. Fornire all'installazione un nome a scelta oppure accettare il nome di installazione predefinito.

Per la prima installazione, il nome predefinito è *Installation1*. Per la seconda installazione, il nome è *Installation2*e così via.

b) Verificare l'installazione.

Eseguire le procedure di verifica dell'installazione e i propri test.

<span id="page-79-0"></span>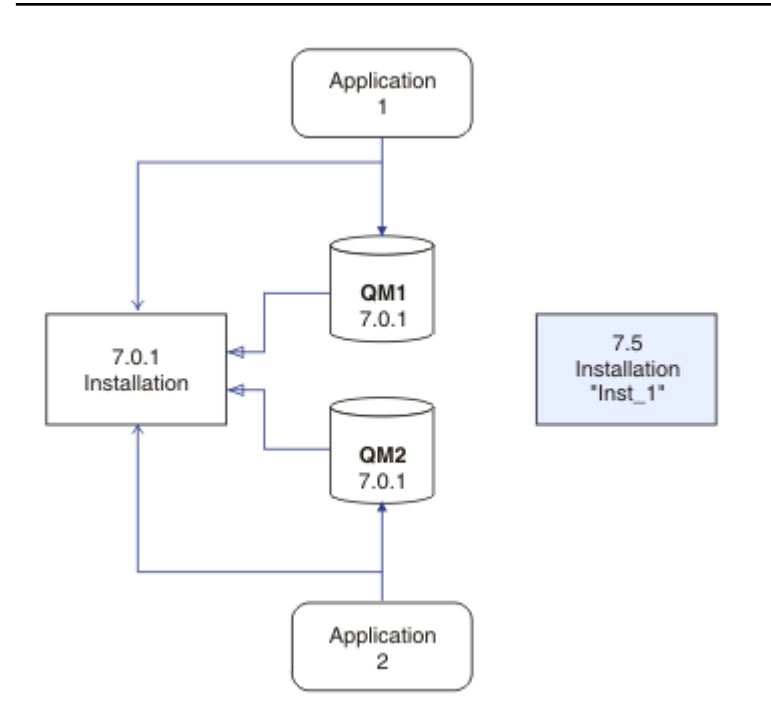

*Figura 18. Installare Version 7.5 in una directory diversa*

- È possibile creare nuovi gestori code su cui è in esecuzione Version 7.5e iniziare a sviluppare nuove applicazioni prima di migrare le applicazioni da Version 7.0.1.
- 2. Configurare il sistema operativo in modo che le applicazioni caricino le librerie Version 7.5 ; consultare [Figura 19 a pagina 81.](#page-80-0)

Migrare i gestori code uno alla volta. La prima serie di applicazioni per caricare le librerie Version 7.5 è quella che si connette al primo gestore code che si sta per migrare. Non importa se tali applicazioni si connettono anche ad altri gestori code sul server. Se caricano le librerie di Version 7.5 , IBM WebSphere MQ carica automaticamente le librerie Version 7.0.1 per le applicazioni che si collegano a Version 7.0.1. Come primo passo, è possibile migrare l'ambiente del sistema operativo di tutte le applicazioni o solo le applicazioni che si connettono al primo gestore code che si sta per migrare.

Alcune delle applicazioni potrebbero essere in esecuzione come applicazioni IBM WebSphere MQ MQI client su un'altra stazione di lavoro. Quando si migra un gestore code, i client ad esso connessi continuano l'esecuzione senza caricare una libreria client Version 7.5 . È possibile migrare questi client in un momento successivo, quando necessario.

Se alcune applicazioni IBM WebSphere MQ MQI client utilizzano la libreria Version 7.0.1 sul server, è necessario migrare i client per utilizzare le librerie Version 7.5 , prima di disinstallare Version 7.0.1.

Per fare in modo che un'applicazione carichi una libreria Version 7.5 , sono disponibili tre opzioni:

- Eseguire **setmqenv** per modificare il percorso locale ricercato per le librerie IBM WebSphere MQ .
- Modificare il percorso di ricerca globale ricercato per le librerie IBM WebSphere MQ .
- Ricollegare le applicazioni con un percorso di caricamento runtime aggiuntivo.

<span id="page-80-0"></span>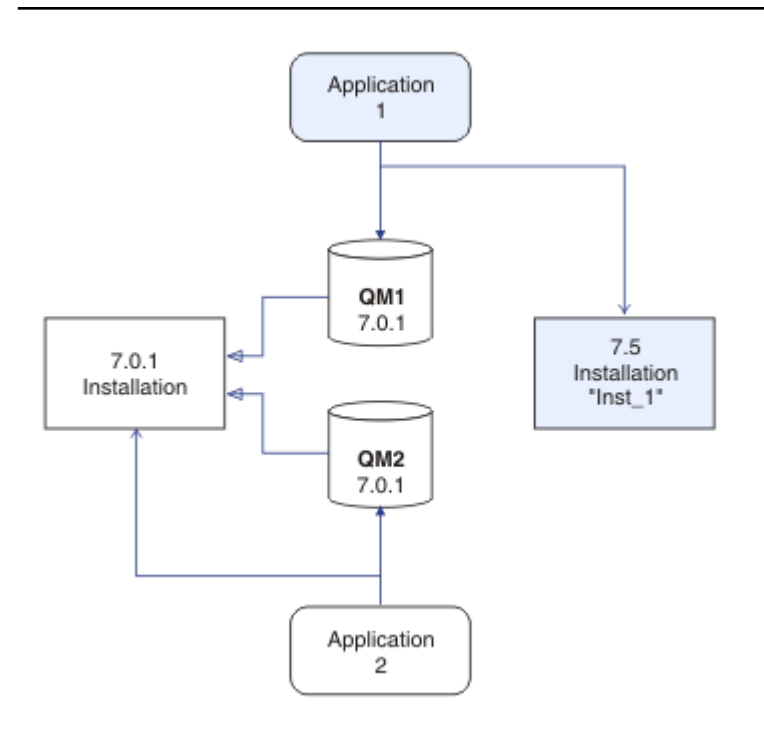

*Figura 19. L'applicazione 1 carica IBM WebSphere MQ librerie da Inst\_1*

Consultare la documentazione del sistema operativo su come modificare il percorso di ricerca globale o includere un percorso di caricamento di runtime fisso nel modulo di caricamento dell'applicazione.

Per eseguire **setmqenv** utilizzando l'opzione -s :

Windows:

"*Inst\_1\_INSTALLATION\_PATH*\bin\setmqenv" -s

L'opzione -s imposta l'ambiente per l'installazione che esegue il comando **setmqenv** .

UNIX:

. *Inst\_1\_INSTALLATION\_PATH*/bin/setmqenv -s -k

L'opzione -k inserisce il percorso delle librerie di caricamento IBM WebSphere MQ all'avvio della variabile di ambiente LD\_LIBRARY\_PATH e aggiunge la variabile all'ambiente locale; consultare ["Caricamento delle librerie IBM WebSphere MQ" a pagina 35](#page-34-0).

**Nota:** Su UNIX il ". " iniziale è fondamentale. Il punto seguito da uno spazio indica alla shell di comando di eseguire **setmqenv** nella stessa shell di comando ed eredita l'ambiente impostato da **setmqenv**.

3. Riavviare il gestore code e le applicazioni che si connettono ad esso; consultare [Figura 20 a pagina](#page-81-0) [82](#page-81-0).

<span id="page-81-0"></span>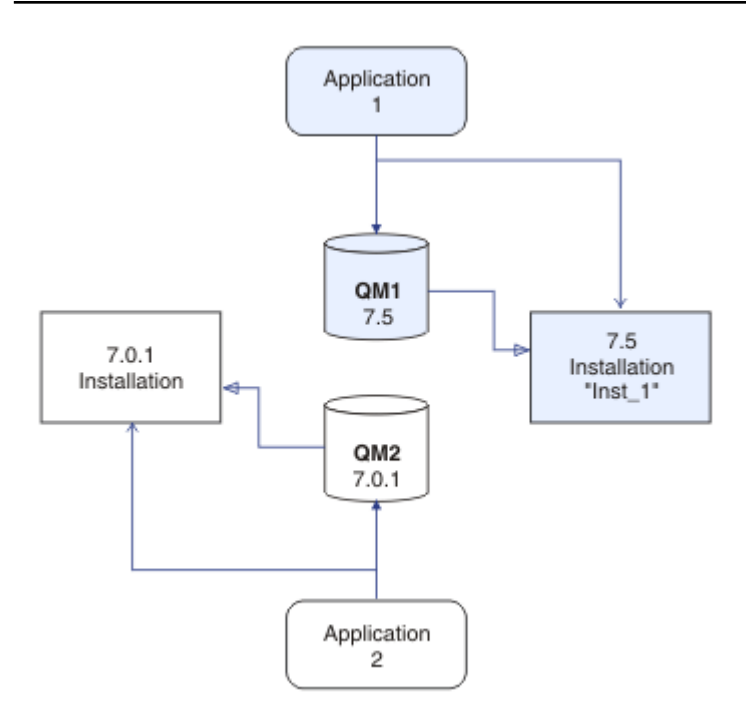

*Figura 20. Riavviare QM1 e l'applicazione 1.*

a) Impostare l'ambiente locale per l'installazione Inst\_1.

Windows:

```
"Inst_1_INSTALLATION_PATH\bin\setmqenv" -s
```
L'opzione -s imposta l'ambiente per l'installazione che esegue il comando **setmqenv** .

UNIX:

```
. Inst_1_INSTALLATION_PATH/bin/setmqenv -s
```
b) Eseguire il comando **setmqm** per associare QM1 a Inst\_1.

setmqm -m QM1 -n Inst\_1

c) Eseguire il comando **strmqm** per avviare QM1 e migrarlo a Version 7.5.

strmqm QM1

d) Riavvia applicazione 1

L'applicazione carica la libreria Version 7.5 e si collega a QM1, che è associata a Version 7.5. 4. Migrare tutti i gestori code e le applicazioni in Version 7.5; consultare [Figura 21 a pagina 83.](#page-82-0)

Ripetere i passi ["2" a pagina 80](#page-79-0) e ["3" a pagina 81](#page-80-0), quando richiesto, fino a quando tutti i gestori code e le applicazioni non vengono migrate a Version 7.5.

<span id="page-82-0"></span>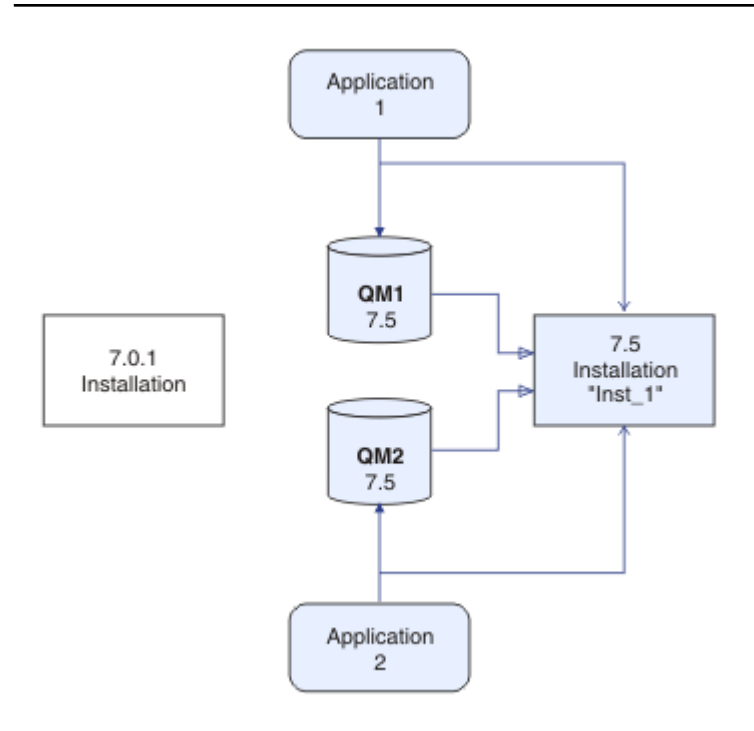

*Figura 21. Migrare tutti i gestori code e le applicazioni a Version 7.5*

5. Disinstallare Version 7.0.1; consultare [Figura 22 a pagina 84](#page-83-0).

Quando si disinstalla il prodotto precedente, è necessario arrestare tutti i gestori code e le applicazioni che hanno caricato una libreria IBM WebSphere MQ sul server. Per questo motivo, è possibile scegliere di rimandare la disinstallazione della versione precedente del prodotto fino a una finestra di manutenzione conveniente. Quando una versione precedente del prodotto non è installata su un server, è sufficiente arrestare i gestori code e le applicazioni che hanno caricato le librerie dall'installazione che si sta disinstallando o aggiornando. Non è necessario arrestare le applicazioni e i gestori code associati ad altre installazioni.

- a) Arrestare tutte le applicazioni che hanno caricato le librerie IBM WebSphere MQ sul server.
- b) Arrestare i gestori code e i listener sul server.
- c) Disinstallare la versione precedente del prodotto.

<span id="page-83-0"></span>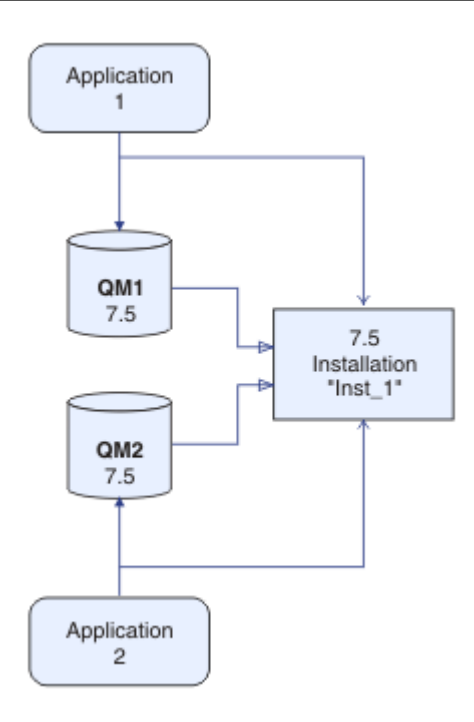

*Figura 22. DisinstallaVersion 7.0.1*

- 6. Rendere Inst\_1 l'installazione primaria; consultare [Figura 23 a pagina 85](#page-84-0).
	- a) Eseguire il comando **setmqinst**

SUWindows

"*Inst\_1\_INSTALLATION\_PATH*\bin\setmqinst" -i -n Inst\_1

SUUNIX

```
Inst_1_INSTALLATION_PATH/bin/setmqinst -i -n Inst_1
```
- Non è necessario impostare un percorso di ricerca per eseguire i comandi IBM WebSphere MQ dall'installazione primaria.
- Se si configura un'installazione di Version 7.5 come primaria su UNIX and Linux, non è necessario configurare LD\_LIBRARY\_PATH nella maggior parte dei casi. È possibile rimuovere le chiamate a **setmqenv** per impostare LD\_LIBRARY\_PATH.

<span id="page-84-0"></span>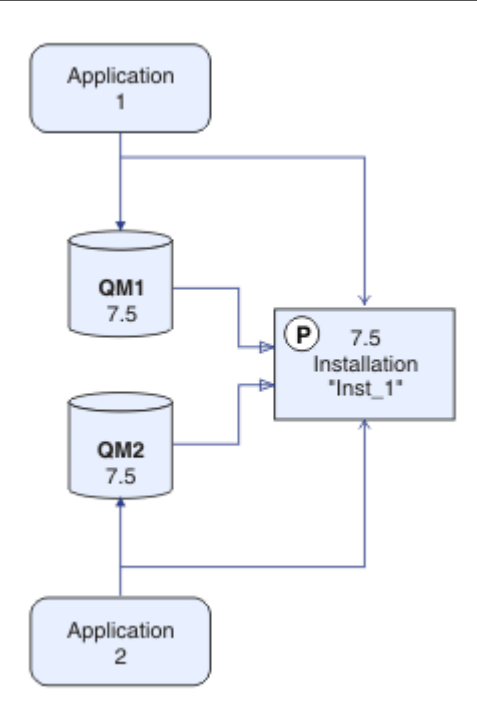

*Figura 23. Rendi Version 7.5 primario*

### **Operazioni successive**

Non è possibile reinstallare una versione precedente del prodotto su un sistema su cui è installata l'ultima o qualsiasi altra versione di IBM WebSphere MQ .

Ora che è stato disinstallato Version 7.0.1e che è stata resa un'installazione di Version 7.5 primaria, è possibile esaminare il modo in cui è impostato l'ambiente di runtime dell'applicazione. Non è più necessario eseguire **setmqenv** per impostare il percorso di ricerca per caricare le librerie IBM WebSphere MQ . Se si dispone di una sola installazione di Version 7.5 , non è necessario eseguire **setmqenv** per eseguire i comandi.

#### **Concetti correlati**

["Coesistenza di un gestore code in Version 7.5" a pagina 30](#page-29-0)

I gestori code, con nomi diversi, possono coesistere su qualsiasi server purché utilizzino la stessa installazione di IBM WebSphere MQ . Su UNIX, Linuxe Windows, diversi gestori code possono coesistere sullo stesso server ed essere associati a installazioni differenti.

["Coesistenza di gestori code a più installazioni su UNIX, Linuxe Windows ." a pagina 34](#page-33-0) È possibile installare più copie di IBM WebSphere MQ per UNIX, Linuxe Windows sullo stesso server. Le

installazioni devono essere Version 7.1 o successive, con un'eccezione. Un'installazione Version 7.0.1 , al livello di fix pack 6 o successivo, può coesistere con più installazioni di Version 7.1o successive.

#### **Attività correlate**

["Pianificazione della migrazione su UNIX, Linux, and Windows" a pagina 56](#page-55-0)

Installazione di un server IBM WebSphere MQ

["UNIX, Linuxe Windows: Migrazione a una singola fase a una versione successiva" a pagina 65](#page-64-0) Migrazione a fase singola è il termine utilizzato per descrivere la sostituzione dell'unica installazione di IBM WebSphere MQ su un server, con una release successiva. La migrazione a singolo stage è nota anche come upgrading in place o in place upgrade. Fino a Version 7.0.1.6, il singolo stage era l'unico scenario di migrazione. La migrazione a fase singola preserva gli script e le procedure esistenti per l'esecuzione di IBM WebSphere MQ . Con altri scenari di migrazione è possibile modificare alcuni script e procedure, ma è possibile ridurre l'effetto della migrazione del gestore code sugli utenti.

["UNIX, Linuxe Windows: Migrazione side - by - side a una versione successiva" a pagina 70](#page-69-0)

["Migrazione del caricamento della libreria IBM WebSphere MQ da daVersion 7.0.1 a Version 7.5" a pagina](#page-114-0) [115](#page-114-0)

Non è richiesta alcuna modifica nel modo in cui vengono caricate le librerie IBM WebSphere MQ se si esegue l'aggiornamento da daVersion 7.0.1 a Version 7.5. È necessario aver seguito le istruzioni relative alla creazione di applicazioni IBM WebSphere MQ in Version 7.0.1 e sostituire IBM WebSphere MQ Version 7.0.1 con IBM WebSphere MQ Version 7.5. Se si sceglie di trarre vantaggio dall'installazione multipla in IBM WebSphere MQ Version 7.5, in base agli scenari di migrazione affiancati o a più fasi, è necessario modificare l'ambiente per il sistema operativo per risolvere le dipendenze IBM WebSphere MQ per un'applicazione. Generalmente, è possibile modificare l'ambiente di runtime, piuttosto che ricollegare l'applicazione.

#### **Riferimenti correlati**

setmqenv setmqinst setmqm **Informazioni correlate** Associazione di un gestore code a un'installazione Modifica dell'installazione primaria Scelta di un nome di installazione

# **MigrazioneIBM WebSphere MQ Telemetry**

Migrare IBM WebSphere MQ Telemetry da daVersion 7.0.1 a Version 7.5 completando le attività in questa sezione. È necessario arrestare tutte le attività IBM WebSphere MQ sul sistema prima della migrazione.

In IBM WebSphere MQ Version 7.0.1, IBM WebSphere MQ Telemetry era una funzione separata. Poiché IBM WebSphere MQ Telemetry è un componente di IBM WebSphere MQ Version 7.5 e versioni successive, l'aggiornamento sta essenzialmente disinstallando IBM WebSphere MQ TelemetryVersion 7.0.1 e installando IBM WebSphere MQ Version 7.5. IBM WebSphere MQ Telemetry può essere installato con il prodotto principale o dopo l'installazione di Version 7.5 o successiva.

Dopo il corretto aggiornamento, i sistemi Linux conservano tutti i dati di telemetria conservati in /var/ mqme i sistemi Windows conservano tali dati nella directory di installazione di IBM WebSphere MQ Version 7.5 , ad esempio: C:\Program Files (x86)\IBM\WebSphere MQ\. I dati di telemetria vengono migrati a Version 7.5 quando il gestore code viene riavviato.

#### **Nota:**

È possibile gestire IBM WebSphere MQ Telemetry Version 7.0.1 solo da Version 7.0.1 IBM WebSphere MQ Explorer. Se si connette Version 7.5 explorer in remoto a un gestore code Version 7.0.1 , non viene visualizzata alcuna risorsa di telemetria. Non è possibile connettere un Version 7.5 IBM WebSphere MQ Explorer localmente a un gestore code Version 7.0.1 sullo stesso server.

Le attività di migrazione, in base alla propria piattaforma, sono descritte nei seguenti argomenti secondari:

#### **Concetti correlati**

["IBM WebSphere MQ Telemetry migrazione da Version 7.0.1" a pagina 54](#page-53-0) IBM WebSphere MQ Telemetry Version 7.0.1 è una funzione separata che si installa con IBM WebSphere MQ Version 7.0.1. La telemetria è integrata in IBM WebSphere MQ Version 7.5.

#### **Attività correlate**

Installazione di WebSphere MQ Installazione di WebSphere MQ Telemetry

# **Windows: migrazione di IBM WebSphere MQ Telemetry**

Seguire queste istruzioni per migrare IBM WebSphere MQ Telemetry dalla versione daVersion 7.0.1 a Version 7.5 su Windows.

### **Prima di iniziare**

Prima di continuare con questa attività, assicurarsi di eseguire il backup dell'installazione di IBM WebSphere MQ esistente. Devi arrestare il IBM WebSphere MQ Telemetry servizio SYSTEM.MQXR.SERVICE prima della migrazione.

#### **Informazioni su questa attività**

Questa attività descrive i passaggi necessari per migrare l'installazione esistente di IBM WebSphere MQ Telemetry in Version 7.5 su sistemi Windows .

#### **Procedura**

- 1. Disinstallare IBM WebSphere MQ Version 7.0.1 utilizzando il pannello di controllo, seguendo questa procedura:
	- a) Dalla barra delle attività di Windows, fare clic su **Start> Pannello di controllo**. (Su alcuni sistemi, fare clic su **Start> Impostazioni> Pannello di controllo**)
	- b) Quando si disinstalla IBM WebSphere MQ Telemetry utilizzando il Pannello di controllo, sui sistemi Windows 7, fare clic su **Programmi e funzioni**, su altri sistemi Windows, fare clic su **Installazione applicazioni**.
	- c) Fare clic su IBM WebSphere MQ Telemetry, quindi su **Cambia / Rimuovi**. Il programma di disinstallazione viene avviato e riepiloga gli elementi da disinstallare.
	- d) Fai clic su **Uninstall**. Il programma di disinstallazione elenca gli elementi da disinstallare. Il pannello **Disinstallazione completata** visualizza lo stato della disinstallazione. Fare clic su **Fine**
- 2. Verificare che le cartelle di dati esistano ancora. Ad esempio, potrebbero trovarsi in C:\Program Files (x86)\IBM\WebSphere MQ\.
- 3. IBM WebSphere MQ Telemetry viene installato in due modi:
	- Installato come parte di una installazione **Personalizzata** contemporaneamente a IBM WebSphere MQ Version 7.5 durante la migrazione: iniziare da qui: ["Pianificazione della migrazione su UNIX,](#page-55-0) [Linux, and Windows" a pagina 56](#page-55-0)
	- Aggiunto in una data successiva a un'installazione esistente di IBM WebSphere MQ Version 7.5 o successiva: Inizio: Installazione IBM WebSphere MQ Telemetry
- 4. Verificare che la migrazione IBM WebSphere MQ Telemetry sia stata eseguita correttamente seguendo le attività in Verifica dell'installazione di IBM WebSphere MQ Telemetry utilizzando IBM WebSphere MQ Explorer o Verifica dell'installazione di IBM WebSphere MQ Telemetry utilizzando la riga comandi.

### **Risultati**

Dopo aver completato questa attività, i canali MQTT esistenti sono ancora presenti. Anche le sottoscrizioni precedenti sono ancora presenti. È previsto un output di sistema simile al seguente esempio:

#### **AMQ4616**

È stato rilevato un livello di comando più recente durante la connessione a *<insert\_0>*. Il livello precedente Š *<insert\_1>* e il nuovo livello Š *<insert\_2>*. La connessione al gestore code verrà sostituita.

#### **Gravità**

0: Informazioni

#### **Spiegazione**

Una precedente connessione a questo gestore code è riuscita; il gestore code è lo stesso, ma il livello di comando è successivo. La versione di WebSphere MQ è stata modificata.

#### **Risposta**

Messaggio informativo.

**Informazioni correlate** Installazione di WebSphere MQ Telemetry Verifica dell'installazione di WebSphere MQ Telemetry Verifica dell'installazione di WebSphere MQ Telemetry utilizzando WebSphere MQ Explorer

# **Linux: migrazione di IBM WebSphere MQ Telemetry**

Seguire queste istruzioni per eseguire la migrazione di IBM WebSphere MQ Telemetry da daVersion 7.0.1 a Version 7.5 su Linux.

### **Prima di iniziare**

Prima di continuare con questa attività, assicurarsi di eseguire il backup dell'installazione di IBM WebSphere MQ esistente. Devi arrestare il IBM WebSphere MQ Telemetry servizio SYSTEM.MQXR.SERVICE prima della migrazione.

### **Informazioni su questa attività**

Questa attività descrive i passi necessari per migrare l'installazione esistente di IBM WebSphere MQ Telemetry in Version 7.5 su sistemi Linux .

### **Procedura**

1. disinstallare IBM WebSphere MQ Telemetry Version 7.0.1, seguendo questa procedura:

- a) Passare alla directory di disinstallazione. L'ubicazione predefinita su Linux è /opt/mqm/mqxr/ Uninstall\_MQTT.
- b) Avviare il programma di disinstallazione utilizzando il file eseguibile o binario. Su sistemi Linux , eseguire ./Uninstall\_MQTelemetry -i GUI. Il programma di disinstallazione viene avviato e riepiloga ciò che deve essere disinstallato.
- c) Fai clic su **Uninstall**. Il programma di disinstallazione elenca gli elementi da disinstallare.
- d) Fare clic su **Eseguito**.
- 2. Verificare che le cartelle di dati esistano ancora. Consultare la variabile di ambiente *MQ\_INSTALLATION\_PATH* per individuare tali cartelle.
- 3. IBM WebSphere MQ Telemetry viene installato in due modi:
	- Installato come parte di una installazione **Personalizzata** contemporaneamente a IBM WebSphere MQ Version 7.5 durante la migrazione: iniziare da qui: ["Pianificazione della migrazione su UNIX,](#page-55-0) [Linux, and Windows" a pagina 56](#page-55-0)
	- Aggiunto in una data successiva a un'installazione esistente di IBM WebSphere MQ Version 7.5 o successiva: Inizio: Installazione IBM WebSphere MQ Telemetry
- 4. Verificare che la migrazione IBM WebSphere MQ Telemetry sia stata eseguita correttamente seguendo le attività in Verifica dell'installazione di IBM WebSphere MQ Telemetry utilizzando IBM WebSphere MQ Explorer o Verifica dell'installazione di IBM WebSphere MQ Telemetry utilizzando la riga comandi.

### **Risultati**

Dopo aver completato questa attività, i canali MQTT esistenti sono ancora presenti. Anche le sottoscrizioni precedenti sono ancora presenti. È previsto un output di sistema simile al seguente esempio:

### **AMQ4616**

È stato rilevato un livello di comando più recente durante la connessione a *<insert\_0>*. Il livello precedente Š *<insert\_1>* e il nuovo livello Š *<insert\_2>*. La connessione al gestore code verrà sostituita.

#### **Gravità**

0: Informazioni

#### **Spiegazione**

Una precedente connessione a questo gestore code è riuscita; il gestore code è lo stesso, ma il livello di comando è successivo. La versione di WebSphere MQ è stata modificata.

#### **Risposta**

Messaggio informativo.

#### **Attività correlate**

Installazione di WebSphere MQ Telemetry Verifica dell'installazione di WebSphere MQ Telemetry Verifica dell'installazione di WebSphere MQ Telemetry utilizzando WebSphere MQ Explorer

# **Migrazione di IBM WebSphere MQ a una versione successiva su UNIX, Linux, and Windows**

Seguire queste attività per eseguire la migrazione dei gestori code da una versione all'altra e per migrare i gestori code che si trovano nei cluster. È inoltre possibile trovare assistenza nella migrazione di pubblicazione / sottoscrizione o telemetria da WebSphere Event Broker e WebSphere Message Broker a IBM WebSphere MQ.

### **Informazioni su questa attività**

L'aggiornamento da daVersion 7.1 a Version 7.5 richiede una migrazione completa dei gestori code. Se si avvia un gestore code su Version 7.5, non è possibile ripristinarlo in Version 7.1.

#### **Concetti correlati**

#### ["Percorsi migrazione" a pagina 6](#page-5-0)

Dove è possibile trovare gli argomenti che descrivono come migrare WebSphere MQ da una release ad un'altra? È possibile ripristinare una migrazione a una release precedente? È possibile migrare direttamente da una release non supportata di WebSphere MQ a una release successiva?

#### **Riferimenti correlati**

["Modifiche che influenzano la migrazione" a pagina 145](#page-144-0)

## **Migrazione di un gestore code a una versione successiva su UNIX, Linux, and Windows**

Le procedure per la migrazioni di un gestore code da Version 7.1 a Version 7.5 sono elencate per piattaforma.

### **Prima di iniziare**

Se è stato installato il codice del programma di supporto iniziale sul server, è necessario eliminare tutti i gestori code creati con l'installazione. Disinstallare il codice prima di procedere con l'installazione del codice del livello di produzione.

### **Informazioni su questa attività**

La migrazione è un'attività complessa. Va oltre l'aggiornamento del codice IBM WebSphere MQ . Il termine "aggiornamento" si riferisce al processo di installazione di un nuovo livello di codice. Per "migrazione" si intende il processo di aggiornamento del codice e l'attività di migrazione dei dati del gestore code, ad esempio messaggi, code, canali e altre risorse. La migrazione dei dati del gestore code è automatica.

### **Procedura**

La migrazione del gestore code segue questo piano generale:

- 1. Esaminare i requisiti di sistema di WebSphere MQ per Version 7.5; consultare [Requisiti di sistema per](https://www-01.ibm.com/support/docview.wss?rs=171&uid=swg27006467) [IBM WebSphere MQ.](https://www-01.ibm.com/support/docview.wss?rs=171&uid=swg27006467)
- 2. Eseguire il backup del sistema. In particolare, eseguire il backup del gestore code.

Non è possibile eseguire il gestore code su una versione precedente di IBM WebSphere MQ, una volta avviato il gestore code sulla nuova versione.

3. Eseguire la migrazione specifica della piattaforma o la procedura di aggiornamento.

Consultare ["Pianificazione della migrazione su UNIX, Linux, and Windows" a pagina 56.](#page-55-0)

- a) Aggiornare IBM WebSphere MQ.
- b) Personalizzare la configurazione.
- c) Verificare l'installazione.

Creare un gestore code per verificare l'installazione. Verificare che le applicazioni e le attività di gestione funzionino con il nuovo livello di IBM WebSphere MQ prima di migrare i gestori code esistenti. Consultare ["Caratteristiche dei diversi tipi di aggiornamento" a pagina 28](#page-27-0) per decidere l'estensione del test richiesto.

4. Eseguire eventuali attività di migrazione aggiuntive richieste.

Se il gestore code è un membro di un cluster di gestori code o di un gruppo di condivisione code, migrare gli altri membri del cluster o del gruppo.

5. Eseguire eventuali attività di migrazione aggiuntive richieste.

Se si utilizza la pubblicazione / sottoscrizione, è necessario migrare il broker di pubblicazione / sottoscrizione.

Se il gestore code è un membro di un cluster di gestori code o di un gruppo di condivisione code, migrare gli altri membri del cluster o del gruppo.

#### **Attività correlate**

["Pianificazione della migrazione su UNIX, Linux, and Windows" a pagina 56](#page-55-0)

["Percorsi migrazione" a pagina 6](#page-5-0)

Dove è possibile trovare gli argomenti che descrivono come migrare WebSphere MQ da una release ad un'altra? È possibile ripristinare una migrazione a una release precedente? È possibile migrare direttamente da una release non supportata di WebSphere MQ a una release successiva?

[Requisiti di sistema per IBM WebSphere MQ](https://www.ibm.com/software/integration/wmq/requirements/index.html)

### **AIX: Migrazione di un gestore code a una versione successiva**

Seguire queste istruzioni per eseguire la migrazione di un gestore code da daVersion 7.1 a Version 7.5.

### **Prima di iniziare**

- 1. Creare un piano di migrazione. Utilizzare l'attività di pianificazione, ["AIX: Pianificazione della](#page-55-0) [migrazione a una versione successiva" a pagina 56,](#page-55-0) come guida.
- 2. Controllare i IBM WebSphere MQ requisiti di sistema per Version 7.5; consultare [Requisiti di sistema](https://www-01.ibm.com/support/docview.wss?rs=171&uid=swg27006467) [per IBM WebSphere MQ](https://www-01.ibm.com/support/docview.wss?rs=171&uid=swg27006467).
- 3. Eseguire il backup del sistema prima di installare IBM WebSphere MQ Version 7.5 su Version 7.1. Una volta avviato un gestore code, non sarà possibile tornare alla release precedente. Se è necessario ripristinare il sistema, non è possibile ripristinare alcun lavoro, come le modifiche ai messaggi e agli oggetti, eseguite da IBM WebSphere MQ Version 7.5. Per ulteriori informazioni sul backup del sistema, consultare Backup e ripristino dei dati del gestore code IBM WebSphere MQ .
- 4. Esaminare eventuali altri SupportPacs installati per la loro applicabilità a IBM WebSphere MQ Version 7.5.
- 5. Se l'esecuzione avviene su un server con più installazioni IBM WebSphere MQ , ovvero IBM WebSphere MQ Version 7.0.1, Fix Pack 6 (o successive), è necessario identificare l'installazione. Assicurarsi che i comandi immessi vengano eseguiti rispetto all'installazione corretta; consultare setmqenv.

### **Informazioni su questa attività**

Completare questa attività per migrare un gestore code a IBM WebSphere MQ Version 7.5 da Version 7.1.

### **Procedura**

- 1. Accedere come utente in group mqm.
- 2. Arrestare tutte le applicazioni utilizzando l'installazione di IBM WebSphere MQ .

Se si utilizza il componente IBM WebSphere MQ Managed File Transfer (MFT), assicurarsi che tutti gli agent MFT abbiano terminato tutti i trasferimenti file in cui erano impegnati. Non devono essere presenti trasferimenti incompleti associati agli agent e al relativo SYSTEM.FTE.STATE FTE.STATE non devono contenere messaggi.

- 3. Terminare tutte le attività dei gestori code associati all'installazione di IBM WebSphere MQ .
	- a) Eseguire il comando **dspmq** per elencare lo stato di tutti i gestori code sul sistema.

Eseguire uno dei seguenti comandi dall'installazione che si sta aggiornando:

```
dspmq -o installation -o status
dspmq -a
```
**dspmq -o installation -o status** visualizza il nome e lo stato di installazione dei gestori code associati a tutte le installazioni di IBM WebSphere MQ.

**dspmq -a** visualizza lo stato dei gestori code attivi associati all'installazione da cui viene eseguito il comando.

b) Eseguire il comando **MQSC** , DISPLAY LSSTATUS(\*) STATUS per elencare lo stato dei listener associati a un gestore code.

echo "DISPLAY LSSTATUS(\*) STATUS" | runmqsc *QmgrName*

c) Eseguire il comando **endmqm** per arrestare ogni gestore code in esecuzione associato a questa installazione.

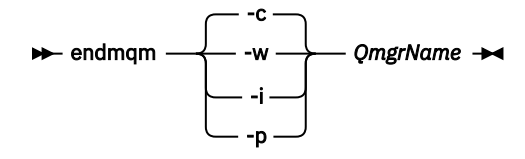

Il comando **endmqm** informa un'applicazione che il gestore code a cui è connesso è in fase di arresto; consultare Arresto di un gestore code.

Per continuare la manutenzione, le applicazioni devono rispondere a un comando **endmqm** disconnettendosi dal gestore code e rilasciando le librerie IBM WebSphere MQ che hanno caricato. In caso contrario, è necessario trovare un altro modo per forzare le applicazioni a rilasciare le risorse IBM WebSphere MQ , ad esempio arrestando le applicazioni.

È inoltre necessario arrestare le applicazioni che utilizzano le librerie client che fanno parte dell'installazione. Le applicazioni client potrebbero essere connesse a un gestore code differente, eseguendo un'installazione differente di IBM WebSphere MQ. L'applicazione non viene informata dei gestori code nell'installazione corrente in fase di chiusura.

Tutte le applicazioni che continuano a disporre di librerie condivise IBM WebSphere MQ dall'installazione caricate non consentono di applicare la manutenzione IBM WebSphere MQ . Un'applicazione potrebbe disconnettersi da un gestore code o essere disconnessa in modo forzato, ma mantenere caricata una libreria condivisa IBM WebSphere MQ .

d) Arrestare tutti i listener associati ai gestori code, utilizzando il seguente comando:

endmqlsr -m *QMgrName*

4. Eseguire il backup del gestore code.

- 5. Collegarsi come root.
- 6. Facoltativamente, disinstallare IBM WebSphere MQ Version 7.1.

Si noti che si esegue questa operazione solo se si sta eseguendo una migrazione a una singola fase; consultare ["UNIX, Linuxe Windows: Migrazione a una singola fase a una versione successiva" a pagina](#page-64-0) [65](#page-64-0)

7. InstallaIBM WebSphere MQ Version 7.5

Consultare Installazione di WebSphere MQ Server su AIX.

8. Spostare il gestore code nella nuova installazione di IBM WebSphere MQ .

È necessario eseguire questo passo, solo se non è stata disinstallata la versione corrente di IBM WebSphere MQ.

Per ulteriori informazioni, consultare ["UNIX, Linuxe Windows: Migrazione side - by - side a una](#page-69-0) [versione successiva" a pagina 70](#page-69-0) o ["UNIX, Linuxe Windows: Migrazione a più fasi a una versione](#page-76-0) [successiva" a pagina 77](#page-76-0) .

9. Avviare il gestore code.

strmqm *QmgrName*

Quando si avvia per la prima volta un gestore code dopo la migrazione:

- I nuovi attributi per gli oggetti esistenti vengono impostati sui valori predefiniti.
- Vengono creati tutti i nuovi oggetti predefiniti.
- I dati del gestore code vengono migrati.

**Importante:** Non utilizzare l'opzione -c per avviare il gestore code, a meno che non si desideri esplicitamente reimpostare o ricreare gli oggetti di sistema predefiniti.

È necessario avviare IBM WebSphere MQ prima di avviare i listener.

#### Backup e ripristino di un gestore code

["Lo schema di denominazione della versione per IBM WebSphere MQ su UNIX, Linux, and Windows" a](#page-7-0) [pagina 8](#page-7-0)

Su UNIX, Linux, and Windows, le release IBM WebSphere MQ hanno un codice di livello VRMF (Version, Release, Modification, and Fix) di quattro cifre. La versione e le parti di release del codice sono significative; identificano la durata di una release. Per eseguire un gestore code a un diverso livello VR, è necessario migrare il gestore code, le sue applicazioni e l'ambiente in cui viene eseguito. A seconda del percorso di migrazione, la migrazione potrebbe richiedere uno sforzo maggiore o minore.

### **AIX: Ripristino di un gestore code a una versione precedente**

È possibile ripristinare un gestore code in Version 7.1 da Version 7.5, se è stato eseguito un backup del sistema o gestore code. Se il gestore code è stato avviato ed è stato elaborato un messaggio o è stata modificata la configurazione, l'attività non può fornire alcuna guida sul ripristino dello stato corrente del gestore code.

### **Prima di iniziare**

- 1. È necessario aver eseguito un backup del sistema o del gestore code prima di eseguire l'aggiornamento a Version 7.5. Per ulteriori informazioni, consultare Backup e ripristino dei dati del gestore code IBM WebSphere MQ
- 2. Se i messaggi sono stati elaborati dopo l'avvio del gestore code, non è possibile annullare facilmente gli effetti dell'elaborazione dei messaggi. Non è possibile ripristinare il gestore code su Version 7.1 nello stato corrente. L'attività non può fornire alcuna guida su come gestire le modifiche successive che si sono verificate. Ad esempio, i messaggi che erano in dubbio in un canale o in una coda di trasmissione su un altro gestore code, potrebbero essere stati elaborati. Se il gestore code fa parte di un cluster, è possibile che i messaggi di configurazione e i messaggi dell'applicazione siano stati scambiati.

3. Se l'esecuzione avviene su un server con più installazioni IBM WebSphere MQ , ovvero IBM WebSphere MQ Version 7.0.1, Fix Pack 6 (o successive), è necessario identificare l'installazione. Assicurarsi che i comandi immessi vengano eseguiti rispetto all'installazione corretta; consultare setmqenv.

#### **Informazioni su questa attività**

Quando si ripristina una versione precedente di un gestore code, si ripristina il gestore code al livello di codice precedente. I dati del gestore code vengono ripristinati allo stato in cui si trovano quando è stato eseguito il backup del gestore code.

#### **Procedura**

- 1. Accedere come utente in group mqm.
- 2. Arrestare tutte le applicazioni utilizzando l'installazione di IBM WebSphere MQ .

Se si utilizza il componente IBM WebSphere MQ Managed File Transfer (MFT), assicurarsi che tutti gli agent MFT abbiano terminato tutti i trasferimenti file in cui erano impegnati. Non devono essere presenti trasferimenti incompleti associati agli agent e al relativo SYSTEM.FTE.STATE FTE.STATE non devono contenere messaggi.

- 3. Terminare tutte le attività dei gestori code associati all'installazione di IBM WebSphere MQ .
	- a) Eseguire il comando **dspmq** per elencare lo stato di tutti i gestori code sul sistema.

Eseguire uno dei seguenti comandi dall'installazione che si sta aggiornando:

```
dspmq -o installation -o status
dspmq -a
```
**dspmq -o installation -o status** visualizza il nome e lo stato di installazione dei gestori code associati a tutte le installazioni di IBM WebSphere MQ.

**dspmq -a** visualizza lo stato dei gestori code attivi associati all'installazione da cui viene eseguito il comando.

b) Eseguire il comando **MQSC** , DISPLAY LSSTATUS(\*) STATUS per elencare lo stato dei listener associati a un gestore code.

echo "DISPLAY LSSTATUS(\*) STATUS" | runmqsc *QmgrName*

c) Eseguire il comando **endmqm** per arrestare ogni gestore code in esecuzione associato a questa installazione.

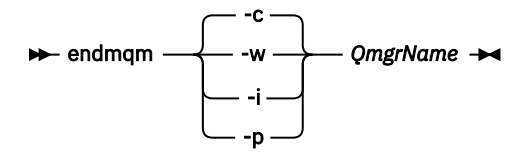

Il comando **endmqm** informa un'applicazione che il gestore code a cui è connesso è in fase di arresto; consultare Arresto di un gestore code.

Per continuare la manutenzione, le applicazioni devono rispondere a un comando **endmqm** disconnettendosi dal gestore code e rilasciando le librerie IBM WebSphere MQ che hanno caricato. In caso contrario, è necessario trovare un altro modo per forzare le applicazioni a rilasciare le risorse IBM WebSphere MQ , ad esempio arrestando le applicazioni.

È inoltre necessario arrestare le applicazioni che utilizzano le librerie client che fanno parte dell'installazione. Le applicazioni client potrebbero essere connesse a un gestore code differente, eseguendo un'installazione differente di IBM WebSphere MQ. L'applicazione non viene informata dei gestori code nell'installazione corrente in fase di chiusura.

Tutte le applicazioni che continuano a disporre di librerie condivise IBM WebSphere MQ dall'installazione caricate non consentono di applicare la manutenzione IBM WebSphere MQ . Un'applicazione potrebbe disconnettersi da un gestore code o essere disconnessa in modo forzato, ma mantenere caricata una libreria condivisa IBM WebSphere MQ .

d) Arrestare tutti i listener associati ai gestori code, utilizzando il seguente comando:

endmqlsr -m *QMgrName*

4. Ripristinare il sistema o IBM WebSphere MQ e il gestore code.

Se la procedura di backup consisteva nel salvare i dati del gestore code, è necessario reinstallare IBM WebSphere MQ.

- a) Disinstallare l'installazione di Version 7.5 .
- b) Reinstallare IBM WebSphere MQ da un aggiornamento di produzione.
- c) Applicare il fix pack e le fix temporanee che ripristinano IBM WebSphere MQ al livello precedente.
- d) Ripristinare i dati del gestore code dal backup eseguito prima di installare Version 7.5.
- 5. Riavviare il gestore code Version 7.1 .

### **Operazioni successive**

È possibile ripristinare Version 7.1 su un server con più installazioni di IBM WebSphere MQ . Se una delle installazioni è primaria, dopo il ripristino di Version 7.1, l'installazione di Version 7.1 sarà per impostazione predefinita, la principale. È necessario esaminare il modo in cui le applicazioni si collegano a un'installazione. Dopo il ripristino di Version 7.1 , alcune applicazioni potrebbero connettersi all'installazione non corretta.

#### **Attività correlate**

Backup e ripristino di un gestore code

### **HP-UX: Migrazione di un gestore code a una versione successiva**

Seguire queste istruzioni per eseguire la migrazione di un gestore code da daVersion 7.1 a Version 7.5.

### **Prima di iniziare**

- 1. Creare un piano di migrazione. Utilizzare l'attività di pianificazione, ["HP-UX: Pianificazione della](#page-57-0) [migrazione a una versione successiva" a pagina 58,](#page-57-0) come guida.
- 2. Controllare i IBM WebSphere MQ requisiti di sistema per Version 7.5; consultare [Requisiti di sistema](https://www-01.ibm.com/support/docview.wss?rs=171&uid=swg27006467) [per IBM WebSphere MQ](https://www-01.ibm.com/support/docview.wss?rs=171&uid=swg27006467).
- 3. Eseguire il backup del sistema prima di installare IBM WebSphere MQ Version 7.5 su Version 7.1. Una volta avviato un gestore code, non sarà possibile tornare alla release precedente. Se è necessario ripristinare il sistema, non è possibile ripristinare alcun lavoro, come le modifiche ai messaggi e agli oggetti, eseguite da IBM WebSphere MQ Version 7.5. Per ulteriori informazioni sul backup del sistema, consultare Backup e ripristino dei dati del gestore code IBM WebSphere MQ .
- 4. Esaminare eventuali altri SupportPacs installati per la loro applicabilità a IBM WebSphere MQ Version 7.5.
- 5. Se l'esecuzione avviene su un server con più installazioni IBM WebSphere MQ , ovvero IBM WebSphere MQ Version 7.0.1, Fix Pack 6 (o successive), è necessario identificare l'installazione. Assicurarsi che i comandi immessi vengano eseguiti rispetto all'installazione corretta; consultare setmqenv.

### **Informazioni su questa attività**

Completare questa attività per migrare un gestore code a IBM WebSphere MQ Version 7.5 da Version 7.1.

### **Procedura**

- 1. Accedere come utente in group mqm.
- 2. Arrestare tutte le applicazioni utilizzando l'installazione di IBM WebSphere MQ .

Se si utilizza il componente IBM WebSphere MQ Managed File Transfer (MFT), assicurarsi che tutti gli agent MFT abbiano terminato tutti i trasferimenti file in cui erano impegnati. Non devono essere presenti trasferimenti incompleti associati agli agent e al relativo SYSTEM.FTE.STATE FTE.STATE non devono contenere messaggi.

- 3. Terminare tutte le attività dei gestori code associati all'installazione di IBM WebSphere MQ .
	- a) Eseguire il comando **dspmq** per elencare lo stato di tutti i gestori code sul sistema.

Eseguire uno dei seguenti comandi dall'installazione che si sta aggiornando:

```
dspmq -o installation -o status
dspmq -a
```
**dspmq -o installation -o status** visualizza il nome e lo stato di installazione dei gestori code associati a tutte le installazioni di IBM WebSphere MQ.

**dspmq -a** visualizza lo stato dei gestori code attivi associati all'installazione da cui viene eseguito il comando.

b) Eseguire il comando **MQSC** , DISPLAY LSSTATUS(\*) STATUS per elencare lo stato dei listener associati a un gestore code.

```
echo "DISPLAY LSSTATUS(*) STATUS" | runmqsc QmgrName
```
c) Eseguire il comando **endmqm** per arrestare ogni gestore code in esecuzione associato a questa installazione.

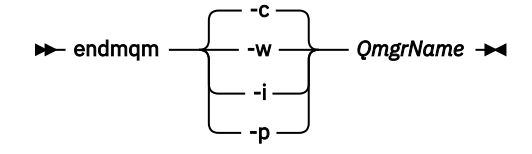

Il comando **endmqm** informa un'applicazione che il gestore code a cui è connesso è in fase di arresto; consultare Arresto di un gestore code.

Per continuare la manutenzione, le applicazioni devono rispondere a un comando **endmqm** disconnettendosi dal gestore code e rilasciando le librerie IBM WebSphere MQ che hanno caricato. In caso contrario, è necessario trovare un altro modo per forzare le applicazioni a rilasciare le risorse IBM WebSphere MQ , ad esempio arrestando le applicazioni. È inoltre necessario arrestare le applicazioni che utilizzano le librerie client che fanno parte dell'installazione. Le applicazioni client potrebbero essere connesse a un gestore code differente, eseguendo un'installazione differente di IBM WebSphere MQ. L'applicazione non viene informata dei gestori code nell'installazione corrente in fase di chiusura. Tutte le applicazioni che continuano a disporre di librerie condivise IBM WebSphere MQ dall'installazione caricate non consentono di applicare la manutenzione IBM WebSphere MQ . Un'applicazione potrebbe disconnettersi da un gestore code o essere disconnessa in modo forzato, ma mantenere caricata una libreria condivisa IBM WebSphere MQ .

d) Arrestare tutti i listener associati ai gestori code, utilizzando il seguente comando:

endmqlsr -m *QMgrName*

- 4. Eseguire il backup del gestore code.
- 5. Collegarsi come root.
- 6. Facoltativamente, disinstallare IBM WebSphere MQ Version 7.1.

Si noti che si esegue questa operazione solo se si sta eseguendo una migrazione a una singola fase; consultare ["UNIX, Linuxe Windows: Migrazione a una singola fase a una versione successiva" a pagina](#page-64-0) [65](#page-64-0)

7. InstallaIBM WebSphere MQ Version 7.5

Consultare Installazione di WebSphere MQ Server su HP-UX.

8. Spostare il gestore code nella nuova installazione di IBM WebSphere MQ .

È necessario eseguire questo passo, solo se non è stata disinstallata la versione corrente di IBM WebSphere MQ.

Per ulteriori informazioni, consultare ["UNIX, Linuxe Windows: Migrazione side - by - side a una](#page-69-0) [versione successiva" a pagina 70](#page-69-0) o ["UNIX, Linuxe Windows: Migrazione a più fasi a una versione](#page-76-0) [successiva" a pagina 77](#page-76-0) .

9. Avviare il gestore code.

strmqm *QmgrName*

Quando si avvia per la prima volta un gestore code dopo la migrazione:

- I nuovi attributi per gli oggetti esistenti vengono impostati sui valori predefiniti.
- Vengono creati tutti i nuovi oggetti predefiniti.
- I dati del gestore code vengono migrati.

**Importante:** Non utilizzare l'opzione -c per avviare il gestore code, a meno che non si desideri esplicitamente reimpostare o ricreare gli oggetti di sistema predefiniti.

È necessario avviare IBM WebSphere MQ prima di avviare i listener.

Backup e ripristino di un gestore code

["Lo schema di denominazione della versione per IBM WebSphere MQ su UNIX, Linux, and Windows" a](#page-7-0) [pagina 8](#page-7-0)

Su UNIX, Linux, and Windows, le release IBM WebSphere MQ hanno un codice di livello VRMF (Version, Release, Modification, and Fix) di quattro cifre. La versione e le parti di release del codice sono significative; identificano la durata di una release. Per eseguire un gestore code a un diverso livello VR, è necessario migrare il gestore code, le sue applicazioni e l'ambiente in cui viene eseguito. A seconda del percorso di migrazione, la migrazione potrebbe richiedere uno sforzo maggiore o minore.

### **HP-UX: Ripristino di un gestore code a una versione precedente**

È possibile ripristinare un gestore code in Version 7.1 da Version 7.5, se è stato eseguito un backup del sistema o gestore code. Se il gestore code è stato avviato ed è stato elaborato un messaggio o è stata modificata la configurazione, l'attività non può fornire alcuna guida sul ripristino dello stato corrente del gestore code.

### **Prima di iniziare**

- 1. È necessario aver eseguito un backup del sistema o del gestore code prima di eseguire l'aggiornamento a Version 7.5. Per ulteriori informazioni, consultare Backup e ripristino dei dati del gestore code IBM WebSphere MQ
- 2. Se i messaggi sono stati elaborati dopo l'avvio del gestore code, non è possibile annullare facilmente gli effetti dell'elaborazione dei messaggi. Non è possibile ripristinare il gestore code su Version 7.1 nello stato corrente. L'attività non può fornire alcuna guida su come gestire le modifiche successive che si sono verificate. Ad esempio, i messaggi che erano in dubbio in un canale o in una coda di trasmissione su un altro gestore code, potrebbero essere stati elaborati. Se il gestore code fa parte di un cluster, è possibile che i messaggi di configurazione e i messaggi dell'applicazione siano stati scambiati.
- 3. Se l'esecuzione avviene su un server con più installazioni IBM WebSphere MQ , ovvero IBM WebSphere MQ Version 7.0.1, Fix Pack 6 (o successive), è necessario identificare l'installazione. Assicurarsi che i comandi immessi vengano eseguiti rispetto all'installazione corretta; consultare setmqenv.

### **Informazioni su questa attività**

Quando si ripristina una versione precedente di un gestore code, si ripristina il gestore code al livello di codice precedente. I dati del gestore code vengono ripristinati allo stato in cui si trovano quando è stato eseguito il backup del gestore code.

### **Procedura**

- 1. Accedere come utente in group mqm.
- 2. Arrestare tutte le applicazioni utilizzando l'installazione di IBM WebSphere MQ .

Se si utilizza il componente IBM WebSphere MQ Managed File Transfer (MFT), assicurarsi che tutti gli agent MFT abbiano terminato tutti i trasferimenti file in cui erano impegnati. Non devono essere presenti trasferimenti incompleti associati agli agent e al relativo SYSTEM.FTE.STATE FTE.STATE non devono contenere messaggi.

3. Terminare tutte le attività dei gestori code associati all'installazione di IBM WebSphere MQ .

a) Eseguire il comando **dspmq** per elencare lo stato di tutti i gestori code sul sistema.

Eseguire uno dei seguenti comandi dall'installazione che si sta aggiornando:

```
dspmq -o installation -o status
dspmq -a
```
**dspmq -o installation -o status** visualizza il nome e lo stato di installazione dei gestori code associati a tutte le installazioni di IBM WebSphere MQ.

**dspmq -a** visualizza lo stato dei gestori code attivi associati all'installazione da cui viene eseguito il comando.

b) Eseguire il comando **MQSC** , DISPLAY LSSTATUS(\*) STATUS per elencare lo stato dei listener associati a un gestore code.

```
echo "DISPLAY LSSTATUS(*) STATUS" | runmqsc QmgrName
```
c) Eseguire il comando **endmqm** per arrestare ogni gestore code in esecuzione associato a questa installazione.

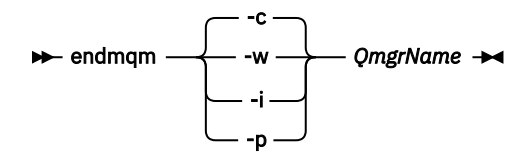

Il comando **endmqm** informa un'applicazione che il gestore code a cui è connesso è in fase di arresto; consultare Arresto di un gestore code.

Per continuare la manutenzione, le applicazioni devono rispondere a un comando **endmqm** disconnettendosi dal gestore code e rilasciando le librerie IBM WebSphere MQ che hanno caricato. In caso contrario, è necessario trovare un altro modo per forzare le applicazioni a rilasciare le risorse IBM WebSphere MQ , ad esempio arrestando le applicazioni.

È inoltre necessario arrestare le applicazioni che utilizzano le librerie client che fanno parte dell'installazione. Le applicazioni client potrebbero essere connesse a un gestore code differente, eseguendo un'installazione differente di IBM WebSphere MQ. L'applicazione non viene informata dei gestori code nell'installazione corrente in fase di chiusura.

Tutte le applicazioni che continuano a disporre di librerie condivise IBM WebSphere MQ dall'installazione caricate non consentono di applicare la manutenzione IBM WebSphere MQ . Un'applicazione potrebbe disconnettersi da un gestore code o essere disconnessa in modo forzato, ma mantenere caricata una libreria condivisa IBM WebSphere MQ .

d) Arrestare tutti i listener associati ai gestori code, utilizzando il seguente comando:

endmqlsr -m *QMgrName*

4. Ripristinare il sistema o IBM WebSphere MQ e il gestore code.

Se la procedura di backup consisteva nel salvare i dati del gestore code, è necessario reinstallare IBM WebSphere MQ.

a) Disinstallare l'installazione di Version 7.5 .

- b) Reinstallare IBM WebSphere MQ da un aggiornamento di produzione.
- c) Applicare il fix pack e le fix temporanee che ripristinano IBM WebSphere MQ al livello precedente.
- d) Ripristinare i dati del gestore code dal backup eseguito prima di installare Version 7.5.

5. Riavviare il gestore code Version 7.1 .

### **Operazioni successive**

È possibile ripristinare Version 7.1 su un server con più installazioni di IBM WebSphere MQ . Se una delle installazioni è primaria, dopo il ripristino di Version 7.1, l'installazione di Version 7.1 sarà per impostazione predefinita, la principale. È necessario esaminare il modo in cui le applicazioni si collegano a un'installazione. Dopo il ripristino di Version 7.1 , alcune applicazioni potrebbero connettersi all'installazione non corretta.

#### **Attività correlate**

Backup e ripristino di un gestore code

### **Linux: Migrazione di un gestore code a una versione successiva**

Seguire queste istruzioni per eseguire la migrazione di un gestore code da daVersion 7.1 a Version 7.5.

### **Prima di iniziare**

- 1. Creare un piano di migrazione. Utilizzare l'attività di pianificazione, ["Linux: Pianificazione della](#page-58-0) [migrazione a una versione successiva" a pagina 59,](#page-58-0) come guida.
- 2. Controllare i IBM WebSphere MQ requisiti di sistema per Version 7.5; consultare [Requisiti di sistema](https://www-01.ibm.com/support/docview.wss?rs=171&uid=swg27006467) [per IBM WebSphere MQ](https://www-01.ibm.com/support/docview.wss?rs=171&uid=swg27006467).
- 3. Se si sta considerando di passare IBM WebSphere MQ for Linux System x da un'installazione a 32 bit a un'installazione a 64 bit, non migrare a Version 7.5. L'ultima possibilità di passare a 64 bit è la migrazione a Version 7.0.1.
- 4. Non utilizzare le opzioni **rpm** -U (upgrade) o -F (freshen) per aggiornare IBM WebSphere MQ for Linux; consultare ["Linux: Ripulitura dopo l'utilizzo delle opzioni di aggiornamento o di aggiornamento rpm" a](#page-99-0) [pagina 100](#page-99-0).
- 5. Eseguire il backup del sistema prima di installare IBM WebSphere MQ Version 7.5 su Version 7.1. Una volta avviato un gestore code, non sarà possibile tornare alla release precedente. Se è necessario ripristinare il sistema, non è possibile ripristinare alcun lavoro, come le modifiche ai messaggi e agli oggetti, eseguite da IBM WebSphere MQ Version 7.5. Per ulteriori informazioni sul backup del sistema, consultare Backup e ripristino dei dati del gestore code IBM WebSphere MQ .
- 6. Esaminare eventuali altri SupportPacs installati per la loro applicabilità a IBM WebSphere MQ Version 7.5.
- 7. Se l'esecuzione avviene su un server con più installazioni IBM WebSphere MQ , ovvero IBM WebSphere MQ Version 7.0.1, Fix Pack 6 (o successive), è necessario identificare l'installazione. Assicurarsi che i comandi immessi vengano eseguiti rispetto all'installazione corretta; consultare setmqenv.

### **Informazioni su questa attività**

Completare questa attività per migrare un gestore code a IBM WebSphere MQ Version 7.5 da Version 7.1.

### **Procedura**

- 1. Accedere come utente in group mqm.
- 2. Arrestare tutte le applicazioni utilizzando l'installazione di IBM WebSphere MQ .

Se si utilizza il componente IBM WebSphere MQ Managed File Transfer (MFT), assicurarsi che tutti gli agent MFT abbiano terminato tutti i trasferimenti file in cui erano impegnati. Non devono essere presenti trasferimenti incompleti associati agli agent e al relativo SYSTEM.FTE.STATE FTE.STATE non devono contenere messaggi.

- 3. Terminare tutte le attività dei gestori code associati all'installazione di IBM WebSphere MQ .
	- a) Eseguire il comando **dspmq** per elencare lo stato di tutti i gestori code sul sistema.

Eseguire uno dei seguenti comandi dall'installazione che si sta aggiornando:

```
dspmq -o installation -o status
dspmq -a
```
**dspmq -o installation -o status** visualizza il nome e lo stato di installazione dei gestori code associati a tutte le installazioni di IBM WebSphere MQ.

**dspmq -a** visualizza lo stato dei gestori code attivi associati all'installazione da cui viene eseguito il comando.

b) Eseguire il comando **MQSC** , DISPLAY LSSTATUS(\*) STATUS per elencare lo stato dei listener associati a un gestore code.

echo "DISPLAY LSSTATUS(\*) STATUS" | runmqsc *QmgrName*

c) Eseguire il comando **endmqm** per arrestare ogni gestore code in esecuzione associato a questa installazione.

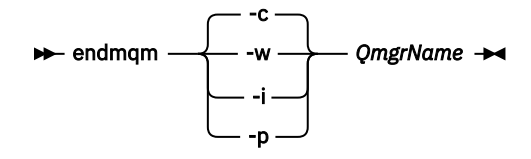

Il comando **endmqm** informa un'applicazione che il gestore code a cui è connesso è in fase di arresto; consultare Arresto di un gestore code.

Per continuare la manutenzione, le applicazioni devono rispondere a un comando **endmqm** disconnettendosi dal gestore code e rilasciando le librerie IBM WebSphere MQ che hanno caricato. In caso contrario, è necessario trovare un altro modo per forzare le applicazioni a rilasciare le risorse IBM WebSphere MQ , ad esempio arrestando le applicazioni. È inoltre necessario arrestare le applicazioni che utilizzano le librerie client che fanno parte dell'installazione. Le applicazioni client potrebbero essere connesse a un gestore code differente, eseguendo un'installazione differente di IBM WebSphere MQ. L'applicazione non viene informata dei gestori code nell'installazione corrente in fase di chiusura. Tutte le applicazioni che continuano a disporre di librerie condivise IBM WebSphere MQ dall'installazione caricate non consentono di applicare la manutenzione IBM WebSphere MQ . Un'applicazione potrebbe disconnettersi da un gestore code o essere disconnessa in modo forzato, ma mantenere caricata una libreria condivisa IBM WebSphere MQ .

d) Arrestare tutti i listener associati ai gestori code, utilizzando il seguente comando:

endmqlsr -m *QMgrName*

- 4. Eseguire il backup del gestore code.
- 5. Collegarsi come root.
- 6. Facoltativamente, disinstallare IBM WebSphere MQ Version 7.1.

Si noti che si esegue questa operazione solo se si sta eseguendo una migrazione a una singola fase; consultare ["UNIX, Linuxe Windows: Migrazione a una singola fase a una versione successiva" a pagina](#page-64-0) [65](#page-64-0)

7. InstallaIBM WebSphere MQ Version 7.5

Consultare Installazione di WebSphere MQ Server su Linux.

8. Spostare il gestore code nella nuova installazione di IBM WebSphere MQ .

È necessario eseguire questo passo, solo se non è stata disinstallata la versione corrente di IBM WebSphere MQ.

<span id="page-99-0"></span>Per ulteriori informazioni, consultare ["UNIX, Linuxe Windows: Migrazione side - by - side a una](#page-69-0) [versione successiva" a pagina 70](#page-69-0) o ["UNIX, Linuxe Windows: Migrazione a più fasi a una versione](#page-76-0) [successiva" a pagina 77](#page-76-0) .

9. Avviare il gestore code.

strmqm *QmgrName*

Quando si avvia per la prima volta un gestore code dopo la migrazione:

- I nuovi attributi per gli oggetti esistenti vengono impostati sui valori predefiniti.
- Vengono creati tutti i nuovi oggetti predefiniti.
- I dati del gestore code vengono migrati.

**Importante:** Non utilizzare l'opzione -c per avviare il gestore code, a meno che non si desideri esplicitamente reimpostare o ricreare gli oggetti di sistema predefiniti.

È necessario avviare IBM WebSphere MQ prima di avviare i listener.

Backup e ripristino di un gestore code

["Lo schema di denominazione della versione per IBM WebSphere MQ su UNIX, Linux, and Windows" a](#page-7-0) [pagina 8](#page-7-0)

Su UNIX, Linux, and Windows, le release IBM WebSphere MQ hanno un codice di livello VRMF (Version, Release, Modification, and Fix) di quattro cifre. La versione e le parti di release del codice sono significative; identificano la durata di una release. Per eseguire un gestore code a un diverso livello VR, è necessario migrare il gestore code, le sue applicazioni e l'ambiente in cui viene eseguito. A seconda del percorso di migrazione, la migrazione potrebbe richiedere uno sforzo maggiore o minore.

# **Linux: Ripulitura dopo l'utilizzo delle opzioni di aggiornamento o di aggiornamento rpm**

L'utilizzo delle opzioni di aggiornamento o di aggiornamento **rpm** non è supportato. Se si utilizzano le opzioni, seguire questa procedura di ripulitura, quindi installare seguendo i passi corretti.

### **Prima di iniziare**

Si è tentato di aggiornare IBM WebSphere MQ for Linux utilizzando rpm - U o rpm - F

### **Informazioni su questa attività**

Utilizzando le opzioni di aggiornamento o di aggiornamento, è possibile che siano state eliminate le voci del vecchio pacchetto IBM WebSphere MQ dal database **rpm** senza rimuovere il prodotto dal sistema. È anche possibile che IBM WebSphere MQ sia stato installato parzialmente

### **Procedura**

Seguire questa procedura per ripulire il sistema.

1. Scopri quali package di IBM WebSphere MQ MQ hanno ancora voci nel tuo database RPM.

rpm -qa | grep MQSeries

2. Rimuovere tutti i pacchetti IBM WebSphere MQ rimanenti dal sistema.

rpm -e *package-name*

3. Rimuovere la directory /opt/mqm .

rm -rf /opt/mqm

# **Linux: Ripristino di un gestore code a una versione precedente**

È possibile ripristinare un gestore code in Version 7.1 da Version 7.5, se è stato eseguito un backup del sistema o gestore code. Se il gestore code è stato avviato ed è stato elaborato un messaggio o è stata modificata la configurazione, l'attività non può fornire alcuna guida sul ripristino dello stato corrente del gestore code.

### **Prima di iniziare**

- 1. È necessario aver eseguito un backup del sistema o del gestore code prima di eseguire l'aggiornamento a Version 7.5. Per ulteriori informazioni, consultare Backup e ripristino dei dati del gestore code IBM WebSphere MQ
- 2. Se i messaggi sono stati elaborati dopo l'avvio del gestore code, non è possibile annullare facilmente gli effetti dell'elaborazione dei messaggi. Non è possibile ripristinare il gestore code su Version 7.1 nello stato corrente. L'attività non può fornire alcuna guida su come gestire le modifiche successive che si sono verificate. Ad esempio, i messaggi che erano in dubbio in un canale o in una coda di trasmissione su un altro gestore code, potrebbero essere stati elaborati. Se il gestore code fa parte di un cluster, è possibile che i messaggi di configurazione e i messaggi dell'applicazione siano stati scambiati.
- 3. Se l'esecuzione avviene su un server con più installazioni IBM WebSphere MQ , ovvero IBM WebSphere MQ Version 7.0.1, Fix Pack 6 (o successive), è necessario identificare l'installazione. Assicurarsi che i comandi immessi vengano eseguiti rispetto all'installazione corretta; consultare setmqenv.

### **Informazioni su questa attività**

Quando si ripristina una versione precedente di un gestore code, si ripristina il gestore code al livello di codice precedente. I dati del gestore code vengono ripristinati allo stato in cui si trovano quando è stato eseguito il backup del gestore code.

### **Procedura**

- 1. Accedere come utente in group mqm.
- 2. Arrestare tutte le applicazioni utilizzando l'installazione di IBM WebSphere MQ .

Se si utilizza il componente IBM WebSphere MQ Managed File Transfer (MFT), assicurarsi che tutti gli agent MFT abbiano terminato tutti i trasferimenti file in cui erano impegnati. Non devono essere presenti trasferimenti incompleti associati agli agent e al relativo SYSTEM.FTE.STATE FTE.STATE non devono contenere messaggi.

- 3. Terminare tutte le attività dei gestori code associati all'installazione di IBM WebSphere MQ .
	- a) Eseguire il comando **dspmq** per elencare lo stato di tutti i gestori code sul sistema.

Eseguire uno dei seguenti comandi dall'installazione che si sta aggiornando:

```
dspmq -o installation -o status
dspmq -a
```
**dspmq -o installation -o status** visualizza il nome e lo stato di installazione dei gestori code associati a tutte le installazioni di IBM WebSphere MQ.

**dspmq -a** visualizza lo stato dei gestori code attivi associati all'installazione da cui viene eseguito il comando.

b) Eseguire il comando **MQSC** , DISPLAY LSSTATUS(\*) STATUS per elencare lo stato dei listener associati a un gestore code.

echo "DISPLAY LSSTATUS(\*) STATUS" | runmqsc *QmgrName*

c) Eseguire il comando **endmqm** per arrestare ogni gestore code in esecuzione associato a questa installazione.

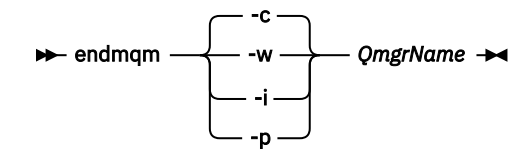

Il comando **endmqm** informa un'applicazione che il gestore code a cui è connesso è in fase di arresto; consultare Arresto di un gestore code.

Per continuare la manutenzione, le applicazioni devono rispondere a un comando **endmqm** disconnettendosi dal gestore code e rilasciando le librerie IBM WebSphere MQ che hanno caricato. In caso contrario, è necessario trovare un altro modo per forzare le applicazioni a rilasciare le risorse IBM WebSphere MQ , ad esempio arrestando le applicazioni. È inoltre necessario arrestare le applicazioni che utilizzano le librerie client che fanno parte dell'installazione. Le applicazioni client potrebbero essere connesse a un gestore code differente, eseguendo un'installazione differente di IBM WebSphere MQ. L'applicazione non viene informata dei gestori code nell'installazione corrente in fase di chiusura. Tutte le applicazioni che continuano a disporre di librerie condivise IBM WebSphere MQ dall'installazione caricate non consentono di applicare la manutenzione IBM WebSphere MQ . Un'applicazione potrebbe disconnettersi da un gestore code o essere disconnessa in modo forzato, ma mantenere caricata una libreria condivisa IBM WebSphere MQ .

d) Arrestare tutti i listener associati ai gestori code, utilizzando il seguente comando:

endmqlsr -m *QMgrName*

4. Ripristinare il sistema o IBM WebSphere MQ e il gestore code.

Se la procedura di backup consisteva nel salvare i dati del gestore code, è necessario reinstallare IBM WebSphere MQ.

- a) Disinstallare l'installazione di Version 7.5 .
- b) Reinstallare IBM WebSphere MQ da un aggiornamento di produzione.
- c) Applicare il fix pack e le fix temporanee che ripristinano IBM WebSphere MQ al livello precedente.
- d) Ripristinare i dati del gestore code dal backup eseguito prima di installare Version 7.5.

5. Riavviare il gestore code Version 7.1 .

#### **Operazioni successive**

È possibile ripristinare Version 7.1 su un server con più installazioni di IBM WebSphere MQ . Se una delle installazioni è primaria, dopo il ripristino di Version 7.1, l'installazione di Version 7.1 sarà per impostazione predefinita, la principale. È necessario esaminare il modo in cui le applicazioni si collegano a un'installazione. Dopo il ripristino di Version 7.1 , alcune applicazioni potrebbero connettersi all'installazione non corretta.

#### **Attività correlate**

Backup e ripristino di un gestore code

### **Solaris: Migrazione di un gestore code a una versione successiva**

Seguire queste istruzioni per eseguire la migrazione di un gestore code da daVersion 7.1 a Version 7.5.

#### **Prima di iniziare**

- 1. Creare un piano di migrazione. Utilizzare l'attività di pianificazione, ["Solaris: Pianificazione della](#page-60-0) [migrazione a una versione successiva" a pagina 61,](#page-60-0) come guida.
- 2. Controllare i IBM WebSphere MQ requisiti di sistema per Version 7.5; consultare [Requisiti di sistema](https://www-01.ibm.com/support/docview.wss?rs=171&uid=swg27006467) [per IBM WebSphere MQ](https://www-01.ibm.com/support/docview.wss?rs=171&uid=swg27006467).
- 3. Eseguire il backup del sistema prima di installare IBM WebSphere MQ Version 7.5 su Version 7.1. Una volta avviato un gestore code, non sarà possibile tornare alla release precedente. Se è necessario ripristinare il sistema, non è possibile ripristinare alcun lavoro, come le modifiche ai messaggi e agli oggetti, eseguite da IBM WebSphere MQ Version 7.5. Per ulteriori informazioni sul backup del sistema, consultare Backup e ripristino dei dati del gestore code IBM WebSphere MQ .
- 4. Esaminare eventuali altri SupportPacs installati per la loro applicabilità a IBM WebSphere MQ Version 7.5.
- 5. Se l'esecuzione avviene su un server con più installazioni IBM WebSphere MQ , ovvero IBM WebSphere MQ Version 7.0.1, Fix Pack 6 (o successive), è necessario identificare l'installazione. Assicurarsi che i comandi immessi vengano eseguiti rispetto all'installazione corretta; consultare setmqenv.

### **Informazioni su questa attività**

Completare questa attività per migrare un gestore code a IBM WebSphere MQ Version 7.5 da Version 7.1.

### **Procedura**

- 1. Accedere come utente in group mqm.
- 2. Arrestare tutte le applicazioni utilizzando l'installazione di IBM WebSphere MQ .

Se si utilizza il componente IBM WebSphere MQ Managed File Transfer (MFT), assicurarsi che tutti gli agent MFT abbiano terminato tutti i trasferimenti file in cui erano impegnati. Non devono essere presenti trasferimenti incompleti associati agli agent e al relativo SYSTEM.FTE.STATE FTE.STATE non devono contenere messaggi.

- 3. Terminare tutte le attività dei gestori code associati all'installazione di IBM WebSphere MQ .
	- a) Eseguire il comando **dspmq** per elencare lo stato di tutti i gestori code sul sistema.

Eseguire uno dei seguenti comandi dall'installazione che si sta aggiornando:

```
dspmq -o installation -o status
dspmq -a
```
**dspmq -o installation -o status** visualizza il nome e lo stato di installazione dei gestori code associati a tutte le installazioni di IBM WebSphere MQ.

**dspmq -a** visualizza lo stato dei gestori code attivi associati all'installazione da cui viene eseguito il comando.

b) Eseguire il comando **MQSC** , DISPLAY LSSTATUS(\*) STATUS per elencare lo stato dei listener associati a un gestore code.

echo "DISPLAY LSSTATUS(\*) STATUS" | runmqsc *QmgrName*

c) Eseguire il comando **endmqm** per arrestare ogni gestore code in esecuzione associato a questa installazione.

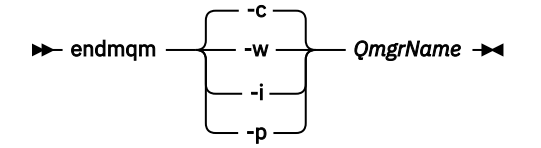

Il comando **endmqm** informa un'applicazione che il gestore code a cui è connesso è in fase di arresto; consultare Arresto di un gestore code.

Per continuare la manutenzione, le applicazioni devono rispondere a un comando **endmqm** disconnettendosi dal gestore code e rilasciando le librerie IBM WebSphere MQ che hanno caricato. In caso contrario, è necessario trovare un altro modo per forzare le applicazioni a rilasciare le risorse IBM WebSphere MQ , ad esempio arrestando le applicazioni.

È inoltre necessario arrestare le applicazioni che utilizzano le librerie client che fanno parte dell'installazione. Le applicazioni client potrebbero essere connesse a un gestore code differente, eseguendo un'installazione differente di IBM WebSphere MQ. L'applicazione non viene informata dei gestori code nell'installazione corrente in fase di chiusura. Tutte le applicazioni che continuano a disporre di librerie condivise IBM WebSphere MQ dall'installazione caricate non consentono di applicare la manutenzione IBM WebSphere MQ . Un'applicazione potrebbe disconnettersi da un gestore code o essere disconnessa in modo forzato, ma mantenere caricata una libreria condivisa IBM WebSphere MQ .

d) Arrestare tutti i listener associati ai gestori code, utilizzando il seguente comando:

endmqlsr -m *QMgrName*

- 4. Eseguire il backup del gestore code.
- 5. Collegarsi come root.
- 6. Facoltativamente, disinstallare IBM WebSphere MQ Version 7.1.

Si noti che si esegue questa operazione solo se si sta eseguendo una migrazione a una singola fase; consultare ["UNIX, Linuxe Windows: Migrazione a una singola fase a una versione successiva" a pagina](#page-64-0) [65](#page-64-0)

7. InstallaIBM WebSphere MQ Version 7.5

Consultare Installazione di WebSphere MQ Server su Solaris.

8. Spostare il gestore code nella nuova installazione di IBM WebSphere MQ .

È necessario eseguire questo passo, solo se non è stata disinstallata la versione corrente di IBM WebSphere MQ.

Per ulteriori informazioni, consultare ["UNIX, Linuxe Windows: Migrazione side - by - side a una](#page-69-0) [versione successiva" a pagina 70](#page-69-0) o ["UNIX, Linuxe Windows: Migrazione a più fasi a una versione](#page-76-0) [successiva" a pagina 77](#page-76-0) .

9. Avviare il gestore code.

strmqm *QmgrName*

Quando si avvia per la prima volta un gestore code dopo la migrazione:

- I nuovi attributi per gli oggetti esistenti vengono impostati sui valori predefiniti.
- Vengono creati tutti i nuovi oggetti predefiniti.
- I dati del gestore code vengono migrati.

**Importante:** Non utilizzare l'opzione -c per avviare il gestore code, a meno che non si desideri esplicitamente reimpostare o ricreare gli oggetti di sistema predefiniti.

È necessario avviare IBM WebSphere MQ prima di avviare i listener.

#### Backup e ripristino di un gestore code

["Lo schema di denominazione della versione per IBM WebSphere MQ su UNIX, Linux, and Windows" a](#page-7-0) [pagina 8](#page-7-0)

Su UNIX, Linux, and Windows, le release IBM WebSphere MQ hanno un codice di livello VRMF (Version, Release, Modification, and Fix) di quattro cifre. La versione e le parti di release del codice sono significative; identificano la durata di una release. Per eseguire un gestore code a un diverso livello VR, è necessario migrare il gestore code, le sue applicazioni e l'ambiente in cui viene eseguito. A seconda del percorso di migrazione, la migrazione potrebbe richiedere uno sforzo maggiore o minore.

### **Solaris: Ripristino di un gestore code a una versione precedente**

È possibile ripristinare un gestore code in Version 7.1 da Version 7.5, se è stato eseguito un backup del sistema o gestore code. Se il gestore code è stato avviato ed è stato elaborato un messaggio o è stata modificata la configurazione, l'attività non può fornire alcuna guida sul ripristino dello stato corrente del gestore code.

### **Prima di iniziare**

- 1. È necessario aver eseguito un backup del sistema o del gestore code prima di eseguire l'aggiornamento a Version 7.5. Per ulteriori informazioni, consultare Backup e ripristino dei dati del gestore code IBM WebSphere MQ
- 2. Se i messaggi sono stati elaborati dopo l'avvio del gestore code, non è possibile annullare facilmente gli effetti dell'elaborazione dei messaggi. Non è possibile ripristinare il gestore code su Version 7.1 nello stato corrente. L'attività non può fornire alcuna guida su come gestire le modifiche successive che si sono verificate. Ad esempio, i messaggi che erano in dubbio in un canale o in una coda di trasmissione su un altro gestore code, potrebbero essere stati elaborati. Se il gestore code fa parte di un cluster, è possibile che i messaggi di configurazione e i messaggi dell'applicazione siano stati scambiati.
- 3. Se l'esecuzione avviene su un server con più installazioni IBM WebSphere MQ , ovvero IBM WebSphere MQ Version 7.0.1, Fix Pack 6 (o successive), è necessario identificare l'installazione. Assicurarsi che i comandi immessi vengano eseguiti rispetto all'installazione corretta; consultare setmqenv.

### **Informazioni su questa attività**

Quando si ripristina una versione precedente di un gestore code, si ripristina il gestore code al livello di codice precedente. I dati del gestore code vengono ripristinati allo stato in cui si trovano quando è stato eseguito il backup del gestore code.

### **Procedura**

- 1. Accedere come utente in group mqm.
- 2. Arrestare tutte le applicazioni utilizzando l'installazione di IBM WebSphere MQ .

Se si utilizza il componente IBM WebSphere MQ Managed File Transfer (MFT), assicurarsi che tutti gli agent MFT abbiano terminato tutti i trasferimenti file in cui erano impegnati. Non devono essere presenti trasferimenti incompleti associati agli agent e al relativo SYSTEM.FTE.STATE FTE.STATE non devono contenere messaggi.

- 3. Terminare tutte le attività dei gestori code associati all'installazione di IBM WebSphere MQ .
	- a) Eseguire il comando **dspmq** per elencare lo stato di tutti i gestori code sul sistema.

Eseguire uno dei seguenti comandi dall'installazione che si sta aggiornando:

```
dspmq -o installation -o status
dspmq -a
```
**dspmq -o installation -o status** visualizza il nome e lo stato di installazione dei gestori code associati a tutte le installazioni di IBM WebSphere MQ.

**dspmq -a** visualizza lo stato dei gestori code attivi associati all'installazione da cui viene eseguito il comando.

b) Eseguire il comando **MQSC** , DISPLAY LSSTATUS(\*) STATUS per elencare lo stato dei listener associati a un gestore code.

echo "DISPLAY LSSTATUS(\*) STATUS" | runmqsc *QmgrName*

c) Eseguire il comando **endmqm** per arrestare ogni gestore code in esecuzione associato a questa installazione.

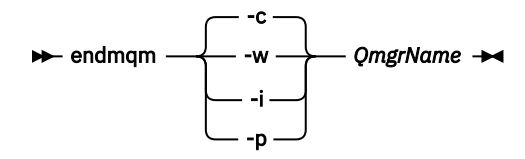

Il comando **endmqm** informa un'applicazione che il gestore code a cui è connesso è in fase di arresto; consultare Arresto di un gestore code.

Per continuare la manutenzione, le applicazioni devono rispondere a un comando **endmqm** disconnettendosi dal gestore code e rilasciando le librerie IBM WebSphere MQ che hanno caricato. In caso contrario, è necessario trovare un altro modo per forzare le applicazioni a rilasciare le risorse IBM WebSphere MQ , ad esempio arrestando le applicazioni. È inoltre necessario arrestare le applicazioni che utilizzano le librerie client che fanno parte dell'installazione. Le applicazioni client potrebbero essere connesse a un gestore code differente, eseguendo un'installazione differente di IBM WebSphere MQ. L'applicazione non viene informata dei gestori code nell'installazione corrente in fase di chiusura. Tutte le applicazioni che continuano a disporre di librerie condivise IBM WebSphere MQ dall'installazione caricate non consentono di applicare la manutenzione IBM WebSphere MQ . Un'applicazione potrebbe disconnettersi da un gestore code o essere disconnessa in modo forzato, ma mantenere caricata una libreria condivisa IBM WebSphere MQ .

d) Arrestare tutti i listener associati ai gestori code, utilizzando il seguente comando:

endmqlsr -m *QMgrName*

4. Ripristinare il sistema o IBM WebSphere MQ e il gestore code.

Se la procedura di backup consisteva nel salvare i dati del gestore code, è necessario reinstallare IBM WebSphere MQ.

- a) Disinstallare l'installazione di Version 7.5 .
- b) Reinstallare IBM WebSphere MQ da un aggiornamento di produzione.
- c) Applicare il fix pack e le fix temporanee che ripristinano IBM WebSphere MQ al livello precedente.
- d) Ripristinare i dati del gestore code dal backup eseguito prima di installare Version 7.5.

5. Riavviare il gestore code Version 7.1 .

### **Operazioni successive**

È possibile ripristinare Version 7.1 su un server con più installazioni di IBM WebSphere MQ . Se una delle installazioni è primaria, dopo il ripristino di Version 7.1, l'installazione di Version 7.1 sarà per impostazione predefinita, la principale. È necessario esaminare il modo in cui le applicazioni si collegano a un'installazione. Dopo il ripristino di Version 7.1 , alcune applicazioni potrebbero connettersi all'installazione non corretta.

#### **Attività correlate**

Backup e ripristino di un gestore code

### **Windows: Migrazione di un gestore code a una versione successiva**

Seguire queste istruzioni per eseguire la migrazione di un gestore code da daVersion 7.1 a Version 7.5.

### **Prima di iniziare**

- 1. Creare un piano di migrazione. Utilizzare l'attività di pianificazione, ["Windows: Pianificazione della](#page-62-0) [migrazione a una versione successiva" a pagina 63](#page-62-0) come guida.
- 2. I percorsi di migrazione a IBM WebSphere MQ Version 7.5 su Windows Vista sono riportati in Tabella 6 a pagina 106

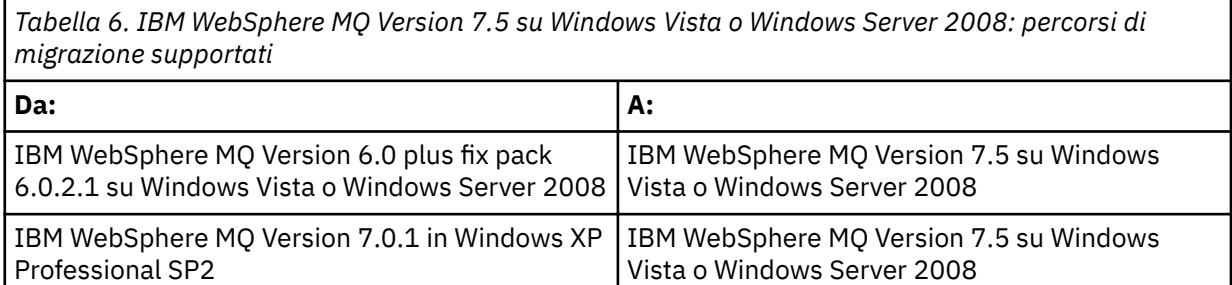

- 3. Controllare i IBM WebSphere MQ requisiti di sistema per Version 7.5; consultare [Requisiti di sistema](https://www-01.ibm.com/support/docview.wss?rs=171&uid=swg27006467) [per IBM WebSphere MQ.](https://www-01.ibm.com/support/docview.wss?rs=171&uid=swg27006467)
- 4. Eseguire il backup del sistema prima di installare IBM WebSphere MQ Version 7.5 su Version 7.1. Una volta avviato un gestore code, non sarà possibile tornare alla release precedente. Se è necessario ripristinare il sistema, non è possibile ripristinare alcun lavoro, come le modifiche ai messaggi e agli oggetti, eseguite da IBM WebSphere MQ Version 7.5. Per ulteriori informazioni sul backup del sistema, consultare Backup e ripristino dei dati del gestore code IBM WebSphere MQ .
- 5. Esaminare eventuali altri SupportPacs installati per la loro applicabilità a IBM WebSphere MQ Version 7.5.
- 6. Se l'esecuzione avviene su un server con più installazioni IBM WebSphere MQ , ovvero IBM WebSphere MQ Version 7.0.1, Fix Pack 6 (o successive), è necessario identificare l'installazione. Assicurarsi che i comandi immessi vengano eseguiti rispetto all'installazione corretta; consultare setmqenv.

### **Informazioni su questa attività**

Completare questa attività per migrare un gestore code a IBM WebSphere MQ Version 7.5 da Version 7.1.

Vengono conservati tutti gli oggetti precedentemente creati. I componenti precedentemente installati sono preselezionati nelle opzioni della funzione quando si installa il nuovo livello. Se si lasciano questi componenti selezionati, è possibile conservarli o reinstallarli. Se si deseleziona uno di questi componenti, il processo di installazione li disinstalla. Per impostazione predefinita, una migrazione tipica installa solo le stesse funzioni installate nell'installazione della versione precedente.

Ad esempio, se IBM WebSphere MQ Explorer non è stato installato nell'installazione di Version 7.1 , non è installato in un'installazione di Version 7.5 . Se si desidera IBM WebSphere MQ Explorer, selezionare un'installazione personalizzata e selezionare la funzione IBM WebSphere MQ Explorer nel pannello **Funzioni** . Se non si desidera utilizzare IBM WebSphere MQ Explorer, disinstallare la funzione IBM WebSphere MQ Explorer selezionando un'installazione personalizzata. Quindi, deselezionare la funzione IBM WebSphere MQ Explorer nel pannello **Funzioni** . Per ulteriori informazioni su come disinstallare le funzioni, consultare Modifica dell'installazione utilizzando il Launchpad di installazione di WebSphere MQ.

È anche possibile migrare un gestore code Version 7.1 a IBM WebSphere MQ Version 7.5 su un sistema in cui è stata disinstallata una versione precedente. I dati del gestore code devono essere stati conservati o ripristinati da un backup.

### **Procedura**

- 1. Accedere come utente in group mqm.
- 2. Arrestare tutte le applicazioni utilizzando l'installazione di IBM WebSphere MQ .

Se si utilizza il componente IBM WebSphere MQ Managed File Transfer (MFT), assicurarsi che tutti gli agent MFT abbiano terminato tutti i trasferimenti file in cui erano impegnati. Non devono essere presenti trasferimenti incompleti associati agli agent e al relativo SYSTEM.FTE.STATE FTE.STATE non devono contenere messaggi.

- 3. Terminare tutte le attività dei gestori code associati all'installazione di IBM WebSphere MQ .
	- a) Eseguire il comando **dspmq** per elencare lo stato di tutti i gestori code sul sistema.

Eseguire uno dei seguenti comandi dall'installazione che si sta aggiornando:

```
dspmq -o installation -o status
dspmq -a
```
**dspmq -o installation -o status** visualizza il nome e lo stato di installazione dei gestori code associati a tutte le installazioni di IBM WebSphere MQ.

**dspmq -a** visualizza lo stato dei gestori code attivi associati all'installazione da cui viene eseguito il comando.

b) Eseguire il comando **MQSC** , DISPLAY LSSTATUS(\*) STATUS per elencare lo stato dei listener associati a un gestore code.

c) Eseguire il comando **endmqm** per arrestare ogni gestore code in esecuzione associato a questa installazione.

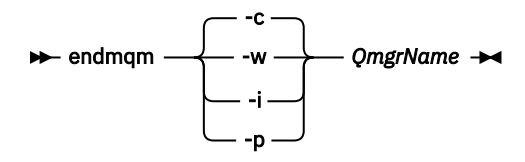

Il comando **endmqm** informa un'applicazione che il gestore code a cui è connesso è in fase di arresto; consultare Arresto di un gestore code.

Per continuare la manutenzione, le applicazioni devono rispondere a un comando **endmqm** disconnettendosi dal gestore code e rilasciando le librerie IBM WebSphere MQ che hanno caricato. In caso contrario, è necessario trovare un altro modo per forzare le applicazioni a rilasciare le risorse IBM WebSphere MQ , ad esempio arrestando le applicazioni. È inoltre necessario arrestare le applicazioni che utilizzano le librerie client che fanno parte dell'installazione. Le applicazioni client potrebbero essere connesse a un gestore code differente, eseguendo un'installazione differente di IBM WebSphere MQ. L'applicazione non viene informata dei gestori code nell'installazione corrente in fase di chiusura. Tutte le applicazioni che continuano a disporre di librerie condivise IBM WebSphere MQ dall'installazione caricate non consentono di applicare la manutenzione IBM WebSphere MQ . Un'applicazione potrebbe disconnettersi da un gestore code o essere disconnessa in modo forzato, ma mantenere caricata una libreria condivisa IBM WebSphere MQ .

d) Arrestare tutti i listener associati ai gestori code, utilizzando il seguente comando:

endmqlsr -m *QMgrName*

- 4. Eseguire il backup del gestore code.
- 5. Arrestare il servizio MQSeries ed uscire dall'icona della barra delle attività del servizio.
- 6. Aggiornare l'installazione di IBM WebSphere MQ a Version 7.5 utilizzando una delle seguenti procedure:
	- Modifica dell'installazione utilizzando il Launchpad di installazione IBM WebSphere MQ
	- Modifica non presidiata di un'installazione del server IBM WebSphere MQ utilizzando **msiexec**
- 7. Immettere nuovamente le informazioni su dominio, ID utente e password

Al termine dell'installazione di IBM WebSphere MQ Version 7.5 , la procedura guidata **Prepara WebSphere MQ** viene avviata automaticamente.

**Su Windows Vista o Windows Server 2008 dove UAC è abilitato:** Se si riesegue la procedura guidata **Prepara WebSphere MQ**, assicurarsi che la procedura guidata venga eseguita con il privilegio di amministratore, altrimenti la procedura guidata potrebbe non riuscire.

8. Facoltativamente, disinstallare IBM WebSphere MQ Version 7.1.

Si noti che si esegue questa operazione solo se si sta eseguendo una migrazione a una singola fase; consultare ["UNIX, Linuxe Windows: Migrazione a una singola fase a una versione successiva" a pagina](#page-64-0) [65](#page-64-0)

#### **Operazioni successive**

È possibile ripristinare Version 7.1 su un server con più installazioni di IBM WebSphere MQ . Se una delle installazioni è primaria, dopo il ripristino di Version 7.1, l'installazione di Version 7.1 sarà per impostazione predefinita, la principale. È necessario esaminare il modo in cui le applicazioni si collegano a un'installazione. Dopo il ripristino di Version 7.1 , alcune applicazioni potrebbero connettersi all'installazione non corretta.

Backup e ripristino di un gestore code
["Lo schema di denominazione della versione per IBM WebSphere MQ su UNIX, Linux, and Windows" a](#page-7-0) [pagina 8](#page-7-0)

Su UNIX, Linux, and Windows, le release IBM WebSphere MQ hanno un codice di livello VRMF (Version, Release, Modification, and Fix) di quattro cifre. La versione e le parti di release del codice sono significative; identificano la durata di una release. Per eseguire un gestore code a un diverso livello VR, è necessario migrare il gestore code, le sue applicazioni e l'ambiente in cui viene eseguito. A seconda del percorso di migrazione, la migrazione potrebbe richiedere uno sforzo maggiore o minore.

# **Windows: Ripristino di un gestore code a una versione precedente**

È possibile ripristinare un gestore code in Version 7.1 da Version 7.5, se è stato eseguito un backup del sistema o gestore code. Se il gestore code è stato avviato ed è stato elaborato un messaggio o è stata modificata la configurazione, l'attività non può fornire alcuna guida sul ripristino dello stato corrente del gestore code.

# **Prima di iniziare**

- 1. È necessario aver eseguito un backup del sistema o del gestore code prima di eseguire l'aggiornamento a Version 7.5. Per ulteriori informazioni, consultare Backup e ripristino dei dati del gestore code IBM WebSphere MQ
- 2. Se i messaggi sono stati elaborati dopo l'avvio del gestore code, non è possibile annullare facilmente gli effetti dell'elaborazione dei messaggi. Non è possibile ripristinare il gestore code su Version 7.1 nello stato corrente. L'attività non può fornire alcuna guida su come gestire le modifiche successive che si sono verificate. Ad esempio, i messaggi che erano in dubbio in un canale o in una coda di trasmissione su un altro gestore code, potrebbero essere stati elaborati. Se il gestore code fa parte di un cluster, è possibile che i messaggi di configurazione e i messaggi dell'applicazione siano stati scambiati.
- 3. Se l'esecuzione avviene su un server con più installazioni IBM WebSphere MQ , ovvero IBM WebSphere MQ Version 7.0.1, Fix Pack 6 (o successive), è necessario identificare l'installazione. Assicurarsi che i comandi immessi vengano eseguiti rispetto all'installazione corretta; consultare setmqenv.

## **Informazioni su questa attività**

Quando si ripristina una versione precedente di un gestore code, si ripristina il gestore code al livello di codice precedente. I dati del gestore code vengono ripristinati allo stato in cui si trovano quando è stato eseguito il backup del gestore code.

## **Procedura**

- 1. Accedere come utente in group mqm.
- 2. Arrestare tutte le applicazioni utilizzando l'installazione di IBM WebSphere MQ .

Se si utilizza il componente IBM WebSphere MQ Managed File Transfer (MFT), assicurarsi che tutti gli agent MFT abbiano terminato tutti i trasferimenti file in cui erano impegnati. Non devono essere presenti trasferimenti incompleti associati agli agent e al relativo SYSTEM.FTE.STATE FTE.STATE non devono contenere messaggi.

- 3. Terminare tutte le attività dei gestori code associati all'installazione di IBM WebSphere MQ .
	- a) Eseguire il comando **dspmq** per elencare lo stato di tutti i gestori code sul sistema.

Eseguire uno dei seguenti comandi dall'installazione che si sta aggiornando:

```
dspmq -o installation -o status
dspmq -a
```
**dspmq -o installation -o status** visualizza il nome e lo stato di installazione dei gestori code associati a tutte le installazioni di IBM WebSphere MQ.

**dspmq -a** visualizza lo stato dei gestori code attivi associati all'installazione da cui viene eseguito il comando.

b) Eseguire il comando **MQSC** , DISPLAY LSSTATUS(\*) STATUS per elencare lo stato dei listener associati a un gestore code.

```
echo "DISPLAY LSSTATUS(*) STATUS" | runmqsc QmgrName
```
c) Eseguire il comando **endmqm** per arrestare ogni gestore code in esecuzione associato a questa installazione.

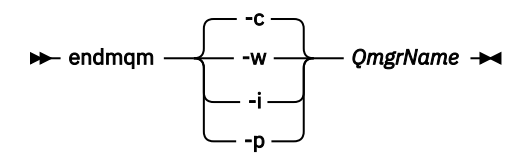

Il comando **endmqm** informa un'applicazione che il gestore code a cui è connesso è in fase di arresto; consultare Arresto di un gestore code.

Per continuare la manutenzione, le applicazioni devono rispondere a un comando **endmqm** disconnettendosi dal gestore code e rilasciando le librerie IBM WebSphere MQ che hanno caricato. In caso contrario, è necessario trovare un altro modo per forzare le applicazioni a rilasciare le risorse IBM WebSphere MQ , ad esempio arrestando le applicazioni.

È inoltre necessario arrestare le applicazioni che utilizzano le librerie client che fanno parte dell'installazione. Le applicazioni client potrebbero essere connesse a un gestore code differente, eseguendo un'installazione differente di IBM WebSphere MQ. L'applicazione non viene informata dei gestori code nell'installazione corrente in fase di chiusura.

Tutte le applicazioni che continuano a disporre di librerie condivise IBM WebSphere MQ dall'installazione caricate non consentono di applicare la manutenzione IBM WebSphere MQ . Un'applicazione potrebbe disconnettersi da un gestore code o essere disconnessa in modo forzato, ma mantenere caricata una libreria condivisa IBM WebSphere MQ .

d) Arrestare tutti i listener associati ai gestori code, utilizzando il seguente comando:

endmqlsr -m *QMgrName*

4. Ripristinare il sistema o IBM WebSphere MQ e il gestore code.

Se la procedura di backup consisteva nel salvare i dati del gestore code, è necessario reinstallare IBM WebSphere MQ.

- a) Disinstallare l'installazione di Version 7.5 .
- b) Reinstallare IBM WebSphere MQ da un aggiornamento di produzione.
- c) Applicare il fix pack e le fix temporanee che ripristinano IBM WebSphere MQ al livello precedente.
- d) Ripristinare i dati del gestore code dal backup eseguito prima di installare Version 7.5.
- 5. Riavviare il gestore code Version 7.1 .

## **Operazioni successive**

È possibile ripristinare Version 7.1 su un server con più installazioni di IBM WebSphere MQ . Se una delle installazioni è primaria, dopo il ripristino di Version 7.1, l'installazione di Version 7.1 sarà per impostazione predefinita, la principale. È necessario esaminare il modo in cui le applicazioni si collegano a un'installazione. Dopo il ripristino di Version 7.1 , alcune applicazioni potrebbero connettersi all'installazione non corretta.

#### **Attività correlate**

Backup e ripristino di un gestore code

# **Migrazione di un IBM WebSphere MQ MQI client a una versione successiva UNIX, Linux, and Windows**

Migrare un IBM WebSphere MQ MQI client a una versione più recente del prodotto completando le attività riportate nei seguenti argomenti. Verificare le applicazioni IBM WebSphere MQ MQI client con Version 7.5 prima della migrazione. È necessario arrestare tutte le attività IBM WebSphere MQ sulla workstation prima di aggiornare IBM WebSphere MQ MQI client. Dopo l'aggiornamento di IBM WebSphere MQ MQI client, è necessario controllare la configurazione del canale client.

# **AIX: Migrazione di un IBM WebSphere MQ MQI client a una versione successiva**

Prima di migrare un IBM WebSphere MQ MQI client, creare un piano di migrazione. Arrestare tutte le attività IBM WebSphere MQ sulla workstation client. Aggiornare l'installazione di IBM WebSphere MQ MQI client . Apportare tutte le modifiche essenziali alla configurazione e all'applicazione.

## **Prima di iniziare**

1. Creare un piano di migrazione. Utilizzare l'attività di pianificazione, ["AIX: Pianificazione della](#page-55-0) [migrazione a una versione successiva" a pagina 56,](#page-55-0) come guida.

## **Procedura**

1. Esaminare i requisiti di sistema di WebSphere MQ per Version 7.5.

Consultare [Requisiti di sistema per IBM WebSphere MQ.](https://www-01.ibm.com/support/docview.wss?rs=171&uid=swg27006467)

2. Esaminare tutte le modifiche in WebSphere MQ che riguardano l'utente.

Vedere le modifiche da ["Modifiche in IBM WebSphere MQ Version 7.5" a pagina 146.](#page-145-0)

- 3. Terminare tutte le IBM WebSphere MQ attività sulla workstation.
- 4. Aggiornare il client.
	- Per aggiornare un'installazione IBM WebSphere MQ MQI client for AIX su una workstation; consultare Procedura di installazione client su una workstation AIX.
	- Per aggiornare un'installazione IBM WebSphere MQ MQI client for AIX su un server AIX IBM WebSphere MQ ; consultare Installazione di un IBM WebSphere MQ MQI client sullo stesso computer del server.

## **Operazioni successive**

Completare le attività nel piano di migrazione, come la verifica del corretto funzionamento delle applicazioni IBM WebSphere MQ MQI client con Version 7.5.

## **Attività correlate**

Procedura di installazione client su una stazione di lavoro AIX

["AIX: Pianificazione della migrazione a una versione successiva" a pagina 56](#page-55-0)

Creare un piano di migrazione da migrare dalla versione corrente di IBM WebSphere MQ a una versione successiva. È necessario eseguire il back up dei dati del gestore code prima di migrare alla versione più recente. Non è possibile ripristinare un gestore code alla versione precedente del prodotto una volta avviato alla versione successiva.

Installazione dei client MQI WebSphere MQ sulla stessa macchina del server

# **HP-UX: Migrazione di un IBM WebSphere MQ MQI client a una versione successiva**

Prima di migrare un IBM WebSphere MQ MQI client, creare un piano di migrazione. Arrestare tutte le attività IBM WebSphere MQ sulla workstation client. Aggiornare l'installazione di IBM WebSphere MQ MQI client . Apportare tutte le modifiche essenziali alla configurazione e all'applicazione.

# **Prima di iniziare**

1. Creare un piano di migrazione. Utilizzare l'attività di pianificazione, ["HP-UX: Pianificazione della](#page-57-0) [migrazione a una versione successiva" a pagina 58,](#page-57-0) come guida.

## **Procedura**

1. Esaminare i requisiti di sistema di WebSphere MQ per Version 7.5.

Consultare [Requisiti di sistema per IBM WebSphere MQ.](https://www-01.ibm.com/support/docview.wss?rs=171&uid=swg27006467)

2. Esaminare tutte le modifiche in WebSphere MQ che riguardano l'utente.

Vedere le modifiche da ["Modifiche in IBM WebSphere MQ Version 7.5" a pagina 146.](#page-145-0)

- 3. Terminare tutte le IBM WebSphere MQ attività sulla workstation.
- 4. Aggiornare il client.
	- Per aggiornare un'installazione IBM WebSphere MQ MQI client for HP-UX su una workstation; consultare Procedura di installazione client su una workstation HP-UX.
	- Per aggiornare l'installazione di un IBM WebSphere MQ MQI client for HP-UX su un server HP-UX IBM WebSphere MQ ; consultare Installazione di un IBM WebSphere MQ MQI client sullo stesso computer del server.

## **Operazioni successive**

Completare le attività nel piano di migrazione, come la verifica del corretto funzionamento delle applicazioni IBM WebSphere MQ MQI client con Version 7.5.

#### **Attività correlate**

Procedura di installazione client su una workstation HP-UX

["HP-UX: Pianificazione della migrazione a una versione successiva" a pagina 58](#page-57-0)

Creare un piano di migrazione da migrare dalla versione corrente di IBM WebSphere MQ a una versione successiva. È necessario eseguire il back up dei dati del gestore code prima di migrare alla versione più recente. Non è possibile ripristinare un gestore code alla versione precedente del prodotto una volta avviato alla versione successiva.

# **Linux: Migrazione di un IBM WebSphere MQ MQI client a una versione successiva**

Prima di migrare un IBM WebSphere MQ MQI client, creare un piano di migrazione. Arrestare tutte le attività IBM WebSphere MQ sulla workstation client. Aggiornare l'installazione di IBM WebSphere MQ MQI client . Apportare tutte le modifiche essenziali alla configurazione e all'applicazione.

## **Prima di iniziare**

1. Creare un piano di migrazione. Utilizzare l'attività di pianificazione, ["Linux: Pianificazione della](#page-58-0) [migrazione a una versione successiva" a pagina 59,](#page-58-0) come guida.

## **Procedura**

1. Esaminare i requisiti di sistema di WebSphere MQ per Version 7.5.

Consultare [Requisiti di sistema per IBM WebSphere MQ.](https://www-01.ibm.com/support/docview.wss?rs=171&uid=swg27006467)

2. Esaminare tutte le modifiche in WebSphere MQ che riguardano l'utente.

Vedere le modifiche da ["Modifiche in IBM WebSphere MQ Version 7.5" a pagina 146.](#page-145-0)

- 3. Terminare tutte le IBM WebSphere MQ attività sulla workstation.
- 4. Aggiornare il client.
- Per aggiornare un'installazione IBM WebSphere MQ MQI client for Linux su una workstation; consultare Procedura di installazione client su una workstation Linux.
- Per aggiornare l'installazione di un IBM WebSphere MQ MQI client for Linux su un server Linux IBM WebSphere MQ ; consultare Installazione di un IBM WebSphere MQ MQI client sullo stesso computer del server.

## **Operazioni successive**

Completare le attività nel piano di migrazione, come la verifica del corretto funzionamento delle applicazioni IBM WebSphere MQ MQI client con Version 7.5.

#### **Attività correlate**

Procedura di installazione client su una workstation Linux

["Linux: Pianificazione della migrazione a una versione successiva" a pagina 59](#page-58-0)

Creare un piano di migrazione da migrare dalla versione corrente di IBM WebSphere MQ a una versione successiva. È necessario eseguire il back up dei dati del gestore code prima di migrare alla versione più recente. Non è possibile ripristinare un gestore code alla versione precedente del prodotto una volta avviato alla versione successiva.

# **Solaris: Migrazione di un IBM WebSphere MQ MQI client a una versione successiva**

Prima di migrare un IBM WebSphere MQ MQI client, creare un piano di migrazione. Arrestare tutte le attività IBM WebSphere MQ sulla workstation client. Aggiornare l'installazione di IBM WebSphere MQ MQI client . Apportare tutte le modifiche essenziali alla configurazione e all'applicazione.

## **Prima di iniziare**

1. Creare un piano di migrazione. Utilizzare l'attività di pianificazione, ["Solaris: Pianificazione della](#page-60-0) [migrazione a una versione successiva" a pagina 61,](#page-60-0) come guida.

## **Procedura**

1. Esaminare i requisiti di sistema di WebSphere MQ per Version 7.5.

Consultare [Requisiti di sistema per IBM WebSphere MQ.](https://www-01.ibm.com/support/docview.wss?rs=171&uid=swg27006467)

2. Esaminare tutte le modifiche in WebSphere MQ che riguardano l'utente.

Vedere le modifiche da ["Modifiche in IBM WebSphere MQ Version 7.5" a pagina 146.](#page-145-0)

- 3. Terminare tutte le IBM WebSphere MQ attività sulla workstation.
- 4. Aggiornare il client.
	- Per aggiornare un'installazione IBM WebSphere MQ MQI client for Solaris su una workstation; consultare Procedura di installazione client su una workstation Solaris.
	- Per aggiornare l'installazione di un IBM WebSphere MQ MQI client for Solaris su un server Solaris IBM WebSphere MQ ; consultare Installazione di un IBM WebSphere MQ MQI client sullo stesso computer del server.

## **Operazioni successive**

Completare le attività nel piano di migrazione, come la verifica del corretto funzionamento delle applicazioni IBM WebSphere MQ MQI client con Version 7.5.

#### **Attività correlate**

Procedura di installazione client su una workstation Solaris

["Solaris: Pianificazione della migrazione a una versione successiva" a pagina 61](#page-60-0) Creare un piano di migrazione da migrare dalla versione corrente di IBM WebSphere MQ a una versione successiva. È necessario eseguire il back up dei dati del gestore code prima di migrare alla versione

più recente. Non è possibile ripristinare un gestore code alla versione precedente del prodotto una volta avviato alla versione successiva.

# **Windows: Migrazione di un IBM WebSphere MQ MQI client a una versione successiva**

Prima di migrare un IBM WebSphere MQ MQI client, creare un piano di migrazione. Arrestare tutte le attività IBM WebSphere MQ sulla workstation client. Aggiornare l'installazione di IBM WebSphere MQ MQI client . Apportare tutte le modifiche essenziali alla configurazione e all'applicazione.

# **Prima di iniziare**

1. Creare un piano di migrazione. Utilizzare l'attività di pianificazione, ["Windows: Pianificazione della](#page-62-0) [migrazione a una versione successiva" a pagina 63,](#page-62-0) come guida.

## **Procedura**

1. Esaminare i requisiti di sistema di WebSphere MQ per Version 7.5.

Consultare [Requisiti di sistema per IBM WebSphere MQ.](https://www-01.ibm.com/support/docview.wss?rs=171&uid=swg27006467)

2. Esaminare tutte le modifiche in WebSphere MQ che riguardano l'utente.

Vedere le modifiche da ["Modifiche in IBM WebSphere MQ Version 7.5" a pagina 146.](#page-145-0)

- 3. Terminare tutte le IBM WebSphere MQ attività sulla workstation.
- 4. Aggiornare il client.
	- Per aggiornare un'installazione IBM WebSphere MQ MQI client for Windows su una workstation; consultare Procedura di installazione client su una workstation Windows.
	- Per aggiornare l'installazione di un IBM WebSphere MQ MQI client for Windows su un server Windows IBM WebSphere MQ ; consultare Installazione di un IBM WebSphere MQ MQI client sullo stesso computer del server.

## **Operazioni successive**

Completare le attività nel piano di migrazione, come la verifica del corretto funzionamento delle applicazioni IBM WebSphere MQ MQI client con Version 7.5.

#### **Attività correlate**

Procedura di installazione client su una workstation Windcws

["Windows: Pianificazione della migrazione a una versione successiva" a pagina 63](#page-62-0)

Creare un piano di migrazione da migrare dalla versione corrente di IBM WebSphere MQ a una versione successiva. È necessario eseguire il back up dei dati del gestore code prima di migrare alla versione più recente. Non è possibile ripristinare un gestore code alla versione precedente del prodotto una volta avviato alla versione successiva.

# **Ripristino di una connessione IBM WebSphere MQ MQI client e client a una versione precedente**

Se si ripristina un Version 7.5 IBM WebSphere MQ MQI client al livello di codice di Version 7.1 , è necessario annullare manualmente le modifiche alla configurazione.

## **Informazioni su questa attività**

È insolito ripristinare le librerie IBM WebSphere MQ MQI client precedenti su una stazione di lavoro. Le attività principali sono elencate nei seguenti passi.

## **Procedura**

1. Terminare tutte le IBM WebSphere MQ attività sulla workstation.

- <span id="page-114-0"></span>2. Disinstallare il codice Version 7.5 IBM WebSphere MQ MQI client .
- 3. Seguire la procedura di installazione del client per la piattaforma per installare Version 7.1IBM WebSphere MQ MQI client.
- 4. Se è stata configurata una CCDT (Client Connection Definition Table) da un gestore code Version 7.5 , ritornare a utilizzare una tabella creata da un gestore code Version 7.1 .

La CCDT deve essere sempre creata da un gestore code nella stessa release del client o in una release precedente.

# **Migrazione delle applicazioni a una versione successiva**

Le applicazioni IBM WebSphere MQ non richiedono la migrazione tra daVersion 7.1 a Version 7.5.

# **Migrazione del caricamento della libreria IBM WebSphere MQ da daVersion 7.0.1 a Version 7.5**

Non è richiesta alcuna modifica nel modo in cui vengono caricate le librerie IBM WebSphere MQ se si esegue l'aggiornamento da daVersion 7.0.1 a Version 7.5. È necessario aver seguito le istruzioni relative alla creazione di applicazioni IBM WebSphere MQ in Version 7.0.1 e sostituire IBM WebSphere MQ Version 7.0.1 con IBM WebSphere MQ Version 7.5. Se si sceglie di trarre vantaggio dall'installazione multipla in IBM WebSphere MQ Version 7.5, in base agli scenari di migrazione affiancati o a più fasi, è necessario modificare l'ambiente per il sistema operativo per risolvere le dipendenze IBM WebSphere MQ per un'applicazione. Generalmente, è possibile modificare l'ambiente di runtime, piuttosto che ricollegare l'applicazione.

# **Prima di iniziare**

Per migrare le applicazioni da daVersion 7.0.1 a Version 7.5, è necessario sapere in che modo il sistema operativo carica una libreria IBM WebSphere MQ per un'applicazione. Il percorso di caricamento è corretto dall'applicazione e si può impostare il percorso in una variabile di ambiente? Non è essenziale conoscere il nome della libreria IBM WebSphere MQ caricata dall'applicazione. Il nome della libreria non cambia da daVersion 7.0.1 a Version 7.5, anche se il contenuto della libreria lo fa.

## **Informazioni su questa attività**

Per migrare un'applicazione da daVersion 7.0.1 a Version 7.5, non è necessario ricompilare o ricollegare l'applicazione, poiché le librerie IBM WebSphere MQ sono compatibili con le versioni successive; consultare ["Compatibilità e interoperabilità delle applicazioni con le versioni successive di IBM](#page-39-0) [WebSphere MQ" a pagina 40](#page-39-0). Potrebbe essere necessario configurare l'ambiente di runtime in modo diverso, affinché il sistema operativo carichi la libreria IBM WebSphere MQ Version 7.5 . Se hai sostituito Version 7.0.1 con Version 7.5, seguendo l'approccio "Single - stage" ; non devi fare nulla; vedi ["UNIX,](#page-64-0) [Linuxe Windows: Migrazione a una singola fase a una versione successiva" a pagina 65](#page-64-0)<sup>9</sup>.

IBM WebSphere MQ Version 7.5 fornisce due comandi per assisterti nella configurazione dell'ambiente di runtime, **setmqinst** e **setmqenv**. **setmqinst** imposta l'installazione primaria; consultare setmqinst. **setmqenv** inizializza l'ambiente dei comandi impostando le variabili di ambiente; consultare setmqenv.

## **Procedura**

La modalità di configurazione dell'ambiente runtime dipende da una serie di fattori, alcuni dei quali si applicano alla propria configurazione. Considerare quale delle seguenti domande si applica alla propria configurazione.

1. Si è seguita la procedura di compilazione documentata nella documentazione di IBM WebSphere MQ Version 7.0.1 ?

<sup>9</sup> Se è stata modificata l'ubicazione delle librerie IBM WebSphere MQ Version 7.0.1 o sono stati creati collegamenti simbolici alle librerie, questa istruzione potrebbe non essere true.

È possibile che si segua una procedura di creazione differente, adattata al proprio ambiente di sviluppo o da uno strumento di sviluppo come Microsoft Visual Studio.

- 2. Come è stato specificato il percorso di caricamento Version 7.0.1?
- 3. L'applicazione è caricata da un altro ambiente, ad esempio Eclipse, o da un application server?

È necessario modificare i parametri che gestiscono il modo in cui l'ambiente parent carica le applicazioni, non il modo in cui viene caricato l'ambiente parent.

4. La configurazione è per Windowso UNIX and Linux?

Su Windows, le funzioni eseguite da un'applicazione potrebbero richiedere che il gestore code a cui si connette sia associato all'installazione primaria.

5. Quali vincoli e requisiti si hanno su come viene specificato il percorso di caricamento in Version 7.5?

Le regole di sicurezza potrebbero limitare l'utilizzo di LD\_LIBRARY\_PATH.

6. Version 7.5 è installato insieme a Version 7.0.1?

Se Version 7.0.1 è installato:

- Non è possibile rendere primaria l'installazione di Version 7.5 .
- Non puoi installare Version 7.5 nel percorso di installazione predefinito, a cui fanno riferimento le applicazioni in Version 7.0.1.

# **Operazioni successive**

La configurazione dell'ambiente sulle piattaforme Windowse UNIX è leggermente diversa. Se è stata seguita la procedura di creazione documentata in Version 7.0.1, consultare ["Windows: Migrazione IBM](#page-116-0) [WebSphere MQ del caricamento della libreria da daVersion 7.0.1 a Version 7.5" a pagina 117](#page-116-0) o ["UNIX and](#page-119-0) [Linux: Migrazione IBM WebSphere MQ caricamento libreria da daVersion 7.0.1 a Version 7.5" a pagina](#page-119-0) [120](#page-119-0). Questi argomenti mostrano gli effetti dell'utilizzo dei comandi setmqinst e setmqenv per configurare l'ambiente del sistema operativo per tre scenari di migrazione elencati in Informazioni correlate.

## **Attività correlate**

Modifica dell'installazione primaria

Connessione di applicazioni in un ambiente di installazione multiplo

["UNIX, Linuxe Windows: Migrazione a una singola fase a una versione successiva" a pagina 65](#page-64-0) Migrazione a fase singola è il termine utilizzato per descrivere la sostituzione dell'unica installazione di IBM WebSphere MQ su un server, con una release successiva. La migrazione a singolo stage è nota anche come upgrading in place o in place upgrade. Fino a Version 7.0.1.6, il singolo stage era l'unico scenario di migrazione. La migrazione a fase singola preserva gli script e le procedure esistenti per l'esecuzione di IBM WebSphere MQ . Con altri scenari di migrazione è possibile modificare alcuni script e procedure, ma è possibile ridurre l'effetto della migrazione del gestore code sugli utenti.

["UNIX, Linuxe Windows: Migrazione side - by - side a una versione successiva" a pagina 70](#page-69-0)

["UNIX, Linuxe Windows: Migrazione a più fasi a una versione successiva" a pagina 77](#page-76-0)

["UNIX and Linux: Migrazione IBM WebSphere MQ caricamento libreria da daVersion 7.0.1 a Version 7.5" a](#page-119-0) [pagina 120](#page-119-0)

Verificare se le applicazioni che si collegano a IBM WebSphere MQ for Windows Version 7.5 sono collegate e caricare le librerie dall'installazione corretta.

#### ["Windows: Migrazione IBM WebSphere MQ del caricamento della libreria da daVersion 7.0.1 a Version](#page-116-0) [7.5" a pagina 117](#page-116-0)

Verificare se le applicazioni che si collegano a IBM WebSphere MQ for Windows Version 7.5 sono collegate e caricare le librerie dall'installazione corretta.

## **Riferimenti correlati**

#### ["Coesistenza" a pagina 145](#page-144-0)

I gestori code, con nomi diversi, possono coesistere su qualsiasi server purché utilizzino la stessa installazione di IBM WebSphere MQ . Su UNIX, Linuxe Windows, diversi gestori code possono coesistere sullo stesso server ed essere associati a installazioni differenti. Oltre ai gestori code coesistenti su un

<span id="page-116-0"></span>server, gli oggetti e i comandi devono funzionare correttamente con gestori code differenti in esecuzione a livelli di comandi differenti.

setmqenv setmqinst setmqm

## *Windows: Migrazione IBM WebSphere MQ del caricamento della libreria da daVersion 7.0.1 a Version 7.5*

Verificare se le applicazioni che si collegano a IBM WebSphere MQ for Windows Version 7.5 sono collegate e caricare le librerie dall'installazione corretta.

## **Prima di iniziare**

Leggere ["Coesistenza di gestori code a più installazioni su UNIX, Linuxe Windows ." a pagina 34](#page-33-0) e ["Migrazione del caricamento della libreria IBM WebSphere MQ da daVersion 7.0.1 a Version 7.5" a pagina](#page-114-0) [115](#page-114-0) prima di avviare questa attività.

Pianificare e installare IBM WebSphere MQ for Windows Version 7.5, ricordando il nome dell'installazione e se l'installazione è stata impostata su primaria.

# **Informazioni su questa attività**

Windows ricerca numerose directory per le librerie di caricamento, denominate DLL; consultare [Dynamic](https://msdn.microsoft.com/en-us/library/ms682586(v=vs.85).aspx) [- Link Library Search Order.](https://msdn.microsoft.com/en-us/library/ms682586(v=vs.85).aspx)

La procedura di creazione documentata per le applicazioni IBM WebSphere MQ Version 7.0.1 consiste nel posizionare le librerie IBM WebSphere MQ da caricare prima di qualsiasi altra libreria del prodotto nel comando **cl** . Le librerie IBM WebSphere MQ .lib devono trovarsi nella variabile di ambiente PATH specificata in fase di creazione e le librerie DLL in fase di runtime. La variabile PATH viene utilizzata dal processo dell'applicazione per trovare le librerie che deve caricare. Se è stata seguita questa procedura di creazione, l'effetto dell'installazione di Version 7.5 sulle librerie caricate dipende dallo scenario di migrazione; consultare Tabella 7 a pagina 117.

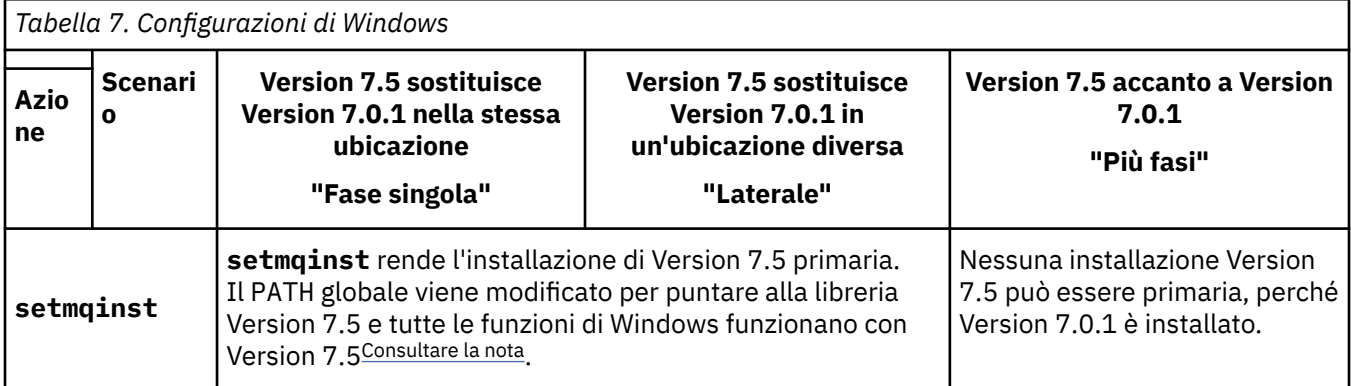

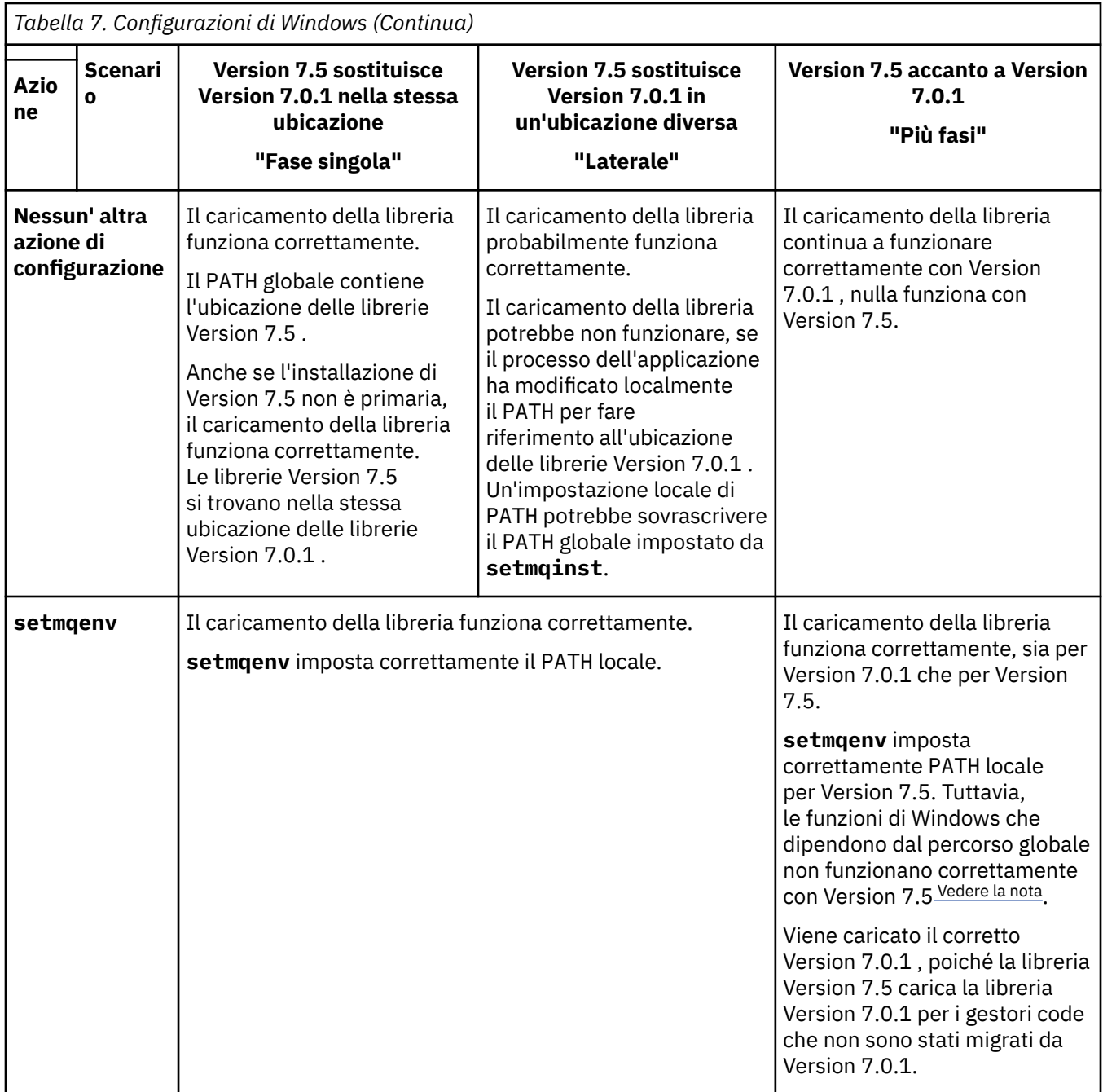

## **Procedura**

Identificare l' Version 7.5 installazione da cui il sistema operativo caricherà le librerie IBM WebSphere MQ :

- Se si dispone di più installazioni Version 7.5 da caricare su un server, IBM WebSphere MQ verifica che l'installazione da cui è stata caricata la libreria sia l'installazione associata a qualsiasi gestore code richiamato dall'applicazione. IBM WebSphere MQ carica la libreria corretta se è stata caricata la libreria errata. È necessario configurare solo un ambiente di runtime per tutte le applicazioni IBM WebSphere MQ.
- Una scelta tipica è impostare l'installazione primaria. L'impostazione di un'installazione come primaria colloca il percorso della libreria nella variabile PATH globale.
- Se è stata aggiornata un'installazione di Version 7.0.1 a Version 7.5, un percorso di collegamento all'installazione di Version 7.0.1 ora punta a un'installazione di Version 7.5 . Le applicazioni che dispongono di un percorso di collegamento fisso all'installazione di Version 7.0.1 ora caricano le

<span id="page-118-0"></span>librerie Version 7.5 . Vengono quindi commutati nell'installazione associata a qualsiasi gestore code a cui si connettono.

- Se si rigenera un'applicazione, è necessario collegarla a un'installazione di Version 7.5 .
- Se un'applicazione utilizza COM o ActiveX , può connettersi a qualsiasi gestore code purché sia presente un'installazione primaria e sia Version 7.5 o successiva.

**Nota:** Se Version 7.0.1 è installato, le applicazioni del server COM o ActiveX si connettono ai gestori code associati solo all'installazione di Version 7.0.1 . Le applicazioni client COM o ActiveX non sono interessate dalla limitazione.

• Se si sta eseguendo il controllo IBM WebSphere MQ .NET in modalità transazionale, il gestore code a cui si connette deve essere l'installazione primaria.

# **Operazioni successive**

Se si aggiungono ulteriori installazioni di Version 7.5 , è necessario decidere quale installazione rendere primaria, se si è scelto di rendere primaria qualsiasi installazione. Finché le applicazioni caricano le librerie IBM WebSphere MQ da una delle installazioni Version 7.5 , come l'installazione primaria, possono connettersi ai gestori code associati a qualsiasi altra installazione di Version 7.5 .

Su Windows, è possibile creare applicazioni con diversi strumenti di sviluppo. È necessario identificare la proprietà dello strumento di sviluppo che imposta il PATH dell'applicazione che viene creata e non le proprietà dello strumento stesso. Ad esempio, se si esegue il debug con Microsoft Visual Studio, è possibile inserire una chiamata a **setmqenv** nella proprietà **Environment** della sezione di debug delle proprietà **Configuration** di un progetto.

Un'applicazione Windows potrebbe chiamare LoadLibrary e specificare un percorso di caricamento esplicito. È possibile creare un assieme affiancato e configurare un percorso di caricamento esplicito. Se un'applicazione utilizza uno di questi meccanismi e la libreria Version 7.5 IBM WebSphere MQ non si trova nello stesso percorso della release precedente, è necessario ricompilare o configurare e ricollegare l'applicazione per caricare le librerie Version 7.5 .

#### **Attività correlate**

["UNIX, Linuxe Windows: Migrazione a una singola fase a una versione successiva" a pagina 65](#page-64-0) Migrazione a fase singola è il termine utilizzato per descrivere la sostituzione dell'unica installazione di IBM WebSphere MQ su un server, con una release successiva. La migrazione a singolo stage è nota anche come upgrading in place o in place upgrade. Fino a Version 7.0.1.6, il singolo stage era l'unico scenario di migrazione. La migrazione a fase singola preserva gli script e le procedure esistenti per l'esecuzione di IBM WebSphere MQ . Con altri scenari di migrazione è possibile modificare alcuni script e procedure, ma è possibile ridurre l'effetto della migrazione del gestore code sugli utenti.

["UNIX, Linuxe Windows: Migrazione side - by - side a una versione successiva" a pagina 70](#page-69-0)

["UNIX, Linuxe Windows: Migrazione a più fasi a una versione successiva" a pagina 77](#page-76-0)

#### **Riferimenti correlati**

#### ["Coesistenza" a pagina 145](#page-144-0)

I gestori code, con nomi diversi, possono coesistere su qualsiasi server purché utilizzino la stessa installazione di IBM WebSphere MQ . Su UNIX, Linuxe Windows, diversi gestori code possono coesistere sullo stesso server ed essere associati a installazioni differenti. Oltre ai gestori code coesistenti su un server, gli oggetti e i comandi devono funzionare correttamente con gestori code differenti in esecuzione a livelli di comandi differenti.

setmqenv

setmqinst

setmqm

#### **Informazioni correlate**

Modifica dell'installazione primaria

Connessione di applicazioni in un ambiente di installazione multiplo Funzioni che possono essere utilizzate solo con l'installazione primaria su Windows

# <span id="page-119-0"></span>*UNIX and Linux: Migrazione IBM WebSphere MQ caricamento libreria da daVersion 7.0.1 a Version 7.5*

Verificare se le applicazioni che si collegano a IBM WebSphere MQ for Windows Version 7.5 sono collegate e caricare le librerie dall'installazione corretta.

## **Prima di iniziare**

Leggere ["Coesistenza di gestori code a più installazioni su UNIX, Linuxe Windows ." a pagina 34](#page-33-0) e ["Migrazione del caricamento della libreria IBM WebSphere MQ da daVersion 7.0.1 a Version 7.5" a pagina](#page-114-0) [115](#page-114-0) prima di avviare questa attività.

Pianificare e installare IBM WebSphere MQ for Windows Version 7.5, ricordando il nome dell'installazione e se l'installazione è stata impostata su primaria.

## **Informazioni su questa attività**

In Version 6.0 e Version 7.0.1, la procedura di build documentata per applicazioni IBM WebSphere MQ consiste nell'includere un percorso di libreria esplicito all'ubicazione delle librerie IBM WebSphere MQ e a /usr/lib, nel passo di collegamento del compilatore; consultare Figura 24 a pagina 120. La stessa procedura di creazione è documentata per Version 7.5. Le versioni precedenti di IBM WebSphere MQ, prima di Version 6.0, non documentavano una posizione specifica da cui caricare le librerie di runtime.

gcc -m32 -o amqsput\_32\_r amqsput0.c -I/opt/mqm/inc -L/opt/mqm/lib -Wl,-rpath=/opt/mqm/lib -Wl,-rpath=/usr/lib -lmqm\_r -lpthread

*Figura 24. Linux Applicazione server C, 32 bit, compilazione e collegamento con thread Version 7.0.1*

Il passo di creazione documentato per altre piattaforme UNIX è simile. Gli esempi in Tabella 8 a pagina 120 si basano tutti su Linux.

Se è stata seguita questa procedura di creazione, l'effetto dell'installazione di Version 7.5 sul caricamento della libreria dipende dallo scenario di migrazione; consultare Tabella 8 a pagina 120:

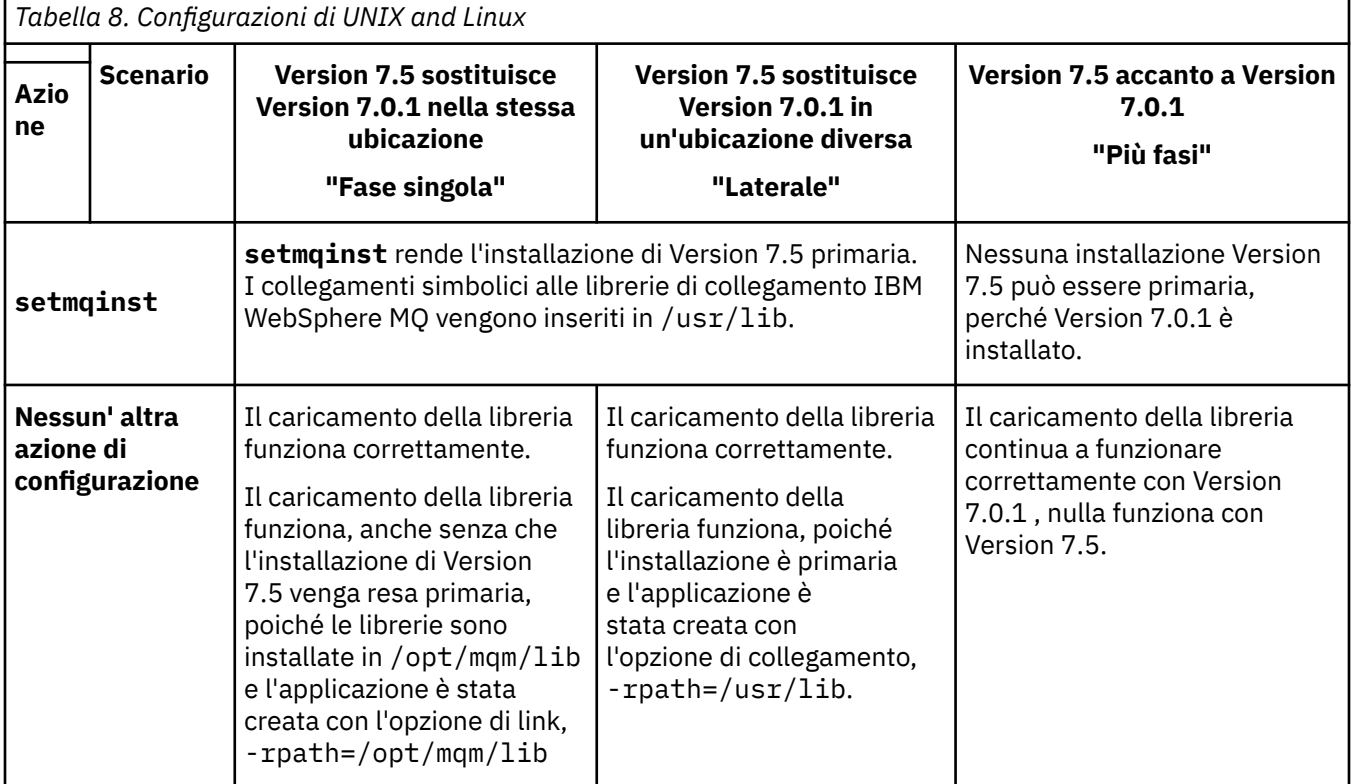

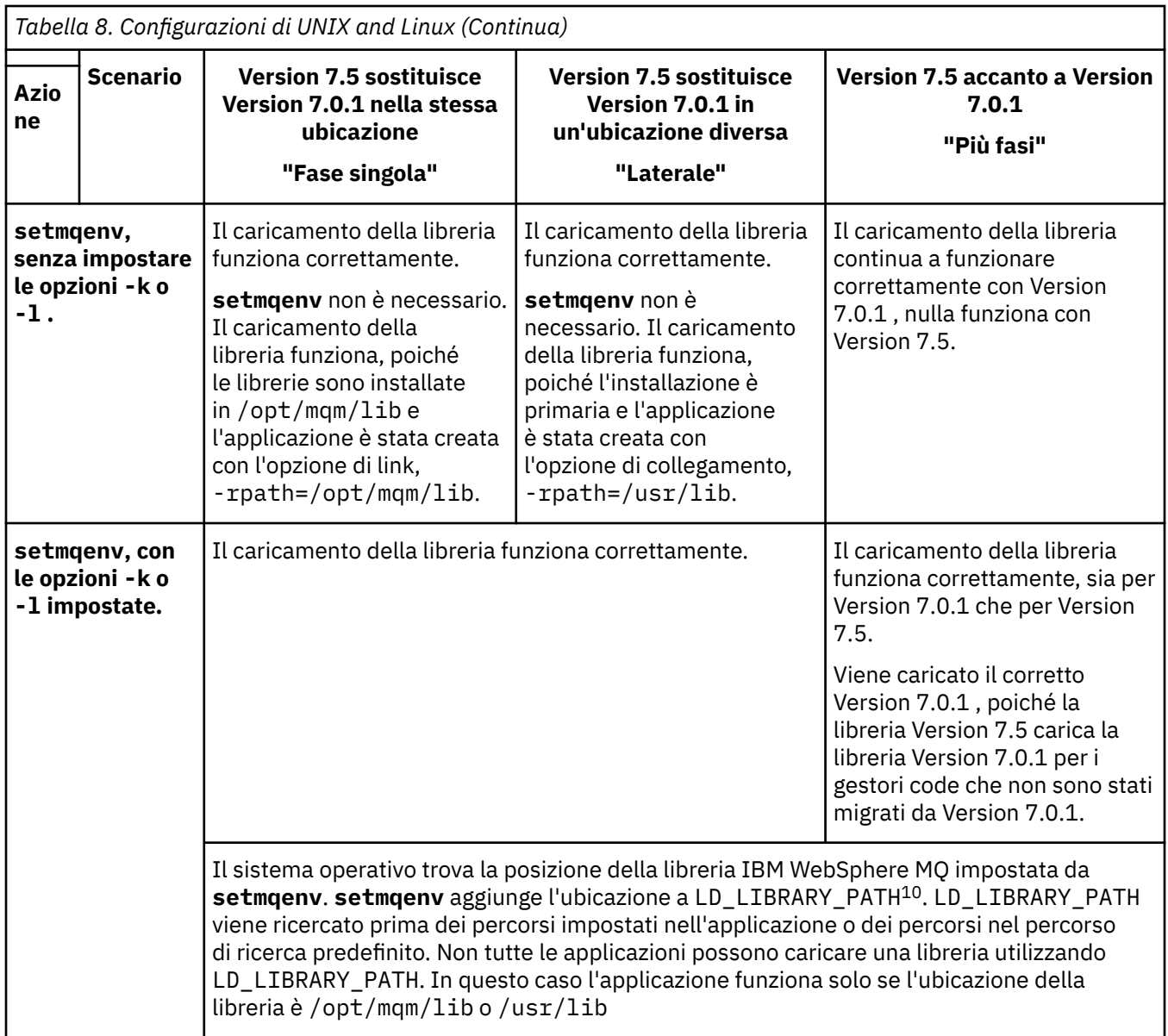

# **Procedura**

Identificare l' Version 7.5 installazione da cui il sistema operativo caricherà le librerie IBM WebSphere MQ :

- Se si dispone di più installazioni Version 7.5 da caricare su un server, IBM WebSphere MQ verifica che l'installazione da cui è stata caricata la libreria sia l'installazione associata a qualsiasi gestore code richiamato dall'applicazione. IBM WebSphere MQ carica la libreria corretta se è stata caricata la libreria errata. È necessario configurare solo un ambiente di runtime per tutte le applicazioni IBM WebSphere MQ.
- Una scelta tipica consiste nell'impostare l'installazione primaria. L'impostazione di un'installazione come primaria colloca i collegamenti simbolici alle librerie IBM WebSphere MQ in /usr/lib. Le applicazioni create seguendo le istruzioni Version 6.0 o Version 7.0 hanno un link esplicito a /usr/ lib. /usr/lib si trova normalmente anche nel percorso di ricerca della libreria predefinita.
- Se è stata aggiornata un'installazione di Version 7.0.1 a Version 7.5, un percorso di collegamento all'installazione di Version 7.0.1 ora punta a un'installazione di Version 7.5 . Le applicazioni che dispongono di un percorso di collegamento fisso all'installazione di Version 7.0.1 ora caricano le

<sup>10</sup> LIBPATH in AIX. Su HP-UX LD\_LIBRARY\_PATH è impostato, non SHLIB\_PATH.

librerie Version 7.5 . Vengono quindi commutati nell'installazione associata a qualsiasi gestore code a cui si connettono.

- Se si rigenera un'applicazione, è necessario collegarla a un'installazione di Version 7.5 .
- Se si imposta LD\_LIBRARY\_PATHo LIBPATH su AIX, è necessario controllare che l'applicazione sia in grado di utilizzare LD\_LIBRARY\_PATH. setuid o setgid, applicazioni o applicazioni create in altri modi, potrebbero ignorare LD\_LIBRARY\_PATH per motivi di sicurezza.

## **Operazioni successive**

Se si aggiungono ulteriori installazioni di Version 7.5 , è necessario decidere quale installazione rendere primaria, se si è scelto di rendere primaria qualsiasi installazione. Finché le applicazioni caricano le librerie IBM WebSphere MQ da una delle installazioni Version 7.5 , come l'installazione primaria, possono connettersi ai gestori code associati a qualsiasi altra installazione di Version 7.5 .

#### **Attività correlate**

["UNIX, Linuxe Windows: Migrazione a una singola fase a una versione successiva" a pagina 65](#page-64-0) Migrazione a fase singola è il termine utilizzato per descrivere la sostituzione dell'unica installazione di IBM WebSphere MQ su un server, con una release successiva. La migrazione a singolo stage è nota anche come upgrading in place o in place upgrade. Fino a Version 7.0.1.6, il singolo stage era l'unico scenario di migrazione. La migrazione a fase singola preserva gli script e le procedure esistenti per l'esecuzione di IBM WebSphere MQ . Con altri scenari di migrazione è possibile modificare alcuni script e procedure, ma è possibile ridurre l'effetto della migrazione del gestore code sugli utenti.

["UNIX, Linuxe Windows: Migrazione side - by - side a una versione successiva" a pagina 70](#page-69-0)

["UNIX, Linuxe Windows: Migrazione a più fasi a una versione successiva" a pagina 77](#page-76-0)

#### **Riferimenti correlati**

#### ["Coesistenza" a pagina 145](#page-144-0)

I gestori code, con nomi diversi, possono coesistere su qualsiasi server purché utilizzino la stessa installazione di IBM WebSphere MQ . Su UNIX, Linuxe Windows, diversi gestori code possono coesistere sullo stesso server ed essere associati a installazioni differenti. Oltre ai gestori code coesistenti su un server, gli oggetti e i comandi devono funzionare correttamente con gestori code differenti in esecuzione a livelli di comandi differenti.

setmqenv

setmqinst

setmqm

#### **Informazioni correlate**

La libreria esterna e il comando di controllo si collegano all'installazione primaria su UNIX e Linux Connessione di applicazioni in un ambiente di installazione multiplo Modifica dell'installazione primaria Caricamento delle librerie WebSphere MQ Versione 7.1

# **Linux: Ricreazione di una applicazione C + +**

Le applicazioni C++ IBM WebSphere MQ MQI client e server su Linux devono essere ricompilate utilizzando GCC (GNU Compiler Collection) 4.1.2o versioni successive. I compilatori precedenti a GCC 4.1.2 non sono più supportati. Le librerie di runtime C++ GCC 4.1.2 , o successive, devono essere installate in /usr/lib o /usr/lib64

Se si sta utilizzando una delle distribuzioni Linux supportate, le librerie sono installate correttamente; consultare [Requisiti di sistema per IBM WebSphere MQ](https://www-01.ibm.com/support/docview.wss?rs=171&uid=swg27006467).

Le librerie GCC 4.1.2 supportano connessioni SSL e TLS da un IBM WebSphere MQ MQI client. SSL e TLS utilizzano GSKit versione 8, che dipende da libstdc++.so.6. libstdc++.so.6 è incluso in GCC 4.1.2.

## **Prima di iniziare**

- 1. Controllare il livello richiesto di GCC per la propria distribuzione di Linux; consultare [Requisiti di](https://www-01.ibm.com/support/docview.wss?rs=171&uid=swg27006467) [sistema per IBM WebSphere MQ.](https://www-01.ibm.com/support/docview.wss?rs=171&uid=swg27006467)
- 2. Se si utilizza SSL o TLS, controllare anche il livello richiesto di libstdc++.so.
- 3. Verificare se l'applicazione richiede la rigenerazione. Esegui il seguente comando per visualizzare la versione di libstdc++.so da cui dipende l'applicazione. Se il risultato è inferiore a libstdc+ +.so.6, è necessario ricreare l'applicazione.

ldd *ApplicationPath*

## **Informazioni su questa attività**

L'attività descrive i passaggi necessari per ricreare un'applicazione Linux C++ IBM WebSphere MQ . Per istruzioni più dettagliate sulla creazione di applicazioni Linux per IBM WebSphere MQ; consultare Creazione della tua applicazione su Linux

## **Procedura**

1. Verificare che la libreria GCC richiesta sia installata correttamente.

Eseguire uno dei seguenti comandi:

• Controllare la libreria di 32 bit su un sistema x86 Linux :

ls -l /usr/lib/libstdc++.so.6

• Controllare la libreria a 64 bit su qualsiasi altro sistema Linux .

ls -l /usr/lib64/libstdc++.so.6

2. Verificare che il compilatore GCC sia almeno alla versione 4.1.2

Esegui il seguente comando per visualizzare la versione di GCC.

gcc -v

3. Rigenera l'applicazione

I comandi per compilare e collegare le applicazioni C++ Linux sono descritti in Creazione di applicazioni a 32 bit e Creazione di applicazioni a 64 bit

## **Operazioni successive**

Quando si distribuisce l'applicazione Linux C+ +, assicurarsi che la stessa libreria di runtime GCC sia installata correttamente sul sistema di runtime.

# **Migrazione di un cluster del gestore code**

Migrare un cluster di gestori code migrando ciascuno dei gestori code nel cluster. Nessuna modifica poiché Version 6.0 influenza in modo specifico la migrazione dei cluster del gestore code. Tuttavia, è necessario considerare l'effetto della migrazione di alcuni gestori code nel cluster, prima della migrazione di tutti i gestori code.

## **Prima di iniziare**

Verificare che non sia stato identificato alcun problema di migrazione specifico del cluster per la migrazione che si intende eseguire. Non sono state apportate modifiche specifiche del cluster che influiscono sulla migrazione tra Version 6.0 e Version 7.1e tra Version 7.0.1 e Version 7.1.

## <span id="page-123-0"></span>**Procedura**

Considerare i seguenti problemi relativi alla migrazione di un cluster di gestore code:

- Riduzione delle interruzioni delle applicazioni.
- Misurare e verificare il successo della migrazione e pianificare la migrazione all'indietro in caso di problemi di migrazione.
- Sfrutta le nuove funzionalità di WebSphere MQ .
- Gestione della migrazione di un cluster nel contesto della rete WebSphere MQ più ampia e dell'architettura di sistema della propria organizzazione.

#### **Passi**

Alcune tecniche per migrare un cluster con interruzioni minime pianificate e non pianificate sono descritte nei seguenti argomenti:

#### **Concetti correlati**

["Come vengono aggiornati i repository di cluster con versioni miste" a pagina 46](#page-45-0) I repository memorizzano i record per un oggetto in un cluster nella versione del formato record che corrisponde alla versione del gestore code che ospita il repository. I gestori code del repository inoltrano i record degli oggetti, prima che vengano archiviati, nel formato in cui vengono ricevuti. Il destinatario ignora i campi di una versione più recente e utilizza i valori predefiniti per i campi non presenti nel record.

#### ["Migrazione cluster gestore code" a pagina 46](#page-45-0)

È possibile migrare i gestori code in un cluster tutti in una volta o uno alla volta, che viene definito migrazione a fasi. Migrare i gestori code del repository completo in un cluster prima dei gestori code del repository parziale.

#### **Informazioni correlate**

[Migrazione dei cluster di gestori code WebSphere MQ da WebSphere MQ V6 a V7](https://www.ibm.com/developerworks/websphere/library/techarticles/0910_beardsmore/0910_beardsmore.html)

# **Migrazione di un cluster di gestore code: Creazione di una pianificazione**

Prima di eseguire la migrazione di un cluster di gestori code, pianificare le operazioni da eseguire. Identificare i ruoli dei diversi gestori code nel cluster e decidere in quale ordine migrare i gestori code.

## **Procedura**

- Quali problemi di migrazione del gestore code e dell'applicazione devono essere risolti tra la vecchia e la nuova versione?
- Quale architettura di sistema e quali procedure di controllo delle modifiche è necessario considerare?
- Considerare le domande di migrazione specifiche per i cluster, ad esempio la migrazione di repository completi e la migrazione di cluster che si sovrappongono.
- Sono presenti gestori code in un gruppo di condivisione code o fanno parte di una soluzione alta disponibilità?
- Il cluster è un cluster di pubblicazione / sottoscrizione? Quale gestore code è un host argomento cluster?
- Decidere se eseguire una migrazione a fasi o migrare tutti i gestori code contemporaneamente.
- Hai un sistema di test per la migrazionee un sistema di produzione?
- Documentare e verificare il piano prima di migrare i gestori code di produzione.

#### **Concetti correlati**

["Migrazione e interoperabilità delle applicazioni" a pagina 44](#page-43-0) IBM WebSphere MQ supporta l'esecuzione di applicazioni compilate e collegate rispetto a versioni precedenti di IBM WebSphere MQ con livelli successivi di IBM WebSphere MQ.

Ruoli chiave per gestori code del cluster di pubblicazione / sottoscrizione ["Migrare un gestore code in una configurazione ad alta disponibilità" a pagina 47](#page-46-0) Attenersi alle procedure standard per la migrazione di un gestore code che fa parte di una configurazione ad alta disponibilità su piattaforme diverse da z/OS.

#### ["Come vengono aggiornati i repository di cluster con versioni miste" a pagina 46](#page-45-0)

I repository memorizzano i record per un oggetto in un cluster nella versione del formato record che corrisponde alla versione del gestore code che ospita il repository. I gestori code del repository inoltrano i record degli oggetti, prima che vengano archiviati, nel formato in cui vengono ricevuti. Il destinatario ignora i campi di una versione più recente e utilizza i valori predefiniti per i campi non presenti nel record.

#### ["Migrazione cluster gestore code" a pagina 46](#page-45-0)

È possibile migrare i gestori code in un cluster tutti in una volta o uno alla volta, che viene definito migrazione a fasi. Migrare i gestori code del repository completo in un cluster prima dei gestori code del repository parziale.

["Migrazione del gestore code" a pagina 42](#page-41-0)

# **Migrazione di un cluster del gestore code: Creazione di un piano di backout**

Prima di eseguire una migrazione, decidere un piano di backout in caso di errore.

## **Prima di iniziare**

Quali funzionalità di backout sono supportate dai gestori code nel cluster? Se non è stata utilizzata alcuna nuova funzione al nuovo livello, i gestori code in esecuzione su z/OS possono essere ripristinati a un livello precedente. Su altre piattaforme, l'unica opzione di backout consiste nel ripristinare un gestore code a uno stato precedente. Quando si ripristina un gestore code, si perdono le modifiche persistenti da quando il gestore code ha iniziato l'esecuzione al nuovo livello.

## **Informazioni su questa attività**

Il piano di backout deve considerare come mantenere la disponibilità del cluster. Deve gestire eventuali problemi derivanti dalla migrazioni di un gestore code nel cluster.

## **Procedura**

Il piano di backout deve descrivere i punti seguenti:

- Ciò che costituisce una migrazione di successo.
- Le condizioni che attivano la procedura di backout.
- Azioni di backout alternative, quali:
	- a) Sospensione di un gestore code dal cluster.
	- b) Migrazione all'indietro
	- c) Mantenere un gestore code offline fino a quando non viene risolto un problema esterno.

#### **Concetti correlati**

["Ripristino di un gestore code a una versione precedente" a pagina 43](#page-42-0)

Su piattaforme diverse da z/OS non è possibile invertire una migrazione. È possibile rimuovere un aggiornamento prima di avviare un gestore code. Una volta avviato un gestore code, se si rimuove l'aggiornamento, il gestore code non funzionerà.

# **Migrazione di un cluster di gestori code: migrazione di un gestore code cluster**

Attenersi alla seguente procedura per migrare un singolo gestore code in un cluster. Basare il piano di migrazione cluster sull'applicazione di questa procedura a ciascun gestore code nel cluster.

## **Procedura**

- 1. Sospendere il gestore code che si desidera migrare dal cluster:
	- a) Immettere il comando **MQSC** :

SUSPEND QMGR CLUSTER(*cluster name*)

b) Verificare che nessun messaggio venga inviato al gestore code.

È necessario chiudere tutte le applicazioni che continuano a inviare messaggi a questo gestore code. L'algoritmo del carico di lavoro del cluster potrebbe scegliere il gestore code sospeso. Se non ci sono altre destinazioni valide o se un'applicazione ha un'affinità con il gestore code, potrebbe selezionare il gestore code.

- 2. Salvare un record di tutti gli oggetti cluster noti a questo gestore code. Questi dati vengono utilizzati dopo la migrazione per verificare che gli oggetti siano stati migrati correttamente.
	- a) Immettere il comando per visualizzare gestori code del cluster.

DISPLAY CLUSQMGR(\*)

b) Immettere il comando per visualizzare le code del cluster.

DISPLAY QC(\*)

- 3. Salvare un record dal repository completo della vista degli oggetti cluster di proprietà di questo gestore code. Il record viene utilizzato dopo la migrazione per verificare che gli oggetti siano stati migrati correttamente.
	- a) Immettere il comando sui repository completi per visualizzare questo gestore code.

DISPLAY CLUSQMGR(*migrated queue manager name*)

b) Immettere il comando sui repository completi per visualizzare le code cluster per questo gestore code

```
DISPLAY QC(*) WHERE(CLUSQMGR EQ migrated queue manager name)
```
4. Migrare il gestore code.

Eseguire una delle attività di migrazione del gestore code, a seconda della piattaforma; consultare ["Migrazione di IBM WebSphere MQ a una versione successiva su UNIX, Linux, and Windows" a pagina](#page-88-0) [89.](#page-88-0)

Il processo di migrazione del gestore code è, in linea di massima:

- a) Chiudere il gestore code.
- b) Eseguire un backup del gestore code.
- c) Installare la nuova versione di WebSphere MQ.
- d) Riavviare il gestore code.
- 5. Verificare che tutti gli oggetti cluster siano migrati correttamente.
	- a) Immettere il comando per visualizzare gestori code del cluster e controllare l'output rispetto ai dati salvati prima della migrazione.

DISPLAY CLUSQMGR(\*)

b) Immettere il comando per visualizzare code cluster e controllare l'output rispetto ai dati salvati prima della migrazione.

DISPLAY QC(\*)

- 6. Controllare che il gestore code stia comunicando correttamente con i repository completi.
- 7. Verificare che i canali cluster per i repository completi possano essere avviati.
- 8. Verificare che i repository completi dispongano ancora di informazioni sul gestore code del cluster migrato e sulle relative code cluster.
	- a) Immettere il comando sui repository completi e verificare l'output rispetto ai dati salvati prima della migrazione.

DISPLAY CLUSQMGR(*migrated\_queue\_manager\_name*)

b) Immettere il comando sui repository completi e verificare l'output rispetto ai dati salvati prima della migrazione.

DISPLAY QC(\*) WHERE(CLUSQMGR EQ *migrated\_queue\_manager\_name*)

- 9. Verificare che le applicazioni su altri gestori code possano inserire i messaggi nelle code di proprietà del gestore code del cluster migrato.
- 10. Verificare che le applicazioni sul gestore code migrato possano inserire i messaggi nelle code di proprietà di altri gestori code cluster.
- 11. Riprendere il gestore code.

a) Problema RESUME QMGR CLUSTER(*cluster name*)

12. Monitorare attentamente il gestore code e le applicazioni nel cluster per un certo periodo di tempo.

#### **Concetti correlati**

["Migrazione del gestore code" a pagina 42](#page-41-0) **Riferimenti correlati** VISUALIZZA CLUSQMGR VISUALIZZAZIONE CODA RESUME QMGR Gestore code in stato SUSPEND

# **Migrazione di un cluster di gestore code: migrazione del sistema di test**

Eseguire la migrazione di ciascun gestore code nel sistema di prova.

## **Informazioni su questa attività**

Per ciascun gestore code nel sistema di verifica, nell'ordine definito nel piano di migrazione sviluppato in ["Migrazione di un cluster di gestore code: Creazione di una pianificazione" a pagina 124](#page-123-0), migrare e verificare il gestore code.

# **Migrazione di un cluster di gestori code: migrazione del sistema di produzione**

Migra ogni gestore code nel sistema di produzione.

## **Informazioni su questa attività**

Per ogni gestore code nel sistema di produzione, nell'ordine definito dal piano di migrazione sviluppato in ["Migrazione di un cluster di gestore code: Creazione di una pianificazione" a pagina 124](#page-123-0), migrare e verificare il gestore code.

# **Windows: Migrazione di una configurazione MSCS**

Migrare i gestori code nella configurazione MSCS un nodo alla volta, seguendo queste istruzioni.

## **Informazioni su questa attività**

Questi passi sono richiesti per un aggiornamento continuo con una quantità minima di tempo di inattività. È sempre necessario aggiornare un nodo fuori linea senza risorse IBM WebSphere MQ in linea. In una configurazione Attiva / Passiva, se il nodo è Passivo, è necessario assicurarsi che non sia possibile passare ad Attivo durante il processo di aggiornamento.

L'esempio, ["Migrazione di un cluster MSCS a quattro nodi da daIBM WebSphere MQ Version 6.0 a IBM](#page-127-0) [WebSphere MQ Version 7.5" a pagina 128,](#page-127-0) mostra questa procedura applicata a un cluster a quattro nodi.

## <span id="page-127-0"></span>**Procedura**

- 1. Modificare i possibili proprietari della risorsa IBM WebSphere MQ in modo che includano solo il nodo o i nodi attivi. Senza alcun proprietario assegnato ai nodi Passivi, la risorsa IBM WebSphere MQ di cui si sta eseguendo la migrazione non può essere attivata.
- 2. Verificare che il gruppo contenente la risorsa IBM WebSphere MQ si trova attualmente su uno dei nodi definiti come proprietario possibile. Il gruppo deve includere tutte le applicazioni che si connettono alla risorsa del gestore code.
- 3. Arrestare il servizio cluster sul nodo di cui si sta eseguendo la migrazione. La cache MSCS viene svuotata di tutte le DLL IBM WebSphere MQ che sono state registrate.
- 4. Migra il nodo selezionato seguendo le istruzioni standard in ["Windows: Migrazione di un gestore code a](#page-105-0) [una versione successiva" a pagina 106](#page-105-0). Applicare il livello di manutenzione richiesto.
- 5. Avviare il servizio cluster sul nodo selezionato.
- 6. Sul nodo successivo da migrare, assicurarsi che le risorse IBM WebSphere MQ siano fuori linea.
- 7. Rimuovere questo nodo dall'elenco di proprietari possibili. Per i cluster con più di due nodi, consultare [Considerazioni aggiuntive](#page-129-0) più avanti in questo argomento.
- 8. Spostare il gruppo contenente la risorsa IBM WebSphere MQ in uno dei possibili proprietari e portarlo in linea.
- 9. Ripetere i passi da 3 a 8 come necessario per i nodi rimanenti.

#### **Migrazione di un cluster MSCS a quattro nodi da daIBM WebSphere MQ Version 6.0 a IBM WebSphere MQ Version 7.5**

L'esempio riportato in [Tabella 9 a pagina 129](#page-128-0) illustra i passi coinvolti nella migrazione di un cluster MSCS a quattro nodi.

Nell'esempio IBM WebSphere MQ le risorse includono i gestori code, le applicazioni e le risorse MSCS dipendenti, ad esempio un indirizzo IP definito come risorsa MSCS. In ogni fase, le modifiche sono in corsivo.

#### **Passo 1**

Selezionare il nodo da migrare e prepararlo per l'upgrade da IBM WebSphere MQ Version 6.0 a IBM WebSphere MQ Version 7.5.

- 1. Selezionare il nodo 1 da migrare e convertirlo in un nodo passivo senza risorse IBM WebSphere MQ in esecuzione.
- 2. Modificare i possibili proprietari del gruppo contenente le risorse IBM WebSphere MQ , per includere solo i nodi in linea richiesti. Il failover non tenta di commutare le risorse di IBM WebSphere MQ sul nodo che non è un proprietario possibile. È sicuro migrare tale nodo.
- 3. Spostare il gruppo contenente la risorsa IBM WebSphere MQ in uno dei nodi che è un proprietario possibile e portarlo in linea.
- 4. Arrestare il servizio cluster sul nodo di cui si sta eseguendo la migrazione. L'arresto del servizio elimina la cache MSCS di tutte le librerie IBM WebSphere MQ che sono state registrate per MSCS. Il nodo va fuori linea.

#### **Passo 2**

Migra IBM WebSphere MQ da daVersion 6.0 a Version 7.5

#### **Passo 3**

Avviare il servizio cluster sul nodo selezionato. Il nodo diventa in linea, ma non è un proprietario possibile, quindi non viene commutato alcun lavoro.

#### **Passo 4**

Ripetere i passi 1-3 per il nodo 2. I nodi 1 e 2 sono ora online e sono stati migrati a IBM WebSphere MQ Version 7.5. Non stanno ancora eseguendo alcun lavoro, poiché non sono proprietari possibili di nessuno dei gruppi di risorse IBM WebSphere MQ .

#### <span id="page-128-0"></span>**Passo 5**

Migrare il cluster dall'esecuzione di daIBM WebSphere MQ Version 6.0 a IBM WebSphere MQ Version 7.5. Il numero di nodi migrati è ora maggiore o uguale al numero di nodi non migrati.

- 1. Modificare la serie di proprietari possibili da 3,4 a 1,2.
- 2. Spostare i gruppi di risorse IBM WebSphere MQ dai nodi 3 e 4 ai nodi 1 e 2 e portare in linea.
- 3. Da questo punto in poi, l'elenco dei possibili proprietari deve includere solo i nodi migrati. La risorsa WebSphere MQ non deve mai eseguire il failover su un nodo che esegue una versione di livello precedente del prodotto.

**Nota:** Se è necessario ripristinare IBM WebSphere MQ a una versione precedente, le risorse IBM WebSphere MQ devono essere rimosse dal controllo MSCS, prima di eseguire una disinstallazione di IBM WebSphere MQ

#### **Passo 6**

Migrare il nodo 3 a Version 7.5.

- 1. Seguire i passi da 1 a 3 per il nodo 3.
- 2. Aggiungere il nodo 3 all'elenco dei possibili proprietari.
- 3. Spostare il gruppo di risorse QMC dal nodo 1 al nodo 3 e riportare in linea.

#### **Passo 7**

Ripetere il passo 6 per il nodo 4.

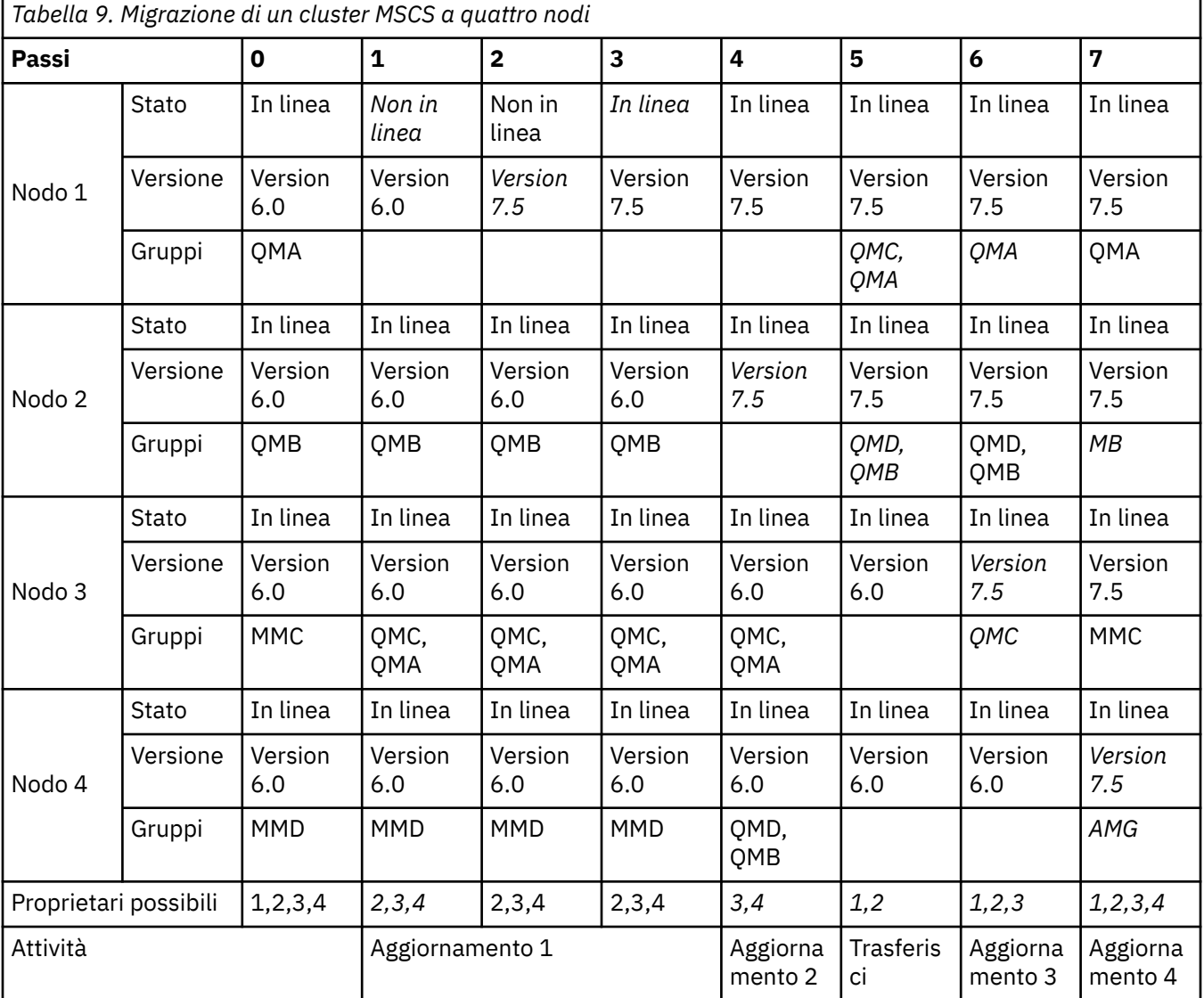

## <span id="page-129-0"></span>**Operazioni successive**

**Considerazioni aggiuntive in una configurazione MSCS con più di 2 nodi:** Un cluster potrebbe contenere nodi sufficienti per formare un gruppo di gestori code migrati e un gruppo di nodi non migrati. Passare al gruppo migrato quando contiene la metà del numero di gestori code. Prima di raggiungere il punto di metà percorso, il gruppo non migrato è possibile. Quando si raggiunge il punto di metà percorso, passare i possibili proprietari al gruppo migrato.

#### **Concetti correlati**

["Migrare un gestore code in una configurazione ad alta disponibilità" a pagina 47](#page-46-0) Attenersi alle procedure standard per la migrazione di un gestore code che fa parte di una configurazione ad alta disponibilità su piattaforme diverse da z/OS.

# **Migrazione da una singola istanza a un gestore code a più istanze**

Per migrare un gestore code a istanza singola in un gestore code a più istanze, è necessario spostare i dati del gestore code in una directory condivisa e riconfigurare il gestore code su due altri server.

## **Prima di iniziare**

È necessario controllare i prerequisiti per l'esecuzione di un gestore code a più istanze come parte di questa attività. Alcuni ambienti sono stati testati con gestori code a più istanze e sono noti per funzionare. Sono AIX, Red Hat Linux, SUSE Linux Enterprise Server, HP-UX con il filesystem su Linux Red Hat, IBM i e Windows Server. Consultare [Verifica e istruzioni di supporto per WebSphere MQ gestori code a più istanze](https://www.ibm.com/support/docview.wss?uid=swg21433474) per l'ultimo elenco di ambienti verificati. La dichiarazione di supporto contiene informazioni dettagliate sulla versione e sui requisiti per ogni ambiente che elenca. Altri ambienti potrebbero funzionare; viene fornito uno strumento di test con WebSphere MQ per assistere l'utente nella qualificazione di altri ambienti.

È necessario disporre di tre server per eseguire un gestore code a più istanze. Un server ha un file system condiviso per memorizzare i log e i dati del gestore code. Gli altri server eseguono le istanze attive e in standby del gestore code.

## **Informazioni su questa attività**

Si dispone di un gestore code a istanza singola che si desidera convertire in gestore code a più istanze. La conversione del gestore code è semplice, ma è necessario eseguire altre attività per creare un ambiente di produzione completamente automatizzato.

È necessario controllare i prerequisiti per un gestore code a più istanze, configurare l'ambiente e controllarlo. È necessario impostare un sistema di monitoraggio e di gestione per rilevare se il gestore code a più istanze ha avuto esito negativo ed è stato riavviato automaticamente. È quindi possibile individuare la causa del riavvio, risolvere il problema e riavviare lo standby. Inoltre, è necessario modificare le applicazioni o il modo in cui le applicazioni sono connesse al gestore code, in modo che possano riprendere l'elaborazione dopo il riavvio di un gestore code.

## **Procedura**

- 1. Controllare il sistema operativo su cui si eseguirà il gestore code e il file system su cui sono memorizzati i dati e i log del gestore code. Verificare che possano eseguire un gestore code a più istanze.
	- a) Consultare [Verifica e istruzione di supporto per WebSphere MQ gestori code a più istanze](https://www.ibm.com/support/docview.wss?uid=swg21433474). Verificare se la combinazione di sistema operativo e file system è verificata e in grado di eseguire un gestore code a più istanze.

Un file system condiviso deve fornire un blocco basato sul lease per essere adeguato per eseguire gestori code a più istanze. Il blocco basato sul lease è una funzione recente di alcuni file system condivisi e in alcuni casi sono necessarie correzioni. La dichiarazione di supporto fornisce le informazioni essenziali.

b) Eseguire **amqmfsck** per verificare che il file system sia configurato correttamente.

I file system sono a volte configurati con prestazioni superiori rispetto all'integrità dei dati. È importante controllare la configurazione del file system. Un report negativo dello strumento **amqmfsck** indica che le impostazioni non sono adeguate. Un risultato positivo indica che il file system è adeguato, ma il risultato non è un'istruzione definitiva che il file system sia adeguato. E'una buona indicazione.

c) Eseguire l'applicazione di controllo di integrità fornita nella technote, [Verifica di un file system](https://www.ibm.com/support/pages/node/6117868) [condiviso per la compatibilità con WebSphere MQ Multi - instance Queue Managers](https://www.ibm.com/support/pages/node/6117868).

Il controllo dell'applicazione verifica che il gestore code venga riavviato correttamente.

2. Configurare un utente e un gruppo per poter accedere a una condivisione sul filesystem di rete da ogni server che esegue un'istanza del gestore code.

Su Windows, gli ID di sicurezza (SID) del gruppo mqm possono essere diversi; fare riferimento a Windows domini e gestori code a più istanze .

Su UNIX e Linux, uid e gid per mqm in /etc/password devono essere gli stessi su ciascun sistema; consultare Creazione di un gestore code a più istanze su Linux.

3. Impostare una directory per la condivisione sul file system di rete con le autorizzazioni di accesso corrette.

Una configurazione tipica consiste nell'configurare una singola directory condivisa che contiene tutte le directory di dati e di log per tutti i gestori code che utilizzano il disco condiviso; consultare Condividi qmgrs denominati e directory di log (versione 7.0.1 in avanti) in Configurazioni di directory di esempio su sistemi UNIX.

Ad esempio, creare una directory root sulla condivisione denominata MQHA che ha sottodirectory data e logs. Ogni gestore code crea le proprie directory di dati e di log in data e logs. Creare MQHA con le seguenti proprietà:

In Windows, creare *drive*\MQHA sull'unità condivisa. Il proprietario è membro di mqm. mqm deve avere l'autorizzazione di controllo completo. Creare una condivisione per *drive*\MQHA. In UNIX, creare /MQHA sull'unità condivisa. /MQHA è di proprietà dell'utente e del gruppo mqm e

dispone delle autorizzazioni di accesso rwx.

Se si sta utilizzando un server di file NFS v4 , aggiungere la riga /

<code>MQHA  $\,\star\,$ rw,sync,no wdelay,fsid=0)</code> a etc/exports, quindi avviare il daemon NFS : /etc/init.d/nfs start.

4. Copiare i dati del gestore code e i log nella condivisione.

È possibile scegliere di copiare i file manualmente, seguendo la procedura per eseguire il backup del gestore code. In Windows, è possibile eseguire il comando **hamvmqm** per spostare i dati del gestore code nella condivisione. Il comando **hamvmqm** funziona per i gestori code creati prima della versione 7.0.1e non riconfigurati con un percorso dati o per i gestori code che non dispongono di un attributo di configurazione **DataPath** . Scegliere uno dei seguenti metodi:

- Seguire le istruzioni riportate in Backup dei dati del gestore code, copiando i dati del gestore code nella condivisione. È necessario utilizzare questo metodo se l'attributo di configurazione **DataPath** è stato specificato per questo gestore code.
- Arrestare il gestore code, quindi immettere il comando,

hamvmqm /m /dd *share*\data /dd *share*\logs

Dove *share* deve essere l'ubicazione dei dati e dei log che hai creato nel passo "3" a pagina 131.

5. Aggiornare le informazioni di configurazione del gestore code memorizzate nel server gestore code corrente.

Se sono stati spostati i dati e i log del gestore code eseguendo il comando **hamvmqm** , il comando ha già modificato correttamente le informazioni di configurazione.

Se i dati e i log del gestore code sono stati spostati manualmente, è necessario completare la seguente procedura.

- Su Windows:
	- a. Modificare la chiave di registro del log:

```
HKEY_LOCAL_MACHINE\SOFTWARE\IBM\MQSeries\CurrentVersion\Configuration\QueueManager\QMg
rName\Log
"LogPath"="share\\logs\\QMgrName\\"
```
b. Modificare la chiave di registro del prefisso:

```
HKEY_LOCAL_MACHINE\SOFTWARE\IBM\MQSeries\CurrentVersion\Configuration\QueueManager\QMg
rName
"Prefix"="share\\data"
```
- In UNIXe Linux,
	- a. Modificare la stanza Log: nel file qm.ini del gestore code, che si trova in *share*:

LogPath=*share*/logs/*QMgrName*

b. Modificare la stanza QueueManager: nel file WebSphere MQ mqs.ini , che generalmente si trova nella directory /var/mqm in UNIX e Linux:

DataPath=*share*/data/*QMgrName*

Dove, *QMgrName* è la rappresentazione del nome del gestore code nella chiave di registro esistente su Windows. *QMgrName* è il nome Directory nella stanza QueueManager: nel file mqs.ini su UNIXe Linux. *share* è la condivisione in cui vengono spostati i dati e i log.

- 6. Aggiungere le informazioni di configurazione del gestore code al nuovo server del gestore code.
	- a) Eseguire il comando **dspmqinf** per visualizzare le informazioni sul gestore code

Eseguire il comando sul server su cui è stato eseguito il gestore code nella versione 6.0.

dspmqinf -o command *QMgrName*

L'output del comando è formattato per creare una configurazione del gestore code.

addmqinf -s QueueManager -v Name=*QMgrName* -v Directory=*QMgrName* -v Prefix=d:\var\mqm Datapath=*\share\data\QMgrName*

b) Creare una configurazione del gestore code sull'altro server.

Eseguire il comando **addmqinf** copiato dall'output precedente

- 7. Aggiungere l'indirizzo di rete del nuovo server al nome connessione nelle definizioni di client e canale.
	- a) Trovare tutte le impostazioni TCPIP del client, del mittente e del richiedente che fanno riferimento al server.

Le impostazioni client potrebbero essere in CCDT (Client Definition Tables), nelle variabili di ambiente, nei file delle proprietà Java o nel codice client.

I canali cluster rilevano automaticamente il nome connessione di un gestore code dal relativo canale ricevente del cluster. Finché il nome del canale ricevente del cluster è vuoto o omesso, TCPIP rileva l'indirizzo IP del server che ospita il gestore code.

b) Modificare il nome connessione per ognuna di queste connessioni per includere gli indirizzi TCPIP di entrambi i server che ospitano il gestore code a più istanze.

Ad esempio, modificare:

echo DISPLAY CHANNEL(ENGLAND) CONNAME | runmqsc QM1

```
5724-H72 (C) Copyright IBM Corp. 1994, 2024. ALL RIGHTS RESERVED.
Starting MQSC for queue manager QM1.
1: DISPLAY CHANNEL(ENGLAND) CONNAME
AMQ8414: Display Channel details.
```

```
CHANNEL(ENGLAND) CHLTYPE(SDR)
CONNAME(LONDON)
```
In:

echo ALTER CHANNEL(ENGLAND) CHLTYPE(SDR) CONNAME('LONDON, BRISTOL') | runmqsc QM1

- 8. Aggiornare le procedure di controllo e gestione per rilevare il riavvio del gestore code.
- 9. Aggiornare le applicazioni client in modo che siano ricollegabili automaticamente, se appropriato.
- 10. Aggiornare la procedura di avvio per le applicazioni WebSphere MQ da avviare come servizi del gestore code.
- 11. Avviare ogni istanza del gestore code, consentendone l'elevata disponibilità.

La prima istanza del gestore code avviata diventa l'istanza attiva. Emettere il comando due volte, una su ciascun server.

strmqm -x *QMgrName*

#### **Operazioni successive**

Per ottenere la massima disponibilità dai gestori code a più istanze, è necessario progettare le applicazioni client in modo che siano ricollegabili e le applicazioni server riavviabili; consultare Ripristino applicazione.

#### **Concetti correlati**

Ripristino applicazione Riconnessione automatica del client Riconnessione canale e client Gestori code a più istanze File di configurazione del gestore code, qm.ini File system condiviso Il file di configurazione WebSphere MQ , mqs.ini Domini Windows e gestori code a più istanze Gestione dei servizi **Attività correlate** Backup dei dati del gestore code Modifica delle informazioni di configurazione su sistemi Windows, UNIX e Linux Crea un gestore code a più istanze su Linux Spostamento di un gestore code nella memoria MSCS [Verifica di un file system condiviso per la compatibilità con i gestori code a più istanze di WebSphere MQ](https://www.ibm.com/support/pages/node/6117868) [Verifica e istruzione di supporto per i gestori code a più istanze WebSphere MQ](https://www.ibm.com/support/docview.wss?uid=swg21433474) Verifica del blocco del file system condiviso **Riferimenti correlati amqmfsck** (controllo file system)

# **Ripristino a un gestore code a istanza singola**

Ripristinare un gestore code a più istanze a un gestore code a istanza singola arrestando l'istanza in standby. Quindi riavviare l'istanza attiva e non impostare l'indicatore che consente le istanze in standby.

### **Prima di iniziare**

Sono presenti almeno tre server configurati per eseguire un gestore code come gestore code a più istanze. Il gestore code è attualmente in esecuzione come un gestore code a più istanze, con un'istanza in standby attiva.

# **Informazioni su questa attività**

L'attività implica la disattivazione dello standby attivo in modo che rimanga attivo solo il gestore code a più istanze in esecuzione. Per evitare che un'istanza in standby venga avviata in futuro, è necessario arrestare l'istanza attiva e riavviarla. Quando lo si riavvia, lo si avvia come un gestore code a istanza singola che impedisce l'avvio delle istanze in standby. L'istanza standby viene arrestata come passo separato, per darti la possibilità di riavviare l'istanza attiva in un secondo momento. È possibile arrestare entrambe le istanze eseguendo il comando endmqm *QMgrName* standard sul server che esegue il gestore code attivo.

## **Procedura**

1. Arrestare l'istanza del gestore code in standby.

Sul server su cui è in esecuzione l'istanza standby:

• Windows, UNIXe Linux

endmqm -w *QMgrName*

2. Arrestare l'istanza del gestore code attivo.

Sul server che esegue l'istanza attiva:

• Windows, UNIXe Linux

endmqm -w (*QMgrName*)

3. Riavviare il gestore code, impedendo gli standby.

Sul server che eseguirà il gestore code:

• Windows, UNIXe Linux

strmqm *QMgrName*

## **Operazioni successive**

È possibile eseguire il gestore code come una singola istanza sullo stesso server dei dati del gestore code.

Quando il gestore code viene arrestato, spostare nuovamente i dati del gestore code sul server su cui è in esecuzione il gestore code. In alternativa, installare WebSphere MQ, quindi spostare la definizione di configurazione del gestore code sul server con i dati del gestore code. Entrambe le attività sono variazioni dei passi in ["Migrazione da una singola istanza a un gestore code a più istanze" a pagina 130](#page-129-0) per creare un gestore code a più istanze.

# **Conversione di una gerarchia di pubblicazione / sottoscrizione in un cluster di pubblicazione / sottoscrizione**

La conversione in un cluster richiede passi manuali e l'intera gerarchia deve essere convertita contemporaneamente.

## **Prima di iniziare**

- 1. Migrare tutti i gestori code all'ultima versione, migrando la gerarchia di pubblicazione / sottoscrizione.
- 2. Avvisare gli utenti che il sistema di pubblicazione / sottoscrizione non è disponibile durante la conversione. La conversione richiede tempo. Tutti i gestori code nella gerarchia devono essere convertiti insieme. Le pubblicazioni elaborate non vengono perse, ma tutte le applicazioni di pubblicazione / sottoscrizione in esecuzione che utilizzano la gerarchia devono essere arrestate. Ci sono attività di configurazione manuali da eseguire, alcune delle quali non sono trasformazioni automatiche, prima che le applicazioni possano essere riavviate.

3. Per ridurre al minimo l'interruzione, pianificare, preparare e testare gli script per eseguire le operazioni manuali. Esaminare inoltre gli oggetti argomento da raggruppare in cluster con i proprietari dell'applicazione di pubblicazione / sottoscrizione.

## **Informazioni su questa attività**

L'attività è organizzata per ridurre al minimo l'interruzione. Migrare tutti i gestori code coinvolti prima di avviare l'attività. Il Passo 1 (Creare un cluster e aggiungere tutti i gestori code nella gerarchia al cluster) può essere eseguito in anticipo, senza interrompere le applicazioni. Arrestare le applicazioni tra il passo 2 (Arrestare le applicazioni di pubblicazione / sottoscrizione) e il passo 5 (Impostare l'attributo **CLUSTER** sugli oggetti argomento che si è deciso di rendere raggruppati) inclusi.

Nel passo 5 (Impostare l'attributo **CLUSTER** sugli oggetti argomento che si è deciso di creare in cluster), è necessario definire gli oggetti argomento cluster sull'host argomento cluster. Esistono dei vantaggi amministrativi nell'utilizzo degli oggetti argomento cluster, ma non è questo il motivo per definire gli oggetti argomento cluster durante l'attività di conversione. Il motivo principale per definire gli oggetti argomento cluster come parte dell'attività di conversione per ripristinare le applicazioni di pubblicazione / sottoscrizione esistenti ad uno stato completamente funzionante.

Le applicazioni di pubblicazione / sottoscrizione esistenti che utilizzano una gerarchia non funzionano in un cluster, a meno che non si identifichino e definiscano gli argomenti cluster corretti. Nella pubblicazione / sottoscrizione gerarchica, le sottoscrizioni vengono propagate a ogni gestore code nella gerarchia, purché la sottoscrizione sia registrata con **SUBSCOPE**(ALL). Nella pubblicazione / sottoscrizione in cluster, nessuna sottoscrizione viene propagata al cluster, a meno che la sottoscrizione non si risolva in un argomento con l'attributo **CLUSTER**(*clusterName*) impostato e **SUBSCOPE**(ALL).

Parte della procedura di migrazione consiste nell'identificare o creare oggetti argomento a cui deve essere assegnato l'attributo cluster. La conoscenza dell'applicazione è richiesta per scegliere gli argomenti corretti da associare agli oggetti argomento cluster. Di seguito sono riportati alcuni suggerimenti per la scelta degli argomenti da raggruppare.

• Se le applicazioni di pubblicazione / sottoscrizione Version 6.0 hanno utilizzato i flussi, parte del processo di migrazione consiste nella creazione di oggetti argomento corrispondenti ai flussi. Questi oggetti argomento sono candidati principali da trasformare in oggetti argomento cluster.

Il processo di migrazione crea un oggetto argomento per ogni flusso definito su un gestore code Version 6.0 . Pertanto, in base a quali flussi sono definiti su quali gestori code, è possibile trovare oggetti argomento differenti creati su gestori code diversi.

A differenza di qualsiasi altro oggetto argomento con cluster, se si sta eseguendo la pubblicazione / sottoscrizione accodata, è necessario definire gli oggetti argomento che corrispondono ai flussi su ogni gestore code nel cluster. *Non* seguire la procedura tipica e definire l'oggetto argomento solo sull'host argomento del cluster. Se si sta eseguendo la pubblicazione / sottoscrizione integrata, è necessario definire l'argomento cluster solo una volta. Il daemon di pubblicazione / sottoscrizione in coda richiede un oggetto argomento definito localmente corrispondente al nome dello stream in SYSTEM.QPUBSUB.QUEUE.NAMELIST. È necessario impostare l'attributo **CLUSTER** su ciascuno degli oggetti argomento locali definiti automaticamente. L'attributo cluster fa in modo che le sottoscrizioni agli argomenti che si risolvono in un oggetto argomento del flusso vengano propagati ad altri membri del cluster. Gli attributi dell'oggetto argomento vengono risolti nell'oggetto argomento cluster definito localmente e non nell'ultimo oggetto argomento cluster da definire.

- Identificare o creare un numero ridotto di oggetti argomento da raggruppare in cluster come richiesto dalla progettazione dell'applicazione. Consentire ad altri argomenti di ereditare da questi oggetti argomento. A tal fine, ricercare gli argomenti accanto alla root delle strutture ad albero degli argomenti delle applicazioni di pubblicazione / sottoscrizione e renderli raggruppati.
- Identificare le applicazioni di pubblicazione / sottoscrizione Version 6.0 che saranno difficili da migrare da una gerarchia a un cluster.

Le applicazioni che utilizzano lo stream predefinito e che dispongono di uno spazio argomenti semplice o che non dispongono di argomenti che è possibile identificare chiaramente come root delle relative strutture ad albero degli argomenti, sono difficili da migrare. Potrebbe essere difficile sapere come

definire gli oggetti argomento del cluster associati agli argomenti utilizzati da un'applicazione. *non*, tranne come ultima possibilità, impostare l'attributo cluster su SYSTEM.BASE.TOPIC come modo per far sì che tutti gli argomenti ereditino l'attributo cluster. Potrebbe essere utile convertire le applicazioni di pubblicazione / sottoscrizione Version 6.0 esistenti che utilizzano il flusso predefinito per utilizzare i flussi denominati. Quindi, ogni flusso viene convertito in un oggetto argomento definito che è possibile raggruppare.

**Nota:** Se si imposta l'attributo cluster su SYSTEM.BASE.TOPIC, non è necessario impostarlo su altri argomenti che ereditano da SYSTEM.BASE.TOPIC.

#### **Procedura**

- 1. Creare un cluster e aggiungere tutti i gestori code nella gerarchia al cluster.
	- a) Creare un cluster o denominare un cluster esistente.

Il cluster non deve essere un cluster di pubblicazione / sottoscrizione esistente. Utilizzare i comandi di script IBM WebSphere MQ (MQSC) o qualsiasi altro tipo di comando o programma di utilità di gestione disponibile sulla piattaforma, ad esempio IBM WebSphere MQ Explorer.

b) Verificare che ciascun gestore code si trovi nel cluster.

Eseguire il comando MQSC:

DISPLAY CLUSQMGR(\*)

Se un gestore code non si trova nel cluster, aggiungerlo.

2. Arrestare le applicazioni di pubblicazione / sottoscrizione.

Consentire il completamento del lavoro corrente.

a) Arresta tutti i publisher di pubblicazione / sottoscrizione.

Non è più necessario inserire altro lavoro nel sistema.

Non arrestare il nuovo lavoro disabilitando le code del flusso di input - i flussi di input sono necessari per elaborare le pubblicazioni che rimangono nella gerarchia. È necessario arrestare le applicazioni stesse.

b) Disattivare la pubblicazione / sottoscrizione accodata su tutti i gestori code nella gerarchia.

Lasciare in esecuzione la versione 7.0.1 di pubblicazione / sottoscrizione integrata.

Eseguire il seguente comando MQSC su tutti i gestori code nella gerarchia.

ALTER QMGR PSMODE(COMPAT)

c) Attendere.

Le code di trasmissione e i canali utilizzati per connettere i gestori code nella gerarchia devono completare l'elaborazione delle pubblicazioni già presenti nel sistema.

Quando nessuna pubblicazione viene lasciata nelle code di trasmissione e nei canali, tutte le pubblicazioni hanno raggiunto il gestore code di destinazione. Il gestore code consegna le pubblicazioni ai sottoscrittori quando la pubblicazione / sottoscrizione accodata viene riabilitata.

- 3. Eliminare tutti i canali e le code di trasmissione utilizzati per collegare i gestori code nella gerarchia.
	- a) Arrestare tutti i canali utilizzati per connettere i gestori code nella gerarchia.

Eseguire il seguente comando MQSC su tutti i gestori code nella gerarchia.

STOP CHANNEL(*SenderChanName*) MODE(QUIESCE)

b) Eliminare tutti i canali utilizzati per connettere i gestori code nella gerarchia.

Eseguire il seguente comando MQSC su tutti i gestori code nella gerarchia.

DELETE CHANNEL(*SenderChanName*) DELETE CHANNEL(*ReceiverChanName*)

c) Eliminare le code di trasmissione associate ai canali che sono stati eliminati.

Eseguire il seguente comando MQSC su tutti i gestori code nella gerarchia.

DELETE QLOCAL(*xmitQName*)

- 4. Eliminare la gerarchia del gestore code.
	- a) Abilitare la pubblicazione / sottoscrizione accodata su ogni gestore code nella gerarchia utilizzando il comando MQSC:

ALTER QMGR PSMODE(ENABLE)

b) Eseguire il comando MQSC riportato di seguito su ciascun gestore code nella gerarchia, ad eccezione del parent più in alto nella gerarchia che non ha alcun parent.

ALTER QMGR PARENT(' ')

In alternativa, su IBM i eseguire i seguenti comandi per eliminare i gestori code dalla gerarchia.

- i) Eseguire **WRKMQMPS PUBSUBNAME**(*parentQmgrNome*) per visualizzare la gerarchia.
- ii) Utilizzare **opzione 4=Remove** per eliminare il parent dalla gerarchia.
- iii) Utilizzare **option 34=Work with Pub / Sub** per spostare verso il basso la gerarchia secondaria
- iv) Ripetere le opzioni **4** e **34** fino a quando non vengono visualizzati i gestori code secondari.
- c) Prima di procedere al passo successivo, confermare che tutte le relazioni gerarchiche sono state annullate.

Eseguire il seguente comando MQSC su ciascun gestore code.

DISPLAY PUBSUB TYPE(ALL)

- 5. Impostare l'attributo **CLUSTER** sugli oggetti argomento che si è deciso di creare in cluster.
	- a) Se è necessario creare oggetti argomento del cluster, definirli sull'host argomento del cluster.

Per la pubblicazione / sottoscrizione integrata, definire gli oggetti argomento cluster su un solo gestore code.

b) Se si sta impostando l'attributo cluster su oggetti argomento esistenti, creati da **strmqbrk**, impostare l'attributo cluster sull'oggetto argomento definito sull'host argomento del cluster. Eliminare l'oggetto argomento dagli altri gestori code.

Più definizioni di un oggetto argomento cluster su più gestori code in un cluster possono causare problemi.

c) Esaminare se eliminare gli oggetti argomento creati da **strmqbrk** che non sono in cluster.

Le sottoscrizioni ereditate da questi oggetti argomento non vengono propagate ad altri gestori code nel cluster.

6. Riavviare le applicazioni di pubblicazione / sottoscrizione.

**Riferimenti correlati** VISUALIZZA CLUSQMGR VISUALIZZA CLUSQMGR Comandi cluster WebSphere MQ

# **WebSphere Event Broker e WebSphere Attività di migrazione di Message Broker**

Migrare il broker di pubblicazione / sottoscrizione e i collettivi da WebSphere Event Broker o WebSphere Message Broker versione 6.0 o 6.1 a Version 7.5. Migrare le applicazioni SCADA che utilizzano IBM WebSphere MQ Telemetry.

# **Prima di iniziare**

IBM WebSphere MQ non supporta il filtro basato sul contenuto fornito in WebSphere Event Broker versione 6.0. Se si utilizza questa funzione e si intende continuare, è necessario migrare a WebSphere Message Broker versione 7.0. Il filtro basato sul contenuto è supportato in IBM WebSphere MQ Version 7.5e utilizzato da WebSphere Message Broker; consultare [Abilitazione del filtro basato sul contenuto con](https://www.ibm.com/docs/en/integration-bus/10.0?topic=esql-enabling-content-based-filtering-publishsubscribe) [la pubblicazione / sottoscrizione](https://www.ibm.com/docs/en/integration-bus/10.0?topic=esql-enabling-content-based-filtering-publishsubscribe).

# **Informazioni su questa attività**

Gli utenti possono eseguire la migrazione delle applicazioni da WebSphere Event Broker versione 6.0 per utilizzare il broker di pubblicazione / sottoscrizione in IBM WebSphere MQ Version 7.5.

Se si sta eseguendo l'aggiornamento da WebSphere Message Broker versione 6.0 o 6.1, è necessario migrare le applicazioni che utilizzano la pubblicazione / sottoscrizione. È inoltre necessario migrare le applicazioni del flusso di messaggi che utilizzano i nodi SCADAInput o SCADAOutput .

# **Procedura**

Se WebSphere Event Broker o WebSphere Message Broker sono connessi in un collettivo, è necessario eseguire l'attività ["Migrazione di un collettivo di pubblicazione / sottoscrizione di WebSphere Message](#page-140-0) [o Event Broker in un cluster di pubblicazione / sottoscrizione WebSphere MQ" a pagina 141](#page-140-0) prima ["Migrazione dei dati di configurazione di pubblicazione / sottoscrizione da WebSphere Event Broker o](#page-138-0) [WebSphere Message Broker versione 6.0 o 6.1" a pagina 139.](#page-138-0)

• Migrare i collettivi di pubblicazione / sottoscrizione ai cluster di pubblicazione / sottoscrizione.

["Migrazione di un collettivo di pubblicazione / sottoscrizione di WebSphere Message o Event Broker in](#page-140-0) [un cluster di pubblicazione / sottoscrizione WebSphere MQ" a pagina 141](#page-140-0)

• Eseguire la migrazione del broker di pubblicazione / sottoscrizione da WebSphere Event Broker o WebSphere Message Broker a IBM WebSphere MQ.

["Migrazione dei dati di configurazione di pubblicazione / sottoscrizione da WebSphere Event Broker o](#page-138-0) [WebSphere Message Broker versione 6.0 o 6.1" a pagina 139](#page-138-0)

• Migrare le applicazioni SCADA per utilizzare IBM WebSphere MQ Telemetry.

["Migrazione delle applicazioni di telemetria dall'utilizzo di WebSphere Message Broker versione 6 per](#page-142-0) [utilizzare IBM WebSphere MQ Telemetry e WebSphere Message Broker versione 7.0" a pagina 143](#page-142-0)

## **Operazioni successive**

Le informazioni di pubblicazione / sottoscrizione WebSphere Event Broker o WebSphere Message Broker non vengono eliminate dal processo di migrazione. Queste informazioni vengono memorizzate nelle tabelle del database delle sottoscrizioni ed è possibile utilizzarle fino a quando non vengono eliminate esplicitamente.

#### **Concetti correlati**

["Migrazione del broker di pubblicazione / sottoscrizione in WebSphere Event Broker e WebSphere](#page-51-0) [Message Broker" a pagina 52](#page-51-0)

["Fasi di migrazione durante la migrazione di WebSphere Message Broker o WebSphere Event Broker" a](#page-52-0) [pagina 53](#page-52-0)

La migrazione del broker di pubblicazione / sottoscrizione da WebSphere Message Broker o WebSphere Event Broker a WebSphere MQ ha tre fasi. La fase di prova, la fase iniziale e la fase di completamento.

# <span id="page-138-0"></span>**Migrazione dei dati di configurazione di pubblicazione / sottoscrizione da WebSphere Event Broker o WebSphere Message Broker versione 6.0 o 6.1**

Completare queste attività per eseguire la migrazione dei dati di configurazione di pubblicazione / sottoscrizione da WebSphere Event Broker Versione 6.0 a WebSphere MQ Versione 7.0.1 e versioni successive.

# **Prima di iniziare**

Familiarizzare con le informazioni in ["Migrazione del broker di pubblicazione / sottoscrizione in](#page-51-0) [WebSphere Event Broker e WebSphere Message Broker" a pagina 52](#page-51-0).

Installare WebSphere MQ Versione 7.0.1 o una versione successiva.

Sui sistemi distribuiti, impostare e inizializzare un ambiente di comandi per WebSphere Event Broker da cui si sta eseguendo la migrazione. Si stanno per eseguire i comandi WebSphere MQ e WebSphere Event Broker utilizzando questo ambiente.

Impostare l'attributo **PSMODE** del gestore code su COMPAT, utilizzando il comando: ALTER QMGR PSMODE(COMPAT). In modalità COMPAT , il gestore code elabora le chiamate di pubblicazione / sottoscrizione. Non elabora alcun messaggio di comando di pubblicazione / sottoscrizione.

## **Procedura**

1. Opzionale: Eseguire la fase di prova della migrazione.

Ad esempio, su piattaforme supportate diverse da z/OS, utilizzare il seguente comando per provare la migrazione da un broker denominato BRK1:

migmbbrk -r -b BRK1

Su z/OS, eseguire il programma di utilità **CSQUMGMB** equivalente.

- 2. Esaminare il contenuto del file di log e del file dei comandi di sicurezza per verificare cosa accade in una migrazione reale.
- 3. Eseguire la fase iniziale della migrazione.

Ad esempio, su piattaforme supportate diverse da z/OS, utilizzare il seguente comando per eseguire la fase iniziale da un broker denominato BRK1:

migmbbrk -t -b BRK1

Su z/OS, eseguire il programma di utilità **CSQUMGMB** equivalente.

- 4. Esaminare i comandi nel file dei comandi di sicurezza amqmigrateacl.txt. Assicurarsi che creino un ambiente di sicurezza equivalente all'ambiente di sicurezza del broker. La prova di migrazione potrebbe trovare una voce ACL (Access Control List) che nega l'accesso. In caso affermativo, lo riporta nel file dei comandi di sicurezza e indica che la migrazione ACL deve essere eseguita manualmente. Esistono due metodi alternativi per migrare le informazioni di controllo accessi:
	- Modificare i comandi di protezione, quindi andare alla fase ["5" a pagina 140](#page-139-0)

Modificare i comandi generati in modo che configurino un ambiente di sicurezza nel gestore code equivalente all'ambiente di sicurezza esistente nel broker.

• Rivedere le definizioni di sicurezza nel broker per generare comandi di protezione che non richiedono alcuna modifica.

Modificare l'ambiente di sicurezza nel broker in modo che sia simile a WebSphere MQ attenendosi alla seguente procedura:

a. Impostare la voce ACL per la root della struttura ad albero degli argomenti su **Deny** sia per la pubblicazione che per la sottoscrizione.

<span id="page-139-0"></span>L'impostazione **Deny** corrisponde all'impostazione per la root della struttura ad albero degli argomenti WebSphere MQ . **Deny** è l'esatto opposto del valore predefinito del broker. Ciò può far sì che molti editori e sottoscrittori non dispongano più dell'autorizzazione per eseguire le operazioni che hanno eseguito correttamente.

I successivi due passi ripristineranno l'operazione riuscita dei publisher e dei sottoscrittori negati:

i) Rimuovere tutte le voci ACL che negano l'accesso, ad eccezione della voce nel passo [4a.](#page-138-0)

Molte di queste voci sono probabilmente ridondanti dopo aver negato l'accesso alla root della struttura ad albero degli argomenti. Altre voci potrebbero richiedere modifiche più estese.

- ii) Aggiungere le voci ACL, dove richiesto, per concedere l'accesso e ripristinare un ambiente di sicurezza corretto.
- b. Eseguire di nuovo la fase iniziale della migrazione ed esaminare il file di comandi di sicurezza.

Se le modifiche sono corrette, viene creato un ambiente di sicurezza nel gestore code equivalente all'ambiente di sicurezza presente nel broker.

5. Eseguire i comandi di sicurezza per configurare l'ambiente di sicurezza prima di eseguire la fase di completamento della migrazione.

Se non si eseguono di nuovo i comandi di sicurezza, la migrazione ha esito negativo.

- 6. Eseguire la fase di completamento della migrazione.
	- Su piattaforme supportate diverse da z/OS, eseguire il seguente comando per migrare i dati di configurazione di pubblicazione / sottoscrizione dal broker BRK1

migmbbrk -c -o -b BRK1

Il comando sovrascrive le sottoscrizioni o le pubblicazioni conservate che esistono nel gestore code e hanno lo stesso nome di una sottoscrizione di migrazione o di una pubblicazione conservata.

• Su z/OS, utilizzare il programma di utilità **CSQUMGMB** equivalente.

La fase di completamento migra i dati di configurazione di pubblicazione / sottoscrizione al gestore code e arresta il broker. Crea un file di log e un file di comandi di sicurezza.

**Nota:** È possibile che lo stato del broker sia stato modificato dopo l'esecuzione della fase iniziale e che ora siano richiesti ulteriori oggetti argomento. In tal caso, la fase di completamento crea questi oggetti argomento in base alle necessità. La fase di completamento non elimina gli oggetti argomento che non sono più necessari. È necessario eliminare gli oggetti argomento non richiesti.

7. Aggiungere il nome di ogni coda denominata in un nodo WebSphere Event Broker o WebSphere Message Broker MQInput all'elenco nomi SYSTEM.QPUBSUB.QUEUE.NAMELIST.

Per modificare un elenco nomi, utilizzare il comando WebSphere MQ Explorer o il seguente comando MQSC:

ALTER NAMELIST

**Nota:** Ogni nome coda a cui si fa riferimento nell'elenco nomi SYSTEM.QPUBSUB.QUEUE.NAMELIST ha anche un oggetto Argomento associato. È necessario definire gli oggetti Argomento prima di aggiungere il nome coda associato all'elenco nomi SYSTEM.QPUBSUB.QUEUE.NAMELIST . Per ulteriori informazioni sulla configurazione dell'elenco nomi SYSTEM.QPUBSUB.QUEUE.NAMELIST, consultare Mappatura tra stream e argomenti.

WebSphere Event Broker e WebSphere Message Broker inserendo i messaggi pubblicati nelle code e leggendo i messaggi pubblicati dalle code utilizzando un nodo MQInput . Elencando queste code in SYSTEM.QPUBSUB.QUEUE.NAMELIST, il gestore code controlla queste code per i messaggi pubblicati.

Quando la migrazione arresta il broker, i messaggi pubblicati non vengono più letti dal nodo MQInput in questo modo. Invece, il gestore code controlla le code rilevanti.

- <span id="page-140-0"></span>8. Controllare la registrazione eventi del dominio broker per confermare che il broker è stato arrestato.
- 9. Utilizzare il seguente comando per impostare l'attributo del gestore code **PSMODE** su ENABLED.

ALTER QMGR PSMODE(ENABLED)

PSMODE(ENABLED) avvia l'interfaccia del comando di pubblicazione / sottoscrizione in coda e l'interfaccia di chiamata di pubblicazione / sottoscrizione integrata. Il gestore code esegue tutte le elaborazioni di pubblicazione / sottoscrizione.

## **Operazioni successive**

Il processo di trasferimento utilizza una coda denominata SYSTEM.TEMP.MIGMBBRK.REPLY.QUEUE per ricevere messaggi dal broker. Quando il processo viene avviato, verifica l'esistenza della coda e la crea o la cancella se necessario. Al termine, tenta di eliminare la coda. Tuttavia, poiché il broker utilizza anche la coda per inviare le risposte, il broker potrebbe avere ancora la coda aperta. In tal caso, il processo di migrazione non è in grado di eliminare la coda. Una volta completata la migrazione, verificare se SYSTEM.TEMP.MIGMBBRK.REPLY.QUEUE esiste e, se esiste, eliminarlo.

#### **Concetti correlati**

["Broker di pubblicazione / sottoscrizione: migrazione ACL \(Access Control List\)" a pagina 54](#page-53-0) Un processo automatizzato migra il broker di pubblicazione / sottoscrizione da WebSphere Event Broker e WebSphere Message Broker a IBM WebSphere MQ. Il processo non migra automaticamente gli ACL. L'attività di migrazione fornisce due metodi per migrare l'ACL a WebSphere MQ.

#### **Informazioni correlate**

[IBM Redbook: Connessione della tua azienda utilizzando IBM WebSphere Message Broker V7 come ESB](https://www.redbooks.ibm.com/abstracts/sg247826.html)

# **Migrazione di un collettivo di pubblicazione / sottoscrizione di WebSphere Message o Event Broker in un cluster di pubblicazione / sottoscrizione WebSphere MQ**

Completare questa attività per migrare un collettivo di pubblicazione / sottoscrizione. Migrare il collettivo da WebSphere Event Broker Versione 6.0 o WebSphere Message Broker Versione 6.0 o 6.1. Migrarlo in un cluster di pubblicazione / sottoscrizione WebSphere MQ .

## **Prima di iniziare**

Installare WebSphere MQ versione 7.0.1 o una versione successiva.

Accertarsi di conoscere le informazioni relative alla migrazione da WebSphere Message Broker e WebSphere Event Broker. Consultare ["Broker di pubblicazione / sottoscrizione: migrazione ACL](#page-53-0) [\(Access Control List\)" a pagina 54.](#page-53-0)

Accertarsi di avere dimestichezza con le prime attività per configurare un nuovo cluster e aggiungere un gestore code. Consultare Configurazione di un cluster di gestori code

Su sistemi distribuiti, impostare e inizializzare un ambiente di comandi in cui è possibile eseguire comandi WebSphere MQ e comandi WebSphere Event Broker.

Impostare l'attributo **PSMODE** del gestore code su COMPAT, utilizzando il seguente comando: ALTER QMGR PSMODE(COMPAT)

## **Procedura**

- 1. Arrestare tutte le applicazioni di pubblicazione / sottoscrizione nella topologia in modo da elaborare tutti i messaggi in corso.
- 2. Utilizzare il **MQSC** comando DISPLAY QUEUE(\*) per controllare che la profondità corrente sulle seguenti code sia zero:
	- SYSTEM.BROKER.INTERBROKER.QUEUE.1A
- SYSTEM.BROKER.INTERBROKER.QUEUE.1N
- SYSTEM.BROKER.INTERBROKER.QUEUE.1T
- SYSTEM.BROKER.CONTROL.QUEUE
- Code trasmissione
- Code di input del flusso di messaggi
- 3. Aggiornare il gestore code sottostante di ciascun Broker nel Collective a WebSphere MQ versione 7.0.1 o a una versione successiva.
- 4. Se un gestore code è attualmente connesso utilizzando un canale definito manualmente e una coda di trasmissione, eliminare ora il canale definito manualmente.

Durante la rimozione delle code di trasmissione, è possibile che i messaggi dal gestore configurazione di WebSphere Message Broker vengano lasciati bloccati sulle code di trasmissione. I messaggi di configurazione non sono stati elaborati fuori dalla coda, perché tutte le applicazioni sono arrestate. I messaggi bloccati non sono un problema. Se il gestore configurazione non riceve una risposta tempestiva, tenta automaticamente di ristabilire la comunicazione. Una volta completata la migrazione, il gestore configurazione non viene più utilizzato.

**Nota:** Se si esegue il rollback della migrazione della configurazione di pubblicazione / sottoscrizione, è necessario ricreare questi canali definiti manualmente e le code di trasmissione. In caso contrario, i canali cluster vengono utilizzati per la comunicazione tra i broker.

- 5. Utilizzare i comandi **MQSC** per impostare un cluster di gestore code contenente tutti i gestori code associati con i broker:
	- a) Decidere un nome cluster
	- b) Denominare due gestori code come gestori code con repository completo:

ALTER QMGR REPOS('*clusname*')

c) Definire il canale ricevente del cluster su ciascun gestore code:

DEFINE CHANNEL('to.*qmgr\_name*') CHLTYPE(CLUSRCVR) TRPTYPE(TCP) CONNAME('(*hostname*(*fr\_listener\_port*)') CLUSTER('*clusname*')

d) Avviare il canale:

```
START CHANNEL('to.qmgr_name')
```
e) Definire il cluster da inviare al repository completo su ciascun gestore code:

DEFINE CHANNEL('to.*fr\_qmgr\_name*') CHLTYPE(CLUSSDR) TRPTYPE(TCP) CONNAME('*fr hostname*(*fr\_listener\_port*)') CLUSTER('*clusname*')

f) Avviare il canale:

START CHANNEL('to.*fr\_qmgr\_name*')

6. Creare il cluster di pubblicazione / sottoscrizione. Su ogni gestore code, modificare l'argomento SYSTEM.BASE.TOPIC per aggiungerlo al cluster:

ALTER TOPIC(SYSTEM.BASE.TOPIC) CLUSTER('*clusname*')

7. Attendere la propagazione degli argomenti del cluster, quindi verificare che tutti i gestori code partecipino correttamente al cluster:

DISPLAY CLUSQMGR(\*)

- 8. Per ogni gestore code, migrare i dati di configurazione di pubblicazione / sottoscrizione in WebSphere MQ. Vedere ["Migrazione dei dati di configurazione di pubblicazione / sottoscrizione da WebSphere](#page-138-0) [Event Broker o WebSphere Message Broker versione 6.0 o 6.1" a pagina 139.](#page-138-0)
- 9. Dopo la migrazione dei dati di configurazione di pubblicazione / sottoscrizione per ogni broker a ciascun gestore code, risincronizzare le sottoscrizioni proxy. Le sottoscrizioni proxy vengono

<span id="page-142-0"></span>risincronizzate con tutti gli altri gestori code nel cluster di pubblicazione / sottoscrizione. Eseguire questo comando MQSC per attivare la risincronizzazione:

REFRESH QMGR TYPE (PROXYSUB)

**Nota:** Se si esegue il rollback e si riesegue la migrazione di pubblicazione / sottoscrizione del broker, è necessario eseguire questa fase di risincronizzazione e tutte le fasi che la seguono.

10. Attendere che tutte le sottoscrizioni proxy e le pubblicazioni conservate vengano propagate. Verificare che lo stato delle sottoscrizioni e delle pubblicazioni sia quello previsto:

a) Controllare le sottoscrizioni proxy:

DISPLAY SUB(\*) SUBTYPE(PROXY)

b) Controllare le pubblicazioni conservate:

DISPLAY TPSTATUS('#') RETAINED

c) Utilizzare questo comando MQSC per controllare che la grandezza corrente delle code seguenti sia zero:

DISPLAY QLOCAL(\*)

SYSTEM.INTER.QMGR.CONTROL SYSTEM.INTER.QMGR.PUBS SYSTEM.INTER.QMGR.FANREQ SYSTEM.CLUSTER.TRANSMIT.QUEUE

11. Riavviare le applicazioni di pubblicazione / sottoscrizione.

## **Operazioni successive**

Il processo di trasferimento utilizza una coda denominata SYSTEM.TEMP.MIGMBBRK.REPLY.QUEUE per ricevere messaggi dal broker. Quando il processo viene avviato, verifica l'esistenza della coda e la crea o la cancella se necessario. Al termine, tenta di eliminare la coda. Tuttavia, poiché il broker utilizza anche la coda per inviare le risposte, il broker potrebbe avere ancora la coda aperta. In tal caso, il processo di migrazione non è in grado di eliminare la coda. Una volta completata la migrazione, verificare se SYSTEM.TEMP.MIGMBBRK.REPLY.QUEUE esiste e, se esiste, eliminarlo.

#### **Concetti correlati**

["Broker di pubblicazione / sottoscrizione: migrazione ACL \(Access Control List\)" a pagina 54](#page-53-0) Un processo automatizzato migra il broker di pubblicazione / sottoscrizione da WebSphere Event Broker e WebSphere Message Broker a IBM WebSphere MQ. Il processo non migra automaticamente gli ACL. L'attività di migrazione fornisce due metodi per migrare l'ACL a WebSphere MQ.

#### **Attività correlate**

["Migrazione dei dati di configurazione di pubblicazione / sottoscrizione da WebSphere Event Broker o](#page-138-0) [WebSphere Message Broker versione 6.0 o 6.1" a pagina 139](#page-138-0)

Completare queste attività per eseguire la migrazione dei dati di configurazione di pubblicazione / sottoscrizione da WebSphere Event Broker Versione 6.0 a WebSphere MQ Versione 7.0.1 e versioni successive.

Configurazione di un cluster di gestore code

# **Migrazione delle applicazioni di telemetria dall'utilizzo di WebSphere Message Broker versione 6 per utilizzare IBM WebSphere MQ Telemetry e WebSphere Message Broker versione 7.0**

La migrazione di applicazioni di telemetria dall'utilizzo di WebSphere Message Broker v6 per utilizzare IBM WebSphere MQ Telemetry e WebSphere Message Broker v7 richiede una serie di fasi. Solo l'ultima fase comporta la modifica dell'applicazione di telemetria. I primi passi sono la migrazione di IBM WebSphere MQ e WebSphere Message Broker a v7.

È possibile eseguire WebSphere Message Broker v6 con IBM WebSphere MQ Telemetry, se si convertono tutti i flussi SCADA per utilizzare IBM WebSphere MQ Telemetry. È necessario migrare IBM WebSphere MQ a Version 7.1 per utilizzare IBM WebSphere MQ Telemetry.

# **Prima di iniziare**

Il tuo ambiente di destinazione eseguirà la funzione IBM WebSphere MQ Telemetry su IBM WebSphere MQ Version 7.1, con WebSphere Message Broker v7. IBM WebSphere MQ Telemetry esegue su Windows, AIXe Linux, consultare<https://www.ibm.com/software/products/en/wmq-telemetry>per informazioni dettagliate.

Considerare l'impostazione di ambienti di test e di sviluppo paralleli prima di avviare l'attività di aggiornamento e migrazione di tutti i componenti. In un ambiente di produzione di grandi dimensioni, la migrazione delle applicazioni di telemetria è l'ultimo passo dopo l'aggiornamento di IBM WebSphere MQ e WebSphere Message Broker a v7.

Un percorso di migrazione alternativo consiste nel migrare le applicazioni di telemetria prima di migrare WebSphere Message Broker a v7. È probabile che ci si sforzi di più per seguire questo percorso. La nuova funzionalità in WebSphere Message Broker v7, ovvero la ripubblicazione nello stesso argomento, rende più semplice la migrazione di alcuni flussi da SCADA a IBM WebSphere MQ Telemetry. Migrando le applicazioni di telemetria per ultime, si evita anche di testare la telemetria due volte. Innanzitutto, verificare la telemetria con WebSphere Message Broker v6, utilizzando il motore di pubblicazione / sottoscrizione nel broker. In secondo luogo, si esegue il test della telemetria con WebSphere Message Broker v7, utilizzando IBM WebSphere MQ come motore di pubblicazione / sottoscrizione.

# **Informazioni su questa attività**

Sono state create applicazioni di telemetria che utilizzano il protocollo MQTT e i nodi SCADA (Supervisory Control And Data Acquisition) in WebSphere Message Broker v6. Vuoi aggiornare la tua distribuzione WebSphere Message Broker da v6 a v7, ma i nodi SCADA non sono supportati in v7 di WebSphere Message Broker. Il supporto per la connettività per il protocollo MQTT è stato spostato da WebSphere Message Broker a IBM WebSphere MQ. Si desidera lasciare invariata la maggior parte dell'applicazione di telemetria. È necessario eseguire la migrazione della connettività di telemetria tra il client MQTT e WebSphere Message Broker. Migrarlo dai nodi SCADA in WebSphere Message Broker ai canali di telemetria in IBM WebSphere MQ Version 7.1.

## **Procedura**

1. AggiornaIBM WebSphere MQ

Consultare ["Pianificazione della migrazione su UNIX, Linux, and Windows" a pagina 56.](#page-55-0)

2. Installare la funzione IBM WebSphere MQ Telemetry .

Vedere Installazione diWebSphere MQ Telemetry.

3. Aggiorna WebSphere Message Broker a v7.

Consultare [Aggiornamento a WebSphere Message Broker v7](https://www.ibm.com/docs/SSKM8N_7.0.0/com.ibm.etools.mft.doc/ah14130_.htm).

4. Modificare le applicazioni client MQTT esistenti in modo da utilizzare v3 del protocollo MQTT.

Se le applicazioni client utilizzano già v3 del protocollo MQTT, non sono richieste modifiche alle applicazioni.

Se si utilizza una libreria client MQTT con le applicazioni, la libreria potrebbe non supportare MQTT v3. Migrare la libreria per utilizzare una delle librerie C o Java MQTT v3 fornite con IBM WebSphere MQ Telemetry .

5. Modificare i flussi di messaggi dall'utilizzo dei nodi SCADA all'utilizzo dei nodi MQInput o JMSInput.

## **Concetti correlati**

WebSphere MQ Telemetry Concetti e scenari di telemetria per monitoraggio e controllo
#### **Attività correlate**

Installazione di WebSphere MQ Telemetry Amministrazione di WebSphere MQ Telemetry Sviluppo di applicazioni per WebSphere MQ Telemetry Risoluzione dei problemi per WebSphere MQ Telemetry **Riferimenti correlati**

Riferimento WebSphere MQ Telemetry

# **Modifiche che influenzano la migrazione**

Qualsiasi modifica nel funzionamento di IBM WebSphere MQ che influisce sulle applicazioni o configurazioni esistenti è elencata nei seguenti argomenti. Le modifiche vengono elencate per percorso migrazione. Per ogni percorso di migrazione, vengono elencate tutte le modifiche. Studiare le modifiche per identificare quali attività di migrazione è necessario eseguire.

Le modifiche sono elencate per i percorsi di migrazione attualmente supportati. Per eseguire la migrazione di un gestore code da una release non elencata, consultare ["Percorsi migrazione" a pagina](#page-5-0) [6.](#page-5-0)

### **Modifiche nelle release precedenti**

Per informazioni sulle modifiche apportate in una release precedente del prodotto, consultare la sezione *What's changed* nella documentazione del prodotto per tale release.

- Per IBM WebSphere MQ Version 7.1, consultare What's changed in IBM WebSphere MQ Versione 7.1.
- Per le versioni precedenti, non supportate, del prodotto, la documentazione non è disponibile nel IBM Documentationin linea, ma è disponibile per il download per l'utilizzo non in linea. Per ulteriori informazioni, consultare Documentation per le versioni precedenti di WebSphere MQ.

#### **Concetti correlati**

#### ["Percorsi migrazione" a pagina 6](#page-5-0)

Dove è possibile trovare gli argomenti che descrivono come migrare WebSphere MQ da una release ad un'altra? È possibile ripristinare una migrazione a una release precedente? È possibile migrare direttamente da una release non supportata di WebSphere MQ a una release successiva?

#### **Attività correlate**

["Migrazione di IBM WebSphere MQ a una versione successiva su UNIX, Linux, and Windows" a pagina 89](#page-88-0)

## **Coesistenza**

I gestori code, con nomi diversi, possono coesistere su qualsiasi server purché utilizzino la stessa installazione di IBM WebSphere MQ . Su UNIX, Linuxe Windows, diversi gestori code possono coesistere sullo stesso server ed essere associati a installazioni differenti. Oltre ai gestori code coesistenti su un server, gli oggetti e i comandi devono funzionare correttamente con gestori code differenti in esecuzione a livelli di comandi differenti.

La sezione sulla coesistenza elenca le limitazioni nell'utilizzo di oggetti e comandi quando vengono utilizzati con gestori code a più livelli di comando. I gestori code potrebbero essere in esecuzione su un singolo server o su un cluster.

#### **Concetti correlati**

["Coesistenza di un gestore code in Version 7.5" a pagina 30](#page-29-0)

I gestori code, con nomi diversi, possono coesistere su qualsiasi server purché utilizzino la stessa installazione di IBM WebSphere MQ . Su UNIX, Linuxe Windows, diversi gestori code possono coesistere sullo stesso server ed essere associati a installazioni differenti.

["Coesistenza di gestori code a più installazioni su UNIX, Linuxe Windows ." a pagina 34](#page-33-0)

È possibile installare più copie di IBM WebSphere MQ per UNIX, Linuxe Windows sullo stesso server. Le installazioni devono essere Version 7.1 o successive, con un'eccezione. Un'installazione Version 7.0.1 , al livello di fix pack 6 o successivo, può coesistere con più installazioni di Version 7.1o successive.

#### **Attività correlate**

["Migrazione del caricamento della libreria IBM WebSphere MQ da daVersion 7.0.1 a Version 7.5" a pagina](#page-114-0) [115](#page-114-0)

Non è richiesta alcuna modifica nel modo in cui vengono caricate le librerie IBM WebSphere MQ se si esegue l'aggiornamento da daVersion 7.0.1 a Version 7.5. È necessario aver seguito le istruzioni relative alla creazione di applicazioni IBM WebSphere MQ in Version 7.0.1 e sostituire IBM WebSphere MQ Version 7.0.1 con IBM WebSphere MQ Version 7.5. Se si sceglie di trarre vantaggio dall'installazione multipla in IBM WebSphere MQ Version 7.5, in base agli scenari di migrazione affiancati o a più fasi, è necessario modificare l'ambiente per il sistema operativo per risolvere le dipendenze IBM WebSphere MQ per un'applicazione. Generalmente, è possibile modificare l'ambiente di runtime, piuttosto che ricollegare l'applicazione.

# **JMS: oggetti amministrati**

Gli oggetti gestiti da Version 6.0 JMS , come le produzioni connessioni e le destinazioni, sono compatibili con le release successive.

Le applicazioni JMS possono utilizzare la factory di connessione o gli oggetti di destinazione creati in IBM WebSphere MQ Version 6.0. Tutte le nuove proprietà, che non esistevano in Version 6.0, assumono il loro valore predefinito.

Le applicazioni IBM WebSphere MQ Version 6.0 JMS possono utilizzare la factory di connessione o gli oggetti di destinazione creati nelle release successive. Le nuove proprietà che non esistono in Version 6.0 vengono ignorate.

# **Bilanciamento del carico di lavoro del cluster in un cluster misto**

Un cluster può contenere gestori code in esecuzione a IBM WebSphere MQ Version 7.5e qualsiasi livello attualmente supportato di IBM WebSphere MQ, ma le nuove funzioni non possono essere utilizzate dai gestori code a un livello precedente.

Poiché IBM WebSphere MQ Version 7.5 aggiunge un nuovo valore **DEFBIND** denominato GROUP alle code, le applicazioni sui gestori code precedenti a Version 7.5 non devono aprire o inserire i messaggi nelle code specificando il nuovo valore. Quando un'applicazione ignora questa limitazione, il comportamento di bilanciamento del carico di lavoro (ad esempio: BIND\_ON\_OPEN o BIND\_NOT\_FIXED) non è definito.

# **Modifiche in IBM WebSphere MQ Version 7.5**

Vengono elencate tutte le modifiche IBM WebSphere MQ che influenzano la migrazione di un gestore code da daVersion 7.1 a Version 7.5 .

Le nuove funzionalità che non influenzano le applicazioni IBM WebSphere MQ esistenti non vengono elencate. Per ulteriori informazioni sulle nuove funzioni, consultare Novità in IBM WebSphere MQ Versione 7.5.

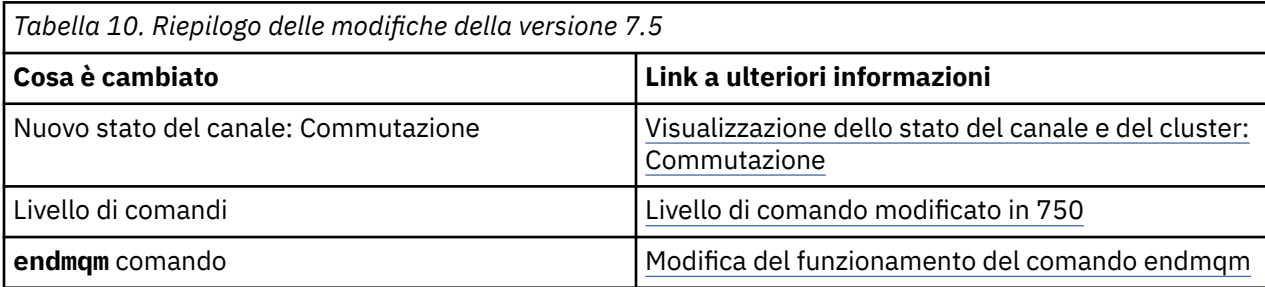

### **Modifiche in Version 7.5**

<span id="page-146-0"></span>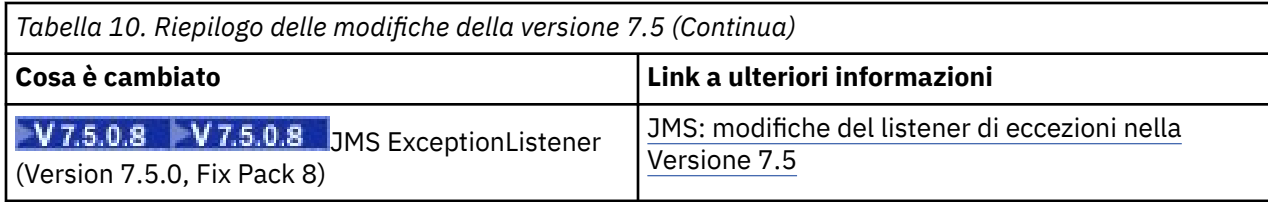

### **Stabilizzazioni, deprecazioni e rimozioni in Version 7.5**

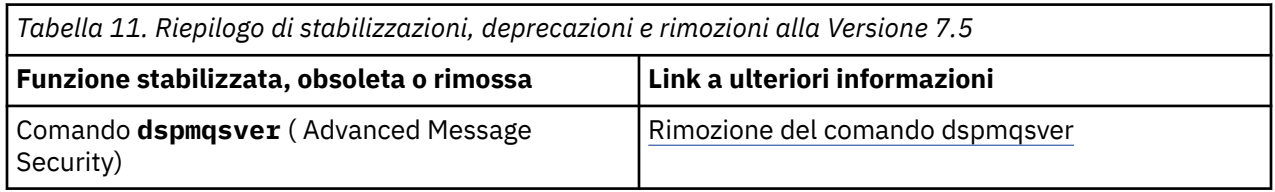

# **Visualizza lo stato del canale e del cluster: Commutazione**

Da IBM WebSphere MQ Version 7.5, un canale mittente del cluster che sta passando la relativa configurazione a una coda di trasmissione del cluster differente ha un nuovo stato del canale: Commutazione.

Quando si migra da una release precedente a Version 7.5 a Version 7.5 o successiva, i programmi applicativi esistenti non sono interessati dal nuovo stato.

I programmi di gestione del sistema che monitorano lo stato del canale o del cluster potrebbero ricevere il nuovo stato come risultato di un'interrogazione.

Lo stato viene impostato durante l'intervallo breve mentre il canale modifica la coda di trasmissione di destinazione su cui sono memorizzati i messaggi. Prima che lo stato di commutazione sia impostato, i messaggi vengono memorizzati nella coda di trasmissione precedentemente associata. Dopo lo stato di commutazione, i messaggi vengono memorizzati nella nuova coda di trasmissione configurata. Il canale passa allo stato di commutazione se un canale mittente del cluster è in fase di avvio, è richiesta una modifica della configurazione e sono soddisfatte le condizioni per l'avvio dello switch.

#### **Concetti correlati**

Stati del canale Code di trasmissione cluster e canali mittente cluster **Riferimenti correlati** VISUALIZZA CHSTATUS Interroga stato canale (risposta) Interroga gestore code cluster (risposta) MQCHS\_ \* (Formato del comando Stato canale)

# **Livello di comando modificato in 750**

Il livello di comando su piattaforme diverse da z/OS e IBM i diventa 750 in Version 7.5. z/OS e IBM i si trovano al livello di comando 710.

**Riferimenti correlati** MQCMDL\_ \* (Livelli di comando) CommandLevel (MQLONG)

## **Modifica nel funzionamento del comando endmqm**

L'immissione di un comando **endmqm** e di un comando **dspmq** immediatamente dopo l'altro potrebbe restituire uno stato fuorviante.

Quando si immette un comando **endmqm -c** o **endmqm -w** , nell'improbabile caso in cui venga immesso un comando dspmq nel breve intervallo di tempo tra la disconnessione delle applicazioni e l'arresto

<span id="page-147-0"></span>effettivo del gestore code, il comando dspmq potrebbe riportare lo stato come Ending immediately, anche se in realtà si sta verificando un arresto controllato.

**Riferimenti correlati**

endmqm dspmq

## **Rimozione del comando dspmqsver**

Prima di IBM WebSphere MQ Version 7.5, il comando **dspmqsver** veniva utilizzato per visualizzare la versione di IBM WebSphere MQ Advanced Message Security.

Da IBM WebSphere MQ Version 7.5, IBM WebSphere MQ Advanced Message Security è un componente del prodotto principale e le informazioni sulla versione vengono visualizzate come parte del comando **dspmqver** .

# **JMS: modifiche del listener di eccezione in Version 7.5**

In IBM WebSphere MQ Version 7.5, quando si utilizza IBM WebSphere MQ classes for JMS, vengono apportate modifiche al modo in cui viene richiamato il ExceptionListener JMS di un'applicazione.

#### **Modifiche del listener di eccezione in Version 7.5**

Le seguenti modifiche si applicano solo alle applicazioni JMS che registrano oggetti MessageListener per utilizzare i messaggi in modo asincrono.

[APAR IT14820,](https://www.ibm.com/support/docview.wss?uid=swg1IT14820) incluso da IBM WebSphere MQ Version 7.5.0, Fix Pack 8, ha corretto un difetto in cui un ExceptionListener JMS dell'applicazione non veniva richiamato per le eccezioni non interrotte di connessione (ad esempio MQRC\_GET\_INHIBITED) anche se la proprietà ASYNC\_EXCEPTIONS sul factory di connessione JMS utilizzato dall'applicazione era impostata su ASYNC\_EXCEPTIONS\_ALL. Questo era il valore predefinito prima di Version 7.5.0, Fix Pack 8.

Da Version 7.5.0, Fix Pack 8, per mantenere il funzionamento delle applicazioni JMS correnti che configurano un JMS MessageListener e un JMS ExceptionListenere per garantire che IBM WebSphere MQ classes for JMS sia congruente con la specifica JMS, il valore predefinito per la proprietà ASYNC\_EXCEPTIONS JMS ConnectionFactory è stato modificato in ASYNC\_EXCEPTIONS\_CONNECTIONBROKEN per IBM WebSphere MQ classes for JMS. Di conseguenza, per impostazione predefinita solo le eccezioni che corrispondono ai codici di errore di connessione interrotta vengono recapitate a un ExceptionListener JMS.

Da Version 7.5.0, Fix Pack 8, i IBM WebSphere MQ classes for JMS sono stati aggiornati in modo che le JMSExceptions relative agli errori di non interruzione della connessione, che si verificano durante la consegna del messaggio ai consumatori di messaggi asincroni, vengano ancora consegnate a un ExceptionListener registrato quando il ConnectionFactory JMS utilizzato dall'applicazione ha la proprietà ASYNC\_EXCEPTIONS impostata sul valore ASYNC\_EXCEPTIONS\_ALL.

### **Modifiche dei listener di eccezioni in Version 7.0**

Nelle release successive del prodotto, i listener delle eccezioni JMS si comportano in maniera diversa rispetto a Version 6.0. Le applicazioni potrebbero ricevere più o meno eccezioni rispetto a Version 6.0.

In Version 6.0 di IBM WebSphere MQ, è stato richiamato un listener di eccezioni per informare l'applicazione di qualsiasi condizione di errore che si è verificata in modo asincrono all'esecuzione dell'applicazione. Durante l'elaborazione di un messaggio per un consumer asincrono, l'applicazione potrebbe non avere altri mezzi per rilevare l'eccezione. Gli errori che hanno determinato il richiamo del listener di eccezioni includevano eventi di connessione interrotta o se è stato effettuato un tentativo di elaborare un messaggio illeggibile.

In precedenza, con i client Version 6.0 JMS, era necessario impostare esplicitamente una proprietà se le eccezioni di tipo di interruzione della connessione che si sono verificate durante le chiamate API sincrone dovevano essere trasmesse al codice ExceptionListener dell'applicazione. Tuttavia, da <span id="page-148-0"></span>Version 7.0, è previsto che le eccezioni di connessione interrotta vengano inoltrate, senza la necessità di impostare alcuna proprietà, a ExceptionListener di un'applicazione, indipendentemente dal fatto che stiano effettuando chiamate API sincrone o ricevendo messaggi in modo asincrono a MessageListener.

Da Version 7.0, è possibile impostare la proprietà **ASYNC\_EXCEPTIONS** sugli oggetti factory di connessione JMS utilizzando il metodo:

setIntProperty(JmsConstants.ASYNC EXCEPTIONS, int)

**N 7.5.0.8** Prima di [APAR IT14820](https://www.ibm.com/support/docview.wss?uid=swg1IT14820), incluso da IBM WebSphere MQ Version 7.5.0, Fix Pack 8, il valore predefinito di questa proprietà era ASYNC\_EXCEPTIONS\_ALL. Con APAR IT14820, il valore predefinito viene modificato in ASYNC\_EXCEPTIONS\_CONNECTIONBROKEN. Per ulteriori informazioni, consultare ["JMS: modifiche del listener di eccezione in Version 7.5" a pagina 148](#page-147-0).

Se si imposta la proprietà **ASYNC\_EXCEPTIONS** su ASYNC\_EXCEPTIONS\_ALL, il listener delle eccezioni viene richiamato per tutte le eccezioni di connessione interrotte. Il listener di eccezioni viene richiamato anche per tutte le eccezioni che si verificano al di fuori dell'ambito di una chiamata API JMS sincrona. La creazione di una connessione JMS con un ExceptionListener da un factory di connessione JMS che ha **ASYNC\_EXCEPTIONS** impostato su ASYNC\_EXCEPTIONS\_ALL dovrebbe fornire lo stesso funzionamento di un client JMS Version 6.0 che ha la proprietà del sistema Java Listener activateException impostata sul valore true.

Se si imposta la proprietà **ASYNC\_EXCEPTIONS** su ASYNC\_EXCEPTIONS\_CONNECTIONBROKEN, solo le eccezioni che indicano una connessione interrotta vengono inviate al listener delle eccezioni. Queste eccezioni includono le eccezioni di connessione interrotta che si verificano sia in modo sincrono che asincrono. Non includono altri errori asincroni, come i messaggi non leggibili. In questa modalità, se il listener di eccezioni viene attivato, la connessione può essere considerata non riuscita. Non è più possibile utilizzare la connessione per inviare o ricevere messaggi.

Le applicazioni devono intraprendere l'azione appropriata, come ad esempio il tentativo di rieseguire la connessione, quando vengono effettuate le chiamate del listener di eccezioni.

**Concetti correlati** Eccezioni nelle classi WebSphere MQ per JMS **Riferimenti correlati** ECCEZIONE asincrona

# **Attività di manutenzione IBM WebSphere MQ**

Questa sezione descrive come applicare e rimuovere la manutenzione a IBM WebSphere MQ. **Informazioni correlate**

[Risolvi i problemi](https://www.ibm.com/mysupport/s/)

.

# **Applicazione e rimozione degli aggiornamenti del livello di manutenzione su UNIX, Linux, and Windows**

Quando si applicano e si rimuovono gli aggiornamenti del livello di manutenzione in IBM WebSphere MQ, non è necessaria alcuna migrazione. Gli aggiornamenti del livello di manutenzione vengono applicati come fix pack o manualmente applicando una fix temporanea. I seguenti argomenti descrivono come applicare e rimuovere i fix pack su UNIX, Linux, and Windows.

### **Informazioni su questa attività**

Seguire un collegamento in [Tabella 12 a pagina 150.](#page-149-0)

<span id="page-149-0"></span>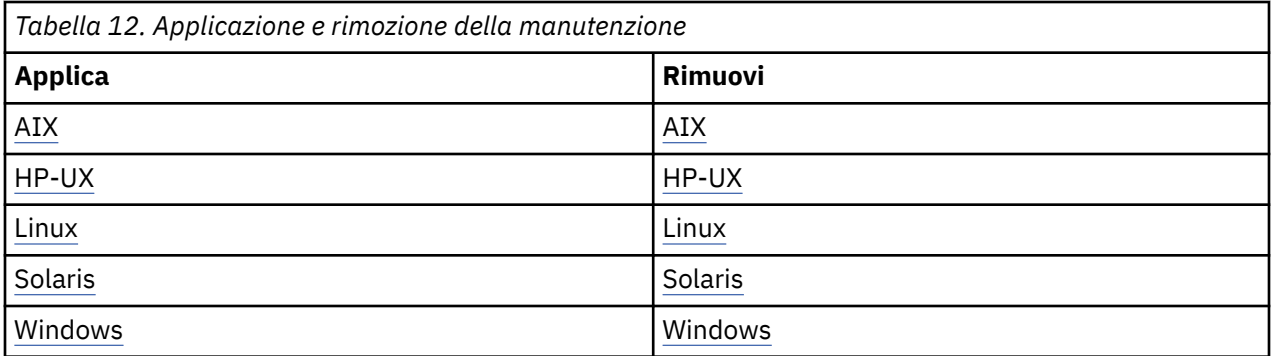

# **AIX: applicazione degli aggiornamenti del livello di manutenzione**

Come applicare gli aggiornamenti del livello di manutenzione a IBM WebSphere MQ for AIX utilizzando **installp**.

### **Prima di iniziare**

Se l'esecuzione avviene su un server con più installazioni IBM WebSphere MQ , ovvero IBM WebSphere MQ Version 7.0.1, Fix Pack 6 (o successive), è necessario identificare l'installazione. Assicurarsi che i comandi immessi vengano eseguiti rispetto all'installazione corretta; consultare setmqenv.

È possibile applicare e rimuovere la manutenzione da IBM WebSphere MQ MQI client che non è installato sullo stesso server di un gestore code. Non è necessario arrestare alcun gestore code o accedere come amministratore. Poiché non è necessario arrestare alcun gestore code, non eseguire le operazioni da ["1" a](#page-159-0) [pagina 160](#page-159-0) a [3](#page-159-0) nella seguente procedura di manutenzione.

**Importante: pax** e **rpmbuild** non vengono forniti come parte del prodotto. È necessario ottenerli dal fornitore di distribuzione Linux .

### **Informazioni su questa attività**

Arrestare le applicazioni utilizzando l'installazione e utilizzare il comando **installp** , per installare gli aggiornamenti del livello di manutenzione su client e server. In alternativa, se l'installazione si trova nell'ubicazione di installazione predefinita, è possibile utilizzare *System Management Interface Tool*, SMIT.

#### **Procedura**

- 1. Accedere come utente in group mqm.
- 2. Arrestare tutte le applicazioni utilizzando l'installazione di IBM WebSphere MQ .

Se si utilizza il componente IBM WebSphere MQ Managed File Transfer (MFT), assicurarsi che tutti gli agent MFT abbiano terminato tutti i trasferimenti file in cui erano impegnati. Non devono essere presenti trasferimenti incompleti associati agli agent e al relativo SYSTEM.FTE.STATE FTE.STATE non devono contenere messaggi.

- 3. Terminare tutte le attività dei gestori code associati all'installazione di IBM WebSphere MQ .
	- a) Eseguire il comando **dspmq** per elencare lo stato di tutti i gestori code sul sistema.

Eseguire uno dei seguenti comandi dall'installazione che si sta aggiornando:

```
dspmq -o installation -o status
dspmq -a
```
**dspmq -o installation -o status** visualizza il nome e lo stato di installazione dei gestori code associati a tutte le installazioni di IBM WebSphere MQ.

**dspmq -a** visualizza lo stato dei gestori code attivi associati all'installazione da cui viene eseguito il comando.

b) Eseguire il comando **MQSC** , DISPLAY LSSTATUS(\*) STATUS per elencare lo stato dei listener associati a un gestore code.

```
echo "DISPLAY LSSTATUS(*) STATUS" | runmqsc QmgrName
```
c) Eseguire il comando **endmqm** per arrestare ogni gestore code in esecuzione associato a questa installazione.

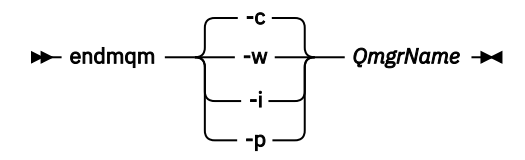

Il comando **endmqm** informa un'applicazione che il gestore code a cui è connesso è in fase di arresto; consultare Arresto di un gestore code.

Per continuare la manutenzione, le applicazioni devono rispondere a un comando **endmqm** disconnettendosi dal gestore code e rilasciando le librerie IBM WebSphere MQ che hanno caricato. In caso contrario, è necessario trovare un altro modo per forzare le applicazioni a rilasciare le risorse IBM WebSphere MQ , ad esempio arrestando le applicazioni. È inoltre necessario arrestare le applicazioni che utilizzano le librerie client che fanno parte dell'installazione. Le applicazioni client potrebbero essere connesse a un gestore code differente, eseguendo un'installazione differente di IBM WebSphere MQ. L'applicazione non viene informata dei gestori code nell'installazione corrente in fase di chiusura. Tutte le applicazioni che continuano a disporre di librerie condivise IBM WebSphere MQ dall'installazione caricate non consentono di applicare la manutenzione IBM WebSphere MQ . Un'applicazione potrebbe disconnettersi da un gestore code o essere disconnessa in modo forzato, ma mantenere caricata una libreria condivisa IBM WebSphere MQ .

d) Arrestare tutti i listener associati ai gestori code, utilizzando il seguente comando:

endmqlsr -m *QMgrName*

- 4. Accedere come root o passare al superutente utilizzando il comando **su** .
- 5. Installare l'aggiornamento in uno dei seguenti modi:
	- Aggiornare l'intera installazione nell'ubicazione predefinita:

installp -agXYd . all

• Aggiornare i fileset selezionati nell'ubicazione predefinita:

installp -agXYd . *list of file sets*

• Aggiornare l'intero prodotto in un'ubicazione non predefinita utilizzando l'indicatore -R:

```
installp -R USIL_Directory -agXYd . all
```
• Aggiornare i fileset selezionati in un'ubicazione non predefinita utilizzando l'indicatore -R:

```
installp -R USIL_Directory -agXYd . list of file sets
```
*USIL\_Directory* è la directory principale di installazione. IBM WebSphere MQ è installato sotto la directory. Ad esempio, se si specifica /USIL1 , i file di prodotto IBM WebSphere MQ si trovano in /USIL1/usr/mqm. /USIL1/usr/mqm è noto come *MQ\_INSTALLATION\_PATH*.

#### **Attività correlate**

Arresto di un gestore code **Riferimenti correlati** dspmq

# <span id="page-151-0"></span>**Aggiornamento del software installato su un sistema WebSphere MQ per AIX Versione 7.r**

Se si desidera eseguire la migrazione ad un sistema IBM WebSphere MQ, Versione 7. $r$  (dove  $r$  in questa situazione è 5) AIX da una versione precedente del sistema WebSphere MQ che utilizza SMIT, è necessario eseguire alcune attività.

Se l'esecuzione avviene su un server con più installazioni IBM WebSphere MQ , ovvero IBM WebSphere MQ Version 7.0.1.6 (o successivo), è necessario identificare l'installazione. Assicurarsi che i comandi immessi vengano eseguiti rispetto all'installazione corretta; consultare setmqenv.

È possibile utilizzare *System Management Interface Tool*, SMIT, solo se l'installazione si trova nell'ubicazione di installazione predefinita.

È necessario prima terminare tutte le attività WebSphere MQ sulla macchina di destinazione.

Questa procedura di migrazione si applica solo alla migrazione da una versione precedente di un sistema WebSphere MQ . Se si sta eseguendo la migrazione da una versione precedente di WebSphere MQ o MQSeries per AIX, si consiglia di disinstallare la versione corrente prima di installare la nuova versione.

La migrazione da una versione precedente di WebSphere MQ per AIX implica l'aggiornamento di tutti i fileset attualmente installati. Implica anche l'installazione di eventuali nuove serie di file che potrebbero essere richieste.

Per aggiornare i fileset attualmente installati:

1. Andare in SMIT per l'autorizzazione root. Dalla shell, immettere:

smit

2. Selezionare l'unità appropriata per l'installazione utilizzando la seguente sequenza di finestre:

```
 Software Installation and Maintenance
   Install and Update Software
    Update Installed Software to Latest Level (Update All)
```
In alternativa, è possibile utilizzare il comando **fastpath** per selezionare la periferica appropriata:

smitty update\_latest

- 3. Fare clic su **Elenco** per visualizzare la finestra Elenco a selezione singola.
- 4. Fare clic su **/dev/cd0 (Unità CD)**.
- 5. Fare clic su **OK** per visualizzare i parametri per **Aggiorna tutto**.
- 6. Aggiornare tutto il software precedentemente installato per WebSphere MQ selezionando l'opzione **\_aggiornamento\_tutto** nel campo **Software da aggiornare** .
- 7. Fare clic su **Invio**.
- 8. Fare clic su **OK** nella finestra di conferma per avviare l'aggiornamento del software.

Quando tutti i fileset precedentemente installati sono stati aggiornati all'ultimo livello, è possibile installare qualsiasi fileset aggiuntivo.

### **AIX: ripristino del precedente livello di manutenzione**

Come ripristinare un livello di manutenzione precedente utilizzando SMIT ( *System Management Interface Tool* ).

#### **Prima di iniziare**

Se l'esecuzione avviene su un server con più installazioni IBM WebSphere MQ , ovvero IBM WebSphere MQ Version 7.0.1, Fix Pack 6 (o successive), è necessario identificare l'installazione. Assicurarsi che i comandi immessi vengano eseguiti rispetto all'installazione corretta; consultare setmqenv.

È possibile applicare e rimuovere la manutenzione da IBM WebSphere MQ MQI client che non è installato sullo stesso server di un gestore code. Non è necessario arrestare alcun gestore code o accedere come amministratore. Poiché non è necessario arrestare alcun gestore code, non eseguire le operazioni da ["1" a](#page-159-0) [pagina 160](#page-159-0) a [3](#page-159-0) nella seguente procedura di manutenzione.

**Importante: pax** e **rpmbuild** non vengono forniti come parte del prodotto. È necessario ottenerli dal fornitore di distribuzione Linux .

#### **Informazioni su questa attività**

È possibile eseguire il backout degli aggiornamenti di manutenzione e ripristinare il sistema al livello di manutenzione / installazione precedente, per qualsiasi componente di IBM WebSphere MQ for AIX che si trova nello stato **APPLICATO** .

Utilizzare il seguente comando per visualizzare lo stato corrente delle serie di file IBM WebSphere MQ for AIX :

 $lslpp$  [ -R usil ] -l "mqm $*$ "

Per eseguire il backout di un aggiornamento di manutenzione, come root utente, immettere il comando:

installp [ -R usil ] -r "mqm\*"

Altrimenti:

#### **Procedura**

- 1. Accedere come utente in group mqm.
- 2. Arrestare tutte le applicazioni utilizzando l'installazione di IBM WebSphere MQ .

Se si utilizza il componente IBM WebSphere MQ Managed File Transfer (MFT), assicurarsi che tutti gli agent MFT abbiano terminato tutti i trasferimenti file in cui erano impegnati. Non devono essere presenti trasferimenti incompleti associati agli agent e al relativo SYSTEM.FTE.STATE FTE.STATE non devono contenere messaggi.

- 3. Terminare tutte le attività dei gestori code associati all'installazione di IBM WebSphere MQ .
	- a) Eseguire il comando **dspmq** per elencare lo stato di tutti i gestori code sul sistema.

Eseguire uno dei seguenti comandi dall'installazione che si sta aggiornando:

```
dspmq -o installation -o status
dspmq -a
```
**dspmq -o installation -o status** visualizza il nome e lo stato di installazione dei gestori code associati a tutte le installazioni di IBM WebSphere MQ.

**dspmq -a** visualizza lo stato dei gestori code attivi associati all'installazione da cui viene eseguito il comando.

b) Eseguire il comando **MQSC** , DISPLAY LSSTATUS(\*) STATUS per elencare lo stato dei listener associati a un gestore code.

echo "DISPLAY LSSTATUS(\*) STATUS" | runmqsc *QmgrName*

c) Eseguire il comando **endmqm** per arrestare ogni gestore code in esecuzione associato a questa installazione.

<span id="page-153-0"></span>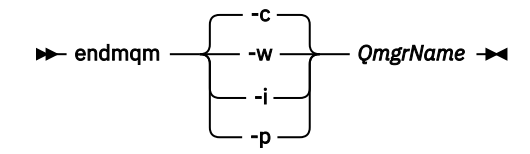

Il comando **endmqm** informa un'applicazione che il gestore code a cui è connesso è in fase di arresto; consultare Arresto di un gestore code.

Per continuare la manutenzione, le applicazioni devono rispondere a un comando **endmqm** disconnettendosi dal gestore code e rilasciando le librerie IBM WebSphere MQ che hanno caricato. In caso contrario, è necessario trovare un altro modo per forzare le applicazioni a rilasciare le risorse IBM WebSphere MQ , ad esempio arrestando le applicazioni.

È inoltre necessario arrestare le applicazioni che utilizzano le librerie client che fanno parte dell'installazione. Le applicazioni client potrebbero essere connesse a un gestore code differente, eseguendo un'installazione differente di IBM WebSphere MQ. L'applicazione non viene informata dei gestori code nell'installazione corrente in fase di chiusura.

Tutte le applicazioni che continuano a disporre di librerie condivise IBM WebSphere MQ dall'installazione caricate non consentono di applicare la manutenzione IBM WebSphere MQ . Un'applicazione potrebbe disconnettersi da un gestore code o essere disconnessa in modo forzato, ma mantenere caricata una libreria condivisa IBM WebSphere MQ .

d) Arrestare tutti i listener associati ai gestori code, utilizzando il seguente comando:

endmqlsr -m *QMgrName*

4. Accedere come root o passare al superutente utilizzando il comando **su** .

5. Aprire il pannello **smit** appropriato utilizzando questa sequenza:

```
 Software Installation and Maintenance
 Software Maintenance and Utilities
 Reject Applied Software Updates (Use Previous Version)
```
In alternativa, utilizzare un comando di percorso rapido, smit[ty] install\_update.

6. Completare il campo nome **SOFTWARE** .

Immettere mqm\* per ripristinare tutti gli aggiornamenti della serie di file applicabili all'installazione.

**Nota:** Se viene visualizzata un'opzione per ripristinare solo gli aggiornamenti del fileset selezionato per IBM WebSphere MQ for AIX , evitarlo. L'opzione risulta in tutti gli aggiornamenti della serie di file applicabili per l'aggiornamento di manutenzione da ripristinare.

- 7. Fare clic su **Invio** per rifiutare il livello di manutenzione corrente e ripristinare il precedente livello di manutenzione o installazione.
	- a) Accetta valori predefiniti visualizzati per tutti gli altri campi
	- b) Chiudere il messaggio di conferma

Il processo di rifiuto viene avviato. Durante l'esecuzione del comando, vengono visualizzati i messaggi di avanzamento che terminano con una tabella **Riepilogo installazione** .

a) Controllare la tabella per vedere quali componenti di IBM WebSphere MQ for AIX sono stati rifiutati

#### **Riferimenti correlati**

dspmq **Informazioni correlate** Arresto di un gestore code

### **HP-UX: applicazione di aggiornamenti del livello di manutenzione**

Come applicare gli aggiornamenti del livello di manutenzione a IBM WebSphere MQ for HP-UX utilizzando **swinstall** .

#### **Prima di iniziare**

- 1. Verificare di disporre di spazio su disco sufficiente per applicare gli aggiornamenti del livello di manutenzione. Un aggiornamento del livello di manutenzione richiede spazio su disco fisso per l'installazione. Inoltre, il processo di installazione potrebbe richiedere una quantità simile di spazio su disco per salvare il livello precedente. Ad esempio, un aggiornamento di 16 MB potrebbe richiedere 32 MB di spazio. Lo spazio aggiuntivo consente di rimuovere un aggiornamento del livello di manutenzione e di ripristinare automaticamente il livello precedente.
- 2. Se l'esecuzione avviene su un server con più installazioni IBM WebSphere MQ , ovvero IBM WebSphere MQ Version 7.0.1, Fix Pack 6 (o successive), è necessario identificare l'installazione. Assicurarsi che i comandi immessi vengano eseguiti rispetto all'installazione corretta; consultare setmqenv.
- 3. È possibile applicare e rimuovere la manutenzione da IBM WebSphere MQ MQI client che non è installato sullo stesso server di un gestore code. Non è necessario arrestare alcun gestore code o accedere come amministratore. Poiché non è necessario arrestare alcun gestore code, non eseguire le operazioni da ["1" a pagina 160](#page-159-0) a [3](#page-159-0) nella seguente procedura di manutenzione.

#### **Informazioni su questa attività**

- 1. Se si desidera installare sia il package di base che i package di aggiornamento della manutenzione, installare prima il package di base separatamente. Installare quindi i package di aggiornamento della manutenzione.
- 2. Se si sta utilizzando il programma di installazione interattivo, fare clic su **Opzioni> Modifica opzioni**. Quindi, deselezionare la casella di spunta **seleziona automaticamente le dipendenze quando si contrassegna il software** prima di selezionare il package di aggiornamento della manutenzione per l'installazione.
- 3. I messaggi di errore potrebbero essere visualizzati durante l'esecuzione di **swinstall** , anche quando si aggiorna correttamente un'installazione.

Ci sono due approcci che è possibile adottare per gestire gli errori nell'applicazione di manutenzione.

- a. Cerca un aggiornamento privo di errori applicando la manutenzione solo ai componenti installati.
- b. Applicare l'intero pacchetto di manutenzione e controllare i log degli errori, errore per errore, ignorando gli errori non significativi.

Vengono descritti entrambi gli approcci.

Molti degli errori insignificanti sono causati dal tentativo di **swinstall** di applicare gli aggiornamenti ai componenti che non sono installati. Considerare se ci sono errori significativi riportati con quelli insignificanti.

• I seguenti errori potrebbero non indicare un problema grave. Vengono scritti nella console o nel pannello **swinstall** .

```
ERROR: "hpux11.mycompany.com:/": 
The software dependencies for 15 products or filesets cannot be resolved.
```

```
ERROR: "hpux11.mycompany.com:/": 
17 filesets were determined to be skipped in the analysis phase.
The execution phase failed for "hpux11.mycompany.com:/".
Analysis and Execution had errors.
```
• I seguenti errori potrebbero non indicare un problema grave. Vengono scritti nell'output swjob per una sessione **swinstall** .

```
ERROR: 17 of 20 filesets had Errors.
3 of 20 filesets had no Errors or Warnings.
```

```
ERROR: The Execution Phase had errors. 
See the above output for details.
```
#### **Procedura**

- 1. Accedere come utente in group mqm.
- 2. Arrestare tutte le applicazioni utilizzando l'installazione di IBM WebSphere MQ .

Se si utilizza il componente IBM WebSphere MQ Managed File Transfer (MFT), assicurarsi che tutti gli agent MFT abbiano terminato tutti i trasferimenti file in cui erano impegnati. Non devono essere presenti trasferimenti incompleti associati agli agent e al relativo SYSTEM.FTE.STATE FTE.STATE non devono contenere messaggi.

3. Terminare tutte le attività dei gestori code associati all'installazione di IBM WebSphere MQ .

a) Eseguire il comando **dspmq** per elencare lo stato di tutti i gestori code sul sistema.

Eseguire uno dei seguenti comandi dall'installazione che si sta aggiornando:

```
dspmq -o installation -o status
dspmq -a
```
**dspmq -o installation -o status** visualizza il nome e lo stato di installazione dei gestori code associati a tutte le installazioni di IBM WebSphere MQ.

**dspmq -a** visualizza lo stato dei gestori code attivi associati all'installazione da cui viene eseguito il comando.

b) Eseguire il comando **MQSC** , DISPLAY LSSTATUS(\*) STATUS per elencare lo stato dei listener associati a un gestore code.

```
echo "DISPLAY LSSTATUS(*) STATUS" | runmqsc QmgrName
```
c) Eseguire il comando **endmqm** per arrestare ogni gestore code in esecuzione associato a questa installazione.

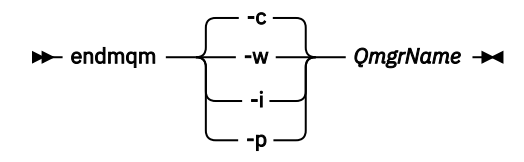

Il comando **endmqm** informa un'applicazione che il gestore code a cui è connesso è in fase di arresto; consultare Arresto di un gestore code.

Per continuare la manutenzione, le applicazioni devono rispondere a un comando **endmqm** disconnettendosi dal gestore code e rilasciando le librerie IBM WebSphere MQ che hanno caricato. In caso contrario, è necessario trovare un altro modo per forzare le applicazioni a rilasciare le risorse IBM WebSphere MQ , ad esempio arrestando le applicazioni.

È inoltre necessario arrestare le applicazioni che utilizzano le librerie client che fanno parte dell'installazione. Le applicazioni client potrebbero essere connesse a un gestore code differente, eseguendo un'installazione differente di IBM WebSphere MQ. L'applicazione non viene informata dei gestori code nell'installazione corrente in fase di chiusura.

Tutte le applicazioni che continuano a disporre di librerie condivise IBM WebSphere MQ dall'installazione caricate non consentono di applicare la manutenzione IBM WebSphere MQ . Un'applicazione potrebbe disconnettersi da un gestore code o essere disconnessa in modo forzato, ma mantenere caricata una libreria condivisa IBM WebSphere MQ .

d) Arrestare tutti i listener associati ai gestori code, utilizzando il seguente comando:

endmqlsr -m *QMgrName*

- 4. Accedere come root o passare al superutente utilizzando il comando **su** .
- 5. Rendere la directory corrente l'ubicazione di *Service\_update\_package*.

Il nome file di *Service\_update\_package* segue il modello hp-Uxxxx.v11. È necessario anteporre a *Service\_update\_package* il percorso assoluto del file di installazione. Per salvare la digitazione, creare il percorso utilizzando la variabile \$PWD .

- <span id="page-156-0"></span>6. Eseguire il comando HP-UX **swlist** l=*MQ\_INSTALLATION\_PATH* MQSERIES per elencare tutti i componenti IBM WebSphere MQ installati.
- 7. Decidere se installare gli aggiornamenti in modo interattivo e se si desidera controllare quali componenti vengono aggiornati.

È possibile aggiornare nei seguenti modi:

• Aggiornare in modalità non presidiata tutti i componenti IBM WebSphere MQ installati installando l'intero pacchetto di manutenzione.

```
swinstall -s $PWD/service_update_package
 MQSERIES,l=MQ_INSTALLATION_PATH
```
Il comando **swinstall** tenta di trovare un componente installato per ogni componente nel pacchetto di aggiornamento e lo aggiorna. **swinstall** scrive i messaggi di errore per i componenti che non riesce a trovare.

• Aggiornare in modalità non presidiata alcuni componenti IBM WebSphere MQ installando solo gli aggiornamenti richiesti dal package di manutenzione.

Se si specifica *update\_components* correttamente, la procedura di aggiornamento può essere priva di errori. **swinstall** aggiorna solo i componenti elencati e i componenti che dipendono dai componenti elencati.

- a. Utilizzando un elenco di componenti IBM WebSphere MQ installati, creare un elenco separato da spazi dei componenti che si desidera aggiornare (*update\_components*). Questo elenco richiede la specifica del percorso di installazione di ciascun componente, nel formato *componente*,l=*MQ\_INSTALLATION\_PATH*
- b. swinstall -s \$PWD/*service\_update\_package update\_components*
- Aggiornare in modo interattivo alcuni componenti IBM WebSphere MQ dal pacchetto di manutenzione, selezionando solo i componenti di aggiornamento richiesti.

```
swinstall -s $PWD/
service_update_package
```
- a. Aprire **MQSERIES** e contrassegnare i componenti di aggiornamento che si desidera applicare. Contrassegnato correttamente, non ci sono errori quando vengono applicati gli aggiornamenti. Il programma di installazione risolve automaticamente le dipendenze.
- b. Selezionare **Azioni> Modifica ubicazione prodotto** per modificare l'installazione di IBM WebSphere MQ che si intende aggiornare.
- c. Selezionare **Azioni> Installa**. Il file di log indica se sono presenti problemi che devono essere risolti.

### **Riferimenti correlati** dspmq **Informazioni correlate**

Arresto di un gestore code

## **HP-UX: ripristino del livello di manutenzione precedente**

Come ripristinare un precedente livello di manutenzione utilizzando **swremove**.

#### **Prima di iniziare**

Se l'esecuzione avviene su un server con più installazioni IBM WebSphere MQ , ovvero IBM WebSphere MQ Version 7.0.1, Fix Pack 6 (o successive), è necessario identificare l'installazione. Assicurarsi che i comandi immessi vengano eseguiti rispetto all'installazione corretta; consultare setmqenv.

È possibile applicare e rimuovere la manutenzione da IBM WebSphere MQ MQI client che non è installato sullo stesso server di un gestore code. Non è necessario arrestare alcun gestore code o accedere come amministratore. Poiché non è necessario arrestare alcun gestore code, non eseguire le operazioni da ["1" a](#page-159-0) [pagina 160](#page-159-0) a [3](#page-159-0) nella seguente procedura di manutenzione.

**Importante: pax** e **rpmbuild** non vengono forniti come parte del prodotto. È necessario ottenerli dal fornitore di distribuzione Linux .

#### **Procedura**

- 1. Accedere come utente in group mqm.
- 2. Arrestare tutte le applicazioni utilizzando l'installazione di IBM WebSphere MQ .

Se si utilizza il componente IBM WebSphere MQ Managed File Transfer (MFT), assicurarsi che tutti gli agent MFT abbiano terminato tutti i trasferimenti file in cui erano impegnati. Non devono essere presenti trasferimenti incompleti associati agli agent e al relativo SYSTEM.FTE.STATE FTE.STATE non devono contenere messaggi.

3. Terminare tutte le attività dei gestori code associati all'installazione di IBM WebSphere MQ .

a) Eseguire il comando **dspmq** per elencare lo stato di tutti i gestori code sul sistema.

Eseguire uno dei seguenti comandi dall'installazione che si sta aggiornando:

```
dspmq -o installation -o status
dspmq -a
```
**dspmq -o installation -o status** visualizza il nome e lo stato di installazione dei gestori code associati a tutte le installazioni di IBM WebSphere MQ.

**dspmq -a** visualizza lo stato dei gestori code attivi associati all'installazione da cui viene eseguito il comando.

b) Eseguire il comando **MQSC** , DISPLAY LSSTATUS(\*) STATUS per elencare lo stato dei listener associati a un gestore code.

echo "DISPLAY LSSTATUS(\*) STATUS" | runmqsc *QmgrName*

c) Eseguire il comando **endmqm** per arrestare ogni gestore code in esecuzione associato a questa installazione.

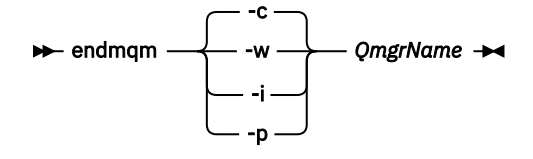

Il comando **endmqm** informa un'applicazione che il gestore code a cui è connesso è in fase di arresto; consultare Arresto di un gestore code.

Per continuare la manutenzione, le applicazioni devono rispondere a un comando **endmqm** disconnettendosi dal gestore code e rilasciando le librerie IBM WebSphere MQ che hanno caricato. In caso contrario, è necessario trovare un altro modo per forzare le applicazioni a rilasciare le risorse IBM WebSphere MQ , ad esempio arrestando le applicazioni. È inoltre necessario arrestare le applicazioni che utilizzano le librerie client che fanno parte dell'installazione. Le applicazioni client potrebbero essere connesse a un gestore code differente, eseguendo un'installazione differente di IBM WebSphere MQ. L'applicazione non viene informata dei gestori code nell'installazione corrente in fase di chiusura. Tutte le applicazioni che continuano a disporre di librerie condivise IBM WebSphere MQ dall'installazione caricate non consentono di applicare la manutenzione IBM WebSphere MQ . Un'applicazione potrebbe disconnettersi da un gestore code o essere disconnessa in modo forzato, ma mantenere caricata una libreria condivisa IBM WebSphere MQ .

d) Arrestare tutti i listener associati ai gestori code, utilizzando il seguente comando:

endmqlsr -m *QMgrName*

- <span id="page-158-0"></span>4. Accedere come root o passare al superutente utilizzando il comando **su** .
- 5. Eseguire il comando swremove per eliminare il package di manutenzione dal sistema.

Ad esempio, per rimuovere 7.R.0.1 , utilizzare il comando:

swremove MQSERIES,r=7.R.0.1,l=*MQ\_INSTALLATION\_PATH*

dove:

- R è il numero del rilascio
- *MQ\_INSTALLATION\_PATH* è il percorso di installazione per IBM WebSphere MQ

I dettagli del comando **swremove** sono disponibili in *HP-UX Administration Guide* o utilizzando il comando **man swremove** .

#### **Riferimenti correlati**

#### dspmq **Informazioni correlate**

Arresto di un gestore code

# **Linux: applicazione degli aggiornamenti del livello di manutenzione**

Come applicare gli aggiornamenti del livello di manutenzione a IBM WebSphere MQ for Linux utilizzando RPM.

### **Prima di iniziare**

Se l'esecuzione avviene su un server con più installazioni IBM WebSphere MQ , ovvero IBM WebSphere MQ Version 7.0.1, Fix Pack 6 (o successive), è necessario identificare l'installazione. Assicurarsi che i comandi immessi vengano eseguiti rispetto all'installazione corretta; consultare setmqenv.

È possibile applicare e rimuovere la manutenzione da IBM WebSphere MQ MQI client che non è installato sullo stesso server di un gestore code. Non è necessario arrestare alcun gestore code o accedere come amministratore. Poiché non è necessario arrestare alcun gestore code, non eseguire le operazioni da ["1" a](#page-159-0) [pagina 160](#page-159-0) a [3](#page-159-0) nella seguente procedura di manutenzione.

**Importante: pax** e **rpmbuild** non vengono forniti come parte del prodotto. È necessario ottenerli dal fornitore di distribuzione Linux .

### **Informazioni su questa attività**

Gli aggiornamenti del livello di manutenzione vengono forniti sotto forma di immagini di aggiornamento RPM ( Red Hat Package Manager), che vengono applicate utilizzando lo strumento di installazione RPM.

È richiesto ulteriore spazio su disco per le immagini di aggiornamento per consentire la rimozione degli aggiornamenti del livello di manutenzione e il ripristino del livello precedente. I file aggiornati vengono conservati nella directory *MQ\_INSTALLATION\_PATH*/maintenance . Non eliminare o spostare questa directory o i file in essa contenuti.

*MQ\_INSTALLATION\_PATH* rappresenta la directory di alto livello in cui è installato IBM WebSphere MQ .

Gli aggiornamenti sono cumulativi. È possibile applicare direttamente l'aggiornamento scelto, senza applicare prima gli aggiornamenti precedenti. Gli aggiornamenti del livello di manutenzione potrebbero contenere aggiornamenti per uno o più package. È necessario applicare le parti di un aggiornamento che corrispondono ai package applicati nell'installazione.

**Importante:** Sebbene sia possibile installare un fix pack allo stesso livello di un'installazione eseguita da un'immagine di aggiornamento di produzione a tale livello, non tentare questo processo. L'installazione di un fix pack allo stesso livello di quello già presente sul sistema può lasciare il database di gestione dei pacchetti del sistema in uno stato non coerente rispetto all'installazione di IBM WebSphere MQ.

#### <span id="page-159-0"></span>**Procedura**

- 1. Accedere come utente in group mqm.
- 2. Arrestare tutte le applicazioni utilizzando l'installazione di IBM WebSphere MQ .

Se si utilizza il componente IBM WebSphere MQ Managed File Transfer (MFT), assicurarsi che tutti gli agent MFT abbiano terminato tutti i trasferimenti file in cui erano impegnati. Non devono essere presenti trasferimenti incompleti associati agli agent e al relativo SYSTEM.FTE.STATE FTE.STATE non devono contenere messaggi.

- 3. Terminare tutte le attività dei gestori code associati all'installazione di IBM WebSphere MQ .
	- a) Eseguire il comando **dspmq** per elencare lo stato di tutti i gestori code sul sistema.

Eseguire uno dei seguenti comandi dall'installazione che si sta aggiornando:

```
dspmq -o installation -o status
dspmq -a
```
**dspmq -o installation -o status** visualizza il nome e lo stato di installazione dei gestori code associati a tutte le installazioni di IBM WebSphere MQ.

**dspmq -a** visualizza lo stato dei gestori code attivi associati all'installazione da cui viene eseguito il comando.

b) Eseguire il comando **MQSC** , DISPLAY LSSTATUS(\*) STATUS per elencare lo stato dei listener associati a un gestore code.

```
echo "DISPLAY LSSTATUS(*) STATUS" | runmqsc QmgrName
```
c) Eseguire il comando **endmqm** per arrestare ogni gestore code in esecuzione associato a questa installazione.

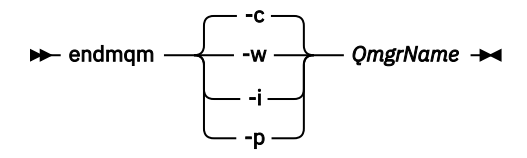

Il comando **endmqm** informa un'applicazione che il gestore code a cui è connesso è in fase di arresto; consultare Arresto di un gestore code.

Per continuare la manutenzione, le applicazioni devono rispondere a un comando **endmqm** disconnettendosi dal gestore code e rilasciando le librerie IBM WebSphere MQ che hanno caricato. In caso contrario, è necessario trovare un altro modo per forzare le applicazioni a rilasciare le risorse IBM WebSphere MQ , ad esempio arrestando le applicazioni.

È inoltre necessario arrestare le applicazioni che utilizzano le librerie client che fanno parte dell'installazione. Le applicazioni client potrebbero essere connesse a un gestore code differente, eseguendo un'installazione differente di IBM WebSphere MQ. L'applicazione non viene informata dei gestori code nell'installazione corrente in fase di chiusura.

Tutte le applicazioni che continuano a disporre di librerie condivise IBM WebSphere MQ dall'installazione caricate non consentono di applicare la manutenzione IBM WebSphere MQ . Un'applicazione potrebbe disconnettersi da un gestore code o essere disconnessa in modo forzato, ma mantenere caricata una libreria condivisa IBM WebSphere MQ .

d) Arrestare tutti i listener associati ai gestori code, utilizzando il seguente comando:

endmqlsr -m *QMgrName*

- 4. Accedere come root o passare al superutente utilizzando il comando **su** .
- 5. Passare nella directory contenente i pacchetti di manutenzione.
- 6. Eseguire il comando ls per elencare gli aggiornamenti disponibili.

<span id="page-160-0"></span>Ad esempio, se ci sono aggiornamenti di manutenzione di livello 1 per i pacchetti Runtime, SDK e Server, vedi quanto segue:

```
 MQSeriesRuntime-Uxxxx-7.R.0-1.i386.rpm
 MQSeriesSDK-Uxxxx-7.R.0-1.i386.rpm 
 MQSeriesServer-Uxxxx-7.R.0-1.i386.rpm
```
dove R è il numero del rilascio.

7. Eseguire il comando **rpm** per individuare i pacchetti installati sul server.

Immettere il seguente comando:

rpm -qa | grep MQSeries

Ad esempio, se si dispone di un'installazione minima di IBM WebSphere MQ e di un componente SDK, al livello 0, il comando **rpm** restituisce:

 MQSeriesRuntime-7.R.0-0 MQSeriesSDK-7.R.0-0 MQSeriesServer-7.R.0-0

dove R è il numero del rilascio.

8. Se questo fix pack deve essere aggiornato su un'installazione, diversa dalla prima installazione sul sistema, eseguire il comando **crtmqfp** per creare e utilizzare una serie univoca di pacchetti da installare sul sistema.

Si noti che se questa è la prima o la sola installazione di IBM WebSphere MQ sul sistema, è possibile ignorare questo passo.

È necessario installare il comando **pax** per eseguire il comando **crtmqfp** su Linux.

- a) Eseguire il comando ./crtmqfp *<suffixname>* dove *suffixname* è uguale al suffisso utilizzato durante la ridenominazione dell'installazione IBM WebSphere MQ di livello base.
- b) Impostare la directory corrente sull'ubicazione specificata quando il comando **crtmqfp** viene completato.

Questa directory è una sottodirectory di /var/tmp/mq\_rpms, in cui viene creato l'insieme univoco di pacchetti. I pacchetti hanno il valore suffisso contenuto nel nomefile.

Ad esempio, se è stato utilizzato il suffisso 1 durante il reimpacchettamento dell'installazione IBM WebSphere MQ di livello base, immettere il comando: **crtmqfp** 1.

Ora è presente una sottodirectory denominata /var/tmp/mq\_rpms/1/xxxxe i package verranno rinominati, ad esempio, da MQSeriesRuntime-7.R.0-1.xxxx.rpm a MQSeriesRuntime\_1-7.R.0-1.xxxx.rpm. Dove R è il numero del rilascio.

- 9. Eseguire il comando **rpm** per applicare tutti gli aggiornamenti disponibili per i package presenti sul sistema:
	- Per aggiornare un'installazione nell'ubicazione predefinita, /opt/mqm:

```
rpm -ivh MQSeriesRuntime-Uxxxx-7.R.0-1.i386.rpm
 MQSeriesSDK-Uxxxx-7.R.0-1.i386.rpm
 MQSeriesServer-Uxxxx-7.R.0-1.i386.rpm
```
dove R è il numero del rilascio.

• Per aggiornare un'installazione in un percorso personalizzato, specificare l'opzione **rpm** prefix :

```
rpm --prefix /opt/customLocation -ivh MQSeriesRuntime-Uxxxx-7.R.0-1.i386.rpm
 MQSeriesSDK-Uxxxx-7.R.0-1.i386.rpm
 MQSeriesServer-Uxxxx-7.R.0-1.i386.rpm
```
dove R è il numero del rilascio.

È necessario applicare tutti i package in un aggiornamento di manutenzione che corrispondono ai package attualmente installati sul sistema.

<span id="page-161-0"></span>10. Ripetere il passo ["7" a pagina 161](#page-160-0) per elencare i package ora disponibili.

I pacchetti Runtime, SDK e Server sono ora al livello 1:

```
 MQSeriesRuntime-7.R.0-0
 MQSeriesSDK-7.R.0-0
 MQSeriesServer-7.R.0-0
 MQSeriesRuntime-Uxxxx-7.R.0-1
 MQSeriesSDK-Uxxxx-7.R.0-1
 MQSeriesServer-Uxxxx-7.R.0-1
```
dove R è il numero del rilascio.

#### **Nota:**

Dopo l'installazione dei fix pack IBM WebSphere MQ , se si esegue il comando rpm-verify o rpm -V , non restituisce i risultati corretti. Produce risultati spurii relativi ai file mancanti in *MQ\_INSTALLATION\_PATH*/maintenance.

Questo messaggio di errore può essere ignorato perché è una limitazione nota nel codice di installazione del fix pack IBM WebSphere MQ . Per ulteriori informazioni su questo errore, consultare [WebSphere MQ Fix Pack install errors - Linux reports errors](https://www.ibm.com/support/docview.wss?uid=swg21317903)

#### **Operazioni successive**

Per ulteriori informazioni sull'utilizzo di RPM per installare i pacchetti software, consultare la propria documentazione Linux .

#### **Riferimenti correlati** dspmq **Informazioni correlate** Arresto di un gestore code

### **Linux: ripristino del precedente livello di manutenzione**

Come rimuovere gli aggiornamenti e ripristinare il precedente livello di manutenzione utilizzando **RPM**.

### **Prima di iniziare**

Se l'esecuzione avviene su un server con più installazioni IBM WebSphere MQ , ovvero IBM WebSphere MQ Version 7.0.1, Fix Pack 6 (o successive), è necessario identificare l'installazione. Assicurarsi che i comandi immessi vengano eseguiti rispetto all'installazione corretta; consultare setmqenv.

È possibile applicare e rimuovere la manutenzione da IBM WebSphere MQ MQI client che non è installato sullo stesso server di un gestore code. Non è necessario arrestare alcun gestore code o accedere come amministratore. Poiché non è necessario arrestare alcun gestore code, non eseguire le operazioni da ["1" a](#page-159-0) [pagina 160](#page-159-0) a [3](#page-159-0) nella seguente procedura di manutenzione.

**Importante: pax** e **rpmbuild** non vengono forniti come parte del prodotto. È necessario ottenerli dal fornitore di distribuzione Linux .

#### **Informazioni su questa attività**

Quando viene applicata la manutenzione, le versioni originali dei file sostituiti vengono salvate per consentire la rimozione degli aggiornamenti, se necessario. Per ripristinare il livello di manutenzione precedente, eseguire il comando Red Hat Package Manager, RPM, uninstall per tutti i package che sono stati aggiornati dal package di manutenzione nel modo seguente:

#### **Procedura**

- 1. Accedere come utente in group mqm.
- 2. Arrestare tutte le applicazioni utilizzando l'installazione di IBM WebSphere MQ .

Se si utilizza il componente IBM WebSphere MQ Managed File Transfer (MFT), assicurarsi che tutti gli agent MFT abbiano terminato tutti i trasferimenti file in cui erano impegnati. Non devono essere presenti trasferimenti incompleti associati agli agent e al relativo SYSTEM.FTE.STATE FTE.STATE non devono contenere messaggi.

- 3. Terminare tutte le attività dei gestori code associati all'installazione di IBM WebSphere MQ .
	- a) Eseguire il comando **dspmq** per elencare lo stato di tutti i gestori code sul sistema.

Eseguire uno dei seguenti comandi dall'installazione che si sta aggiornando:

```
dspmq -o installation -o status
dspmq -a
```
**dspmq -o installation -o status** visualizza il nome e lo stato di installazione dei gestori code associati a tutte le installazioni di IBM WebSphere MQ.

**dspmq -a** visualizza lo stato dei gestori code attivi associati all'installazione da cui viene eseguito il comando.

b) Eseguire il comando **MQSC** , DISPLAY LSSTATUS(\*) STATUS per elencare lo stato dei listener associati a un gestore code.

```
echo "DISPLAY LSSTATUS(*) STATUS" | runmqsc QmgrName
```
c) Eseguire il comando **endmqm** per arrestare ogni gestore code in esecuzione associato a questa installazione.

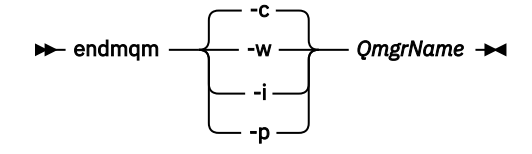

Il comando **endmqm** informa un'applicazione che il gestore code a cui è connesso è in fase di arresto; consultare Arresto di un gestore code.

Per continuare la manutenzione, le applicazioni devono rispondere a un comando **endmqm** disconnettendosi dal gestore code e rilasciando le librerie IBM WebSphere MQ che hanno caricato. In caso contrario, è necessario trovare un altro modo per forzare le applicazioni a rilasciare le risorse IBM WebSphere MQ , ad esempio arrestando le applicazioni. È inoltre necessario arrestare le applicazioni che utilizzano le librerie client che fanno parte dell'installazione. Le applicazioni client potrebbero essere connesse a un gestore code differente, eseguendo un'installazione differente di IBM WebSphere MQ. L'applicazione non viene informata dei gestori code nell'installazione corrente in fase di chiusura. Tutte le applicazioni che continuano a disporre di librerie condivise IBM WebSphere MQ dall'installazione caricate non consentono di applicare la manutenzione IBM WebSphere MQ . Un'applicazione potrebbe disconnettersi da un gestore code o essere disconnessa in modo forzato, ma mantenere caricata una libreria condivisa IBM WebSphere MQ .

d) Arrestare tutti i listener associati ai gestori code, utilizzando il seguente comando:

endmqlsr -m *QMgrName*

- 4. Accedere come root o passare al superutente utilizzando il comando **su** .
- 5. Eseguire il comando **rpm** per individuare i pacchetti installati sul server.

Immettere il seguente comando:

rpm -qa | grep MQSeries

Utilizzando l'esempio fornito in ["Linux: applicazione degli aggiornamenti del livello di manutenzione" a](#page-158-0) [pagina 159](#page-158-0), restituisce:

```
 MQSeriesRuntime-7.R.0-0
 MQSeriesSDK-7.R.0-0
 MQSeriesServer-7.R.0-0
 MQSeriesRuntime-Uxxxx-7.R.0-1
```

```
 MQSeriesSDK-Uxxxx-7.R.0-1
 MQSeriesServer-Uxxxx-7.R.0-1
```
<span id="page-163-0"></span>dove R è il numero del rilascio.

6. Eseguire il comando **rpm** per rimuovere tutti gli aggiornamenti applicati al livello 1.

Immettere i seguenti comandi:

```
rpm -ev MQSeriesRuntime-Uxxxx-7.R.0-1 MQSeriesSDK-Uxxxx-7.R.0-1
  MQSeriesServer-Uxxxx-7.R.0-1
```
dove R è il numero del rilascio.

7. Ripetere il passo 5 per verificare che i pacchetti ptf siano stati rimossi, lasciando solo i pacchetti di installazione originali:

 MQSeriesRuntime-7.R.0-0 MQSeriesSDK-7.R.0-0 MQSeriesServer-7.R.0-0

dove R è il numero del rilascio.

### **Operazioni successive**

Per ulteriori informazioni sull'utilizzo di RPM per installare i pacchetti software, consultare la documentazione Linux .

**Riferimenti correlati**

dspmq **Informazioni correlate**

Arresto di un gestore code

### **Solaris: applicazione degli aggiornamenti del livello di manutenzione**

Come applicare gli aggiornamenti del livello di manutenzione a IBM WebSphere MQ for Solaris utilizzando **pkgadd**.

### **Prima di iniziare**

- 1. Verificare di disporre di spazio su disco sufficiente per applicare gli aggiornamenti del livello di manutenzione. Un aggiornamento del livello di manutenzione richiede spazio su disco fisso per l'installazione. Inoltre, il processo di installazione potrebbe richiedere una quantità simile di spazio su disco per salvare il livello precedente. Ad esempio, un aggiornamento di 16 MB potrebbe richiedere 32 MB di spazio. Lo spazio aggiuntivo consente di rimuovere un aggiornamento del livello di manutenzione e di ripristinare automaticamente il livello precedente.
- 2. Se l'esecuzione avviene su un server con più installazioni IBM WebSphere MQ , ovvero IBM WebSphere MQ Version 7.0.1, Fix Pack 6 (o successive), è necessario identificare l'installazione. Assicurarsi che i comandi immessi vengano eseguiti rispetto all'installazione corretta; consultare setmqenv.
- 3. È possibile applicare e rimuovere la manutenzione da IBM WebSphere MQ MQI client che non è installato sullo stesso server di un gestore code. Non è necessario arrestare alcun gestore code o accedere come amministratore. Poiché non è necessario arrestare alcun gestore code, non eseguire le operazioni da ["1" a pagina 160](#page-159-0) a [3](#page-159-0) nella seguente procedura di manutenzione.

### **Informazioni su questa attività**

Arrestare le applicazioni utilizzando l'installazione e utilizzare **pkgadd** per installare la manutenzione.

**Importante:** Sebbene sia possibile installare un fix pack allo stesso livello di un'installazione eseguita da un'immagine di aggiornamento di produzione a tale livello, non tentare questo processo. L'installazione di un fix pack allo stesso livello di quello già presente sul sistema può lasciare il database di gestione dei pacchetti del sistema in uno stato non coerente rispetto all'installazione di IBM WebSphere MQ.

### **Procedura**

- 1. Accedere come utente in group mqm.
- 2. Arrestare tutte le applicazioni utilizzando l'installazione di IBM WebSphere MQ .

Se si utilizza il componente IBM WebSphere MQ Managed File Transfer (MFT), assicurarsi che tutti gli agent MFT abbiano terminato tutti i trasferimenti file in cui erano impegnati. Non devono essere presenti trasferimenti incompleti associati agli agent e al relativo SYSTEM.FTE.STATE FTE.STATE non devono contenere messaggi.

3. Terminare tutte le attività dei gestori code associati all'installazione di IBM WebSphere MQ .

a) Eseguire il comando **dspmq** per elencare lo stato di tutti i gestori code sul sistema.

Eseguire uno dei seguenti comandi dall'installazione che si sta aggiornando:

```
dspmq -o installation -o status
dspmq -a
```
**dspmq -o installation -o status** visualizza il nome e lo stato di installazione dei gestori code associati a tutte le installazioni di IBM WebSphere MQ.

**dspmq -a** visualizza lo stato dei gestori code attivi associati all'installazione da cui viene eseguito il comando.

b) Eseguire il comando **MQSC** , DISPLAY LSSTATUS(\*) STATUS per elencare lo stato dei listener associati a un gestore code.

```
echo "DISPLAY LSSTATUS(*) STATUS" | runmqsc QmgrName
```
c) Eseguire il comando **endmqm** per arrestare ogni gestore code in esecuzione associato a questa installazione.

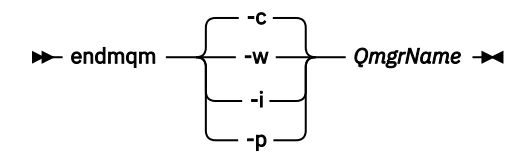

Il comando **endmqm** informa un'applicazione che il gestore code a cui è connesso è in fase di arresto; consultare Arresto di un gestore code.

Per continuare la manutenzione, le applicazioni devono rispondere a un comando **endmqm** disconnettendosi dal gestore code e rilasciando le librerie IBM WebSphere MQ che hanno caricato. In caso contrario, è necessario trovare un altro modo per forzare le applicazioni a rilasciare le risorse IBM WebSphere MQ , ad esempio arrestando le applicazioni.

È inoltre necessario arrestare le applicazioni che utilizzano le librerie client che fanno parte dell'installazione. Le applicazioni client potrebbero essere connesse a un gestore code differente, eseguendo un'installazione differente di IBM WebSphere MQ. L'applicazione non viene informata dei gestori code nell'installazione corrente in fase di chiusura.

Tutte le applicazioni che continuano a disporre di librerie condivise IBM WebSphere MQ dall'installazione caricate non consentono di applicare la manutenzione IBM WebSphere MQ . Un'applicazione potrebbe disconnettersi da un gestore code o essere disconnessa in modo forzato, ma mantenere caricata una libreria condivisa IBM WebSphere MQ .

d) Arrestare tutti i listener associati ai gestori code, utilizzando il seguente comando:

endmqlsr -m *QMgrName*

- 4. Accedere come root o passare al superutente utilizzando il comando **su** .
- 5. Passare nella directory contenente i pacchetti di manutenzione.
- 6. Eseguire il comando **crtmqfp** per creare e utilizzare una serie univoca di pacchetti da installare sul sistema, se questo fix pack deve essere aggiornato su un'installazione che non è la prima installazione sul sistema.

Questo comando crea e utilizza una serie univoca di pacchetti da installare sul sistema.

a) Eseguire il comando **crtmqfp** mqm -*< suffixname>* dove *suffixname* è uguale al suffisso utilizzato durante la ridenominazione dell'installazione del livello base IBM WebSphere MQ .

Notare che questo comando crea una copia completa dei package di installazione in una sottodirectory di /var/tmp.

b) Impostare la directory corrente sull'ubicazione specificata quando il comando **crtmqfp** viene completato.

Questa directory è una sottodirectory di /var/spool, in cui viene creato l'insieme univoco di pacchetti. I pacchetti hanno il valore suffisso contenuto nel nomefile.

7. Immettere il seguente comando:

pkgadd -d *packagename*

dove packagename corrisponde al nome del file immagine. Ad esempio:

mqm-U1234.img

Per ulteriori informazioni sull'utilizzo di **pkgadd** per installare i pacchetti software, consultare la documentazione di Solaris.

8. Seguire le istruzioni visualizzate.

**Riferimenti correlati** dspmq

# **Informazioni correlate**

Arresto di un gestore code

# **Solaris: applicazione degli aggiornamenti del livello di manutenzione in modalità non interattiva**

È possibile installare IBM WebSphere MQ for Solaris in modo non interattivo creando un file di risposte e un file admin.

### **Prima di iniziare**

- 1. Verificare di disporre di spazio su disco sufficiente per applicare gli aggiornamenti del livello di manutenzione. Un aggiornamento del livello di manutenzione richiede spazio su disco fisso per l'installazione. Inoltre, il processo di installazione potrebbe richiedere una quantità simile di spazio su disco per salvare il livello precedente. Ad esempio, un aggiornamento di 16 MB potrebbe richiedere 32 MB di spazio. Lo spazio aggiuntivo consente di rimuovere un aggiornamento del livello di manutenzione e di ripristinare automaticamente il livello precedente.
- 2. Se l'esecuzione avviene su un server con più installazioni IBM WebSphere MQ , ovvero IBM WebSphere MQ Version 7.0.1, Fix Pack 6 (o successive), è necessario identificare l'installazione. Assicurarsi che i comandi immessi vengano eseguiti rispetto all'installazione corretta; consultare setmqenv.
- 3. È possibile applicare e rimuovere la manutenzione da IBM WebSphere MQ MQI client che non è installato sullo stesso server di un gestore code. Non è necessario arrestare alcun gestore code o accedere come amministratore. Poiché non è necessario arrestare alcun gestore code, non eseguire le operazioni da ["1" a pagina 160](#page-159-0) a [3](#page-159-0) nella seguente procedura di manutenzione.

### **Informazioni su questa attività**

Arrestare le applicazioni utilizzando l'installazione e utilizzare **pkgadd** per installare la manutenzione.

**Importante:** Sebbene sia possibile installare un fix pack allo stesso livello di un'installazione eseguita da un'immagine di aggiornamento di produzione a tale livello, non tentare questo processo. L'installazione di un fix pack allo stesso livello di quello già presente sul sistema può lasciare il database di gestione dei pacchetti del sistema in uno stato non coerente rispetto all'installazione di IBM WebSphere MQ.

### **Procedura**

- 1. Accedere come utente in group mqm.
- 2. Arrestare tutte le applicazioni utilizzando l'installazione di IBM WebSphere MQ .

Se si utilizza il componente IBM WebSphere MQ Managed File Transfer (MFT), assicurarsi che tutti gli agent MFT abbiano terminato tutti i trasferimenti file in cui erano impegnati. Non devono essere presenti trasferimenti incompleti associati agli agent e al relativo SYSTEM.FTE.STATE FTE.STATE non devono contenere messaggi.

3. Terminare tutte le attività dei gestori code associati all'installazione di IBM WebSphere MQ .

a) Eseguire il comando **dspmq** per elencare lo stato di tutti i gestori code sul sistema.

Eseguire uno dei seguenti comandi dall'installazione che si sta aggiornando:

```
dspmq -o installation -o status
dspmq -a
```
**dspmq -o installation -o status** visualizza il nome e lo stato di installazione dei gestori code associati a tutte le installazioni di IBM WebSphere MQ.

**dspmq -a** visualizza lo stato dei gestori code attivi associati all'installazione da cui viene eseguito il comando.

b) Eseguire il comando **MQSC** , DISPLAY LSSTATUS(\*) STATUS per elencare lo stato dei listener associati a un gestore code.

```
echo "DISPLAY LSSTATUS(*) STATUS" | runmqsc QmgrName
```
c) Eseguire il comando **endmqm** per arrestare ogni gestore code in esecuzione associato a questa installazione.

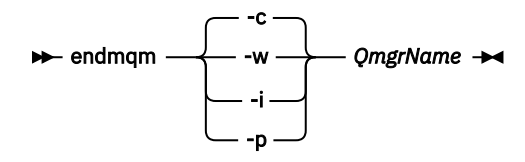

Il comando **endmqm** informa un'applicazione che il gestore code a cui è connesso è in fase di arresto; consultare Arresto di un gestore code.

Per continuare la manutenzione, le applicazioni devono rispondere a un comando **endmqm** disconnettendosi dal gestore code e rilasciando le librerie IBM WebSphere MQ che hanno caricato. In caso contrario, è necessario trovare un altro modo per forzare le applicazioni a rilasciare le risorse IBM WebSphere MQ , ad esempio arrestando le applicazioni.

È inoltre necessario arrestare le applicazioni che utilizzano le librerie client che fanno parte dell'installazione. Le applicazioni client potrebbero essere connesse a un gestore code differente, eseguendo un'installazione differente di IBM WebSphere MQ. L'applicazione non viene informata dei gestori code nell'installazione corrente in fase di chiusura.

Tutte le applicazioni che continuano a disporre di librerie condivise IBM WebSphere MQ dall'installazione caricate non consentono di applicare la manutenzione IBM WebSphere MQ . Un'applicazione potrebbe disconnettersi da un gestore code o essere disconnessa in modo forzato, ma mantenere caricata una libreria condivisa IBM WebSphere MQ .

d) Arrestare tutti i listener associati ai gestori code, utilizzando il seguente comando:

endmqlsr -m *QMgrName*

- 4. Accedere come root o passare al superutente utilizzando il comando **su** .
- 5. Passare nella directory contenente i pacchetti di manutenzione.
- 6. Creare il file di risposta di installazione non interattivo utilizzando il comando **pkgask** :

```
 pkgask -d <location_to_image>/packagename -r response.txt mqm-07-05-00-02
```
<span id="page-167-0"></span>dove packagename corrisponde al nome del file immagine, ad esempio mqm-U200403.img, response.txt è il nome del file di risposta da creare e mqm-07-05-00-02 è il nome del package del fix pack.

7. Individuare admin\_file dal supporto di installazione del server ubicato in < install\_media> /silent/ admin oppure creare un admin\_file nel seguente formato:

```
mail =instance=unique
partial=ask
runlevel=ask
idepend=ask
rdepend=ask
space=ask
setuid=nocheck
conflict=nocheck
action=nocheck
basedir=default
```
8. Eseguire il comando **pkgadd** per applicare l'aggiornamento del livello di manutenzione IBM WebSphere MQ for Solaris in modalità non interattiva:

```
 pkgadd -v -n -r response.txt -a admin_file -d <location_to_image>/packagename
mqm-07-05-00-02
```
dove admin\_file è il nome completo del percorso del file admin creato e mqm-07-05-00-02 corrisponde al package del fix pack installato.

9. Seguire le istruzioni visualizzate.

#### **Riferimenti correlati**

dspmq **Informazioni correlate** Arresto di un gestore code

### **Solaris: ripristino del precedente livello di manutenzione**

Come ripristinare un livello di manutenzione precedente arrestando WebSphere MQ e utilizzando **pkgrm**.

#### **Prima di iniziare**

Se l'esecuzione avviene su un server con più installazioni IBM WebSphere MQ , ovvero IBM WebSphere MQ Version 7.0.1, Fix Pack 6 (o successive), è necessario identificare l'installazione. Assicurarsi che i comandi immessi vengano eseguiti rispetto all'installazione corretta; consultare setmqenv.

È possibile applicare e rimuovere la manutenzione da IBM WebSphere MQ MQI client che non è installato sullo stesso server di un gestore code. Non è necessario arrestare alcun gestore code o accedere come amministratore. Poiché non è necessario arrestare alcun gestore code, non eseguire le operazioni da ["1" a](#page-159-0) [pagina 160](#page-159-0) a [3](#page-159-0) nella seguente procedura di manutenzione.

**Importante: pax** e **rpmbuild** non vengono forniti come parte del prodotto. È necessario ottenerli dal fornitore di distribuzione Linux .

#### **Informazioni su questa attività**

Quando viene applicata la manutenzione, le versioni originali dei file sostituiti vengono salvate per consentire la rimozione degli aggiornamenti, se necessario. Per ripristinare il livello di manutenzione precedente, eseguire il comando **pkgrm** per tutti i package aggiornati dal package di manutenzione nel modo seguente:

#### **Procedura**

- 1. Accedere come utente in group mqm.
- 2. Arrestare tutte le applicazioni utilizzando l'installazione di IBM WebSphere MQ .

Se si utilizza il componente IBM WebSphere MQ Managed File Transfer (MFT), assicurarsi che tutti gli agent MFT abbiano terminato tutti i trasferimenti file in cui erano impegnati. Non devono essere presenti trasferimenti incompleti associati agli agent e al relativo SYSTEM.FTE.STATE FTE.STATE non devono contenere messaggi.

- 3. Terminare tutte le attività dei gestori code associati all'installazione di IBM WebSphere MQ .
	- a) Eseguire il comando **dspmq** per elencare lo stato di tutti i gestori code sul sistema.

Eseguire uno dei seguenti comandi dall'installazione che si sta aggiornando:

```
dspmq -o installation -o status
dspmq -a
```
**dspmq -o installation -o status** visualizza il nome e lo stato di installazione dei gestori code associati a tutte le installazioni di IBM WebSphere MQ.

**dspmq -a** visualizza lo stato dei gestori code attivi associati all'installazione da cui viene eseguito il comando.

b) Eseguire il comando **MQSC** , DISPLAY LSSTATUS(\*) STATUS per elencare lo stato dei listener associati a un gestore code.

echo "DISPLAY LSSTATUS(\*) STATUS" | runmqsc *QmgrName*

c) Eseguire il comando **endmqm** per arrestare ogni gestore code in esecuzione associato a questa installazione.

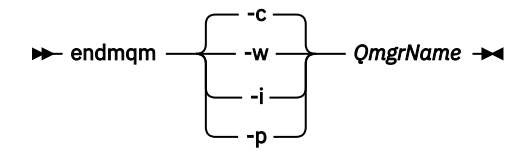

Il comando **endmqm** informa un'applicazione che il gestore code a cui è connesso è in fase di arresto; consultare Arresto di un gestore code.

Per continuare la manutenzione, le applicazioni devono rispondere a un comando **endmqm** disconnettendosi dal gestore code e rilasciando le librerie IBM WebSphere MQ che hanno caricato. In caso contrario, è necessario trovare un altro modo per forzare le applicazioni a rilasciare le risorse IBM WebSphere MQ , ad esempio arrestando le applicazioni. È inoltre necessario arrestare le applicazioni che utilizzano le librerie client che fanno parte dell'installazione. Le applicazioni client potrebbero essere connesse a un gestore code differente, eseguendo un'installazione differente di IBM WebSphere MQ. L'applicazione non viene informata dei gestori code nell'installazione corrente in fase di chiusura. Tutte le applicazioni che continuano a disporre di librerie condivise IBM WebSphere MQ dall'installazione caricate non consentono di applicare la manutenzione IBM WebSphere MQ . Un'applicazione potrebbe disconnettersi da un gestore code o essere disconnessa in modo forzato, ma mantenere caricata una libreria condivisa IBM WebSphere MQ .

d) Arrestare tutti i listener associati ai gestori code, utilizzando il seguente comando:

endmqlsr -m *QMgrName*

- 4. Accedere come root o passare al superutente utilizzando il comando **su** .
- 5. Eseguire il comando **pkgrm** per rimuovere l'aggiornamento di manutenzione più recente dal sistema:

pkgrm *packagename*

*packagename* è il nome del pacchetto che si desidera rimuovere; ad esempio, mqm-07- R-00-01.img, dove R è il numero del rilascio.

I dettagli del comando **pkgrm** sono disponibili nella documentazione di Solaris o utilizzando il comando **man pkgrm** .

<span id="page-169-0"></span>Se non si conosce il nome del package da rimuovere, provare ad elencare i package installati utilizzando il seguente comando: pkginfo | grep mqm

**Nota:** Ignorare eventuali messaggi di errore nel formato <shared pathname not removed>.

#### **Operazioni successive**

Se è stato installato un IBM WebSphere MQ MQI cliente il client è stato aggiornato dopo l'installazione del livello di manutenzione che si sta rimuovendo, è necessario aggiornare di nuovo l'installazione di IBM WebSphere MQ MQI client , una volta rimosso il livello di manutenzione

#### **Riferimenti correlati**

dspmq **Informazioni correlate** Arresto di un gestore code

## **Windows: applicazione degli aggiornamenti del livello di manutenzione**

Come applicare gli aggiornamenti del livello di manutenzione a WebSphere MQ per Windows.

## **Prima di iniziare**

- 1. Se l'esecuzione avviene su un server con più installazioni IBM WebSphere MQ , ovvero IBM WebSphere MQ Version 7.0.1, Fix Pack 6 (o successive), è necessario identificare l'installazione. Assicurarsi che i comandi immessi vengano eseguiti rispetto all'installazione corretta; consultare setmqenv.
- 2. È possibile applicare e rimuovere la manutenzione da una IBM WebSphere MQ MQI client che non è installata sullo stesso server di un gestore code. Non è necessario arrestare alcun gestore code o accedere come amministratore. Poiché non è necessario arrestare alcun gestore code, eseguire i passi ["1" a pagina 160](#page-159-0), ["2" a pagina 160, "5" a pagina 160e](#page-159-0) ["6" a pagina 160](#page-159-0) nella seguente procedura di manutenzione.
- 3. Scaricare il pacchetto di manutenzione dal sito Web [Supporto IBM WebSphere MQ](https://www.ibm.com/support/home/) .
- 4. Se UAC (User Account Control) è abilitato, l'utente che esegue l'installazione deve disporre dell'autorità amministrativa. È necessario elevare qualsiasi comando o prompt dei comandi selezionando **Esegui come amministratore**. In caso contrario, l'errore AMQ4353 viene scritto nel log di installazione

### **Procedura**

- 1. Collegarsi come amministratore.
- 2. Arrestare tutte le applicazioni utilizzando l'installazione di IBM WebSphere MQ .

Se si utilizza il componente IBM WebSphere MQ Managed File Transfer (MFT), assicurarsi che tutti gli agent MFT abbiano terminato tutti i trasferimenti file in cui erano impegnati. Non devono essere presenti trasferimenti incompleti associati agli agent e al relativo SYSTEM.FTE.STATE FTE.STATE non devono contenere messaggi.

3. Terminare tutte le attività dei gestori code associati all'installazione di IBM WebSphere MQ .

a) Eseguire il comando **dspmq** per elencare lo stato di tutti i gestori code sul sistema.

Eseguire uno dei seguenti comandi dall'installazione che si sta aggiornando:

```
dspmq -o installation -o status
dspmq -a
```
**dspmq -o installation -o status** visualizza il nome e lo stato di installazione dei gestori code associati a tutte le installazioni di IBM WebSphere MQ.

**dspmq -a** visualizza lo stato dei gestori code attivi associati all'installazione da cui viene eseguito il comando.

b) Eseguire il comando **MQSC** , DISPLAY LSSTATUS(\*) STATUS per elencare lo stato dei listener associati a un gestore code.

```
echo DISPLAY LSSTATUS(*) STATUS | runmqsc QmgrName
```
c) Eseguire il comando **endmqm** per arrestare ogni gestore code in esecuzione associato a questa installazione.

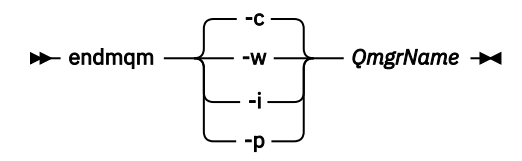

Il comando **endmqm** informa un'applicazione che il gestore code a cui è connesso è in fase di arresto; consultare Arresto di un gestore code.

Per continuare la manutenzione, le applicazioni devono rispondere a un comando **endmqm** disconnettendosi dal gestore code e rilasciando le librerie IBM WebSphere MQ che hanno caricato. In caso contrario, è necessario trovare un altro modo per forzare le applicazioni a rilasciare le risorse IBM WebSphere MQ , ad esempio arrestando le applicazioni.

È inoltre necessario arrestare le applicazioni che utilizzano le librerie client che fanno parte dell'installazione. Le applicazioni client potrebbero essere connesse a un gestore code differente, eseguendo un'installazione differente di IBM WebSphere MQ. L'applicazione non viene informata dei gestori code nell'installazione corrente in fase di chiusura. Tutte le applicazioni che continuano a disporre di librerie condivise IBM WebSphere MQ

dall'installazione caricate non consentono di applicare la manutenzione IBM WebSphere MQ . Un'applicazione potrebbe disconnettersi da un gestore code o essere disconnessa in modo forzato, ma mantenere caricata una libreria condivisa IBM WebSphere MQ .

d) Arrestare tutti i listener associati ai gestori code, utilizzando il seguente comando:

endmqlsr -m *QMgrName*

- 4. Arrestare il servizio IBM WebSphere MQ per l'installazione.
	- a) Fare clic con il tasto destro del mouse sull'icona **WebSphere MQ** nella barra delle attività> fare clic su **Arresta WebSphere MQ**.
- 5. Caricare e applicare i file di manutenzione per le installazioni server o client:
	- Interattivamente:
		- a. Aprire la cartella in cui è stato estratto il pacchetto di manutenzione.
		- b. Fare clic con il tasto destro del mouse sul programma di manutenzione e selezionare **Esegui come amministratore** per avviare il processo di caricamento.
		- c. Scegliere la lingua di installazione e fare clic su **OK** .
		- d. Continuare a seguire le istruzioni sullo schermo.

Se si sceglie di caricare i file senza applicarli a un'installazione, è possibile applicare i file in un secondo momento, come descritto nel passo ["6" a pagina 173](#page-172-0)

- In modalità non presidiata:
	- a. Aprire la cartella in cui è stato estratto il pacchetto di manutenzione.
	- b. Modificare il file di risposta, silent install.resp. Per i dettagli sulle proprietà che è possibile specificare nel file di risposte, consultare [Tabella 13 a pagina 172](#page-171-0)

<span id="page-171-0"></span>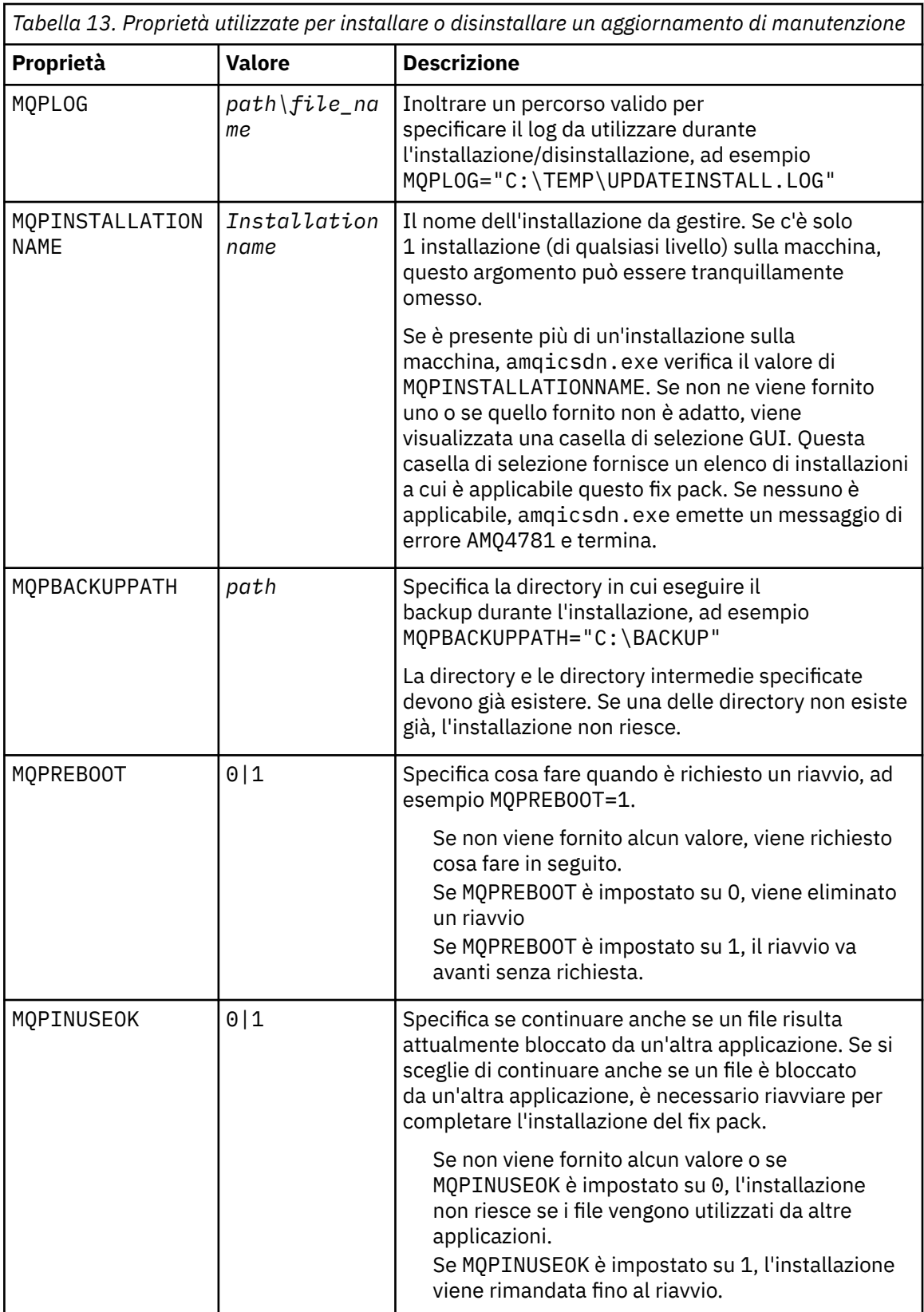

- c. Aprire un prompt dei comandi elevato nella directory in cui è stato estratto il programma di manutenzione.
- d. Avviare il caricamento non presidiato immettendo il seguente comando:

*executableName* -f *responseFile*

<span id="page-172-0"></span>dove:

- *executableName* è il nome del pacchetto di manutenzione. Ad esempio, per Version 7.5.0, Fix Pack 1: 7.5.0-WS-MQ-Windows-FP0001.exe.
- *responseFile* è il percorso completo e il nome del file di risposte.
- 6. Opzionale: Applicare la manutenzione ad altre installazioni di server o client sul sistema:
	- Interattivamente:
		- a. Dal menu Start di Windows , selezionare **Start> Programmi> IBM WebSphere MQ > Applica fix pack** *<V.R.M.L>*

dove

- *V* è il numero di versione *R* è il numero di release *M* è il numero di modifica *L* è il livello di modifica
- b. Continuare a seguire le istruzioni sullo schermo.
- In modalità non presidiata:
	- a. Aprire un prompt dei comandi elevato e passare alla directory in cui è stato caricato il programma di manutenzione. Per default, il percorso è C:\Program Files (x86)\IBM\source\WebSphere MQ *<V.R.M.L>*

dove

- *V* è il numero di versione
- *R* è il numero di release
- *M* è il numero di modifica
- *L* è il livello di modifica
- b. Immettere il seguente comando:

amqicsdn MQPINSTALLATIONNAME= *name* MQPSILENT=1

dove *name* è il nome dell'installazione a cui si desidera applicare la manutenzione.

È possibile aggiungere altre proprietà al comando, come elencato in [Tabella 13 a pagina 172.](#page-171-0)

#### **Applicazione della manutenzione a un'installazione client utilizzando MSI**

- 7. Come metodo alternativo per l'applicazione della manutenzione non presidiata alle installazioni client, è possibile utilizzare il comando MSI **msiexec** dalla riga comandi.
	- Per aggiornare un sistema client solo con una singola installazione, è possibile utilizzare un comando simile al seguente esempio, dove PATH è il percorso del supporto di installazione del client:

msiexec /i "PATH\Windows\MSI\IBM WebSphere MQ.msi" /l\*v *<install\_log\_path>* /q TRANSFORMS="1033.mst" REINSTALL=ALL REINSTALLMODE=vomus

• Per un sistema client di installazione multipla, è possibile eseguire l'aggiornamento utilizzando un comando simile al seguente:

```
msiexec /i "PATH\Windows\MSI\IBM WebSphere MQ.msi" /l*v <install_log_path>
 /q TRANSFORMS=":InstanceId2.mst;1033.mst" REINSTALL=ALL REINSTALLMODE=vomus
```
### **Operazioni successive**

Su un'installazione server, è necessario riavviare manualmente l'applicazione della barra delle applicazioni IBM WebSphere MQ una volta completata l'applicazione di manutenzione.

<span id="page-173-0"></span>Il servizio IBM WebSphere MQ viene riavviato automaticamente sul server, ma l'applicazione della barra delle applicazioni non viene riavviata per le sessioni collegate. Avviare l'applicazione della barra delle attività in tre modi:

- 1. Avviare manualmente l'applicazione della barra delle attività dal menu Start.
- 2. Scollegarsi e ricollegare.
- 3. Esegui il comando:

*MQ\_INSTALLATION\_PATH*\bin\amqmtbrn.exe -Startup

**Attività correlate** Arresto di un gestore code **Riferimenti correlati** dspmq

# *Installazione di runtime C/C++ Microsoft Visual Studio 2013 in*

#### *un fix pack del server*

Da Version 7.5.0, Fix Pack 9, alcuni elementi di IBM WebSphere MQ richiedono i runtime Microsoft Visual Studio 2013 C/C++ (VS2013). Se i runtime VS2013 non sono presenti sulla macchina, vengono installati quando si installa un nuovo client, si aggiorna un client al livello di manutenzione 7.5.0.9 o si applica il fix pack 7.5.0.9 . Nella maggior parte dei casi, l'installazione dei runtime non richiede alcun intervento manuale. Tuttavia, se l'installazione non riesce quando si applica un fix pack del server, è possibile impostare la variabile di ambiente **IBM\_MQ\_SKIP\_VS2013** in modo da poter installare i runtime manualmente.

### **IBM\_MQ\_SKIP\_VS2013 variabile d'ambiente**

La variabile di ambiente **IBM\_MQ\_SKIP\_VS2013** viene fornita nel caso si verifichi un problema con l'installazione di runtime fornita dall'applicatore di patch, amqicsdn.exe.

Facoltativamente, è possibile impostare **IBM\_MQ\_SKIP\_VS2013** prima dell'applicazione del fix pack del server IBM WebSphere MQ per influenzare l'installazione dei runtime VS2103 . L'impostazione di **IBM\_MQ\_SKIP\_VS2013** su qualsiasi valore fa sì che amqicsdn.exe ignori l'installazione dei runtime VS2103 .

**Nota:** IBM WebSphere MQ non funzionerà correttamente senza i runtime VS2103 . Se si imposta **IBM\_MQ\_SKIP\_VS2013**, è responsabilità dell'utente installare manualmente questi runtime.

Se si verifica un problema con l'istallazione dei runtime con amqicsdn.exe, è necessario completare la seguente procedura:

1. Installare personalmente i runtime.

I programmi di installazione di runtime ridistribuibili di Microsoft possono essere scaricati dal sito web Microsoft oppure possono essere trovati nei file del fix pack caricati nella seguente ubicazione (predefinita): C:\Program Files\IBM\source\MQ 7.5.0.9\prereqs\VS2013.

- 2. Impostare **IBM\_MQ\_SKIP\_VS2013** (su qualsiasi valore).
- 3. Rieseguire amqicsdn.exe.

#### **Messaggi correlati**

Ci sono tre messaggi IBM WebSphere MQ relativi all'installazione dei runtime VS2103 che potrebbero essere emessi dal fix pack del server:

#### **AMQ4754**

Installare i runtime C/C++ di Microsoft Visual Studio 2013? ...

Questo messaggio viene emesso quando l'applicatore della patch, amqicsdn.exe, ha controllato la macchina e ha determinato che è necessario installare i runtime a 32 bit, a 64 bit o entrambi. Poiché i runtime sono richiesti, rispondendo a NO a questa richiesta si esce dall'installazione. (Se

<span id="page-174-0"></span>non si desidera che ciò accada, ad esempio perché si desidera installare i runtime, impostare **IBM\_MQ\_SKIP\_VS2013** come già descritto prima di rieseguire amqicsdn.exe.)

#### **AMQ4755**

Impossibile installare i runtime C/C++ Microsoft Visual Studio 2013 ....

L'applicatore della patch, amqicsdn.exe, ha determinato che i runtime a 32 bit e / o 64 bit non erano presenti su questa macchina e ha tentato di installarli. Tuttavia, si è verificato un errore durante l'installazione e il processo è terminato. In questo caso, sono disponibili due opzioni:

- Consultare i log prodotti da amqicsdn.exe e i programmi di installazione ridistribuibili Microsoft , entrambi disponibili nella directory %TEMP% e diagnosticare il motivo per cui ciò si è verificato.
- Installare i runtime, quindi impostare **IBM\_MQ\_SKIP\_VS2013** su qualsiasi valore e rieseguire amqicsdn.exe.

#### **AMQ4741**

L'aggiornamento di MQ %s è stato arrestato ....

Questo messaggio viene emesso dopo aver risposto NO al messaggio [AMQ4754.](#page-173-0) Ti ricorda che devi installare i runtime.

#### **Windows: ripristino della precedente versione di backup**

Come rimuovere gli aggiornamenti e ripristinare il precedente livello di manutenzione utilizzando l'utilità di installazione di Windows

#### **Prima di iniziare**

- 1. Se l'esecuzione avviene su un server con più installazioni IBM WebSphere MQ , ovvero IBM WebSphere MQ Version 7.0.1, Fix Pack 6 (o successive), è necessario identificare l'installazione. Assicurarsi che i comandi immessi vengano eseguiti rispetto all'installazione corretta; consultare setmqenv.
- 2. È possibile applicare e rimuovere la manutenzione da IBM WebSphere MQ MQI client che non è installato sullo stesso server di un gestore code. Non è necessario arrestare alcun gestore code o accedere come amministratore. Poiché non è necessario arrestare alcun gestore code, non eseguire le operazioni da ["1" a pagina 160](#page-159-0) a [3](#page-159-0) nella seguente procedura di manutenzione.
- 3. Se UAC (User Account Control) è abilitato, l'utente che esegue l'installazione deve disporre dell'autorità amministrativa. È necessario elevare qualsiasi comando o prompt dei comandi selezionando **Esegui come amministratore**. In caso contrario, l'errore AMQ4353 viene scritto nel log di installazione

#### **Informazioni su questa attività**

Se è stata applicata la manutenzione a IBM WebSphere MQ, è possibile ripristinare IBM WebSphere MQ a un livello di manutenzione precedente. Se è stato installato IBM WebSphere MQ ad un particolare livello di manutenzione, un *Aggiornamento produttore*, non è possibile ripristinare IBM WebSphere MQ ad un livello di manutenzione precedente.

#### **Procedura**

- 1. Collegarsi come amministratore.
- 2. Arrestare tutte le applicazioni utilizzando l'installazione di IBM WebSphere MQ .

Se si utilizza il componente IBM WebSphere MQ Managed File Transfer (MFT), assicurarsi che tutti gli agent MFT abbiano terminato tutti i trasferimenti file in cui erano impegnati. Non devono essere presenti trasferimenti incompleti associati agli agent e al relativo SYSTEM.FTE.STATE FTE.STATE non devono contenere messaggi.

- 3. Terminare tutte le attività dei gestori code associati all'installazione di IBM WebSphere MQ .
	- a) Eseguire il comando **dspmq** per elencare lo stato di tutti i gestori code sul sistema.

Eseguire uno dei seguenti comandi dall'installazione che si sta aggiornando:

```
dspmq -o installation -o status
dspmq -a
```
**dspmq -o installation -o status** visualizza il nome e lo stato di installazione dei gestori code associati a tutte le installazioni di IBM WebSphere MQ.

**dspmq -a** visualizza lo stato dei gestori code attivi associati all'installazione da cui viene eseguito il comando.

b) Eseguire il comando **MQSC** , DISPLAY LSSTATUS(\*) STATUS per elencare lo stato dei listener associati a un gestore code.

```
echo DISPLAY LSSTATUS(*) STATUS | runmqsc QmgrName
```
c) Eseguire il comando **endmqm** per arrestare ogni gestore code in esecuzione associato a questa installazione.

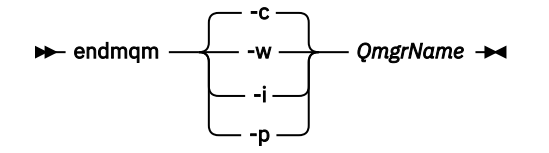

Il comando **endmqm** informa un'applicazione che il gestore code a cui è connesso è in fase di arresto; consultare Arresto di un gestore code.

Per continuare la manutenzione, le applicazioni devono rispondere a un comando **endmqm** disconnettendosi dal gestore code e rilasciando le librerie IBM WebSphere MQ che hanno caricato. In caso contrario, è necessario trovare un altro modo per forzare le applicazioni a rilasciare le risorse IBM WebSphere MQ , ad esempio arrestando le applicazioni. È inoltre necessario arrestare le applicazioni che utilizzano le librerie client che fanno parte dell'installazione. Le applicazioni client potrebbero essere connesse a un gestore code differente, eseguendo un'installazione differente di IBM WebSphere MQ. L'applicazione non viene informata dei gestori code nell'installazione corrente in fase di chiusura. Tutte le applicazioni che continuano a disporre di librerie condivise IBM WebSphere MQ dall'installazione caricate non consentono di applicare la manutenzione IBM WebSphere MQ . Un'applicazione potrebbe disconnettersi da un gestore code o essere disconnessa in modo forzato, ma mantenere caricata una libreria condivisa IBM WebSphere MQ .

d) Arrestare tutti i listener associati ai gestori code, utilizzando il seguente comando:

endmqlsr -m *QMgrName*

- 4. Arrestare il servizio IBM WebSphere MQ per l'installazione.
	- a) Fare clic con il tasto destro del mouse sull'icona **WebSphere MQ** nella barra delle attività> fare clic su **Arresta WebSphere MQ**.
- 5. Rimuovere la manutenzione in modo interattivo o in modalità non presidiata utilizzando un comando.
	- Interattivamente:
		- a. Per ogni installazione di IBM WebSphere MQ a cui è stata applicata la manutenzione, viene visualizzata una delle seguenti icone nel menu di avvio di Windows :
			- i) **Start> Programmi> IBM WebSphere MQ > Remove Refresh Pack 7.5.n.0** *(nome installazione)*
			- ii) **Start> Programmi> IBM WebSphere MQ > Remove Fix Pack 7.5.n.n** *(nome installazione)*
		- b. Selezionare l'installazione che si desidera conservare e fare clic su **Rimuovi** per avviare il processo.

Ciò riporta l'installazione allo stato in cui si trovava prima dell'applicazione del package di manutenzione.

- In modalità non presidiata:
	- a. Aprire un prompt dei comandi elevato e immettere il seguente comando:

amqicsdn.exe MQPINSTALLATIONNAME=*name* MQPUNINST=1 MQPSILENT=1

dove *name* è il nome dell'installazione da cui si desidera rimuovere la manutenzione.

È possibile aggiungere altre proprietà al comando, come elencato in Tabella 14 a pagina 177.

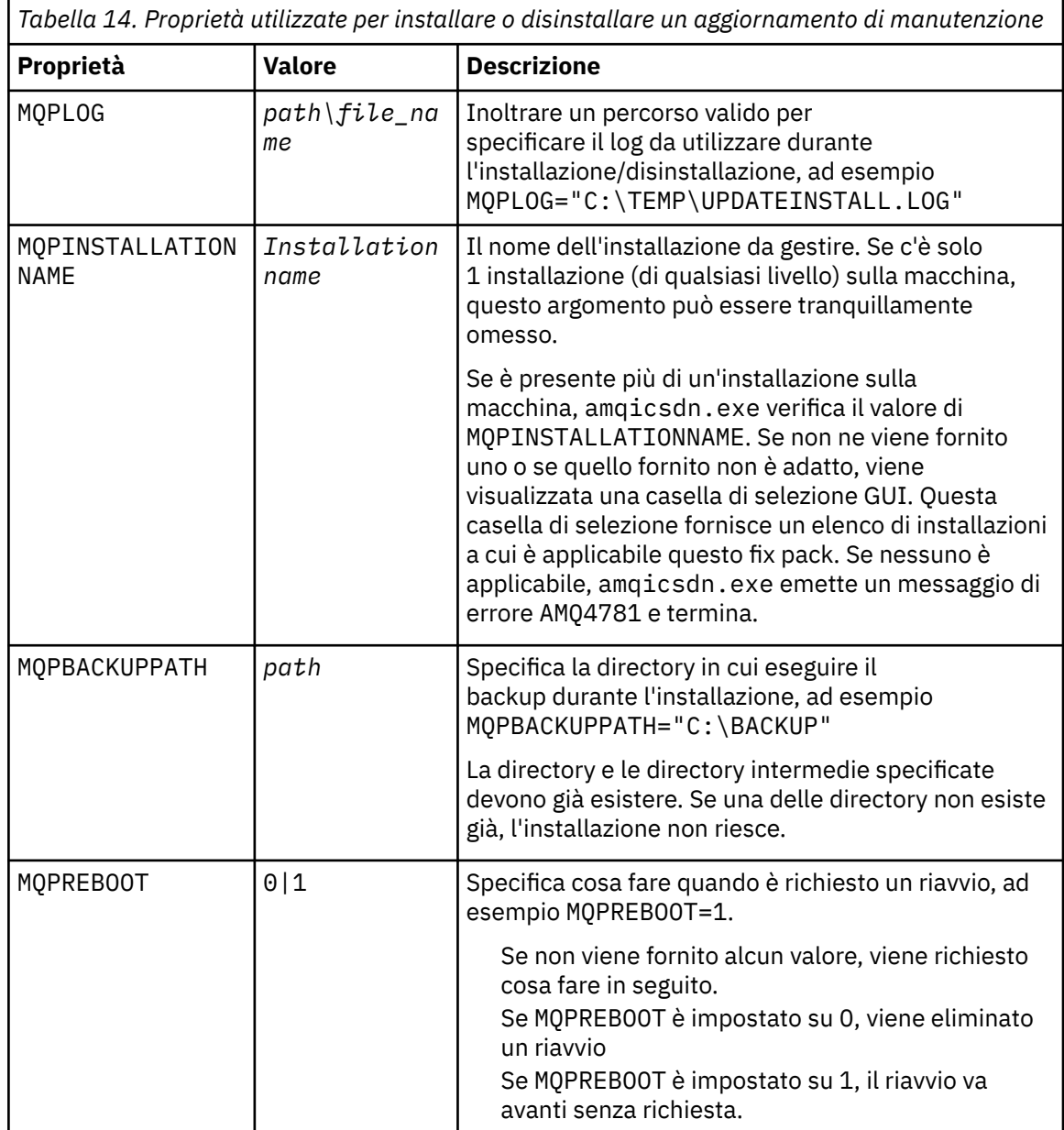

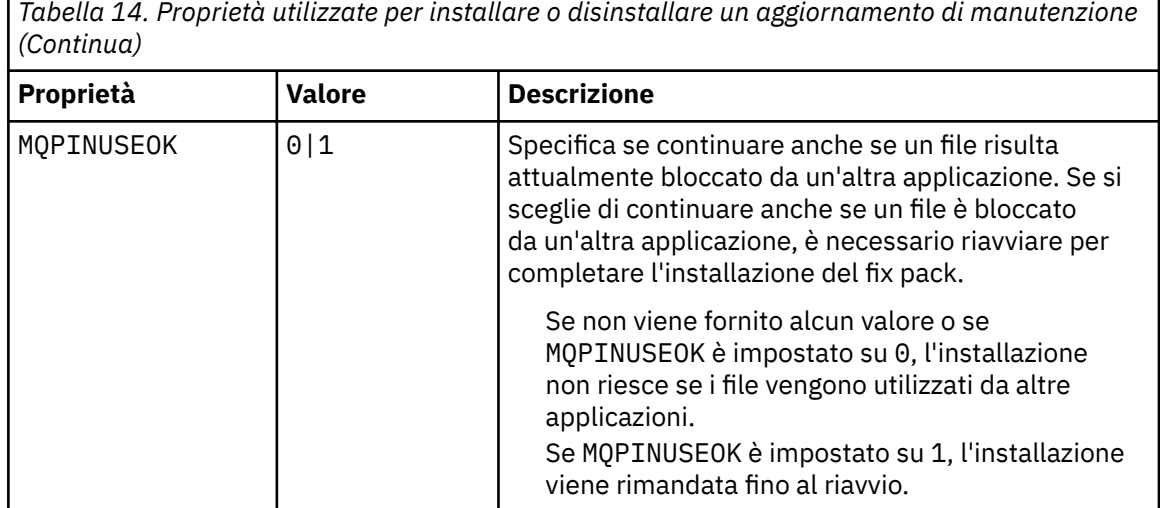

6. Opzionale: Se non sono più necessari i file di manutenzione caricati sul sistema prima dell'applicazione della manutenzione, è possibile rimuoverli utilizzando **Aggiungi / Rimuovi programmi** o **Programmi e funzioni** dal Pannello di controllo.

Se si desidera rimuovere un file di manutenzione in modalità non presidiata, eseguire il seguente comando:

<patch\_install\_files>\\_IBM WebSphere MQ (fix pack 7.5.0.1 files)\_installation\Change IBM WebSphere MQ (fix pack 7.5.0.1 files) Installation.exe" -i silent

dove < patch\_install\_files> è la directory di installazione in cui sono installati i file di manutenzione.

Per impostazione predefinita, questa directory è c: \Program Files [(x86)] \IBM\source\WebSphere MQ 7.5.0.1

#### **Note:**

- a. Eseguire il comando dall'esterno della directory, altrimenti la directory non viene rimossa.
- b. Se si omette **-i silent**, il comando avvia il programma di installazione della GUI (Graphical User Interface).

#### **Operazioni successive**

Su un'installazione server, è necessario riavviare manualmente l'applicazione della barra delle applicazioni IBM WebSphere MQ una volta completata l'applicazione di manutenzione.

Il servizio IBM WebSphere MQ viene riavviato automaticamente sul server, ma l'applicazione della barra delle applicazioni non viene riavviata per le sessioni collegate. Avviare l'applicazione della barra delle attività in tre modi:

- 1. Avviare manualmente l'applicazione della barra delle attività dal menu Start.
- 2. Scollegarsi e ricollegare.
- 3. Esegui il comando:

*MQ\_INSTALLATION\_PATH*\bin\amqmtbrn.exe -Startup

**Riferimenti correlati** dspmq **Informazioni correlate** Arresto di un gestore code

# **Applicazione degli aggiornamenti del livello di manutenzione ai gestori code a più istanze**

Utilizzare i gestori code a più istanze per ridurre l'interruzione causata dall'applicazione degli aggiornamenti di manutenzione. Seguire questa procedura per applicare la manutenzione a un gestore code a più istanze.

### **Prima di iniziare**

La manutenzione viene applicata all'installazione di WebSphere MQ su un server e non ai singoli gestori code. È necessario arrestare tutti i gestori code e qualsiasi servizio WebSphere MQ su un server prima di applicare la manutenzione.

Se si desidera che un gestore code mantenga l'esecuzione durante l'applicazione della manutenzione, è necessario configurarlo come gestore code *a più istanze* e disporre di un'istanza in standby in esecuzione su un altro server. Se un gestore code è un gestore code a istanza singola esistente, è necessario convertirlo in un gestore code a più istanze. Consultare l'argomento Gestori code a più istanze per i prerequisiti e le istruzioni su come creare un gestore code a più istanze.

È possibile creare un gestore code a più istanze a partire da v7.0.1 . Se si eseguono gestori code a più istanze, è possibile applicare un aggiornamento di manutenzione a un gestore code *in esecuzione* passando l'istanza attiva a un server differente.

Generalmente, le installazioni attive e in standby vengono mantenute allo stesso livello di manutenzione. Consultare le istruzioni di manutenzione per ogni upgrade. Consultare le istruzioni per verificare se è possibile eseguire le istanze attive e in standby a diversi livelli di manutenzione. Verificare se è possibile eseguire il failover da più alto a più basso o solo da più basso a più alto livello di manutenzione.

Le istruzioni per applicare un aggiornamento di manutenzione potrebbero richiedere l'arresto completo di un gestore code a più istanze.

Se si dispone di un server primario per l'esecuzione delle istanze del gestore code attive e di un server secondario che esegue le istanze in standby, è possibile aggiornare prima il server primario o secondario. Se si aggiorna prima il server secondario, è necessario tornare al server primario quando entrambi i server sono stati aggiornati.

Se si dispone di istanze attive e di standby su diversi server, è necessario pianificare l'ordine in cui aggiornare i server per ridurre al minimo l'interruzione causata dalla chiusura delle istanze attive su ciascun server aggiornato.

### **Informazioni su questa attività**

Combinare i passi in questa attività con la procedura di aggiornamento della manutenzione per l'applicazione della manutenzione a un'installazione server WebSphere MQ .

### **Procedura**

1. Dove la procedura di aggiornamento della manutenzione indica di arrestare tutti i gestori code in esecuzione o di sospendere WebSphere MQ , effettuare le seguenti operazioni:

La procedura di aggiornamento della manutenzione varia a seconda della piattaforma; consultare ["Applicazione e rimozione degli aggiornamenti del livello di manutenzione su UNIX, Linux, and](#page-148-0) [Windows" a pagina 149](#page-148-0).

- a) Se il gestore code è in esecuzione come standby:
	- su piattaforme Windows, UNIX e Linux , terminare lo standby con il comando **endmqm** -x *QMgrName* .
- b) Se il gestore code è in esecuzione come istanza attiva:
	- Su piattaforme Windows, UNIX e Linux , terminare l'istanza e trasferire il controllo all'istanza standby con il comando **endmqm** . Ad esempio, **endmqm** *-shutdown\_option* -s *QMgrName*,

dove *-shutdown\_option* è un parametro facoltativo che specifica il tipo di arresto. Per ulteriori informazioni, consultare endmqm.

Se non è in esecuzione alcuna istanza standby, il comando ha esito negativo ed è necessario avviare un'istanza standby su un server differente.

c) Se un gestore code è in esecuzione come gestore code a istanza singola, non si ha altra alternativa se non quella di arrestare il gestore code prima di applicare l'aggiornamento di manutenzione.

Quando si completa questo passo, nessuna istanza del gestore code viene lasciata in esecuzione sul server che si intende aggiornare.

- 2. Continuare con la procedura di aggiornamento della manutenzione, seguendo il passo per emettere il comando **endmqm** , oppure sospendere WebSphere MQ e applicare la manutenzione al server WebSphere MQ .
- 3. Una volta completato l'aggiornamento di manutenzione, riavviare tutti i gestori code sul server WebSphere MQ , consentendo le istanze in standby:
	- Su piattaforme Windows, UNIX e Linux , utilizzare il comando **strmqm** -x *QmgrName* .
- 4. Ripetere la procedura sul server standby per aggiornarne il livello di manutenzione.
- 5. Se necessario, riportare le istanze attive ai server primari:
	- Su piattaforme Windows, UNIX e Linux , utilizzare il comando **endmqm** *-shutdown\_option* -s *QMgrName* e riavviare le istanze utilizzando il comando **strmqm** -x *QmgrName* .

#### **Attività correlate**

["Applicazione e rimozione degli aggiornamenti del livello di manutenzione su UNIX, Linux, and Windows"](#page-148-0) [a pagina 149](#page-148-0)

Quando si applicano e si rimuovono gli aggiornamenti del livello di manutenzione in IBM WebSphere MQ, non è necessaria alcuna migrazione. Gli aggiornamenti del livello di manutenzione vengono applicati come fix pack o manualmente applicando una fix temporanea. I seguenti argomenti descrivono come applicare e rimuovere i fix pack su UNIX, Linux, and Windows.

# **Migrazione dei gestori code ai fix pack delle nuove funzioni**

Questo scenario illustra l'esecuzione di diversi livelli di gestore code da una singola installazione utilizzando fix pack di nuove funzioni. Nuovi fix pack di funzioni sono disponibili su piattaforme diverse da z/OS. È in contrasto con la migrazione di un gestore code a nuovi livelli di comando nei fix pack delle nuove funzioni e con la migrazione di un gestore code a un nuovo livello di comando in una nuova release. Lo scenario illustra la relazione tra fix pack nuove funzioni e fix pack di manutenzione.

#### **Prima di iniziare**

In questa sezione, IBM WebSphere MQ Version 7.1 viene utilizzato come release corrente e la release viene indicata con r; la release successiva viene indicata da R.

Lo scenario inizia con una sola installazione di IBM WebSphere MQ Version 7.1, Inst\_1. Inst\_1 è l'installazione primaria; consultare la sezione [Figura 26 a pagina 184](#page-183-0). Per illustrazione, esistono due gestori code, QM1 e QM2 . QM1 resta al livello di comando 7r0 , QM2 passa al livello di comando più alto disponibile.

L'uso dei numeri di versione e dei livelli di comando è illustrativo e non implica nulla sulle release future.

#### **Informazioni su questa attività**

[Figura 25 a pagina 181](#page-180-0) ha il tempo di avanzare lungo l'asse Y, quando vengono rilasciati nuovi fix pack. Sull'asse X sono presenti diversi livelli di comando. Quando un gestore code viene migrato a un nuovo livello di comando, si sposta nel diagramma. Ciascuna colonna rappresenta i livelli di correzione a cui può essere eseguito un gestore code a un determinato livello di comando.
<span id="page-180-0"></span>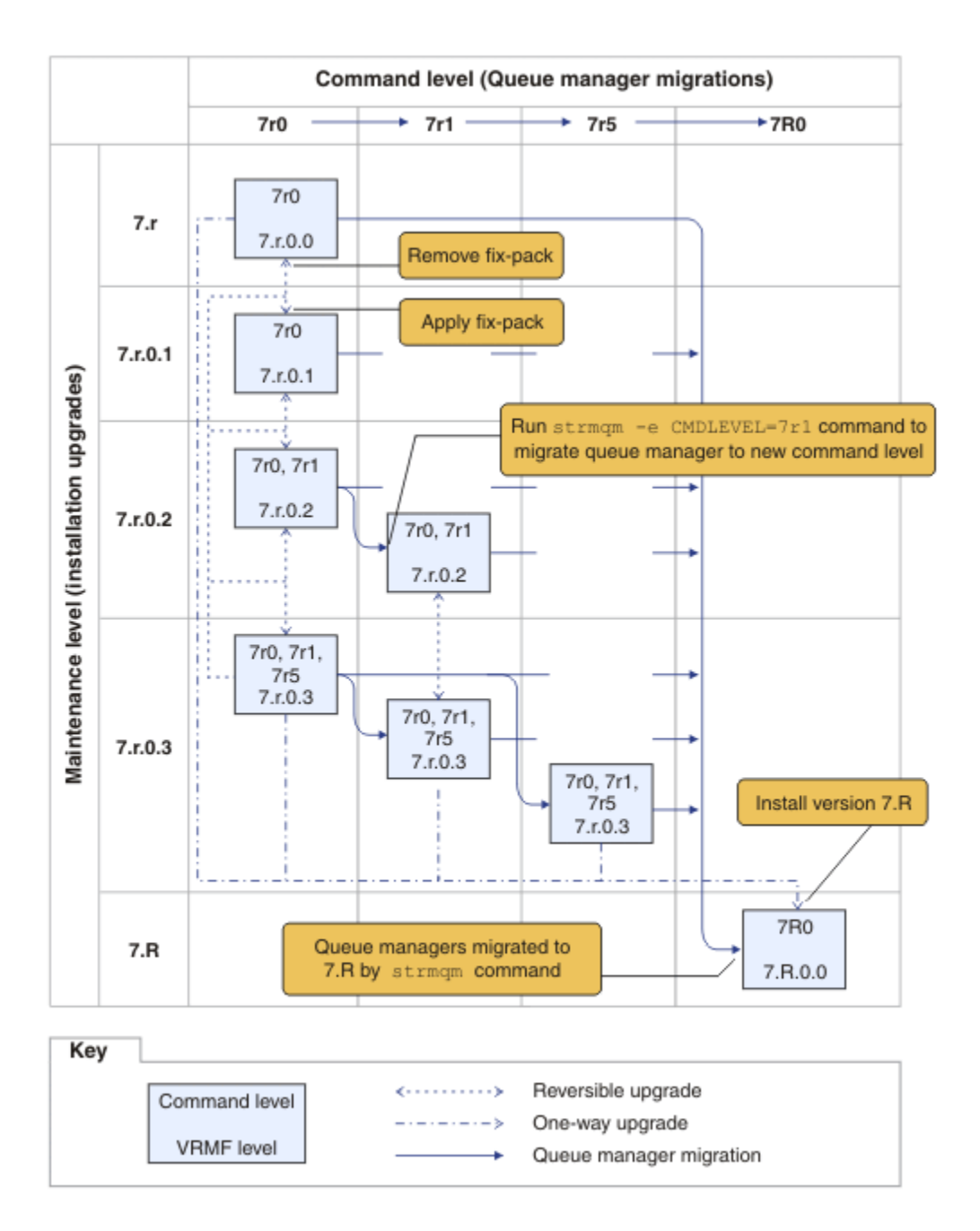

### *Figura 25. Migrazione dei gestori code a nuovi livelli di comandi utilizzando i fix pack di nuove funzioni*

Figura 25 a pagina 181 è un po 'complicato, ma cattura un sacco di dettagli sui fix pack nuove funzioni per aiutarti a ricordarli. I passi nell'attività spiegano i dettagli nella figura. Alcune delle funzioni principali di Figura 25 a pagina 181 sono illustrate nel seguente elenco:

#### **Livello di manutenzione e livello di comando**

Il livello di manutenzione è un fix pack con un V.R.M.F; consultare ["Lo schema di denominazione](#page-7-0) [della versione per IBM WebSphere MQ su UNIX, Linux, and Windows" a pagina 8](#page-7-0). V.R.M.F sono composti da una a quattro cifre, sempre punteggiati da punti. Gli zeri finali a volte vengono omessi nelle descrizioni, ma mai quando un V.R.M.F viene utilizzato per etichettare un fix pack. Version 7.5 è un esempio di utilizzo di V.R.M.F per descrivere la versione di IBM WebSphere MQ.

Il livello di comando è la proprietà del livello di comando di un gestore code; consultare CommandLevel (MQLONG). I livelli di comando sono codici a tre cifre.

I livelli di comando e le versioni sono correlati. Fino a Version 7.1 il livello di comandi e le prime tre cifre di V.R.M.F. codice sempre corrispondente. Da Version 7.1, con l'introduzione dei fix pack di nuove funzioni, il livello di comando di un gestore code può essere maggiore delle prime tre cifre di un'installazione. La differenza si verifica se il gestore code è stato associato ad un nuovo livello di comando utilizzando il comando **strmqm** .

Da Version 7.1 la regola che collega i livelli di comandi e V.R.M.F sono stati modificati. La regola è che quando una nuova versione di IBM WebSphere MQ viene rilasciata, ha un livello di comando superiore a quello rilasciato in un fix pack della nuova funzione nella release precedente. Generalmente, ciò significa che una nuova release di IBM WebSphere MQ modifica la versione o il livello di release, piuttosto che il livello di manutenzione.

In [Figura 25 a pagina 181,](#page-180-0) il livello di manutenzione sull'asse Y è etichettato con V.R.M.F e il livello di comandi, sull'asse X, con i livelli di comandi. Notare come la release illustrativa di 7.R aumenti il livello di comando rilasciato da 7r0 a 7R0e 7R0 superi il livello di comando più alto fornito in un fix pack di nuova funzione, 7r5 .

#### **Aggiornamenti reversibili e unidirezionale**

Il meccanismo per applicare e rimuovere i fix pack varia in funzione della piattaforma. È possibile applicare a un'installazione qualsiasi fix pack che modifichi solo il livello di manutenzione o di correzione di una release. L'applicazione del fix pack è reversibile. Quando si elimina un fix pack, si ripristina il livello di release precedente. Quindi, applicando 7. r. 0.3 a 7. r. 0.1e rimuovendolo, si ripristina l'installazione su 7.r.0.1 .

A volte, è possibile modificare un'installazione in un particolare V.R.M.F aggiornando l'installazione con un "aggiornamento di produzione". Se si installa un aggiornamento della produzione, è possibile tornare al livello di release precedente solo disinstallando e reinstallando; consultare ["Aggiornamento, migrazione e manutenzione di IBM WebSphere MQ su UNIX, Linux, and Windows" a](#page-26-0) [pagina 27](#page-26-0).

L'applicazione di un aggiornamento di produzione per modificare il livello di manutenzione e correzione di una release è lo stesso processo dell'aggiornamento a una nuova versione o release di IBM WebSphere MQ. Nessuno dei due può essere invertito senza disinstallare.

Tuttavia, esiste un particolare aspetto dell'aggiornamento a una nuova versione o release che è diverso dall'aggiornamento a un nuovo livello di manutenzione o correzione. Se si avvia un gestore code dopo un aggiornamento della versione o della versione, il livello di comando del gestore code viene automaticamente aumentato. Quindi, non è più possibile avviare il gestore code con l'installazione della release precedente.

Nel diagramma, un aggiornamento irreversibile viene visualizzato dalla freccia "Una via" tra 7.r e 7.R. Per evitare una migrazione accidentale, è possibile rinominare la nuova installazione. Dopo la ridenominazione, eseguire nuovamente il comando **setmqm** per associare un gestore code alla nuova release prima di eseguire il comando **strmqm** per migrarlo.

Se l'aggiornamento si applica solo al livello di manutenzione o correzione, è possibile riavviare il gestore code con l'installazione precedente, se lo si reinstalla.

Le release di manutenzione dell'aggiornamento di produzione non sono distinte dall'applicazione e dalla rimozione dei fix pack sul diagramma. Entrambi sono rappresentati da frecce reversibili in [Figura](#page-180-0) [25 a pagina 181](#page-180-0).

#### **più installazioni**

È possibile scegliere di disporre di un'installazione differente per ciascun livello di comando massimo supportato da un'installazione. Ogni colonna del diagramma rappresenta un'installazione diversa.

È necessaria una sola installazione in Version 7.1 per poter selezionare un qualsiasi livello di comando rilasciato con Version 7.1 per un gestore code. Eventualmente, se si intende eseguire Version 7.1 e la versione 7.R in parallelo, è necessario disporre di due installazioni. Lo scenario che segue utilizza una sola installazione.

Un'altra variazione consiste nel seguire l'approccio "rolling fix pack" descritto in ["UNIX, Linux,](#page-192-0) [and Windows: trasferimento delle correzioni di manutenzione" a pagina 193.](#page-192-0) È possibile gestire

<span id="page-182-0"></span>due installazioni in Version 7.1, una al livello di fix corrente e una a un livello di fix successivo o precedente. È quindi possibile installare la versione 7.R come terza installazione o sostituire l'installazione di Version 7.1 al livello di fix precedente.

#### **Migrazione dei gestori code**

I percorsi di migrazione per i gestori code sono visualizzati da frecce piene sul diagramma. Alcune delle frecce piene sono rotte, per evitare di ingombrare il diagramma con troppe linee. Se la migrazione a un livello di comando superiore salta i livelli di comandi, non è necessario migrarli attraverso i livelli di comandi intermedi.

Per migrare un gestore code a un livello di comando superiore in un fix pack di nuove funzioni, è necessario avviare il gestore code con un parametro speciale:

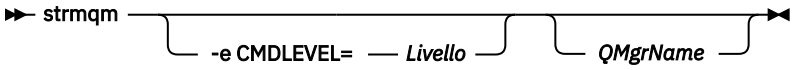

*Livello* è il livello di comando di tre cifre.

Il gestore code arresta immediatamente il processo di migrazione. Al successivo avvio, viene eseguito al nuovo livello di comando. Non è possibile riavviare il gestore code a un livello di comando inferiore. Questa regola indica che è necessario associare il gestore code a un'installazione che includa un livello di comando almeno pari al livello di comando corrente del gestore code.

#### **Ripristino dei gestori code**

Per ripristinare un gestore code a un livello di comando inferiore, è necessario eseguire il backup del gestore code prima di migrarlo al livello di comando superiore.

### **Procedura**

Questa procedura mantiene QM1 e QM2 al livello di manutenzione corrente, QM1 al livello di comando 7r0e QM2 al livello di comando più recente.

1. Scaricare il fix pack 7.r.0.1, quando viene rilasciato.

Vedere [Fix Central](https://www.ibm.com/support/fixcentral/).

Il sistema iniziale ha due gestori code che eseguono 7.r.0.0 a livello di comando 7r0; consultare [Figura 26 a pagina 184.](#page-183-0)

<span id="page-183-0"></span>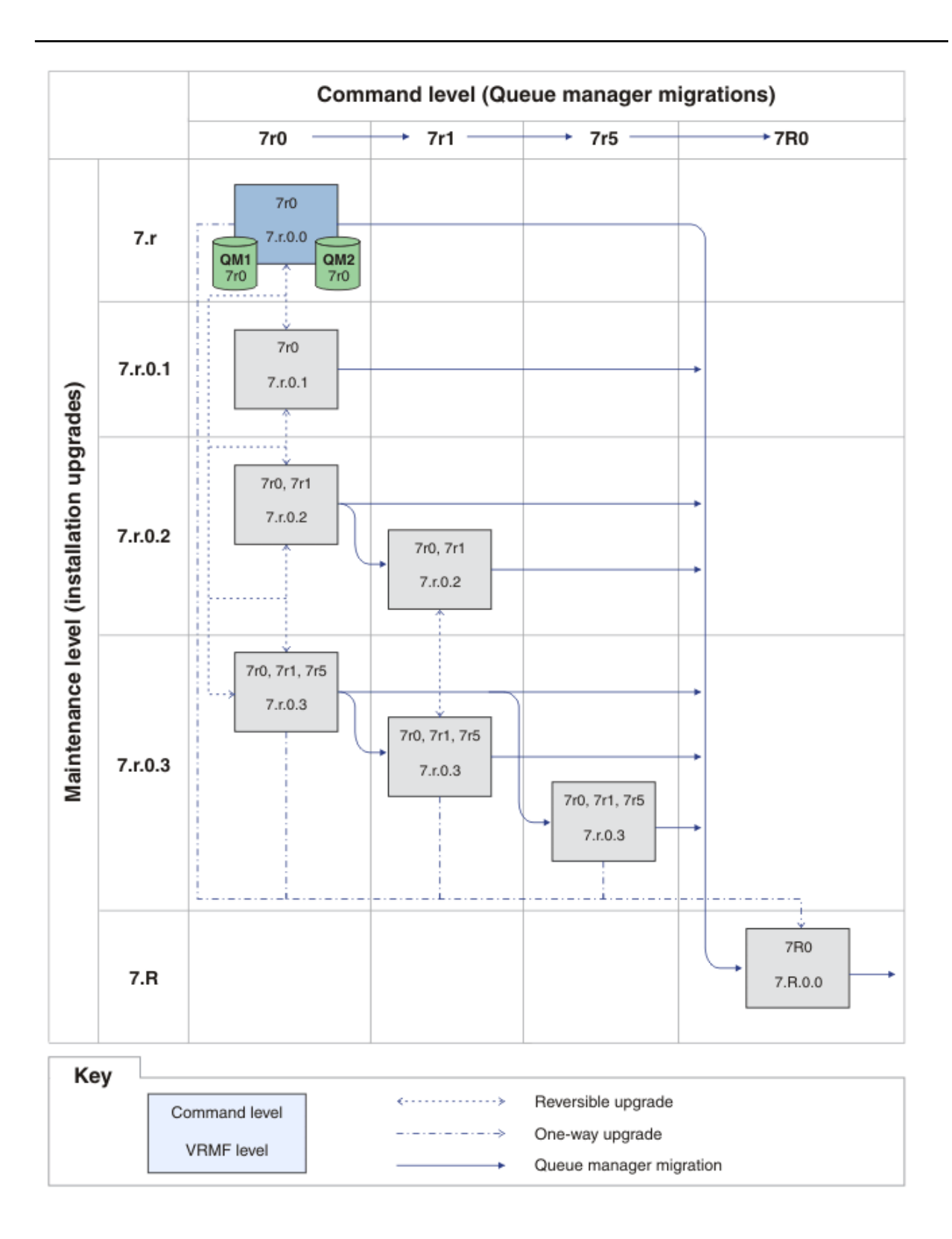

*Figura 26. Stato iniziale, QM1 e QM2 a livello di comando 7r0e livello di correzione 7.r.0.0*

Seguire l'attività per la piattaforma in ["Applicazione e rimozione degli aggiornamenti del livello di](#page-148-0) [manutenzione su UNIX, Linux, and Windows" a pagina 149](#page-148-0).

<sup>2.</sup> Applicare il fix pack 7.r.0.1 a Inst\_1 .

### 3. Riavviare i gestori code.

Entrambi i gestori code sono ora in esecuzione utilizzando Inst\_1 al livello di manutenzione 7.r.0.1 e il livello di comando 7r0 ; consultare Figura 27 a pagina 185 .

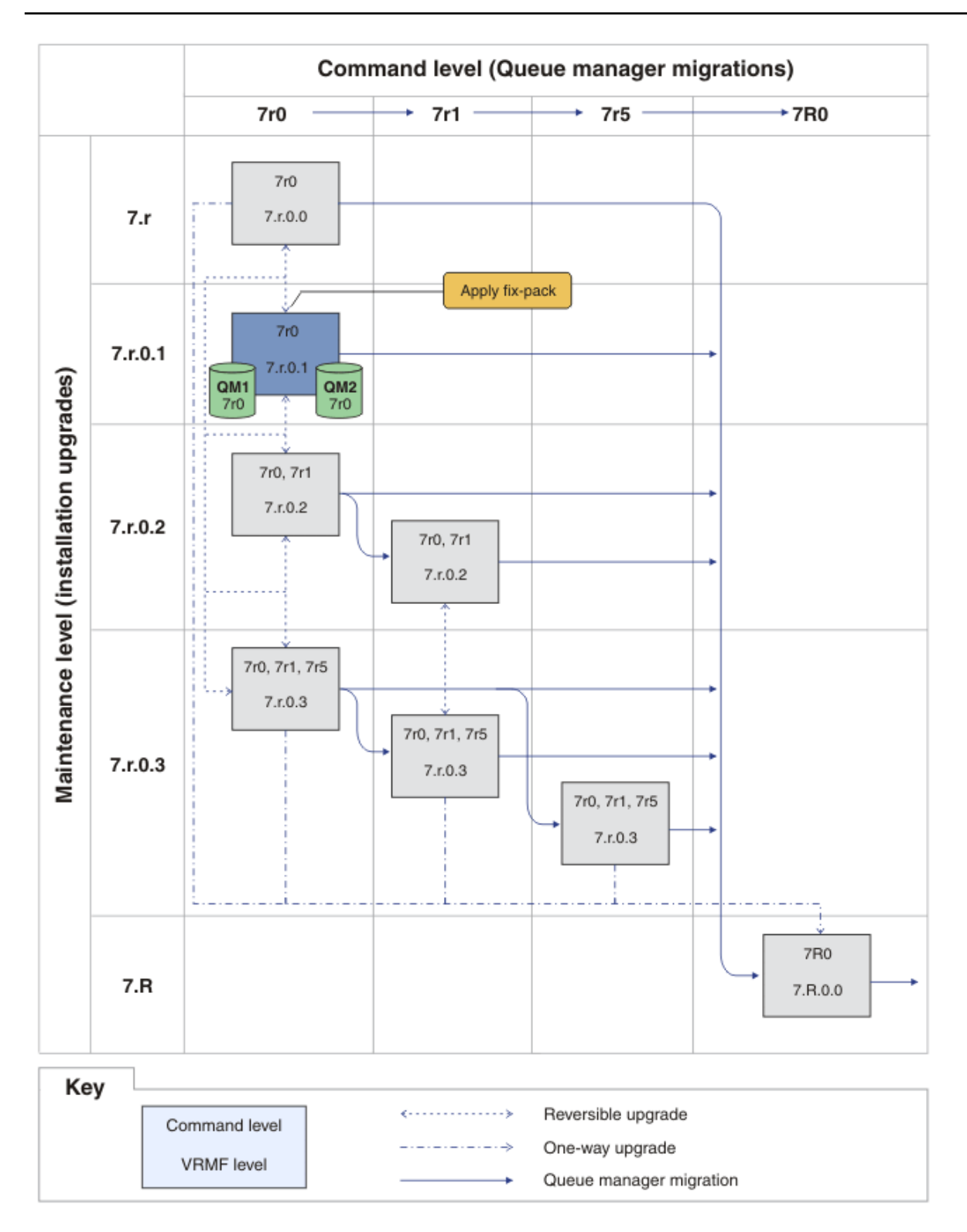

*Figura 27. QM1 e QM2 a livello di comando 7r0e a livello di fix 7.r.0.1*

- <span id="page-185-0"></span>4. Applicare il fix pack 7.r.0.2.
	- a) Ripetere i passi ["1" a pagina 183](#page-182-0) e ["2" a pagina 184](#page-183-0) con fix pack 7.r.0.2 .
- 5. Riavviare QM1.

QM1 è ora in esecuzione utilizzando Inst\_1 a livello di manutenzione 7.r.0.2 e il livello di comando 7r0 .

Il gestore code non viene migrato automaticamente al livello di comando 7r1 .

6. Migrare QM2 al livello di comandi 7r1 .

strmqm -e CMDLEVEL=711 QM2

QM2 sta utilizzando Inst\_1 al livello di manutenzione 7.r.0.2 ed è stato migrato al livello di comando 7r1 .

7. Riavviare QM2.

QM2 è ora in esecuzione utilizzando Inst\_1 al livello di manutenzione 7.r.0.2 e il livello di comando 7r1 ; consultare [Figura 28 a pagina 187](#page-186-0) .

<span id="page-186-0"></span>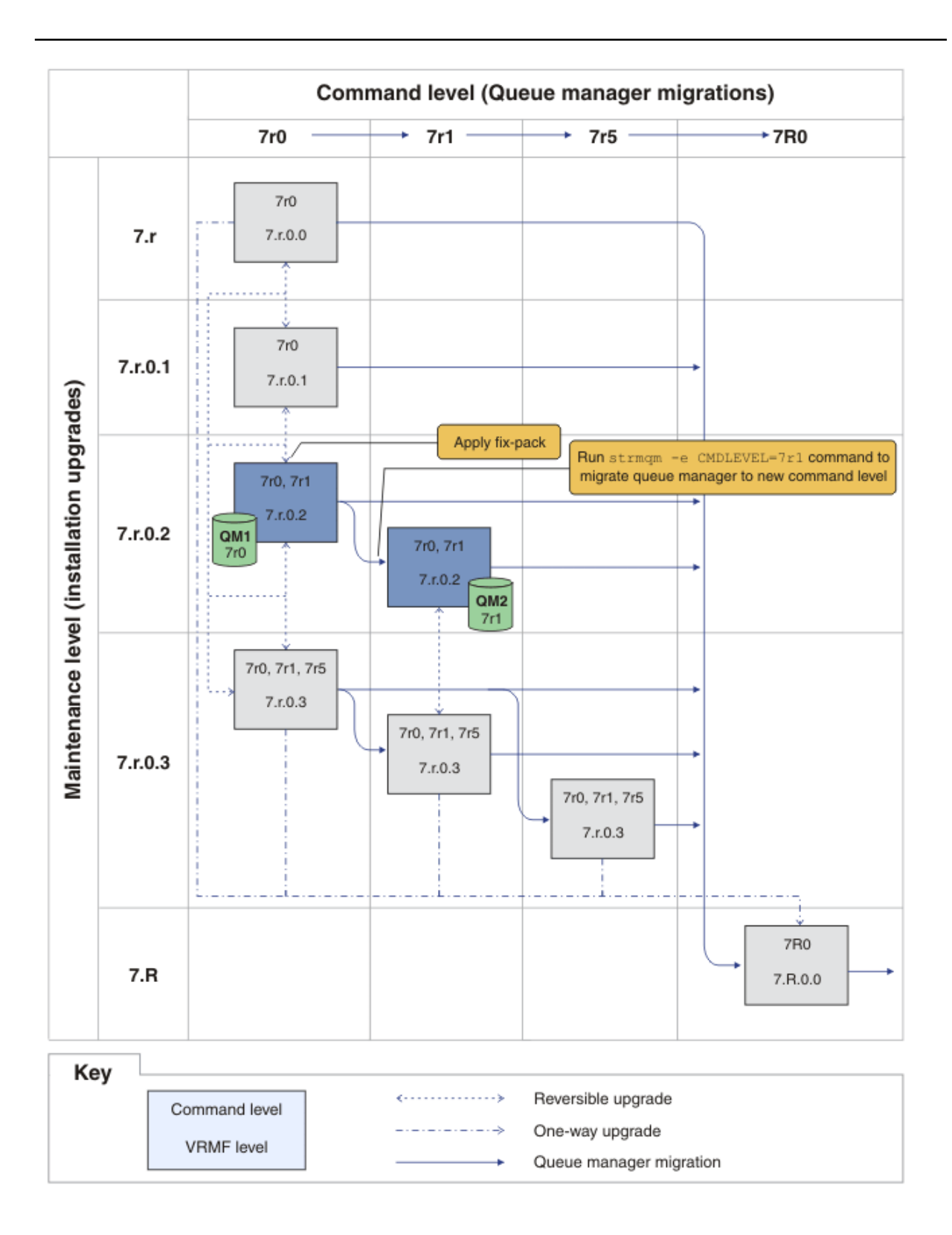

*Figura 28. QM1 a livello di comandi 7r0 e livello di fix 7.r.0.2; QM2 a livello di comando 7r1 e livello di fix 7.r.0.2*

8. Applicare il fix pack 7. r. 0. 3 e migrare QM2 al livello di comandi 7r5. a) Ripetere i passaggi da ["4" a pagina 186](#page-185-0) a ["5" a pagina 186](#page-185-0) con fix pack 7.r.0.3 . b) Ripetere i passi da ["6" a pagina 186](#page-185-0) a ["7" a pagina 186](#page-185-0) con livello di comando 7r5.

QM1 utilizza Inst\_1 a livello di manutenzione 7.r.0.3 e viene eseguito a livello di comando 7r0 . QM2 sta utilizzando Inst\_1 al livello di manutenzione 7.r.0.3 ed è stato migrato al livello di comando 7r5 ; consultare [Figura 29 a pagina 189](#page-188-0) .

<span id="page-188-0"></span>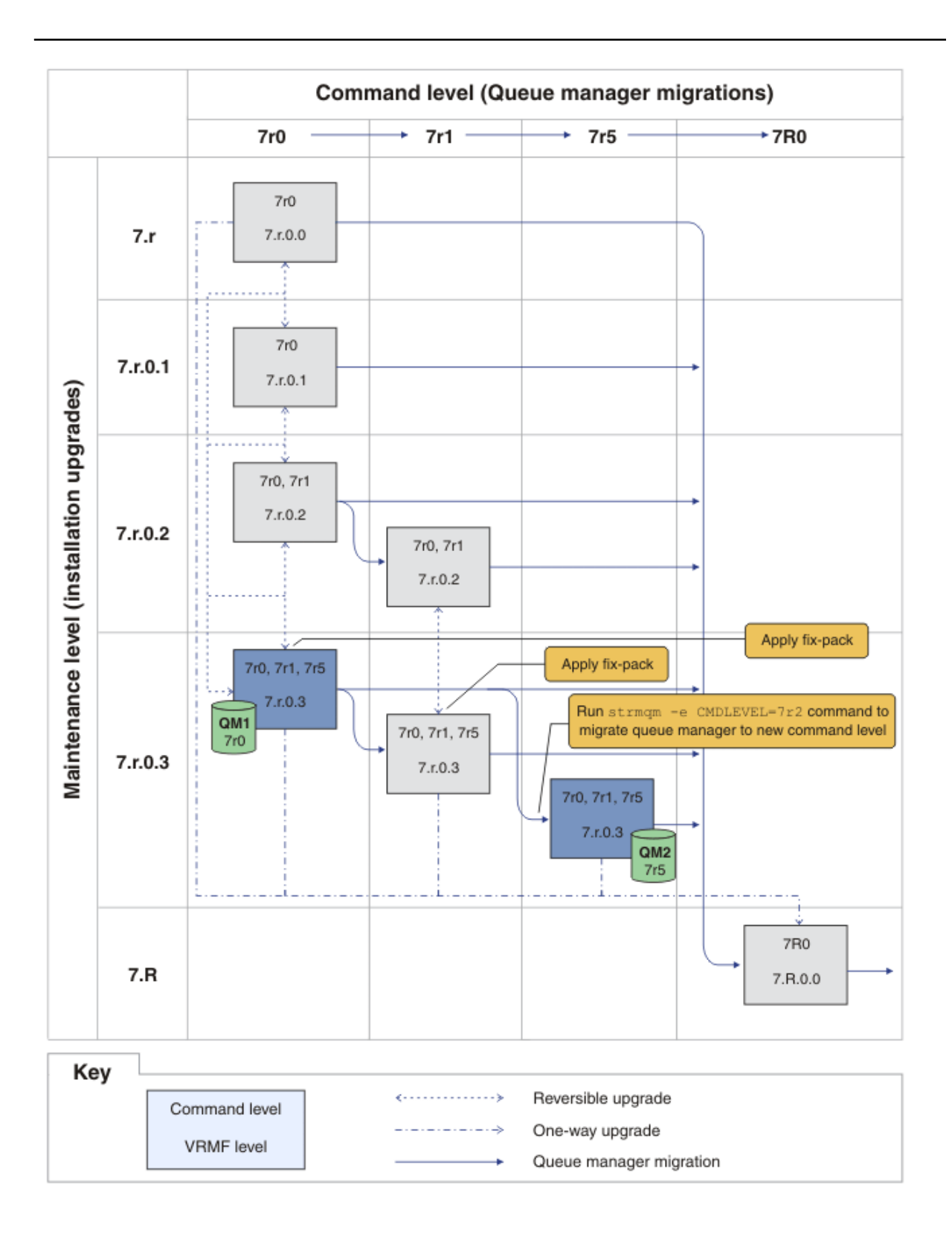

*Figura 29. QM1 a livello di comandi 7r0 e livello di fix 7.r.0.3; QM2 a livello di comando 7r5 e livello di fix 7.r.0.3*

• Su UNIX, Linux, and Windows:

<sup>9.</sup> Migrare QM2 alla versione 7.R

- a) Installare la versione 7.R, con il nome di installazione Inst\_2, accanto a Version 7.1 .
- b) Impostare l'ambiente locale per l'installazione Inst\_2.

Windows:

"*Inst\_2\_INSTALLATION\_PATH* \bin\setmqenv" -s

L'opzione -s imposta l'ambiente per l'installazione che esegue il comando **setmqenv** .

UNIX:

. *Inst\_2\_INSTALLATION\_PATH*/bin/setmqenv -s

c) Eseguire il comando **setmqm** per associare QM2 a Inst\_2.

setmqm -m QM2 -n Inst\_2

d) Eseguire il comando **strmqm** per avviare QM2 e migrarlo alla versione 7.R.

strmqm QM2

QM1 utilizza Inst\_1 a livello di manutenzione 7.r.0.3 e viene eseguito a livello di comando 7r0 . QM2 sta utilizzando Inst\_2 al livello di manutenzione 7.R.0.0 ed è stato migrato al livello di comando 7R0 ; consultare [Figura 29 a pagina 189](#page-188-0) .

Inst\_1 rimane l'installazione primaria.

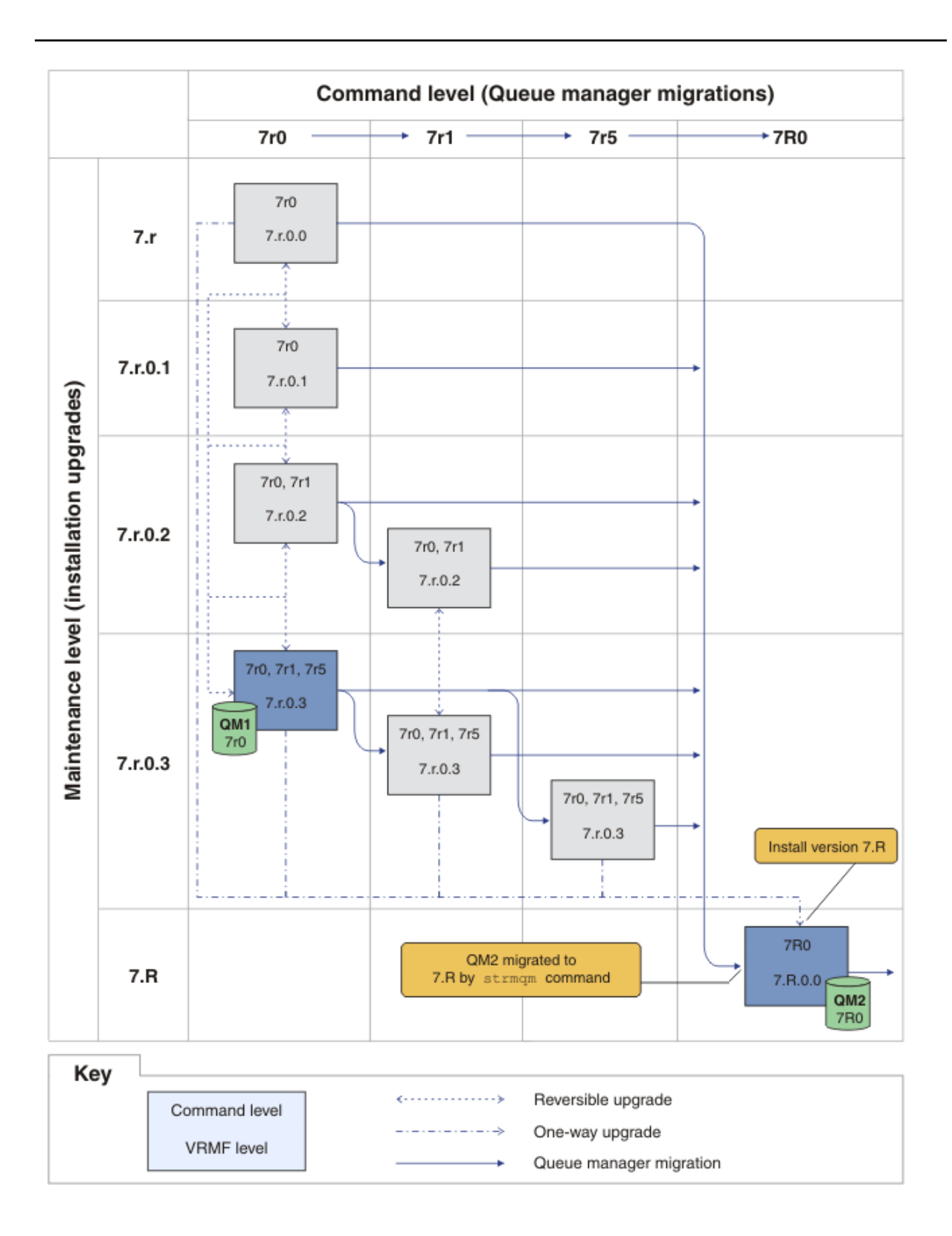

*Figura 30. QM1 a livello di comandi 7r0 e livello di fix 7.r.0.3; QM2 a livello di comando 7R0 e livello di fix 7.R.0.0*

### **Concetti correlati**

["Coesistenza di gestori code a più installazioni su UNIX, Linuxe Windows ." a pagina 34](#page-33-0)

È possibile installare più copie di IBM WebSphere MQ per UNIX, Linuxe Windows sullo stesso server. Le installazioni devono essere Version 7.1 o successive, con un'eccezione. Un'installazione Version 7.0.1 , al livello di fix pack 6 o successivo, può coesistere con più installazioni di Version 7.1o successive.

### ["Nuova funzione negli aggiornamenti del livello di manutenzione" a pagina 26](#page-25-0)

Su piattaforme diverse da z/OS, IBM potrebbe introdurre nuove funzioni tra le release negli aggiornamenti del livello di manutenzione come i fix pack. Un aggiornamento del livello di manutenzione che include una nuova funzione aumenta il massimo livello di comando di un'installazione. Quando si applica l'aggiornamento del livello di manutenzione, l'installazione supporta il nuovo livello di comandi. Un gestore code associato all'installazione non è in grado di utilizzare la nuova funzione fino a quando non viene eseguito **strmqm** per impostare il gestore code sul nuovo livello di comandi.

#### ["Coesistenza di un gestore code in Version 7.5" a pagina 30](#page-29-0)

I gestori code, con nomi diversi, possono coesistere su qualsiasi server purché utilizzino la stessa installazione di IBM WebSphere MQ . Su UNIX, Linuxe Windows, diversi gestori code possono coesistere sullo stesso server ed essere associati a installazioni differenti.

#### ["Lo schema di denominazione della versione per IBM WebSphere MQ su UNIX, Linux, and Windows" a](#page-7-0) [pagina 8](#page-7-0)

Su UNIX, Linux, and Windows, le release IBM WebSphere MQ hanno un codice di livello VRMF (Version, Release, Modification, and Fix) di quattro cifre. La versione e le parti di release del codice sono significative; identificano la durata di una release. Per eseguire un gestore code a un diverso livello VR, è necessario migrare il gestore code, le sue applicazioni e l'ambiente in cui viene eseguito. A seconda del percorso di migrazione, la migrazione potrebbe richiedere uno sforzo maggiore o minore.

#### ["Aggiornamento, migrazione e manutenzione di IBM WebSphere MQ su UNIX, Linux, and Windows" a](#page-26-0) [pagina 27](#page-26-0)

È possibile installare nuove release di IBM WebSphere MQ per aggiornare IBM WebSphere MQ a un nuovo livello di manutenzione, release o versione. Più installazioni allo stesso livello o a livelli differenti possono coesistere sullo stesso server UNIX, Linux, and Windows . È possibile applicare gli aggiornamenti del livello di manutenzione per aggiornare il livello di manutenzione o di correzione. L'applicazione degli aggiornamenti del livello di manutenzione non può modificare la versione o il livello di rilascio di IBM WebSphere MQ. Gli aggiornamenti del livello di manutenzione possono essere invertiti, le installazioni non possono essere annullate.

### ["Manutenzione IBM WebSphere MQ" a pagina 21](#page-20-0)

La manutenzione è l'applicazione di una correzione reversibile. Le modifiche ai dati del gestore code sono compatibili con il livello di codice precedente.

### ["IBM WebSphere MQ migrazione" a pagina 23](#page-22-0)

["IBM WebSphere MQEsegui upgrade" a pagina 22](#page-21-0)

Il termine aggiornamento, utilizzato in modo generico, si riferisce sia all'applicazione della manutenzione che alla modifica della versione o della release di un prodotto. L'aggiornamento è una modifica in uno qualsiasi dei quattro V.R.M.F cifre. Una volta applicato un aggiornamento, finché non è stato riavviato alcun gestore code, è possibile eseguirne il backout. I dettagli variano in base alla piattaforma e a come è stato applicato l'aggiornamento. Dopo che un gestore code è stato riavviato, dipende da una serie di fattori se l'aggiornamento può essere annullato. Dipende dalla piattaforma, il V.R.M.F e le funzioni e i livelli di comando utilizzati dal gestore code al nuovo livello.

### **Attività correlate**

### ["Applicazione e rimozione degli aggiornamenti del livello di manutenzione su UNIX, Linux, and Windows"](#page-148-0) [a pagina 149](#page-148-0)

Quando si applicano e si rimuovono gli aggiornamenti del livello di manutenzione in IBM WebSphere MQ, non è necessaria alcuna migrazione. Gli aggiornamenti del livello di manutenzione vengono applicati come fix pack o manualmente applicando una fix temporanea. I seguenti argomenti descrivono come applicare e rimuovere i fix pack su UNIX, Linux, and Windows.

["UNIX, Linux, and Windows: trasferimento delle correzioni di manutenzione" a pagina 193](#page-192-0) Utilizzare più installazioni di IBM WebSphere MQ sullo stesso server per controllare il rilascio delle correzioni di manutenzione.

#### <span id="page-192-0"></span>**Riferimenti correlati** CommandLevel (MQLONG)

# **Query del livello di manutenzione**

Eseguire una query del livello di manutenzione IBM WebSphere MQ eseguendo il comando **dspmqver**

### **Informazioni su questa attività**

Dopo un aggiornamento all'installazione iniziale, la versione indica il livello di manutenzione a cui è stato aggiornato il prodotto. Ad esempio, prima di applicare qualsiasi manutenzione, la versione è 7.0.1.0. Man mano che viene applicata la manutenzione, le ultime due cifre verranno aggiornate, ad esempio a 7.0.1.3.

### **Procedura**

Per visualizzare la versione utilizzare il comando dspmqver . Da un prompt dei comandi, immettere il seguente comando:

dspmqver.

I messaggi risultanti includono il numero di versione di IBM WebSphere MQ , che mostra il livello di manutenzione.

### **Riferimenti correlati**

dspmqver

# **UNIX, Linux, and Windows: trasferimento delle correzioni di manutenzione**

Utilizzare più installazioni di IBM WebSphere MQ sullo stesso server per controllare il rilascio delle correzioni di manutenzione.

### **Prima di iniziare**

Impostare la configurazione modellata sulla prima riga di [Figura 31 a pagina 194.](#page-193-0) È possibile applicare questo scenario a qualsiasi versione di IBM WebSphere MQ daIBM WebSphere MQ Version 7.1 in poi. In questo scenario si presume che siano presenti un certo numero di applicazioni e due gestori code, QM1 e QM2, in esecuzione su un server. IBM WebSphere MQ Version 7.0.1 non è installato sul server.

- 1. Installare due copie di IBM WebSphere MQ Version 7.1. Nell'esempio, sono denominati Inst\_1 e Inst\_2.
- 2. Rendere Inst\_1 primario eseguendo **setmqinst**.
- 3. Associare tutti i gestori code sul server a Inst\_1 eseguendo **setmqm**.
- 4. Avviare tutti i gestori code sul server.
- 5. Visualizzare e connettere tutte le connessioni dirette ai gestori code associati a Inst\_1 in IBM WebSphere MQ Explorer.
- 6. Configurare le connessioni remote a tutti i gestori code in ciascuna istanza di IBM WebSphere MQ Explorer.

### **Informazioni su questa attività**

È possibile installare più copie di IBM WebSphere MQ su un server per preparare la release delle correzioni IBM WebSphere MQ . [Figura 31 a pagina 194](#page-193-0) illustra un modo di utilizzare due installazioni per eseguire il rollout delle fix. In questo approccio, si mantengono due livelli di correzione su un server, con lo scopo di portare tutti i gestori code e le applicazioni al livello di correzione di produzione prima di sostituire il precedente livello sul fix pack con il livello successivo.

L'installazione utilizzata da un'applicazione è guidata dal gestore code a cui si connette un'applicazione. Il comando **setmqm** associa un gestore code a un'installazione. È possibile associare un gestore code ad un'installazione differente purché l'installazione sia allo stesso livello di comando o ad un livello

<span id="page-193-0"></span>superiore. In questo esempio, tutte le installazioni sono allo stesso livello di comandi. È possibile associare o riassociare un gestore code a una delle installazioni che eseguono uno dei fix pack.

Nell'esempio, un'applicazione si collega all'installazione primaria. Quando si connette a un gestore code, IBM WebSphere MQ passa il link all'installazione associata al gestore code; consultare ["Coesistenza di](#page-33-0) [gestori code a più installazioni su UNIX, Linuxe Windows ." a pagina 34](#page-33-0).

Per le applicazioni create con opzioni di collegamento descritte nella documentazione del prodotto, il modo più semplice per configurare il percorso di ricerca della libreria di collegamenti per applicazioni IBM WebSphere MQ consiste nel rendere primaria un'installazione. Solo se è importante prelevare una fix nella libreria di link IBM WebSphere MQ , è necessario esaminare il percorso di ricerca. È necessario eseguire l'installazione con la correzione della libreria di collegamento IBM WebSphere MQ come principale oppure eseguire una regolazione locale per l'applicazione, ad esempio eseguendo il comando **setmqenv** .

L'esecuzione dei comandi è una questione diversa. I comandi vengono sempre eseguiti dall'installazione primaria o dall'installazione selezionata eseguendo il comando **setmqenv** . Se si esegue un comando dall'installazione non corretta, il comando ha esito negativo. Ad esempio, se QM1 è associato a Inst\_1, l'esecuzione del comando Windows , Inst\_2\_Installation\_path/bin/strmqm QM1 ha esito negativo.

Se si utilizza IBM WebSphere MQ Explorer e si dispone di due installazioni, si hanno anche due istanze IBM WebSphere MQ Explorer . Uno collegato a un'installazione e uno all'altro. Ogni IBM WebSphere MQ Explorer mostra i gestori code connessi localmente associati alla stessa installazione dell'istanza di IBM WebSphere MQ Explorer. Per monitorare tutti i gestori code su un server, impostare connessioni remote ai gestori code associati alle altre installazioni.

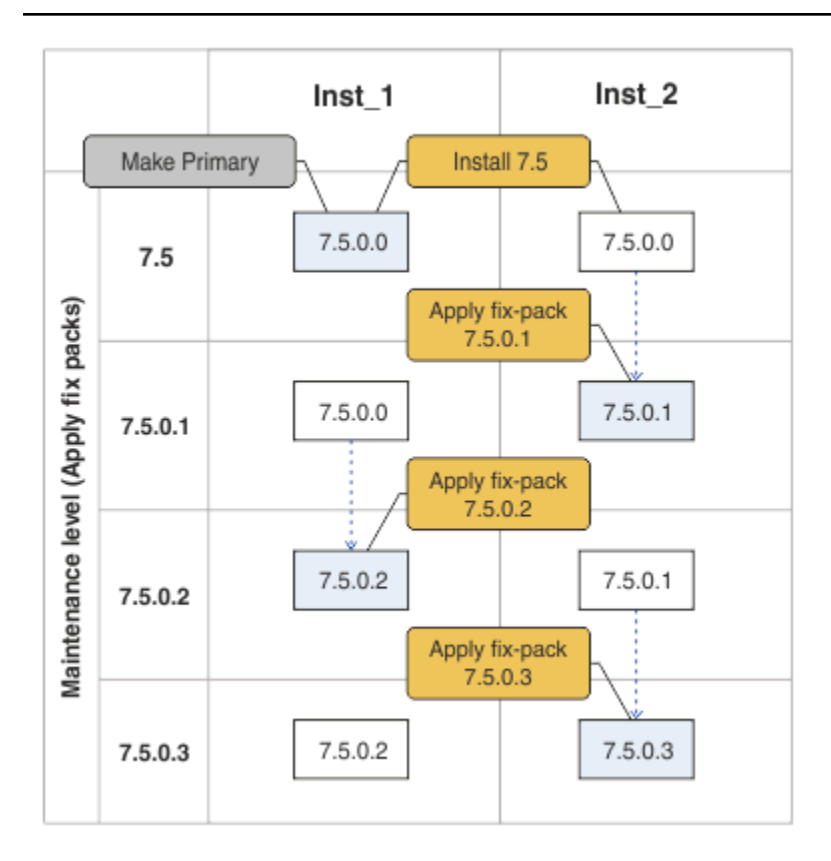

*Figura 31. Rilasci di correzioni in sequenza*

### **Procedura**

1. Scaricare il fix pack 7.1.0.1, quando viene rilasciato.

Vedere [Fix Central](https://www.ibm.com/support/fixcentral/).

<span id="page-194-0"></span>2. Applicare il fix pack 7.1.0.1 a Inst\_2.

Seguire l'attività per la piattaforma in ["Applicazione e rimozione degli aggiornamenti del livello di](#page-148-0) [manutenzione su UNIX, Linux, and Windows" a pagina 149.](#page-148-0)

- 3. Verificare Inst\_2.
- 4. Trasferire i gestori code a Inst\_2 uno alla volta.
	- a) Arrestare QM1 e le relative applicazioni connesse.

Il comando **endmqm** informa un'applicazione che il gestore code a cui è connesso è in fase di arresto; consultare Arresto di un gestore code.

b) Impostare l'ambiente locale per l'installazione Inst\_2.

Windows:

"*Inst\_2\_INSTALLATION\_PATH*\bin\setmqenv" -s

L'opzione -s imposta l'ambiente per l'installazione che esegue il comando **setmqenv** .

UNIX:

.<sup>9</sup>*Inst\_2\_INSTALLATION\_PATH*/bin/setmqenv<sup>9</sup>-s

c) Associare il gestore code a Inst\_2.

setmqm -m QM1 -n Inst\_2

d) Avvia QM1

strmqm QM1

- e) Ripetere i passi secondari c e d per QM2.
- f) Configurare IBM WebSphere MQ Explorer per Inst\_2.

i) Avviare l'istanza Inst\_2 di IBM WebSphere MQ Explorer

**Suggerimento:** Su Windows, passare con il mouse sull'icona IBM WebSphere MQ nella barra delle applicazioni. La guida a comparsa mostra il nome dell'installazione associata con l'istanza IBM WebSphere MQ Explorer .

- ii) Fare clic su **IBM WebSphere MQ** > **Gestori code** > **Mostra / nascondi gestori code ...** >
- iii) Fare clic su ciascun gestore code connesso direttamente elencato in **Gestori code nascosti** > **Mostra**.
- iv) Fai clic su **Chiudi**.
- 5. Impostare Inst\_2 primario.

Windows:

"*Inst\_2\_INSTALLATION\_PATH*\bin\setmqinst" -i -n Inst\_2

UNIX:

*Inst\_2\_INSTALLATION\_PATH*/bin/setmqinst -i -n Inst\_2

6. Scaricare il fix pack 7.1.0.2, quando viene rilasciato.

Vedere [Fix Central](https://www.ibm.com/support/fixcentral/).

7. Applicare il fix pack 7.1.0.2 a Inst\_1.

Seguire l'attività per la piattaforma in ["Applicazione e rimozione degli aggiornamenti del livello di](#page-148-0) [manutenzione su UNIX, Linux, and Windows" a pagina 149.](#page-148-0)

- 8. Verificare Inst\_1.
- 9. Trasferire i gestori code a Inst\_1 uno alla volta.

a) Seguire la procedura descritta nel passo ["4" a pagina 195](#page-194-0)

Sostituire Inst\_2 con Inst\_1 nelle istruzioni.

10. Impostare Inst\_1 primario.

Windows:

```
"Inst_1_INSTALLATION_PATH\bin\setmqinst" -i -n Inst_1
```
UNIX:

*Inst\_1\_INSTALLATION\_PATH*/bin/setmqinst -i -n Inst\_1

11. Ripetere i passaggi ["1" a pagina 194](#page-193-0) in ["5" a pagina 195](#page-194-0) per 7.1.0.3, 7.1.0.5e così via

12. Ripetere i passaggi ["6" a pagina 195](#page-194-0) in "10" a pagina 196 per 7.1.0.4, 7.1.0.6e così via.

### **Concetti correlati**

["Coesistenza di un gestore code in Version 7.5" a pagina 30](#page-29-0)

I gestori code, con nomi diversi, possono coesistere su qualsiasi server purché utilizzino la stessa installazione di IBM WebSphere MQ . Su UNIX, Linuxe Windows, diversi gestori code possono coesistere sullo stesso server ed essere associati a installazioni differenti.

["Coesistenza di gestori code a più installazioni su UNIX, Linuxe Windows ." a pagina 34](#page-33-0) È possibile installare più copie di IBM WebSphere MQ per UNIX, Linuxe Windows sullo stesso server. Le installazioni devono essere Version 7.1 o successive, con un'eccezione. Un'installazione Version 7.0.1 , al livello di fix pack 6 o successivo, può coesistere con più installazioni di Version 7.1o successive.

### **Attività correlate**

["Migrazione del caricamento della libreria IBM WebSphere MQ da daVersion 7.0.1 a Version 7.5" a pagina](#page-114-0) [115](#page-114-0)

Non è richiesta alcuna modifica nel modo in cui vengono caricate le librerie IBM WebSphere MQ se si esegue l'aggiornamento da daVersion 7.0.1 a Version 7.5. È necessario aver seguito le istruzioni relative alla creazione di applicazioni IBM WebSphere MQ in Version 7.0.1 e sostituire IBM WebSphere MQ Version 7.0.1 con IBM WebSphere MQ Version 7.5. Se si sceglie di trarre vantaggio dall'installazione multipla in IBM WebSphere MQ Version 7.5, in base agli scenari di migrazione affiancati o a più fasi, è necessario modificare l'ambiente per il sistema operativo per risolvere le dipendenze IBM WebSphere MQ per un'applicazione. Generalmente, è possibile modificare l'ambiente di runtime, piuttosto che ricollegare l'applicazione.

### **Riferimenti correlati**

setmqenv setmqinst setmqm **Informazioni correlate** Installazione del server WebSphere MQ in Windows Associazione di un gestore code a un'installazione Modifica dell'installazione primaria

# **Comandi di migrazione, programmi di utilità e informazioni di riferimento**

Una selezione di comandi, programmi di utilità e informazioni di riferimento dell'applicazione relative alla migrazione vengono raccolte nei seguenti argomenti secondari.

## **proprietà JMS PROVIDERVERSION**

La proprietà JMS **PROVIDERVERSION** seleziona se un'applicazione Java pubblica e sottoscrive utilizzando l'interfaccia del messaggio di comando accodata o l'interfaccia di chiamata integrata.

## <span id="page-196-0"></span>**Regole per la selezione della modalità del provider di messaggistica IBM WebSphere MQ**

Il provider dei messaggi IBM WebSphere MQ ha due modalità operative: la modalità normale del provider dei messaggi IBM WebSphere MQ e la modalità di migrazione del provider dei messaggi IBM WebSphere MQ . È possibile selezionare la modalità utilizzata da un'applicazione JMS per la pubblicazione e la sottoscrizione.

La modalità normale del provider di messaggistica IBM WebSphere MQ utilizza le funzioni di un gestore code MQ per implementare JMS. Questa modalità viene utilizzata solo per la connessione a un gestore code IBM WebSphere MQ e può connettersi ai gestori code in modalità client o bind. Questa modalità è ottimizzata per utilizzare la nuova funzione.

Se non si sta utilizzando IBM WebSphere MQ Real-Time Transport, la modalità operativa utilizzata è determinata principalmente dalla proprietà **PROVIDERVERSION** della factory di connessione. Se non è possibile modificare la factory di connessione in uso, è possibile utilizzare la proprietà com.ibm.msg.client.wmq.overrideProviderVersion per sovrascrivere le impostazioni sulla factory di connessione. Questa sovrascrittura si applica a tutte le factory di connessione della JVM, ma gli oggetti factory di connessione effettivi non vengono modificati.

È possibile impostare **PROVIDERVERSION** sui possibili valori: 7, 6o *non specificato*. Tuttavia, **PROVIDERVERSION** può essere una stringa in uno dei formati seguenti:

- V.R.M.F
- V.R.M
- V.R
- V

dove V, R, M e F sono numeri interi maggiori o uguali a zero.

#### **7 - Modalità normale**

Utilizza la modalità normale del provider di messaggistica IBM WebSphere MQ .

Se si imposta **PROVIDERVERSION** su 8 , è disponibile solo la modalità di funzionamento normale del provider dei messaggi IBM WebSphere MQ . Se il gestore code specificato nelle impostazioni della factory di connessione non è un gestore code della versione 7.0.1o successiva, il metodo createConnection ha esito negativo con una eccezione.

La modalità normale del provider di messaggistica IBM WebSphere MQ utilizza la funzione di condivisione delle conversazioni e il numero di conversazioni che possono essere condivise è controllato dalla proprietà **SHARECNV()** sul canale di collegamento server. Se questa proprietà è impostata su 0, non è possibile utilizzare la modalità normale del provider di messaggistica IBM WebSphere MQ e il metodo createConnection ha esito negativo con un'eccezione.

### **6 - modalità di migrazione**

Utilizza la modalità di migrazione del provider di messaggistica IBM WebSphere MQ .

Le classi IBM WebSphere MQ per JMS utilizzano le funzioni e gli algoritmi forniti con IBM WebSphere MQ versione 6.0. Se si desidera connettersi a WebSphere Event Broker versione 6.0 o WebSphere Message Broker versione 6.0 o 6.1 utilizzando IBM WebSphere MQ Enterprise Transport versione 6.0, è necessario utilizzare questa modalità. È possibile connettersi a un gestore code IBM WebSphere MQ versione 7.0.1 utilizzando questa modalità, ma nessuna delle nuove funzioni di un gestore code versione 7.0.1 viene utilizzata, ad esempio, lettura anticipata o streaming. Se si dispone di un client IBM WebSphere MQ versione 7.0.1 che si connette a un gestore code IBM WebSphere MQ versione 7.0.1, la selezione del messaggio viene effettuata dal gestore code anziché sul sistema client.

#### *non specificato*

La proprietà **PROVIDERVERSION** è impostata su *non specificato* per impostazione predefinita.

Una factory di connessione creata con una versione precedente delle classi IBM WebSphere MQ per JMS in JNDI assume questo valore quando la factory di connessione viene utilizzata con la nuova versione delle classi IBM WebSphere MQ per JMS. Il seguente algoritmo viene utilizzato per determinare la modalità di funzionamento utilizzata. Questo algoritmo viene utilizzato quando il metodo createConnection viene richiamato e utilizza altri aspetti della factory di connessione per determinare se è richiesta la modalità normale del provider di messaggistica IBM WebSphere MQ o la modalità di migrazione del provider di messaggistica IBM WebSphere MQ .

- 1. In primo luogo, viene effettuato un tentativo di utilizzare la modalità normale del provider di messaggistica IBM WebSphere MQ.
- 2. Se il gestore code connesso non è IBM WebSphere MQ versione 7.0.1o successiva, la connessione viene chiusa e viene utilizzata la modalità di migrazione del fornitore di messaggistica IBM WebSphere MQ .
- 3. Se la proprietà **SHARECNV** sul canale di connessione del server è impostata su 0, la connessione viene chiusa e viene utilizzata la modalità di migrazione del fornitore di messaggistica IBM WebSphere MQ .
- 4. Se **BROKERVER** è impostato su V1 o sul nuovo valore predefinito *non specificato* , la modalità normale del provider di messaggistica IBM WebSphere MQ continua ad essere utilizzata e quindi tutte le operazioni di pubblicazione / sottoscrizione utilizzano le nuove funzioni IBM WebSphere MQ versione 7.0.1o successive.

Vedere ALTER QMGR per i dettagli del parametro PSMODE del comando ALTER QMGR per ulteriori informazioni sulla compatibilità.

- 5. Se **BROKERVER** è impostata su V2 l'azione intrapresa dipende dal valore di **BROKERQMGR**:
	- Se il **BROKERQMGR** è vuoto:

Se la coda specificata dalla proprietà **BROKERCONQ** può essere aperta per l'output (ossia, MQOPEN per l'output ha esito positivo) e **PSMODE** sul gestore code è impostata su COMPAT o DISABLED, viene utilizzata la modalità di migrazione del provider di messaggistica IBM WebSphere MQ.

• Se la coda specificata dalla proprietà **BROKERCONQ** non può essere aperta per l'output o l'attributo **PSMODE** è impostato su ENABLED:

Viene utilizzata la modalità normale del provider di messaggistica IBM WebSphere MQ.

• Se **BROKERQMGR** è non vuoto:

Viene utilizzata la modalità del provider di messaggistica IBM WebSphere MQ .

#### **Concetti correlati**

Quando utilizzare PROVIDERVERSION **Riferimenti correlati** BROKERQMGR BROKERCONQ PSMODE

### **Quando usarliPROVIDERVERSION**

In due casi, è necessario sovrascrivere la selezione predefinita di **PROVIDERVERSION** affinché le classi WebSphere MQ per JMS funzionino correttamente.

Esistono due scenari in cui non è possibile utilizzare l'algoritmo descritto in ["Regole per la selezione](#page-196-0) [della modalità del provider di messaggistica IBM WebSphere MQ" a pagina 197](#page-196-0); considerare l'utilizzo di **PROVIDERVERSION** in questi scenari.

- 1. Se WebSphere Event Broker o WebSphere Message Broker è in modalità di compatibilità, è necessario specificare **PROVIDERVERSION** per il corretto funzionamento.
- 2. Se si utilizza WebSphere Application Server Versione 6.0.1, WebSphere Application Server Versione 6.0.2o WebSphere Application Server Versione 6.1, le factory di connessione vengono definite utilizzando la console di gestione di WebSphere Application Server.

In WebSphere Application Server, il valore predefinito della propriet ... **BROKERVER** su una produzione connessioni Š V2. La proprietà **BROKERVER** predefinita per le factory di connessione create utilizzando **JMSAdmin** o WebSphere MQ Explorer è V1. Questa proprietà è ora "non specificata" in WebSphere MQ. Se **BROKERVER** è impostato su V2 (poiché è stato creato da WebSphere Application Server o la factory di connessione è stata utilizzata prima per la pubblicazione / sottoscrizione) e dispone di un gestore code esistente con un **BROKERCONQ** definito (poiché è stato utilizzato per la messaggistica di pubblicazione / sottoscrizione in precedenza), viene utilizzata la modalità di migrazione del provider di messaggistica WebSphere MQ .

Tuttavia, se si desidera che l'applicazione utilizzi la comunicazione peer - to - peer e l'applicazione sta utilizzando un gestore code esistente che ha mai eseguito la pubblicazione / sottoscrizione e ha una factory di connessione con **BROKERVER** impostato su 2 (se la factory di connessione è stata creata in WebSphere Application Server, questa è l'impostazione predefinita), viene utilizzata la modalità di migrazione del provider di messaggistica WebSphere MQ . L'utilizzo della modalità di migrazione del provider di messaggistica WebSphere MQ in questo caso non è necessario; utilizzare invece la modalità normale del provider di messaggistica WebSphere MQ . Per aggirare questo problema, è possibile utilizzare uno dei seguenti metodi:

- Impostare **BROKERVER** su 1 o non specificato. Ciò dipende dalla tua applicazione.
- Impostare **PROVIDERVERSION** su 7, che è una proprietà personalizzata in WebSphere Application Server Versione 6.1. L'opzione per impostare le proprietà personalizzate in WebSphere Application Server Versione 6.1 e successive non è attualmente documentata nella documentazione del prodotto WebSphere Application Server.

In alternativa, utilizzare la proprietà di configurazione del client o modificare il gestore code connesso in modo che non disponga di **BROKERCONQ**o rendere la coda inutilizzabile.

# **strmqbrk: Migrazione del broker di pubblicazione / sottoscrizione IBM WebSphere MQ Version 6.0 a Version 7.5**

Migrare lo stato persistente di un broker di pubblicazione / sottoscrizione IBM WebSphere MQ a un gestore code Version 7.5 .

### **Finalità**

Utilizzare il comando strmqbrk per migrare lo stato di un broker di pubblicazione / sottoscrizione IBM WebSphere MQ Version 6.0 al gestore code IBM WebSphere MQ Version 7.5 . Se il gestore code è già stato migrato, non viene eseguita alcuna azione.

In IBM WebSphere MQ Version 6.0, strmqbrk ha avviato un broker. Impossibile avviare la pubblicazione / sottoscrizione di IBM WebSphere MQ Version 7.5 in questo modo. Per abilitare la pubblicazione / sottoscrizione per un gestore code, utilizzare il comando **ALTER QMGR** .

È anche possibile utilizzare il comando **runmqbrk** . Ha gli stessi parametri di **strmqbrk** ed esattamente lo stesso effetto.

### **Syntax**

AIX, HP-UX, Linux, Solaris, and Windows

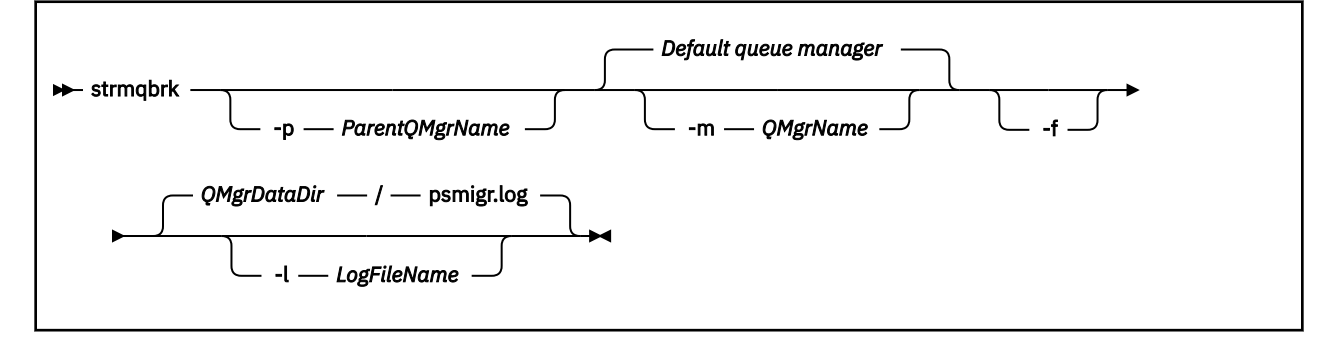

### **Parametri facoltativi**

AIX, HP-UX, Linux, Solaris e Windows

#### **-p** *ParentQMgrNome*

**Nota:** Questa opzione è deprecata. **strmqbrk** migra automaticamente la connessione parent.

Se si specifica il gestore code principale corrente, viene emesso un messaggio di avviso e la migrazione continua. Se si specifica un gestore code differente, viene emesso un errore e la migrazione non viene eseguita.

#### **-m** *QMgrName*

Il nome del gestore code da migrare. Se non si specifica questo parametro, il comando viene instradato al gestore code predefinito.

**-f**

Forzare la migrazione. Questa opzione specifica che gli oggetti creati durante la migrazione sostituiscono gli oggetti esistenti con lo stesso nome. Se questa opzione non viene specificata, se la migrazione crea un oggetto duplicato, viene emessa un'avvertenza, l'oggetto non viene creato e la migrazione continua.

#### **-l** *LogFileNome*

Registra attività di migrazione nel file specificato in *LogFileNome*.

### **Syntax**

IBM i

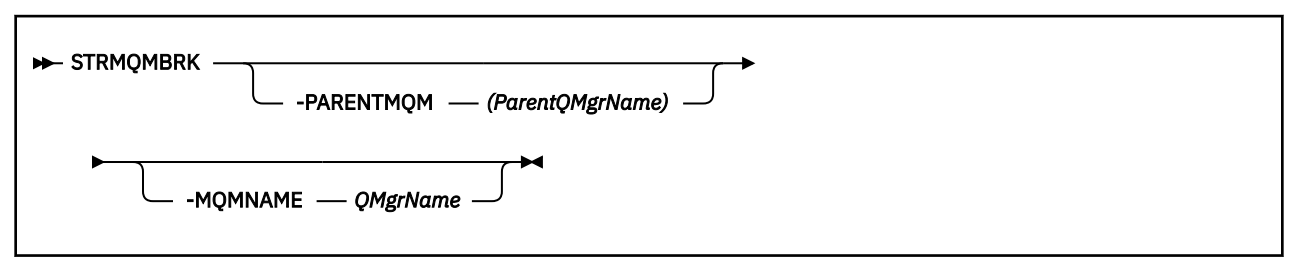

### **Parametri facoltativi**

AIX, HP-UX, Linux, Solaris e Windows

### **-PARENTMQM***(NomeParentQMgr)*

**Nota:** Questa opzione è deprecata.

Se si specifica il gestore code principale corrente, viene emesso un messaggio di avviso e la migrazione continua. Se si specifica un gestore code differente, viene emessa un'avvertenza e la migrazione non viene eseguita.

### **-MQMNAME** *QMgrName*

Il nome del gestore code da migrare. Se non si specifica questo parametro, il comando viene instradato al gestore code predefinito.

### **Riferimenti correlati**

Gestore code ALTER

### **migmbbrk**

Il comando migmbbrk migra i dati di configurazione di pubblicazione / sottoscrizione da WebSphere Event Broker Versione 6.0 o WebSphere Message Broker Versione 6.0 o 6.1 a WebSphere MQ Versione 7.0.1 o versioni successive.

### **Finalità**

### **Il comando migmbbrk non è supportato su tutte le piattaforme supportate da WebSphere MQ . Per i dettagli, consultare** *Sistemi operativi supportati* **.**

Per utilizzare il comando **migmbbrk** , è necessario utilizzare almeno WebSphere Message Broker Versione 6.0, Fix Pack 9 o WebSphere Message Broker Versione 6.1, Fix Pack 4.

Utilizzare il comando **migmbbrk** per eseguire la migrazione dei dati di configurazione di pubblicazione / sottoscrizione da un broker WebSphere Event Broker Versione 6.0 o WebSphere Message Broker Versione 6.0 o Versione 6.1 a un gestore code WebSphere MQ Versione 7.0.1 o successiva. Il comando esegue un processo di migrazione che migra i seguenti dati di configurazione di pubblicazione / sottoscrizione al gestore code che è associato al broker indicato:

- Sottoscrizione
- Punti di sottoscrizione. I punti di sottoscrizione sono supportati solo quando vengono utilizzati messaggi RFH2 .
- Flussi
- Pubblicazioni conservate

Il comando **migmbbrk** non migra l'ACL (Access Control List). Invece, l'esecuzione della migrazione con i parametri -t o -r produce un file che contiene i comandi setmqaut suggeriti per impostare un ambiente di sicurezza nel gestore code equivalente all'ambiente di sicurezza esistente nel broker. Prima di eseguire la migrazione con il parametro -c per completare la migrazione, è necessario rivedere e modificare il file dei comandi di sicurezza in base alle proprie necessità ed eseguire i comandi per impostare un ambiente di sicurezza nel gestore code, equivalente a quello presente nel broker.

**Nota:** Sui sistemi UNIX , tutte le autorizzazioni vengono conservate internamente dai gruppi di utenti, non dai principal. Ciò ha le seguenti implicazioni:

- Se si utilizza il comando **setmqaut** per concedere un'autorizzazione ad un principal, l'autorizzazione viene concessa al gruppo utenti principale del principal. Ciò significa che l'autorizzazione viene effettivamente concessa a tutti i membri di tale gruppo di utenti.
- Se si utilizza il comando **setmqaut** per revocare un'autorizzazione da un principal, l'autorizzazione viene revocata dal gruppo utenti principale del principal. Ciò significa che l'autorizzazione viene effettivamente revocata a tutti i membri di tale gruppo utenti.

È necessario immettere il comando **migmbbrk** da una finestra di comandi che può eseguire correttamente sia i comandi WebSphere MQ che WebSphere Message Broker. In genere, ciò si verifica se il comando viene emesso da una console di comandi di WebSphere Message Broker.

I dati di configurazione della pubblicazione / sottoscrizione di WebSphere Event Broker Versione 6.0 o WebSphere Message Broker Versione 6.0 o 6.1 , memorizzati nelle tabelle del database delle sottoscrizioni, non vengono eliminati dal processo di migrazione. Questi dati di configurazione sono quindi disponibili per l'utilizzo fino a quando non vengono eliminati esplicitamente.

### **Syntax**

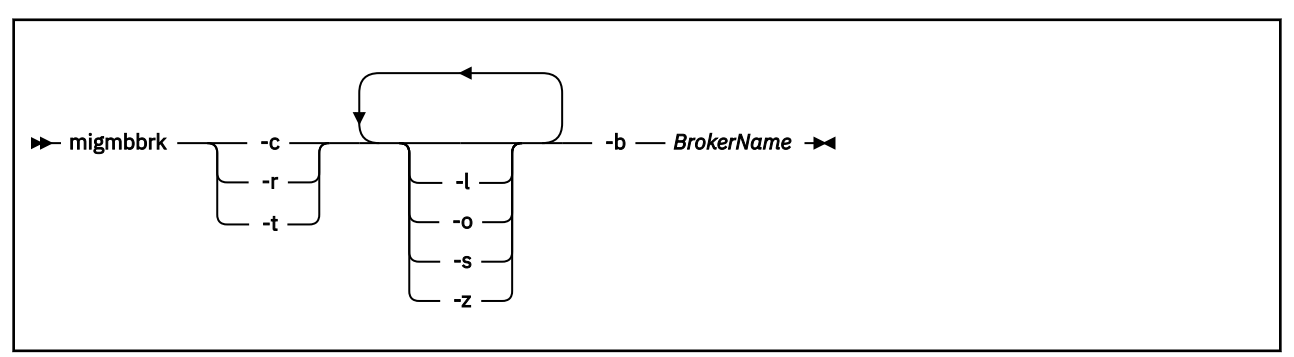

### **Parametri obbligatori**

#### **-b** *BrokerName*

Il nome del broker che è l'origine dei dati di configurazione di pubblicazione / sottoscrizione da migrare. Il gestore code a cui vengono migrati i dati di configurazione di pubblicazione / sottoscrizione è il gestore code associato con il broker indicato.

**-c**

Completare la migrazione dei dati di configurazione di pubblicazione / sottoscrizione. La fase di completamento della migrazione utilizza gli oggetti argomento creati nella fase iniziale -t. È possibile che lo stato del broker sia stato modificato da quando è stata eseguita la fase iniziale e che ora siano richiesti nuovi oggetti argomento aggiuntivi. In caso affermativo, la fase di completamento crea nuovi oggetti argomento come necessario. La fase di completamento non elimina gli oggetti argomento che non sono più necessari; potrebbe essere necessario eliminare gli oggetti argomento non necessari.

Prima di completare la migrazione, è necessario esaminare e modificare il file dei comandi di sicurezza prodotto nella fase -r o -t come richiesto ed eseguire i comandi per configurare un ambiente di sicurezza nel gestore code, equivalente a quello presente nel broker.

Prima di eseguire questa fase di completamento, è necessario eseguire la fase iniziale -t. Non è possibile utilizzare il parametro -c con il parametro -r o il parametro -t. Questa fase crea anche un log di migrazione.

#### **-r**

Provare il processo di migrazione ma non modificare nulla. È possibile utilizzare questo parametro prima di eseguire la migrazione con il parametro -t, per creare un log di migrazione, inclusi eventuali errori, in modo da poter osservare il risultato del processo di migrazione, ma senza modificare le configurazioni correnti.

La prova della migrazione produce anche un file contenente i comandi setmqaut suggeriti per impostare un ambiente di sicurezza nel gestore code equivalente a quello esistente nel broker. Prima di completare la migrazione con il parametro -c, è necessario esaminare e modificare il file dei comandi di sicurezza come richiesto ed eseguire i comandi per impostare un ambiente di sicurezza nel gestore code, equivalente a quello presente nel broker.

Non è possibile utilizzare il parametro -r con il parametro -c o con il parametro -t.

**-t**

Creare gli oggetti argomento che potrebbero essere necessari nel gestore code, in base alle voci ACL definite nel broker.

L'utilizzo del parametro -t produce anche un file contenente i comandi setmqaut suggeriti per impostare un ambiente di sicurezza nel gestore code equivalente a quello esistente nel broker. Gli oggetti argomento vengono creati in previsione dell'esecuzione dei comandi di sicurezza per la creazione di ACL per gli oggetti argomento. Prima di completare la migrazione con il parametro -c, è necessario esaminare e modificare il file dei comandi di sicurezza come richiesto ed eseguire i comandi per impostare un ambiente di sicurezza nel gestore code, equivalente a quello presente nel broker.

È necessario eseguire questa fase prima di eseguire la fase di completamento con il parametro -c. Non è possibile utilizzare il parametro -t con il parametro -c o con il parametro -r. Questa fase crea anche un log di migrazione.

### **Parametri facoltativi**

**-l**

Lasciare il broker in esecuzione. Se non si specifica questo parametro, il broker viene arrestato per impostazione predefinita al termine del processo di migrazione.

**-o**

Sovrascrivere qualsiasi sottoscrizione o pubblicazione conservata che esista nel gestore code e che abbia lo stesso nome di una sottoscrizione o pubblicazione conservata che viene migrata dal broker,

con i dati di configurazione di pubblicazione / sottoscrizione richiamati dal broker. Il parametro -o non ha alcun effetto se viene utilizzato con il parametro -r.

**-s**

Eliminare tutti i dati di configurazione intermedi conservati da un'istanza precedente del processo di migrazione che non sono riusciti o che sono stati interrotti. Il processo di migrazione popola le code private con dati temporanei. Se il processo di migrazione viene completato correttamente, i dati temporanei vengono eliminati. Se non si specifica questo parametro e il processo di migrazione non riesce o viene interrotto, i dati temporanei vengono conservati e vengono utilizzati dal processo di migrazione se viene riavviato, in modo che il processo riprenda nel momento in cui ha avuto esito negativo o è stato interrotto.

**-z**

Eseguire il processo di migrazione, indipendentemente dal fatto che sia stato precedentemente eseguito correttamente. Se non si specifica questo parametro e il processo di migrazione è stato precedentemente eseguito con esito positivo, il processo riconosce questo fatto ed esce. È possibile utilizzare il parametro -o con il parametro -z, ma non è obbligatorio. Una precedente prova della migrazione utilizzando il parametro -r non viene considerata come un completamento corretto.

### **Codici di ritorno**

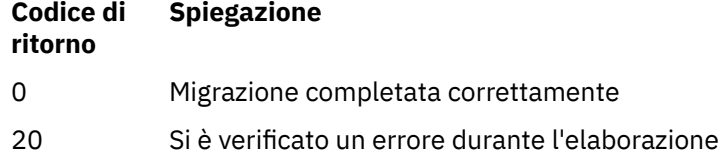

### **File di output**

Il processo di migrazione scrive due file di output nella directory corrente:

### **amqmigrateacl.txt**

Un file contenente un elenco di comandi setmqaut, creati nella directory corrente per consentire la revisione, la modifica e l'esecuzione, se necessario, per riprodurre gli ACL.

#### **amqmigmbbrk.log**

Un file di log contenente un record dei dettagli della migrazione.

### **Esempi**

Questo comando migra i dati di configurazione di pubblicazione / sottoscrizione del Broker BRK1 nel relativo gestore code associato e specifica che il processo di migrazione viene eseguito indipendentemente dal fatto che sia stato precedentemente eseguito correttamente. Specifica inoltre che qualsiasi sottoscrizione o pubblicazione conservata che esiste nel gestore code, che ha lo stesso nome di una sottoscrizione o di una pubblicazione conservata che viene migrata dal broker, deve essere sovrascritta.

migmbbrk -z -o -b BRK1

### **Sistemi operativi supportati**

Il comando **migmbbrk** è supportato solo sulle seguenti piattaforme che supportano WebSphere Event Broker Versione 6.0 o WebSphere Message Broker Versione 6.0:

Microsoft Windows XP Professional con SP2, solo versioni a 32 bit Piattaforma Solaris x86-64 : Solaris 10 Piattaforma Solaris SPARC: Sun Solaris 9 (64 bit) AIX Versione 5.2 o successiva, solo 64 bit Piattaforma HP-UX Itanium : HP-UX 11i

Linux zSeries (64 bit) Linux PowerPC (64 bit) Linux Intel x86 Linux Intel x86-64

Su z/OS, la funzione equivalente al comando migmbbrk viene fornita dall'utilità CSQUMGMB.

# **Pubblica / sottoscrivi file di log di migrazione**

Il file di log di migrazione di pubblicazione / sottoscrizione è denominato amqmigmbbrk.log. Mostra i dettagli della migrazione.

### **Identificazione delle sottoscrizioni nel file di log o nei messaggi di errore**

Il file di log identifica una sottoscrizione nel file di log o un messaggio di errore elencandone le proprietà, inclusa la stringa di argomenti. La stringa di argomenti può avere una lunghezza massima di 10.240 caratteri ed è espressa in Unicode nel broker. La stringa di argomenti potrebbe essere troppo lunga o contenere caratteri che non possono essere rappresentati nella serie di caratteri corrente.

Per identificare con precisione le sottoscrizioni, il processo di migrazione assegna un numero di sequenza a ogni sottoscrizione broker che rileva. La sequenza inizia da 1. Quando una sottoscrizione viene identificata dal processo di migrazione, l'identificazione include il numero di sequenza e qualsiasi altro elemento noto sulla sottoscrizione.

È possibile utilizzare il comando broker **mqsireportproperties** per elencare le sottoscrizioni nel broker nello stesso ordine del processo di migrazione. Ad esempio, la quarta sottoscrizione contata dal processo di migrazione è anche la quarta elencata da **mqsireportproperties**. Con queste informazioni, è possibile correlare il numero di sequenza dal file di log o dal messaggio di errore con la sottoscrizione nel broker.

Il comando del broker per elencare le sottoscrizioni è il seguente:

mqsireportproperties *brokername* -e default -o DynamicSubscriptionEngine -r

Per memorizzare i risultati in un file denominato, ad esempio, outfile.txt, il comando è il seguente:

```
mqsireportproperties brokername -e default -o DynamicSubscriptionEngine -r > outfile.txt
```
#### **Esempio**

Il seguente file di log elenca le azioni eseguite da un processo di migrazione riuscito. Mostra la migrazione di sottoscrizioni, ACL e pubblicazioni conservate.

```
2009-01-28 11:43:54.187: Migrating Pub/Sub state from Websphere Message Broker: TEST_BROKER
2009-01-28 11:43:54.187: Into queue manager: TEST_QM
2009-01-28 11:43:54.187: Command switches:
2009-01-28 11:43:54.187: -t
2009-01-28 11:43:54.187: -z
2009-01-28 11:43:54.187:
2009-01-28 11:43:55.484: Starting to parse subscriptions ...
2009-01-28 11:43:55.484: Migrating subscriptions for topic string RFH2/EU/France/Toison
2009-01-28 11:43:55.484: [1] Migrating subscription for:
2009-01-28 11:43:55.484: Format: mqrfh2
2009-01-28 11:43:55.484:<br>2009-01-28 11:43:55.484:
                               2009-01-28 11:43:55.484: Queue: PUBSUB.FRANCE.QUEUE
2009-01-28 11:46:23.968: Migrating subscriptions for topic string RFH2/EU/France/Carnac
2009-01-28 11:46:23.968: [2] Migrating subscription for:
2009-01-28 11:46:23.968:<br>2009-01-28 11:46:23.968:
2009-01-28 11:46:23.968: Queue Manager: PSMIG_QM
2009-01-28 11:46:23.968: Queue: PUBSUB.FRANCE.QUEUE
2009-01-28 11:46:23.968: Migrating subscriptions for topic string $SYS/STREAM/TEST_STREAM/RFH1/EU/France/
Pontivy
2009-01-28 11:46:23.984: [3] Migrating subscription for:
2009-01-28 11:46:23.984:<br>2009-01-28 11:46:23.984:
2009-01-28 11:46:23.984: Queue Manager: PSMIG_QM
                               Queue: PUBSUB.FRANCE.QUEUE
```
2009-01-28 11:46:24.031: Migrating subscriptions for topic string \$SYS/Broker/+/warning/expiry/ Subscription/# 2009-01-28 11:46:24.031: [4] Migrating subscription for: 2009-01-28 11:46:24.031: 2009-01-28 11:46:24.031:<br>2009-01-28 11:46:24.031: 2009-01-28 11:46:24.031: Queue: PUBSUB.SAMPLE.QUEUE 2009-01-28 11:46:24.125: Migrating subscriptions for topic string \$SYS/Broker/+/Subscription/# 2009-01-28 11:46:24.125: [5] Migrating subscription for: 2009-01-28 11:46:24.125:<br>2009-01-28 11:46:24.125: 2009-01-28 11:46:24.125: Queue Manager: PSMIG\_QM Queue: PUBSUB.SAMPLE.QUEUE 2009-01-28 11:46:24.140: Migrating subscriptions for topic string \$SYS/Broker/+/Status 2009-01-28 11:46:24.140: [6] Migrating subscription for: 2009-01-28 11:46:24.140: Format: mqrfh2 2009-01-28 11:46:24.140:<br>2009-01-28 11:46:24.140: Queue: PUBSUB.SAMPLE.QUEUE 2009-01-28 11:46:24.156: Migrating subscriptions for topic string \$SYS/Broker/+/Status/ExecutionGroup/# 2009-01-28 11:46:24.156: [7] Migrating subscription for: 2009-01-28 11:46:24.156:<br>2009-01-28 11:46:24.156: Queue Manager: PSMIG\_QM<br>Queue: PUBSUB.SAMPLE.QUEUE 2009-01-28 11:46:24.156: 2009-01-28 11:46:24.250: Migrating subscriptions for topic string \$SYS/STREAM/TEST\_STREAM/RFH1/EU/France/ Kersaux 2009-01-28 11:46:24.250: [8] Migrating subscription for: 2009-01-28 11:46:24.250: Format: mqrfh2 2009-01-28 11:46:24.250: Queue Manager: PSMIG\_QM 2009-01-28 11:46:24.250: Queue: PUBSUB.FRANCE.QUEUE finished parsing subscriptions 2009-01-28 11:46:24.281: Starting to parse topics ... 2009-01-28 11:46:24.281: Migrating ACLs for topic string 2009-01-28 11:46:24.281: Migrating ACLs for topic string RFH2/EU/France/Toison 2009-01-28 11:46:24.281: Migrating ACLs for topic string RFH2/EU/France/Carnac 2009-01-28 11:46:24.281: Migrating ACLs for topic string \$SYS/STREAM/TEST\_STREAM/RFH1/EU/France/Pontivy 2009-01-28 11:46:24.281: Migrating ACLs for topic string \$SYS/Broker/+/warning/expiry/Subscription/# 2009-01-28 11:46:24.281: None found. 2009-01-28 11:46:24.281: Migrating ACLs for topic string \$SYS/Broker/+/Subscription/# 2009-01-28 11:46:24.281: None found. 2009-01-28 11:46:24.281: Migrating ACLs for topic string \$SYS/Broker/+/Status 2009-01-28 11:46:24.281: None found. 2009-01-28 11:46:24.281: Migrating ACLs for topic string \$SYS/Broker/+/Status/ExecutionGroup/# 2009-01-28 11:46:24.281: None found. 2009-01-28 11:46:24.281: Migrating ACLs for topic string \$SYS/STREAM/TEST\_STREAM/RFH1/EU/France/Kersaux 2009-01-28 11:46:24.281: ... finished parsing topics 2009-01-28 11:46:24.281: Starting to parse retained publications ... 2009-01-28 11:46:24.296: Migrating retained publications for topic string \$SYS/Broker/TEST\_BROKER/Status 2009-01-28 11:46:24.296: Migrating retained publication for default subscription point. 2009-01-28 11:46:24.906: ... finished parsing retained publicatons 2009-01-28 11:46:24.968: All Pub/Sub data has been retrieved from the broker. 2009-01-28 11:46:24.968: Applying changes to queue manager Pub/Sub state. 2009-01-28 11:46:24.972: Created topic object: MIGMBBRK.TOPIC.00004 2009-01-28 11:46:24.972: Created topic object: MIGMBBRK.TOPIC.00003 2009-01-28 11:46:24.972: Created topic object: MIGMBBRK.TOPIC.00002 2009-01-28 11:46:24.972: Created topic object: MIGMBBRK.TOPIC.00001 2009-01-28 11:46:24.977: Defining subscription [1] 2009-01-28 11:46:24.977: Defining subscription [2] 2009-01-28 11:46:24.977: Defining subscription [3] 2009-01-28 11:46:24.977: Defining subscription [4] 2009-01-28 11:46:24.993: Defining subscription [5] 2009-01-28 11:46:24.993: Defining subscription [6] 2009-01-28 11:46:24.993: Defining subscription [7] 2009-01-28 11:46:24.993: Defining subscription [8] 2009-01-28 11:46:29.996: Migration completion message written.

### **PROPCTL Opzioni di canale**

Utilizzare l'attributo del canale **PROPCTL** per controllare quali proprietà del messaggio sono incluse in un messaggio inviato da un gestore code Version 7.5 a un gestore code da una versione precedente di WebSphere MQ.

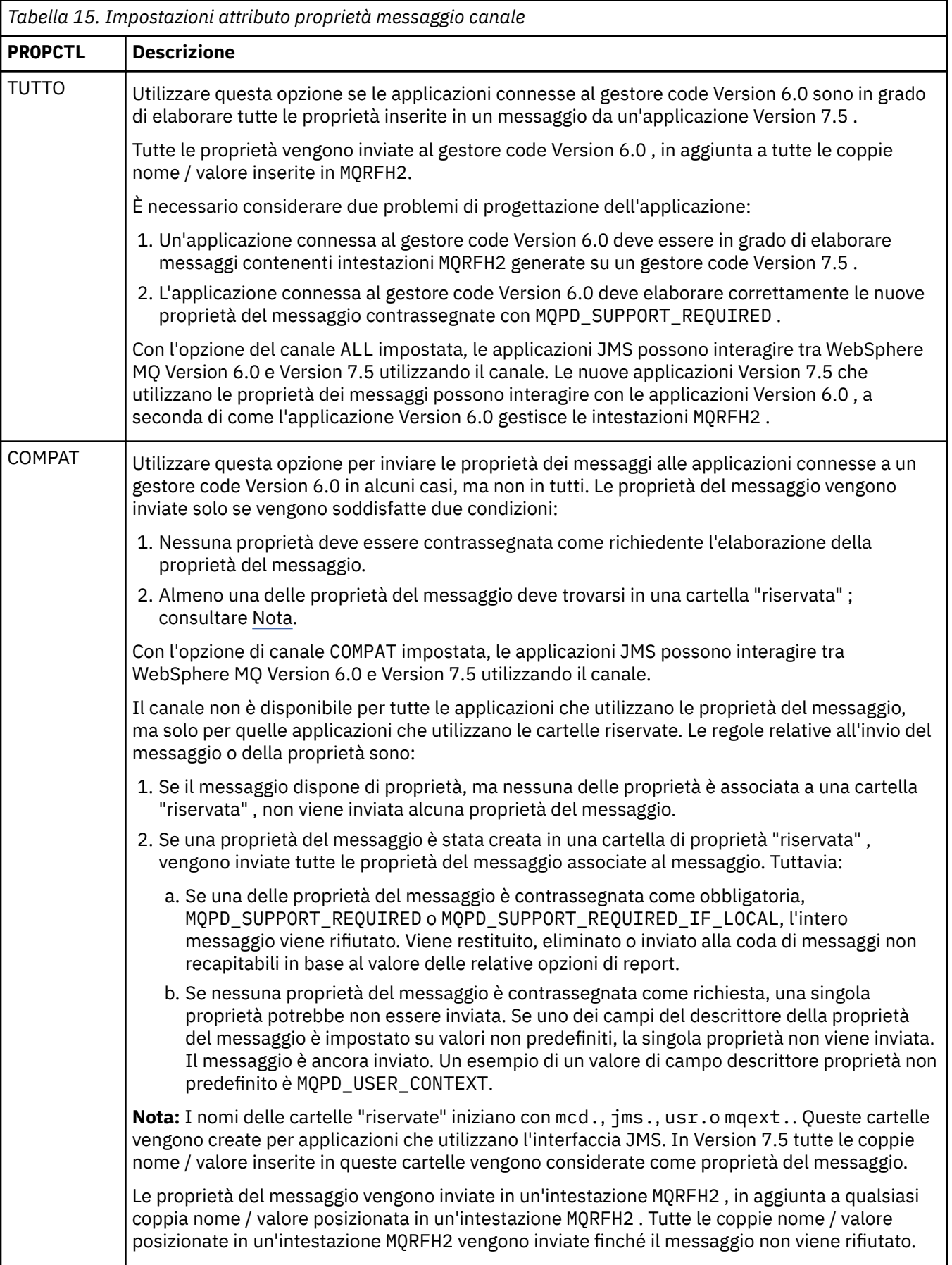

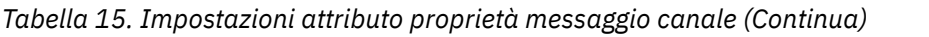

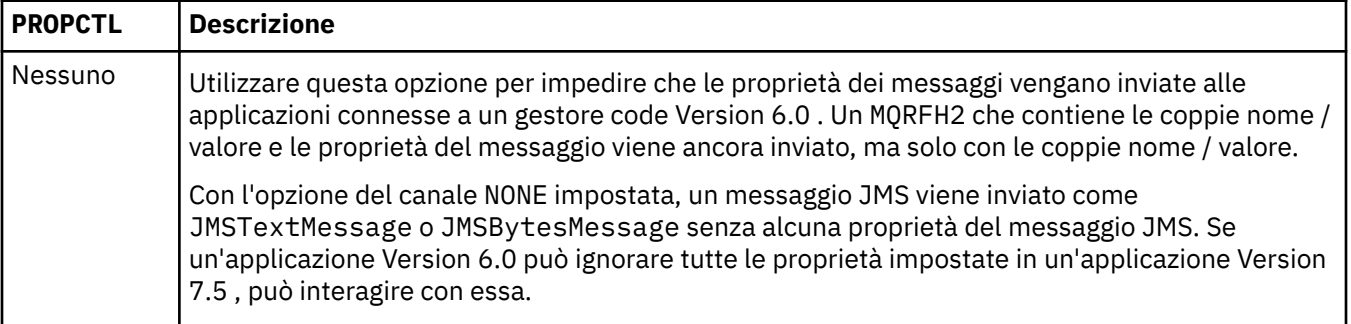

# **Opzioni della coda PROPCTL**

Utilizzare l'attributo della coda **PROPCTL** per controllare il modo in cui le proprietà del messaggio vengono restituite a un'applicazione che richiama MQGET senza impostare le opzioni delle proprietà del messaggio MQGMO .

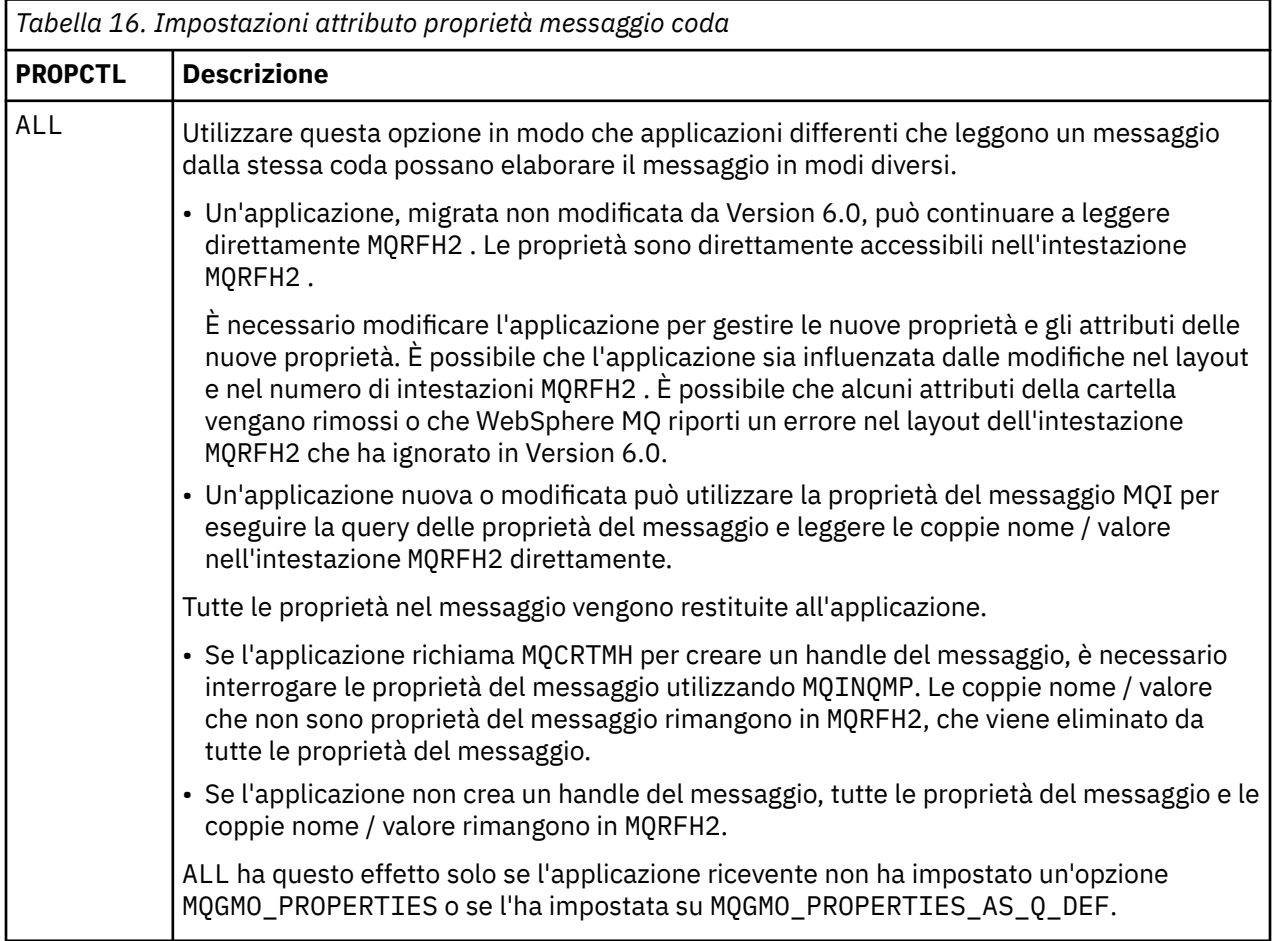

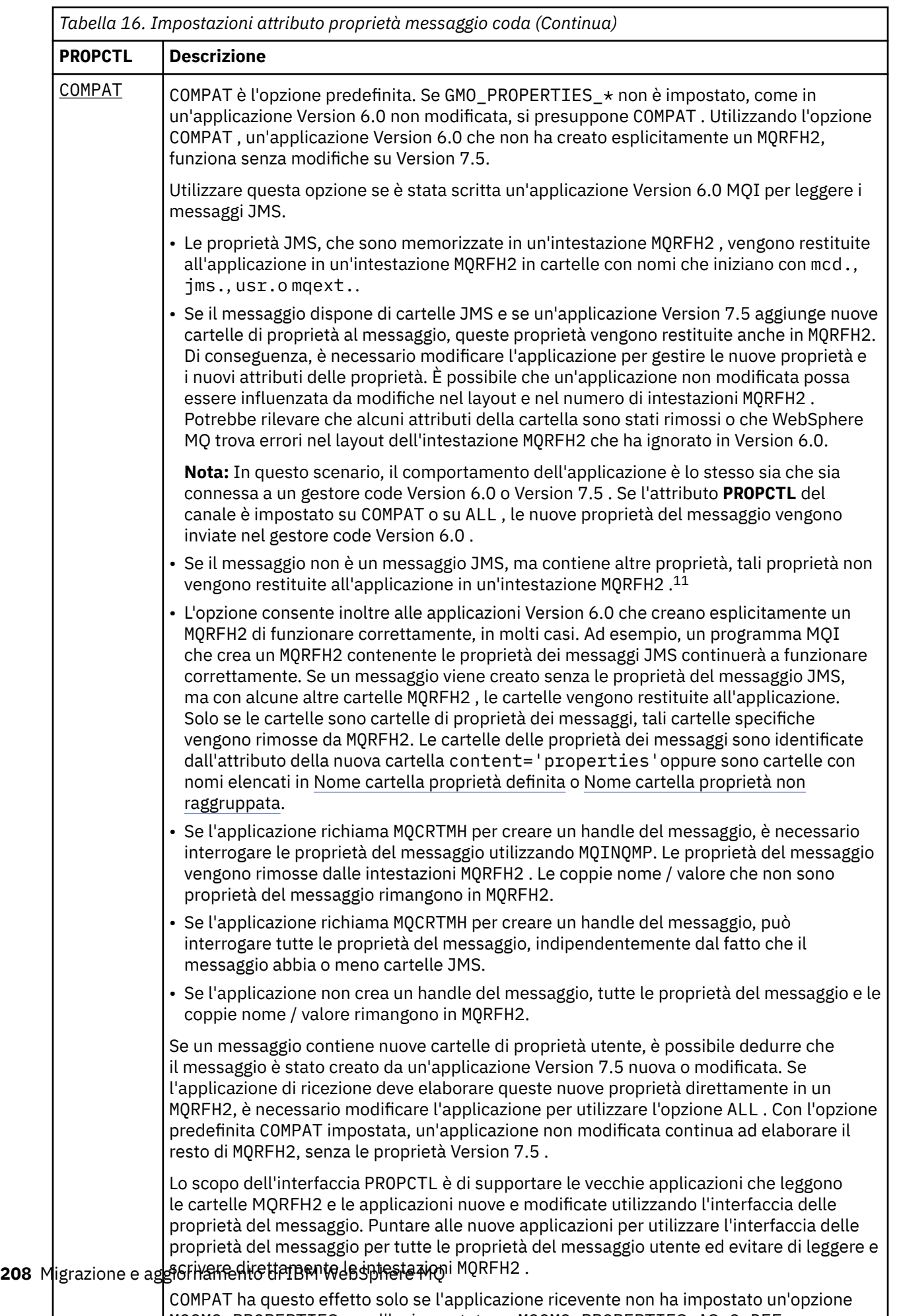

COMPAT ha questo effetto solo se l'applicazione ricevente non ha impostato un'opzione MQGMO\_PROPERTIES o se l'ha impostata su MQGMO\_PROPERTIES\_AS\_Q\_DEF.

<span id="page-208-0"></span>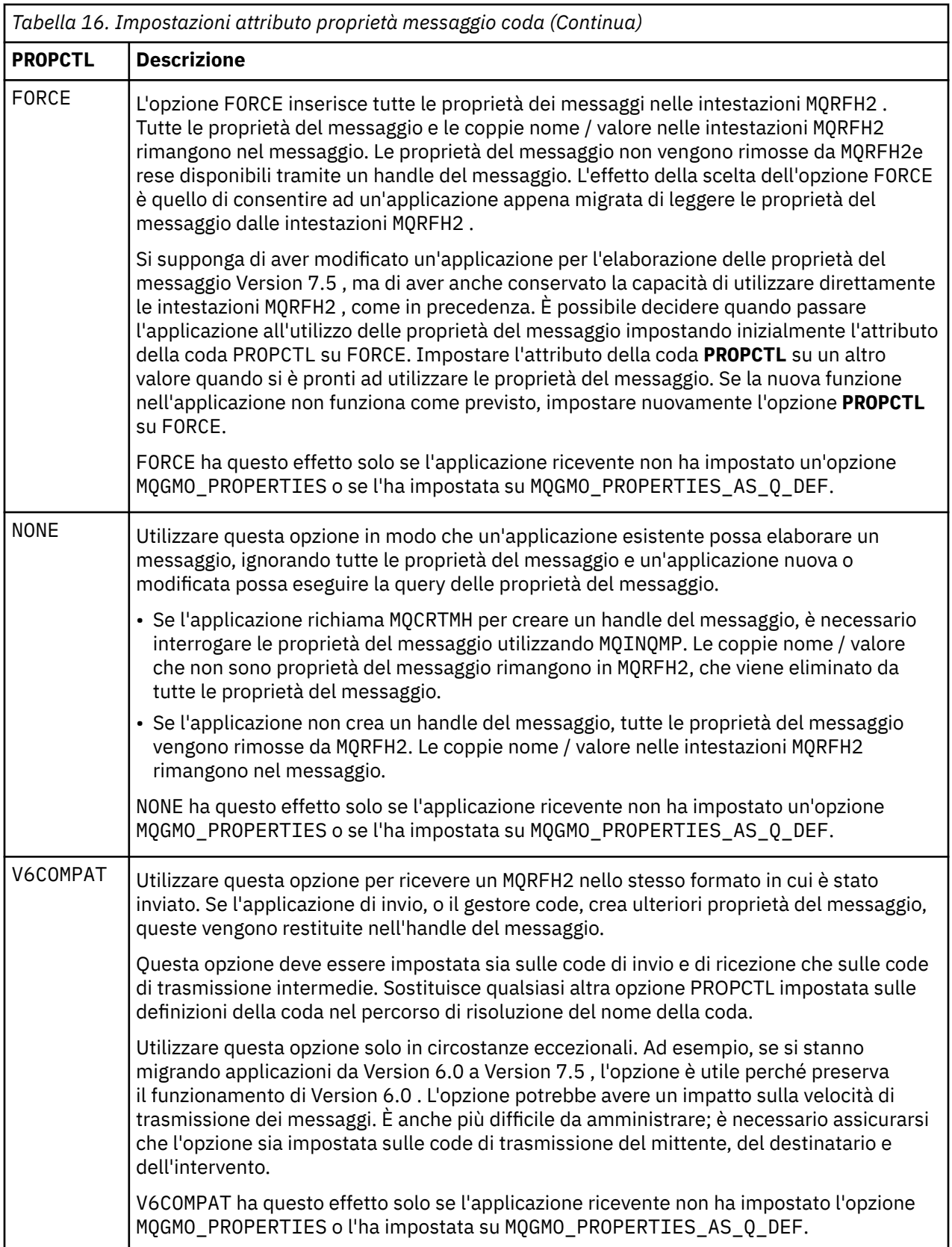

 $^\mathrm{11}$  L'esistenza di specifiche cartelle di proprietà create dalle classi WebSphere MQ per JMS indica un messaggio JMS. Le cartelle delle proprietà sono mcd., jms., usr.o mqext.

# **Impostazioni delle opzioni delle proprietà dei messaggi MQGMO**

Utilizzare le opzioni della proprietà del messaggio MQGMO per controllare il modo in cui le proprietà del messaggio vengono restituite a una applicazione.

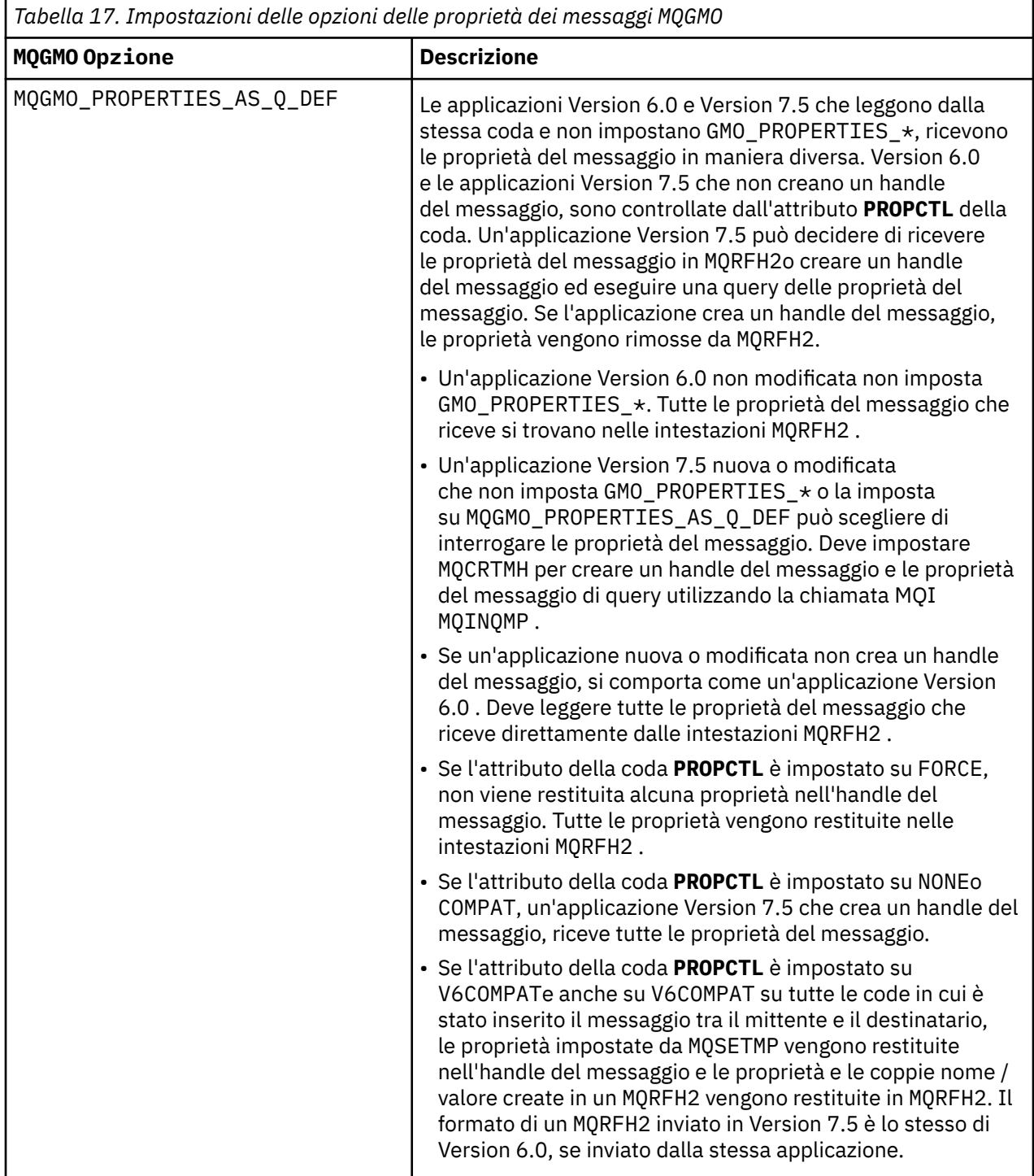

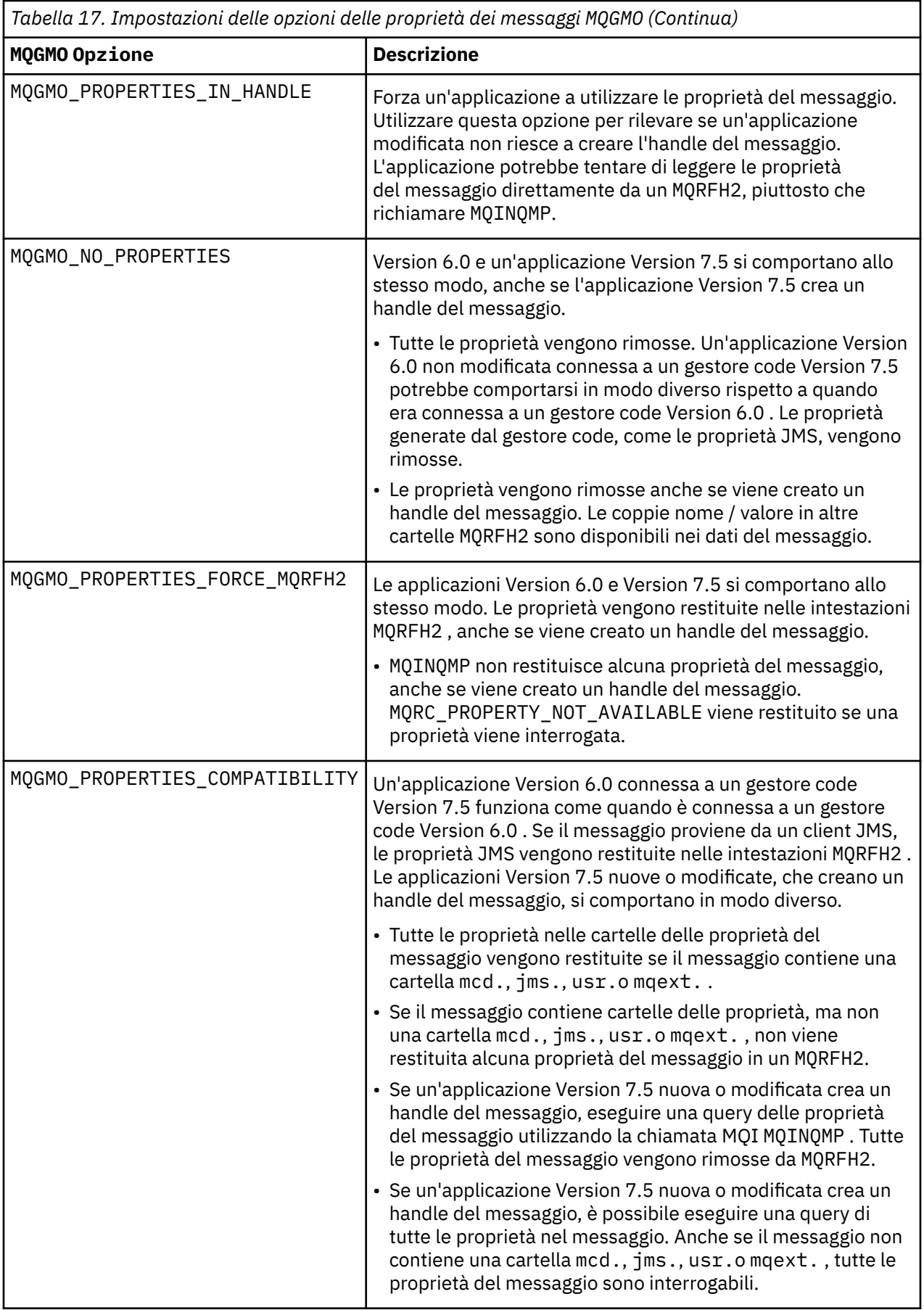

### **Riferimenti correlati** PROPCTL 2471 (09A7) (RC2471): MQRC\_PROPERTY\_NOT\_AVAILABLE

# **Informazioni particolari**

Queste informazioni sono state sviluppate per i prodotti ed i servizi offerti negli Stati Uniti.

IBM potrebbe non offrire i prodotti, i servizi o le funzioni descritti in questo documento in altri paesi. Consultare il rappresentante IBM locale per informazioni sui prodotti e sui servizi disponibili nel proprio paese. Ogni riferimento relativo a prodotti, programmi o servizi IBM non implica che solo quei prodotti, programmi o servizi IBM possano essere utilizzati. In sostituzione a quelli forniti da IBM possono essere usati prodotti, programmi o servizi funzionalmente equivalenti che non comportino la violazione dei diritti di proprietà intellettuale o di altri diritti dell'IBM. È comunque responsabilità dell'utente valutare e verificare la possibilità di utilizzare altri programmi e/o prodotti, fatta eccezione per quelli espressamente indicati dall'IBM.

IBM potrebbe disporre di applicazioni di brevetti o brevetti in corso relativi all'argomento descritto in questo documento. La fornitura di tale documento non concede alcuna licenza a tali brevetti. Chi desiderasse ricevere informazioni relative a licenze può rivolgersi per iscritto a:

Director of Commercial Relations IBM Corporation Schoenaicher Str. 220 D-7030 Boeblingen U.S.A.

Per richieste di licenze relative ad informazioni double-byte (DBCS), contattare il Dipartimento di Proprietà Intellettuale IBM nel proprio paese o inviare richieste per iscritto a:

Intellectual Property Licensing Legge sulla proprietà intellettuale e legale IBM Japan, Ltd. 19-21, Nihonbashi-Hakozakicho, Chuo-ku Tokyo 103-8510, Japan

**Il seguente paragrafo non si applica al Regno Unito o a qualunque altro paese in cui tali dichiarazioni sono incompatibili con le norme locali:** INTERNATIONAL BUSINESS MACHINES CORPORATION FORNISCE LA PRESENTE PUBBLICAZIONE "NELLO STATO IN CUI SI TROVA" SENZA GARANZIE DI ALCUN TIPO, ESPRESSE O IMPLICITE, IVI INCLUSE, A TITOLO DI ESEMPIO, GARANZIE IMPLICITE DI NON VIOLAZIONE, DI COMMERCIABILITÀ E DI IDONEITÀ PER UNO SCOPO PARTICOLARE. Alcuni stati non consentono la rinuncia a garanzie esplicite o implicite in determinate transazioni; quindi la presente dichiarazione potrebbe non essere applicabile.

Questa pubblicazione potrebbe contenere imprecisioni tecniche o errori tipografici. Le informazioni incluse in questo documento vengono modificate su base periodica; tali modifiche vengono incorporate nelle nuove edizioni della pubblicazione. IBM si riserva il diritto di apportare miglioramenti o modifiche al prodotto/i e/o al programma/i descritti nella pubblicazione in qualsiasi momento e senza preavviso.

Qualsiasi riferimento a siti Web non IBM contenuto nelle presenti informazioni è fornito per consultazione e non vuole in alcun modo promuovere i suddetti siti Web. I materiali presenti in tali siti Web non sono parte dei materiali per questo prodotto IBM e l'utilizzo di tali siti Web è a proprio rischio.

Tutti i commenti e i suggerimenti inviati potranno essere utilizzati liberamente da IBM e diventeranno esclusiva della stessa.

Coloro che detengono la licenza su questo programma e desiderano avere informazioni su di esso allo scopo di consentire (i) uno scambio di informazioni tra programmi indipendenti ed altri (compreso questo) e (ii) l'uso reciproco di tali informazioni, dovrebbero rivolgersi a:

IBM Corporation Coordinatore interoperabilità software, Dipartimento 49XA Autostrada 3605 52 N

Rochester, MN 55901 U.S.A.

Queste informazioni possono essere rese disponibili secondo condizioni contrattuali appropriate, compreso, in alcuni casi, il pagamento di un addebito.

Il programma su licenza descritto in queste informazioni e tutto il materiale su licenza disponibile per esso sono forniti da IBM in base ai termini dell' IBM Customer Agreement, IBM International Program License Agreement o qualsiasi altro accordo equivalente tra le parti.

Tutti i dati relativi alle prestazioni contenuti in questo documento sono stati determinati in un ambiente controllato. Pertanto, i risultati ottenuti in altri ambienti operativi possono variare in modo significativo. Alcune misurazioni potrebbero essere state fatte su sistemi a livello di sviluppo e non vi è alcuna garanzia che queste misurazioni saranno le stesse sui sistemi generalmente disponibili. Inoltre, alcune misurazioni potrebbero essere state stimate mediante estrapolazione. I risultati quindi possono variare. Gli utenti di questo documento dovrebbero verificare i dati applicabili per il loro ambiente specifico.

Le informazioni relative a prodotti non IBM provengono dai fornitori di tali prodotti, dagli annunci pubblicati o da altre fonti pubblicamente disponibili. IBM non ha verificato tali prodotti e, pertanto, non può garantirne l'accuratezza delle prestazioni. Eventuali commenti relativi alle prestazioni dei prodotti non IBM devono essere indirizzati ai fornitori di tali prodotti.

Tutte le dichiarazioni riguardanti la direzione o l'intento futuro di IBM sono soggette a modifica o ritiro senza preavviso e rappresentano solo scopi e obiettivi.

Questa pubblicazione contiene esempi di dati e prospetti utilizzati quotidianamente nelle operazioni aziendali, Per illustrarle nel modo più completo possibile, gli esempi includono i nomi di individui, società, marchi e prodotti. Tutti questi nomi sono fittizi e qualsiasi somiglianza con nomi ed indirizzi adoperati da imprese realmente esistenti sono una mera coincidenza.

#### LICENZA SUL COPYRIGHT:

Queste informazioni contengono programmi applicativi di esempio in lingua originale, che illustrano le tecniche di programmazione su diverse piattaforme operative. È possibile copiare, modificare e distribuire questi programmi di esempio sotto qualsiasi forma senza alcun pagamento alla IBM, allo scopo di sviluppare, utilizzare, commercializzare o distribuire i programmi applicativi in conformità alle API (application programming interface) a seconda della piattaforma operativa per cui i programmi di esempio sono stati scritti. Questi esempi non sono stati testati approfonditamente tenendo conto di tutte le condizioni possibili. IBM, quindi, non può garantire o sottintendere l'affidabilità, l'utilità o il funzionamento di questi programmi.

Se si sta visualizzando queste informazioni in formato elettronico, le fotografie e le illustrazioni a colori potrebbero non apparire.

# **Informazioni sull'interfaccia di programmazione**

Le informazioni sull'interfaccia di programmazione, se fornite, consentono di creare software applicativo da utilizzare con questo programma.

Questo manuale contiene informazioni sulle interfacce di programmazione che consentono al cliente di scrivere programmi per ottenere i servizi di IBM WebSphere MQ.

Queste informazioni, tuttavia, possono contenere diagnosi, modifica e regolazione delle informazioni. La diagnosi, la modifica e la regolazione delle informazioni vengono fornite per consentire il debug del software applicativo.

**Importante:** Non utilizzare queste informazioni di diagnosi, modifica e ottimizzazione come interfaccia di programmazione poiché sono soggette a modifica.

# **Marchi**

IBM, il logo IBM , ibm.com, sono marchi di IBM Corporation, registrati in molte giurisdizioni nel mondo. Un elenco aggiornato dei marchi IBM è disponibile sul web in "Copyright and trademark information"www.ibm.com/legal/copytrade.shtml. Altri nomi di prodotti e servizi potrebbero essere marchi di IBM o altre società.

Microsoft e Windows sono marchi di Microsoft Corporation negli Stati Uniti e/o in altri paesi.

UNIX è un marchio registrato di The Open Group negli Stati Uniti e/o in altri paesi.

Linux è un marchi registrato di Linus Torvalds negli Stati Uniti e/o in altri paesi.

Questo prodotto include il software sviluppato da Eclipse Project (http://www.eclipse.org/).

Java e tutti i marchi e i logo Java sono marchi registrati di Oracle e/o di società affiliate.
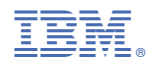

Numero parte: